# **Aplicações Práticas de Eletrônica e Microcontroladores em Sistemas Computacionais**

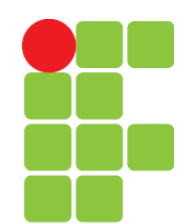

Aprenda de forma simples a gravação wireless e via USB de microcontroladores

Grupo SanUSB

*Dedicamos este trabalho a Deus, à nossa família, a todos os ifceanos, amigos, alunos e integrantes do grupo SanUSB.*

# **Sumário**

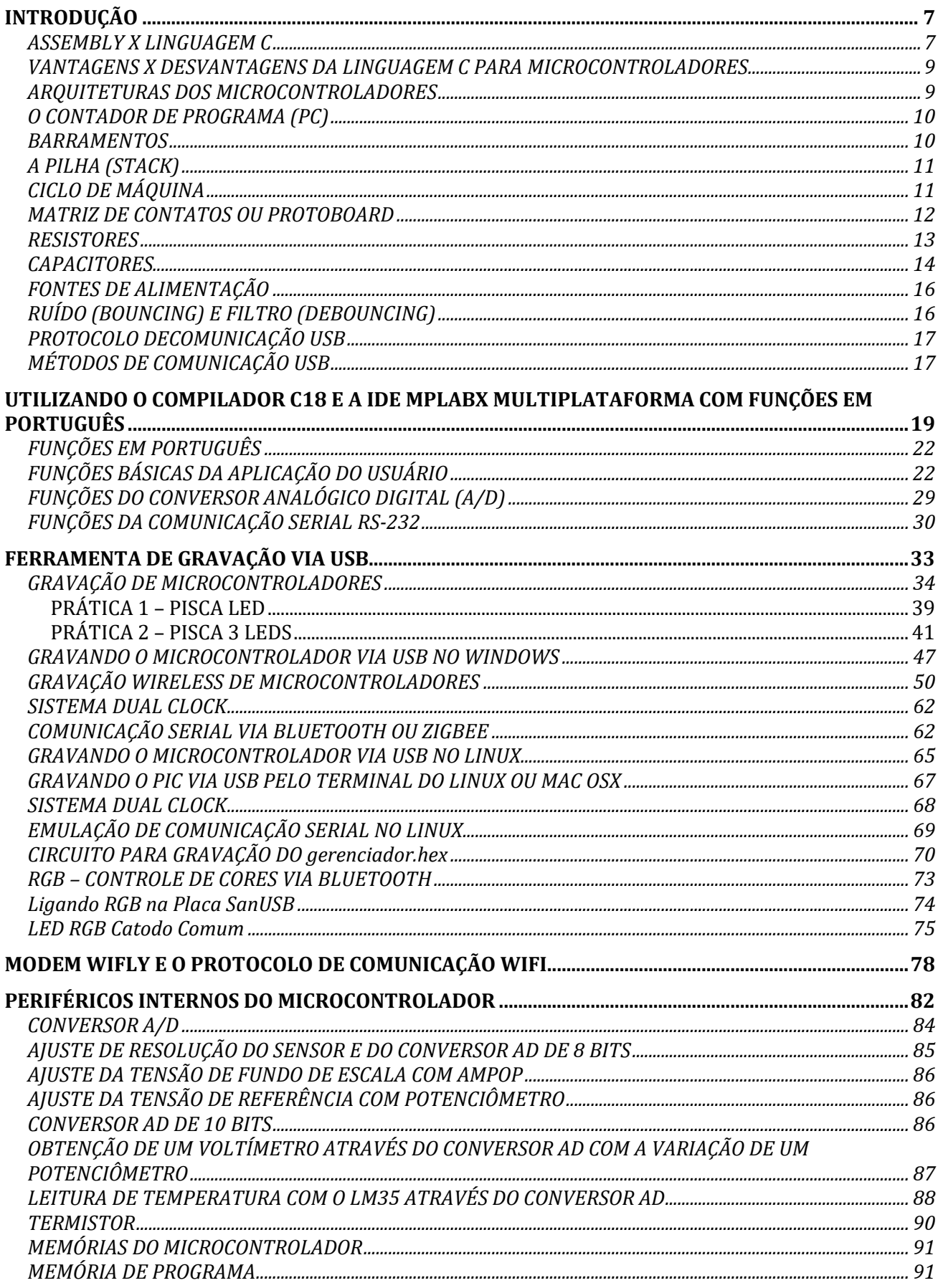

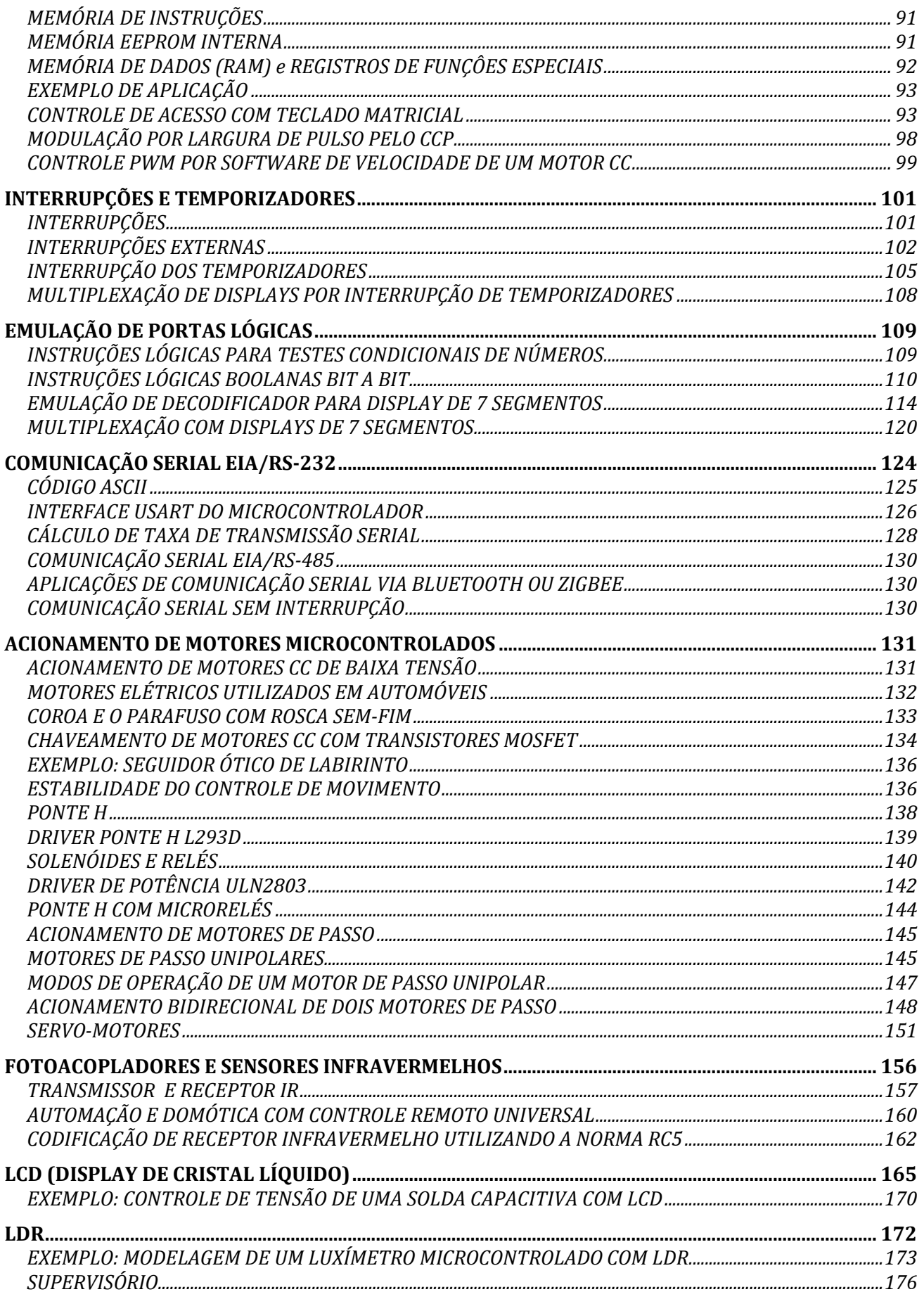

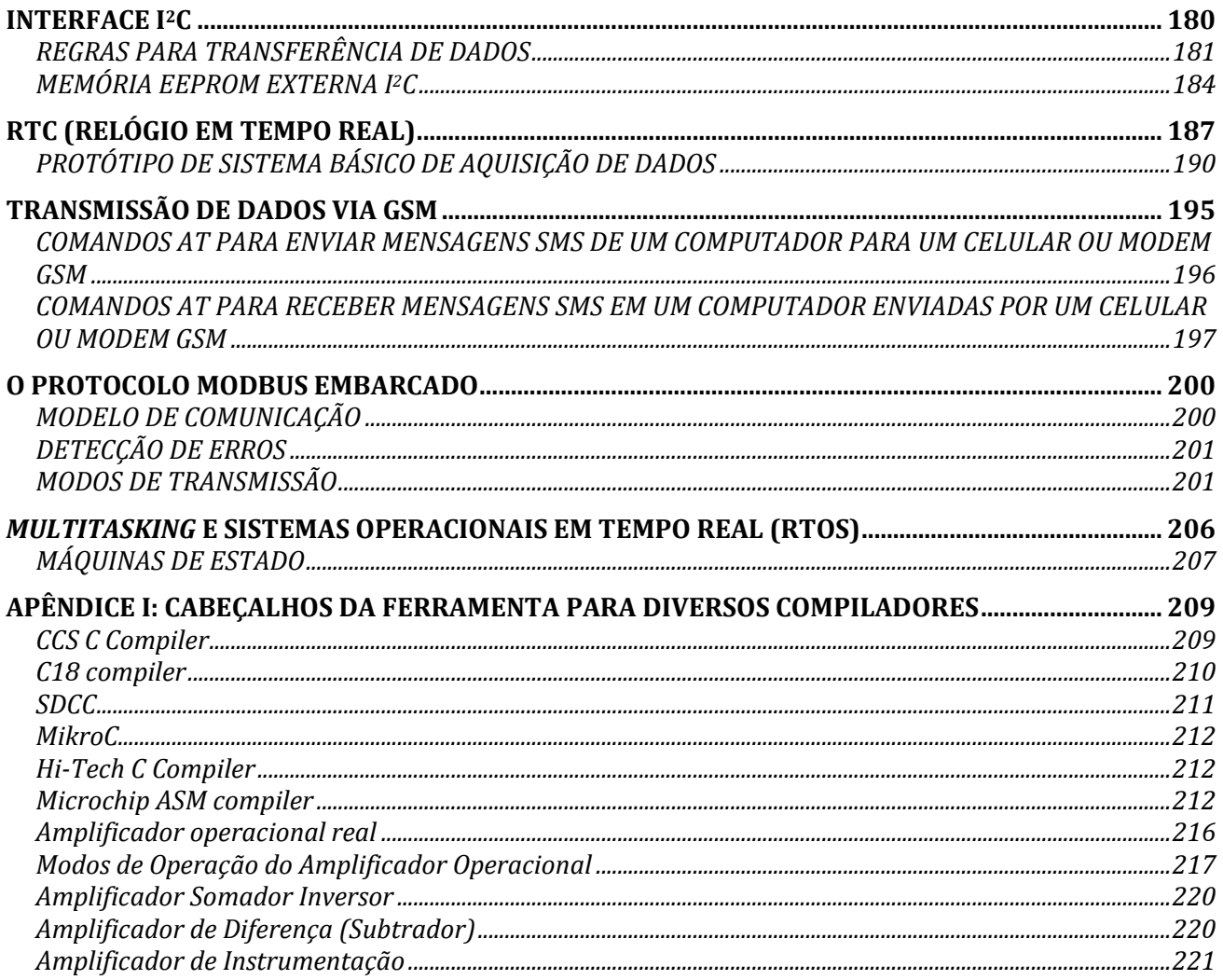

*Dedicamos este trabalhoa Deus*, às nossas famílias *e ao grupo SanUSB.*

## <span id="page-6-0"></span>**INTRODUÇÃO**

Um microcontrolador é um sistema computacional completo, no qual estão incluídos internamente uma CPU (*Central Processor Unit***), memórias RAM (dados),** *flash* **(programa) e E<sup>2</sup>PROM, pinos de I/O (***Input/Output***), além de outros periféricos internos, tais como, osciladores, canal USB, interface serial assíncrona USART, módulos de temporização e conversores A/D, entre outros, integrados em um mesmo componente (chip).**

O microcontrolador PIC® (*Periferal Interface Controler*), da Microchip Technology Inc. (empresa de grande porte, em Arizona, nos Estados Unidos da América), possui uma boa diversidade de recursos, capacidades de processamento, custo e flexibilidade de aplicações.

#### <span id="page-6-1"></span>ASSEMBLY X LINGUAGEM C

A principal diferença entre uma linguagem montada (como assembly) e a linguagem de programação C está na forma como o programa objeto (HEX) é gerado. Em assembly, o processo usado é a montagem, portanto devemos utilizar um MONTADOR (assembler), enquanto que em linguagem C o programa é compilado. A compilação é um processo mais complexo do que a montagem. Na montagem, uma linha de instrução é traduzida para uma instrução em código de máquina. Já em uma linguagem de programação, não existem linhas de instrução, e sim estruturas de linguagem e expressões. Uma estrutura pode ser condicional, incondicional, de repetição, etc...

As expressões podem envolver operandos e operadores mais complexos. Neste caso, geralmente, a locação dos registros de dados da RAM é feita pelo próprio compilador. Por isso, existe a preocupação, por paret do compilador, de demonstrar, após a compilação, o percentual de memória RAM ocupado, pois neste caso é relevante, tendo em vista que cada variável pode ocupar até 8 bytes (tipo *double*).

Para edição e montagem (geração do código HEX) de um programa em assembly, os softwares mais utilizados são o MPASMWIN (mais simples) e o MPLABX. Para edição e compilação em linguagem C (geração do código HEX), o programa mais utilizado é o PIC C Compiler CCS®.

Os microcontroladores PIC possuem apenas 35 instruções em assembly para a família de 12 bits (PIC12) e 14 bits (PIC16), descritas nas tabelas abaixo, e 77 instruções para a família de 16 bits (PIC18). A tabela abaixo mostra algumas instruções em assembly.

| Menemónica                                           |                          | Descrição                         |                                                                          |                         |  |  |  |  |
|------------------------------------------------------|--------------------------|-----------------------------------|--------------------------------------------------------------------------|-------------------------|--|--|--|--|
| us (4MHz)<br>Transferência de dados                  |                          |                                   |                                                                          |                         |  |  |  |  |
| <b>MOVLW</b>                                         | k                        | Mova literal para W (acumulador)  | $k \rightarrow W$                                                        | $\mathbf{1}$            |  |  |  |  |
| <b>MOVWE</b>                                         | Ŧ                        | Mova W para f (registro de dados) | $W \rightarrow f$                                                        | $\overline{1}$          |  |  |  |  |
| <b>MOVF</b>                                          | f, d                     | Mova f                            | $f \rightarrow d$                                                        | $\overline{1}$          |  |  |  |  |
| <b>CLRW</b>                                          | $\overline{\phantom{0}}$ | Clear W (limpar W)                | $0 \rightarrow W$                                                        | $\overline{1}$          |  |  |  |  |
| <b>CLRF</b>                                          | Ŧ                        | Clear f (limpar f)                | $0 \rightarrow f$                                                        | $\overline{1}$          |  |  |  |  |
| <b>SWAPF</b>                                         | f, d                     | Troca nibbles de f -> d           | (déoregistro de destino)                                                 | $\overline{1}$          |  |  |  |  |
| Lógicas e Aritméticas                                |                          |                                   |                                                                          |                         |  |  |  |  |
| <b>ADDLW</b>                                         | k                        | Adicionar literal a W             | $W+{\bf k} \rightarrow W$                                                | 1                       |  |  |  |  |
| <b>ADDWF</b>                                         | f, d                     | Adicionar W a f                   | $W+f \rightarrow d$                                                      | $\mathbf{1}$            |  |  |  |  |
| <b>SUBLW</b>                                         | k                        | Subtrair W de literal             | $k-W \rightarrow W$                                                      | $\overline{\mathbf{1}}$ |  |  |  |  |
| <b>SUBWF</b>                                         | f, d                     | Subtrair W de f                   | $f-W \rightarrow d$                                                      | ī                       |  |  |  |  |
| <b>ANDLW</b>                                         | k                        | AND literal com W                 | $W$ . AND. $k \rightarrow W$                                             | $\overline{1}$          |  |  |  |  |
| <b>ANDWF</b>                                         | f, d                     | AND W com f                       | $W$ . AND . $f \rightarrow d$                                            | $\overline{1}$          |  |  |  |  |
| <b>IORLW</b>                                         | k                        | Inclusivo OR de literal com W     | $W$ , OR, $k \rightarrow W$                                              | $\overline{1}$          |  |  |  |  |
| <b>IORWF</b>                                         | f, d                     | Inclusivo OR de W com f           | $W.OR.f \rightarrow d$                                                   | ī                       |  |  |  |  |
| <b>XORWF</b>                                         | $\overline{f, d}$        | Exclusive OR de W com f           | $W$ . XOR, $f \rightarrow d$                                             | ī                       |  |  |  |  |
| <b>XORLW</b>                                         | k                        | Exclusivo OR de literal com W     | $W.XOR, k \rightarrow W$                                                 | $\overline{1}$          |  |  |  |  |
| <b>INCF</b>                                          | f, d                     | Incrementar f                     | $f+1 \rightarrow f$                                                      | ī                       |  |  |  |  |
| <b>DECF</b>                                          | f, d                     | Decrementar f                     | $f-1 \rightarrow f$                                                      | 1                       |  |  |  |  |
| <b>RLF</b>                                           | f, d                     | Rode f p/ esquerda com o carry    | $-7654.77672700$                                                         | 1                       |  |  |  |  |
| RRF                                                  | $\overline{f, d}$        | Rode f p/ a direita com o carry   | <sup>(</sup> רב) ב-(סדרדברבדגרפדליבי)                                    | $\overline{1}$          |  |  |  |  |
| COMF                                                 | f, d                     | Complementar o byte f             | $\overline{f} \rightarrow d$                                             | $\overline{1}$          |  |  |  |  |
|                                                      |                          | Operações sobre bits              |                                                                          |                         |  |  |  |  |
| BCF                                                  | $f$ , $b$                | Bit Clear f (bit de f a '0')      | $0 \rightarrow f(b)$                                                     | 1                       |  |  |  |  |
| BSF                                                  | f, b                     | Bit Set f (bit de f a '1')        | $1 \rightarrow f(b)$                                                     | $\overline{1}$          |  |  |  |  |
| Direcionamento do programa<br>(2) * se existir salto |                          |                                   |                                                                          |                         |  |  |  |  |
| <b>BTFSC</b>                                         | f, b                     | Bit Test f, Salte se Clear ('0')  | salte sef(b)=0                                                           | $1(2)$ *                |  |  |  |  |
| <b>BTFSS</b>                                         | f, b                     | Bit Test f, Salte se Set ('1')    | salte $sef(b)=1$                                                         | $1(2)$ *                |  |  |  |  |
| <b>DECFSZ</b>                                        | f, d                     | Decremente f, salte se der 0      | $f-1 \rightarrow d$ , salte se der 0                                     | $1(2)$ *                |  |  |  |  |
| <b>INCFSZ</b>                                        | f, d                     | Incremente f, salte se der 0      | $f+1 \rightarrow d$ , salte se der 0                                     | $1(2)$ *                |  |  |  |  |
| GOTO                                                 | k                        | Go to address(Ir p/ endereço)     | $k \rightarrow PC$                                                       | 2                       |  |  |  |  |
| CALL                                                 | k                        | Chamar subrotina                  | $PC \rightarrow TOS, k \rightarrow PC$                                   | $\overline{2}$          |  |  |  |  |
| <b>RETURN</b>                                        | $\overline{\phantom{0}}$ | Retorno de subrotina              | $TOS \rightarrow PC$                                                     | $\overline{2}$          |  |  |  |  |
| <b>RETLW</b>                                         | k                        | Retorno com literal em W          | $k \rightarrow W$ , TOS $\rightarrow PC$                                 | $\overline{2}$          |  |  |  |  |
| RETFIE                                               | $\overline{\phantom{0}}$ | Retorno de interrupção            | $\overline{TOS \rightarrow PC}$ , $1 \rightarrow \overline{GIE}$         | $\overline{2}$          |  |  |  |  |
| Outras instrucões                                    |                          |                                   |                                                                          |                         |  |  |  |  |
| <b>NOP</b>                                           | $\overline{\phantom{a}}$ | Nenhuma operação                  |                                                                          | 1                       |  |  |  |  |
| <b>CLRWDT</b>                                        | $\blacksquare$           | Temporizador do Watchdog=0        | $0 \rightarrow WDT$ , $1 \rightarrow TO$ , $1 \rightarrow PD$            | $\overline{1}$          |  |  |  |  |
| <b>SLEEP</b>                                         |                          | Entrar no modo 'sleep'            | $0 \rightarrow W\overline{DT}$ , $1 \rightarrow TO$ , $0 \rightarrow PD$ | $\overline{1}$          |  |  |  |  |

**Figura 1. 1: Instruções em assembly.**

Como pode ser visto, a família PIC16F (14 bits com aproximadamente 35 instruções) não possui uma instrução em assembly que realize multiplicação ou divisão de dois operandos, o que curiosamente é presente na linguagem assembly da família MCS51 (256 instruções que satisfazem a maioria das aplicações industriais). Portanto, para realizar uma multiplicação, é necessário realizar somas sucessivas, ou seja, em vez de multiplicar uma variável por outra, realizar somas de uma variável em uma terceira área de memória, tantas vezes quando for o valor da segunda variável. ( $X * 5 = X + X + X + X + X$ ).

Mas em **linguagem C é possível se utilizar o operador de multiplicação (\*)**, de forma simples e prática. **Ao compilar, a linguagem gerada irá converter a multiplicação em somas sucessivas** sem que o programador se preocupe com isso.

## <span id="page-8-0"></span>**VANTAGENS X DESVANTAGENS DA LINGUAGEM C PARA MICROCONTROLADORES**

- O compilador C irá realizar o processo de tradução, permitindo uma programação mais amigável e mais fácil para desenvolvimento de aplicações mais complexas como, por exemplo, uso do canal USB e aplicações com o protocolo I<sup>2</sup>C.

**-** A linguagem C permite maior *portabilidade*, uma vez que um mesmo programa pode ser recompilado para um microcontrolador diferente, com o mínimo de alterações, ao contrário do ASSEMBLY, onde as instruções mudam muito entre os diversos modelos de microcontroladores existentes como PIC e 8051.

- Em C para microcontroladores PIC, não é necessário se preocupar com a mudança de banco para acessar os registros especiais da RAM como, por exemplo, as portas de I/O e os registros TRIS de comando de I/O dos pinos, isto é executado pelo próprio compilador através das bibliotecas.

- É possível incluir, de forma simples e padronizada, outro arquivo em C (biblioteca) para servir como parte do seu programa atual como, por exemplo, incluir o arquivo LCD (#include <lcd.c>), desenvolvido para lidar com escrita no display LCD.

**-** O ponto fraco da compilação em C é que o código gerado, muitas vezes, é maior do que um código gerado por um montador (assembler), ocupando uma memória maior de programa e também uma memória maior de dados. No entanto, para a maioria das aplicações sugeridas na área de automação industrial, a linguagem C para PIC se mostra a mais adequada, tendo em vista que a memória de programa tem espaço suficiente para estas aplicações.

- Outra desvantagem é que o programador não é "forçado" a conhecer as características internas do hardware, já que o mesmo se acostuma a trabalhar em alto nivel, o que compromete a eficiência do programa e também o uso da capacidade de todos os periféricos internos do microcontrolador. Isso provoca, em alguns casos, o aumento do custo do sistema embarcado projetado com a aquisição de novos periféricos externos.

## <span id="page-8-1"></span>**ARQUITETURAS DOS MICROCONTROLADORES**

A arquitetura de um sistema digital define quem são e como as partes que compõe o sistema estão interligadas. As duas arquiteturas mais comuns para sistemas computacionais digitais são as seguintes:

- **Arquitetura de Von Neuman:** A Unidade Central de Processamento é interligada à memória por um único barramento (bus). O sistema é composto por uma única memória onde são armazenados dados e instruções;

- **Arquitetura de Harvard:** A Unidade Central de Processamento é interligada a memória de dados e a memória de programa por barramentos diferentes, de dados e de endereço. O PIC possui arquitetura Harvard com tecnologia RISC, que significa *Reduced Instruction Set Computer* (Computador com Conjunto de Instruções Reduzido). O barramento de dados é de 8 bits e o de endereço pode variar de 13 a 21 bits dependendo do modelo. Este tipo de arquitetura permite que, enquanto uma instrução é executada, uma outra seja "buscada" na memória, ou seja, um *PIPELINE (sobreposição*), o que torna o processamento mais rápido.

## <span id="page-9-0"></span>**O CONTADOR DE PROGRAMA (PC)**

O contador de programa é responsável de indicar o endereço da memória de programa para que seu conteúdo seja transportado para a CPU para ser executado. Na família PIC16F ele contém normalmente 13 bits, por isso, pode endereçar os 8K words de 14 bits (o PIC16F877A possui exatamente 8K words de 14 bits, ou seja, 14 Kbytes de memória de programa). A família 18F ele possui normalmente 21 bits e é capaz e endereçar até 2 Megas words de 16 bits (o PIC18F2550 possui 16K words de 16 bits, ou seja, 32 Kbytes de memória de programa). Cada Word de 14 ou 16 bits pode conter um código de operação (opcode) com a instrução e um byte de dado.

#### <span id="page-9-1"></span>**BARRAMENTOS**

Um barramento é um conjunto de fios que transportam informações com um propósito comum. A CPU pode acessar três barramentos: o de endereço, o de dados e o de controle. Como foi visto, cada instrução possui duas fases distintas: o ciclo de busca, quando a CPU coloca o conteúdo do PC no barramento de endereço e o conteúdo da posição de memória é colocado no Registro de instrução da CPU, e o ciclo de execução, quando a CPU executa o conteúdo colocado no registro de instrução e coloca-o na memória de dados pelo barramento de dados. Isso significa que quando a operação do microcontrolador é iniciada ou resetada, o PC é carregado com o endereço 0000h da memória de programa.

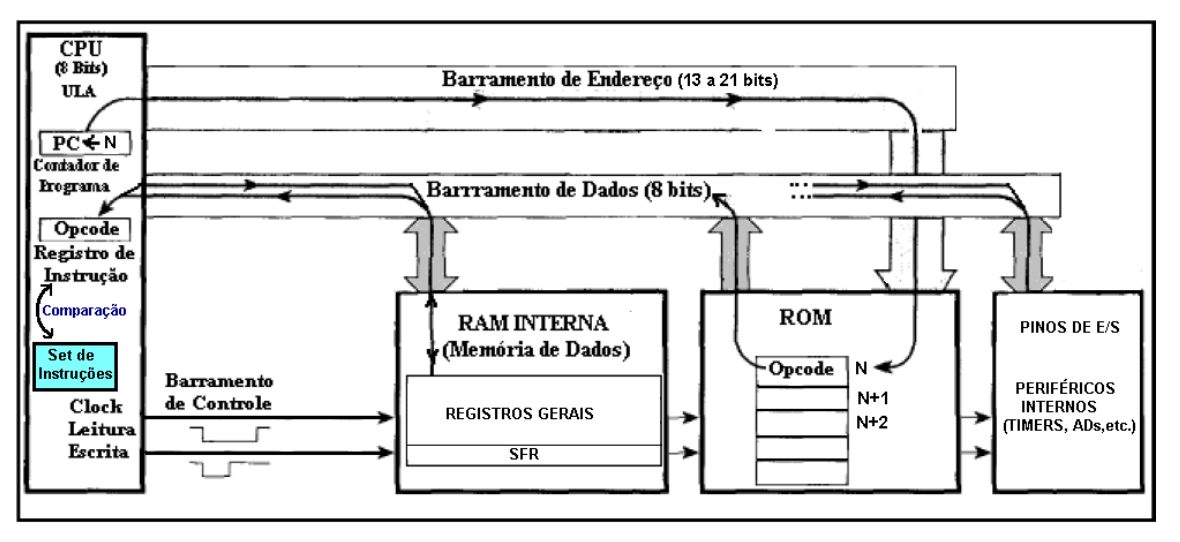

#### **Figura 1. 2: Memórias.**

As instruções de um programa são gravadas em linguagem de máquina hexadecimal na memória de programa *flash* (ROM). No início da operação do microcontrolador, o contador de programa (PC) indica o endereço da primeira instrução da memória de programa, esta instrução é carregada, através do barramento de dados, no Registro de Instrução da CPU.

Um opcode (código de instrução), gerado na compilação em hexadecimal, contém uma instrução e um operando. No processamento, a CPU compara o código da instrução alocada no registro de instrução com o Set de Instruções do modelo fabricado e executa a função correspondente. Após o processamento, o operando dessa instrução indica para a CPU qual a posição da memória de dados que deve ser acessada e, através do barramento de controle, a CPU comanda a leitura ou a escrita nesta posição.

Após o processamento de uma instrução, o PC é incrementado para indicar o endereço do próximo código de instrução (opcode), da memória de programa, que deve ser carregado no registro de instrução.

#### <span id="page-10-0"></span>**A PILHA (STACK)**

A pilha é um local da RAM ( no PIC18F2550 é localizada no final dos Registros de Função Especial entre FFDh e FFFh) onde é guardado o endereço da memória de programa antes de ser executado um pulo ou uma chamada de função localizada em outra posição de memória.

#### <span id="page-10-1"></span>**CICLO DE MÁQUINA**

O oscilador externo (geralmente um cristal) ou o interno (circuito RC) é usado para fornecer um sinal de clock ao microcontrolador. O clock é necessário para que o microcontrolador possa executar as instruções de um programa.

Nos microcontroladores PIC, um ciclo de máquina (CM) possui quatro fases de clock que são Q1, Q2, Q3 e Q4. Dessa forma, para um clock externo de 4MHz, temos um ciclo de máquina (CM=4 x 1/F) igual a 1μs.

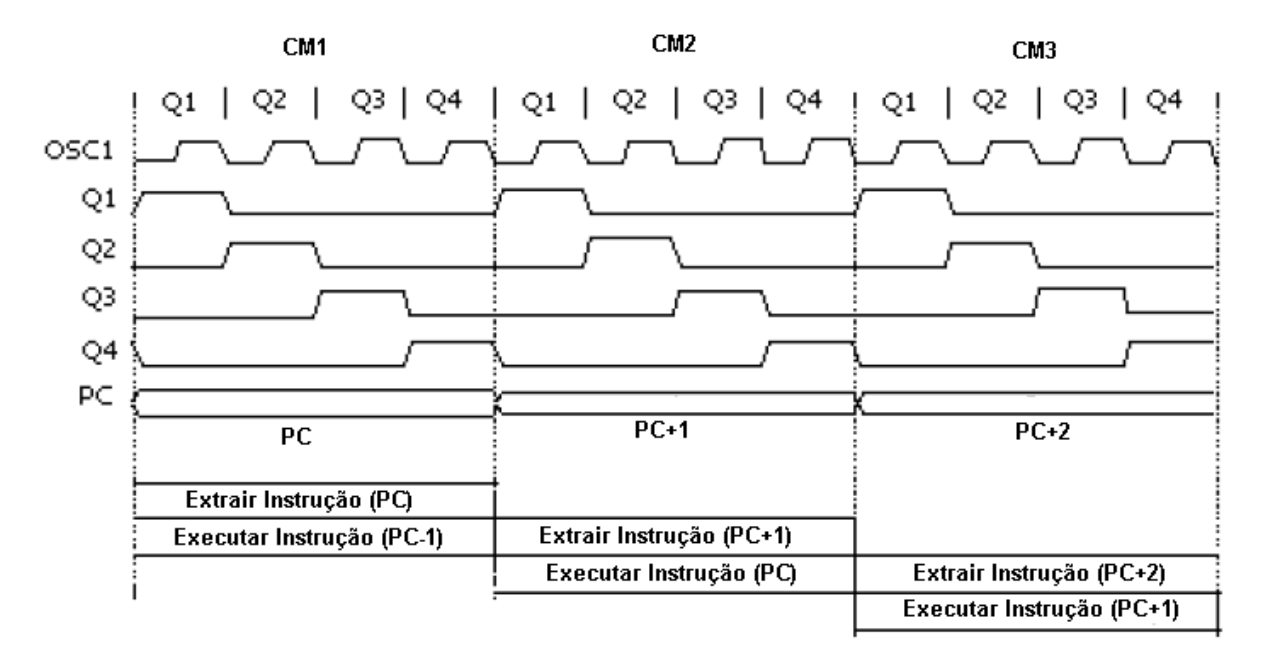

**Figura 1. 3: Ciclo de máquina.**

O Contador de Programa (PC) é incrementado automaticamente na fase Q1 do ciclo de máquina e a instrução seguinte é resgatada da memória de programa e armazenada no registro de instruções da CPU no ciclo Q4. Ela é decoficada e executada no próximo ciclo, no intervalo de Q1 e Q4. Essa característica de buscar a informação em um ciclo de máquina e executá-la no próximo, ao mesmo tempo em que outra instrução é "buscada", é chamada de *PIPELINE (sobreposição)*. Ela permite que quase todas as instruções sejam executadas em apenas um ciclo de máquina, gastando assim 1 μs (para um clock de 4 MHz) e tornando o sistema muito mais rápido. As únicas exeções referem-se às instruções que geram "saltos" no contador de programa, como chamadas de funções em outro local da memória de programa e os retornos dessas funções.

#### <span id="page-11-0"></span>**MATRIZ DE CONTATOS OU PROTOBOARD**

Para desenvolver os projetos e exercícos propostos nessa apostila será necessário a uilização de uma Matriz de Contatos (ou *Protoboard* em inglês), mostrada na figura abaixo, que é uma placa com diversos furos e conexões condutoras para montagem de circuitos eletrônicos. A grande vantagem do *Protoboard* na montagem de circuitos eletrônicos é a facilidade de inserção de componentes (não necessita soldagem).

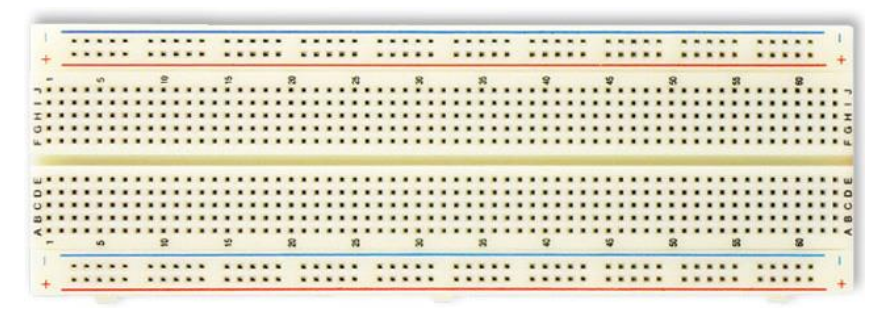

**Figura 1. 4: Protoboard.**

Na superfície de uma matriz de contatos há uma base de plástico em que existem centenas de orifícios onde são encaixados os componentes ou também por ligações mediante fios. Em sua parte inferior são instalados contatos metálicos que interliga eletricamente os componentes inseridos na placa que são organizados em colunas e canais. De cada lado da placa, ao longo de seu comprimento, há duas colunas completas. Há um espaço livre no meio da placa e de cada lado desse espaço há vários grupos de canais horizontais (pequenas fileiras), cada um com 05 orifícios de acordo como é ilustrado na figura abaixo.

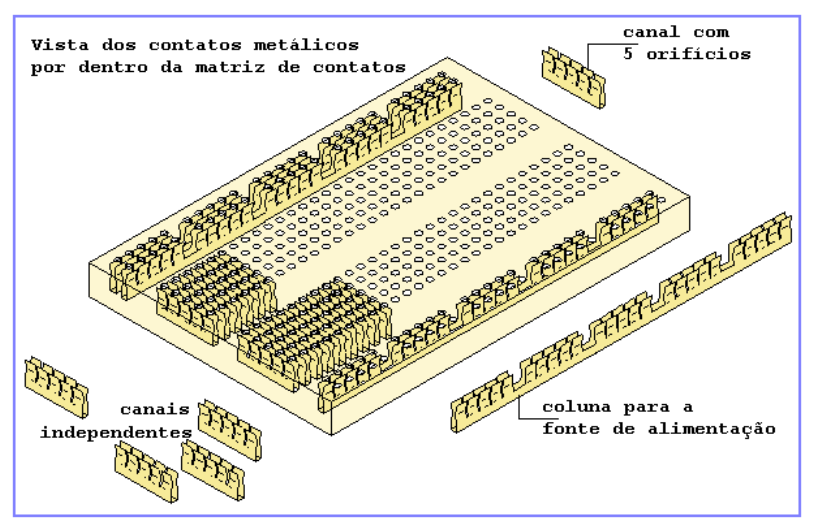

**Figura 1. 5: Contatos internos de uma protoboard.**

Em alguns pontos do circuito é necessário limitar a intensidade da corrente elétrica. Para fazer isso utilizamos um componente chamado resistor. Quanto maior a resistência, menor é a corrente elétrica que passa num condutor.

## <span id="page-12-0"></span>**RESISTORES**

Os resistores geralmente são feitos de carbono. Para identificar qual a resistência de um resistor específico, comparamos ele com a seguinte tabela:

# Código de Cores

A extremidade com mais faixas deve apontar para a esquerda

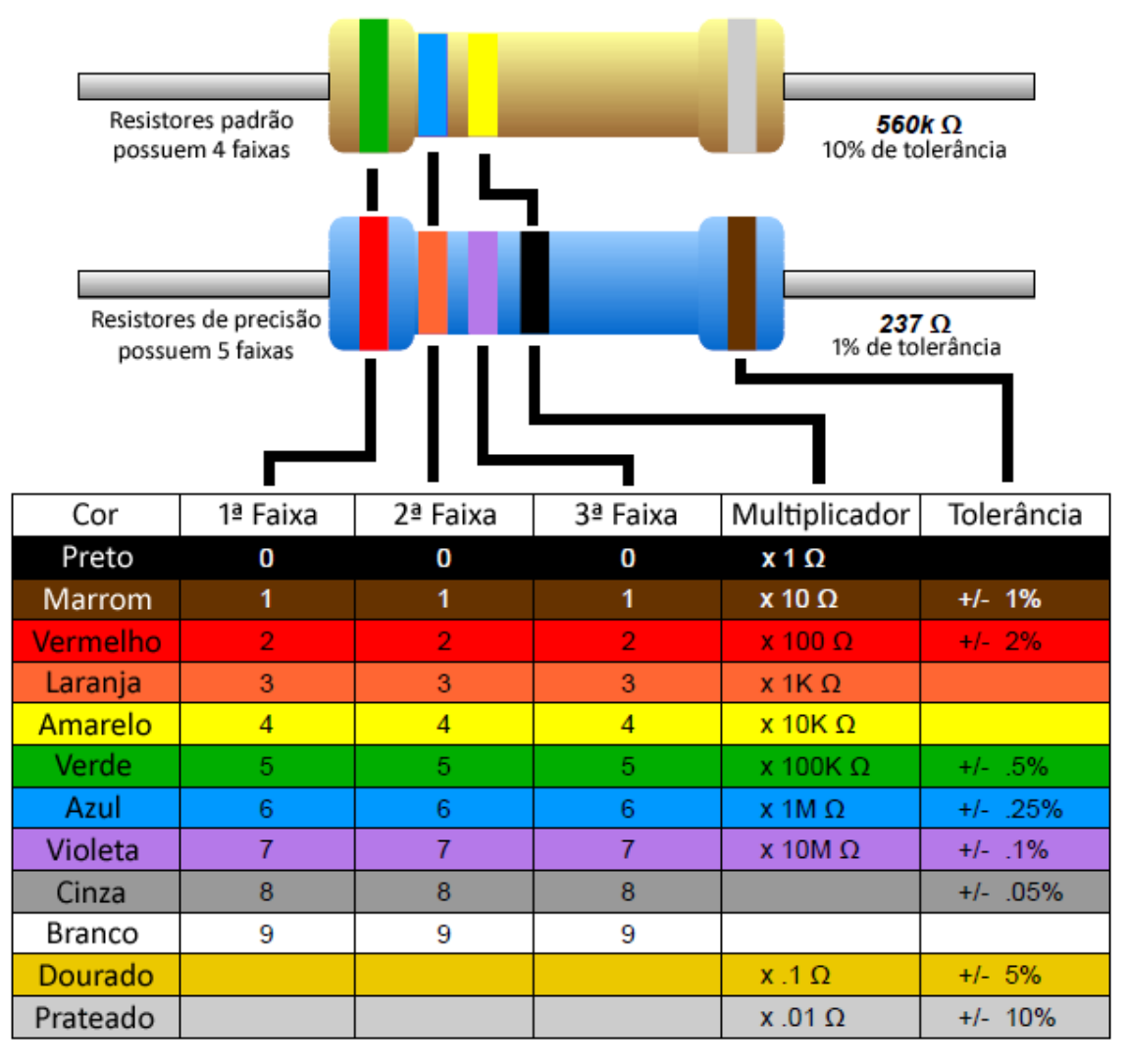

**Figura 1. 6: Código de cores de resistores.**

## <span id="page-13-0"></span>**CAPACITORES**

Capacitor ou condensador é um componente que armazena energia num campo elétrico. consistem em dois eletrodos ou placas que armazenam cargas opostas. Estas duas placas são condutoras e são separadas por um isolante ou por um dielétrico. Eles são utilizados desde armazenar bits nas memórias voláteis dinâmicas (DRAM) dos computadores, até corrigir o fator de potência de indústrias fornecendo reatância capacitiva para compensar a reatância indutiva provocada por bobinas e motores elétricos de grande porte.

A função mais comum é filtrar ruídos em circuitor elétricos e estabilizar as fontes, absorvendo os picos e preenchendo os vales de tensão. Os capacitores descarregados são um curto e carregados abrem o circuito, por isso são utilizados também para isolar fontes CC.

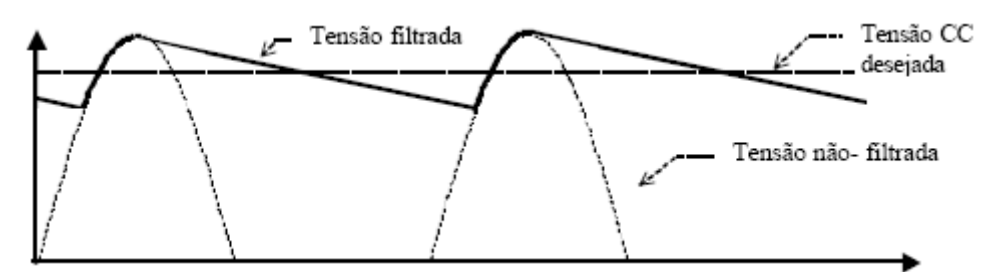

**Figura 1. 7: Forma de onda de capacitor.**

Os capacitores podem ser carregados e descarregados muito rapidamente, por isso são utilzados também no flash eletrônico em uma câmera fotográfica, onde pilhas carregam o capacitor do flash durante vários segundos, e então o capacitor descarrega toda a carga no bulbo do flash quase que instantaneamente gerando o alto brilho. Isto pode tornar um capacitor grande e carregado extremamente perigoso. Eles são utilizados também em paralelo com motores elétricos para fornecer energia para que as bobinas energizadas possam vencer a inércia quando os motores são ligados.

As Unidades de Medida de capacitância são Farad (F), Microfarad (μF), Nanofarad (nF) e Picofarad (pF). Os capacitores mais comuns são os eletrolíticos, lstrados na figura abaixo, os cerâmicos e os de poliéster.

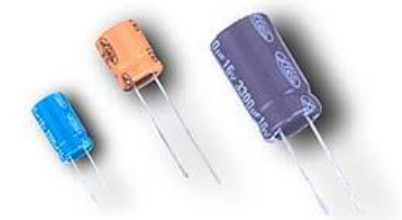

**Figura 1. 8: Exemplos de Capacitores.**

A figura abaixo mostra a identificação de capacitores cerâmicos.

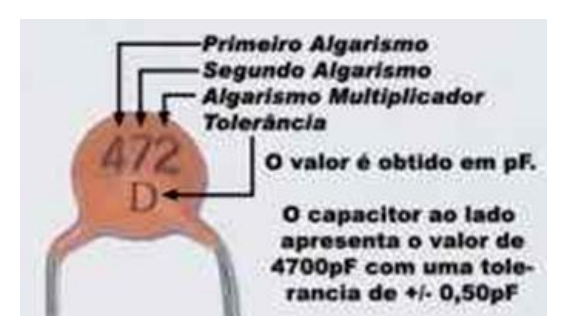

**Figura 1. 9: Cálculo demonstrativo de capacitância.**

A figura abaixo mostra a identificação de capacitores de poliéster.

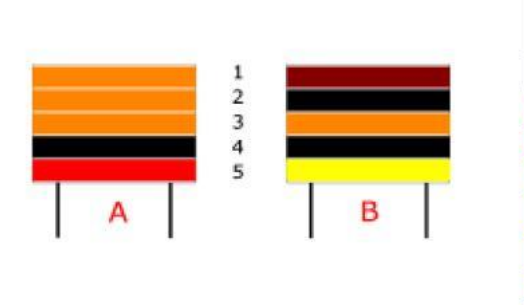

| Cor da<br>faixa | $1o$ dí-<br>gito | $\overline{2}$<br>$2o$ dí-<br>gito | 3<br>zeros | 4<br>tole-<br>rância | 5<br>tensão<br>max |
|-----------------|------------------|------------------------------------|------------|----------------------|--------------------|
| <b>PRETO</b>    | 0                | 0                                  |            | ± 20%                |                    |
| <b>MARROM</b>   |                  | 1                                  | 0          |                      |                    |
| <b>VERMELHO</b> | 2                | 2                                  | 00         |                      | 250 V              |
| LARANJA         | 3                | 3                                  | 000        | Ξ                    |                    |
| <b>AMARELO</b>  | 4                | $\overline{4}$                     | 0000       |                      | 400 V              |
| <b>VERDE</b>    | 5                | 5                                  | 00000      |                      |                    |
| <b>AZUL</b>     | 6                | 6                                  |            |                      | 630 V              |
| <b>VIOLETA</b>  | 7                | 7                                  |            |                      |                    |
| <b>CINZA</b>    | 8                | 8                                  |            |                      |                    |
| <b>BRANCO</b>   | 9                | 9                                  |            | ± 10%                |                    |

**Figura 1. 10: Código de cores Capacitores Poliéster.**

## <span id="page-15-0"></span>**FONTES DE ALIMENTAÇÃO**

As fontes mais comuns em sistemas embarcados com microcontroladores são baterias recarregáveis ou conversores CA-CC como carregadores de celulares.

As baterias ou pilhas são dispositivos que armazenam energia química e a torna disponivel na forma de energia elétrica.

A capacidade de armazenamento de energia de uma bateria é medida através da multiplicação da corrente de descarga pelo tempo de autonomia, sendo dado em ampérehora (1 Ah= 3600 Coulombs). Deve-se observar que, ao contrário das baterias primárias (não recarregáveis), as baterias recarregáveis não podem ser descarregadas até 0V pois isto leva ao final prematuro da vida da bateria. Na verdade elas têm um limite até onde podem ser descarregadas, chamado de tensão de corte. Descarregar a bateria abaixo deste limite reduz a vida útil da bateria.

As baterias ditas 12V, por exemplo, devem operar de 13,8V (tensão a plena carga), até 10,5V (tensão de corte), quando 100% de sua capacidade terá sido utilizada, e é este o tempo que deve ser medido como autonomia da bateria.

Como o comportamento das baterias não é linear, isto é, quando maior a corrente de descarga menor será a autonomia e a capacidade, não é correto falar em uma bateria de 100Ah. Deve-se falar, por exemplo, em uma bateria 100Ah padrão de descarga 20 horas, com tensão de corte 10,5V. Esta bateria permitirá descarga de 100 / 20 = 5A durante 20 horas, quando a bateria irá atingir 10,5V.

Outro fator importante é a temperatura de operação da bateria, pois sua capacidade e vida útil dependem dela. Usualmente as informações são fornecidas supondo T=25°C ou T=20°C, que é a temperatura ideal para maximizar a vida útil.

#### <span id="page-15-1"></span>**RUÍDO (***BOUNCING)* **E FILTRO (***DEBOUNCING***)**

Em operações de Liga/Desliga e mudança de nivel lógico, surge um ruído (*Bouncing*) na transição que, caso uma interrupção esteja habilitada ou até mesmo um contador de evento, pode provocar várias interrupções ou contagens. As formas mais comuns de filtro (Deb*ouncing*) são via software, programando um tempo (em torno de 100ms, dependendo da chave) após as transições, de modo a eliminar o ruído antes de efetuar uma instrução, ou via hardware, utilizando um capacitor de filtro em paralelo com a chave.

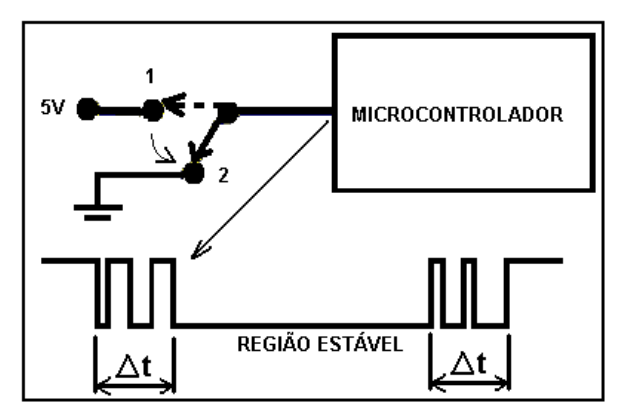

**Figura 1. 11: Ruído.**

## <span id="page-16-0"></span>**PROTOCOLO D[ECOMUNICAÇÃO USB](http://translate.googleusercontent.com/translate_c?hl=pt-BR&ie=UTF-8&sl=es&tl=pt&u=http://encaminandoc.blogspot.com/2009/04/el-usb-desde-linux-con-la-consola.html&rurl=translate.google.com.br&twu=1&usg=ALkJrhhXJgZ5iKhqTPPSpBVK1cRMXa7EyA)**

A USB, sigla para Universal Serial Bus, é o padrão de interface para periféricos externos ao computador provavelmente mais popular dos já criados. Um sistema USB é composto por hardware mestre e escravo. O mestre é chamado de host e o escravo denomina-se dispositivo ou simplesmente periférico. Todas as transferências USB são administradas e iniciadas pelo host. Mesmo que um dispositivo queira enviar dados, é necessário que o host envie comandos específicos para recebê-los.

A fase de preparação, conhecida como enumeração, acontece logo depois de quando o dispositivo USB é fisicamente conectado ao computador. Nesse momento, o sistema operacional realiza vários pedidos ao dispositivo para que as características de funcionamento sejam reconhecidas. O sistema operacional, com a obtida noção do periférico USB, atribui-lhe um endereço e seleciona a configuração mais apropriada de acordo com certos critérios. Com mensagens de confirmação do dispositivo indicando que essas duas últimas operações foram corretamente aceitas, a enumeração é finalizada e o sistema fica pronto para o uso.

## <span id="page-16-1"></span>**MÉTODOS DE COMUNICAÇÃO USB**

Os métodos mais comuns de comunicação USB, também utilizados pela ferramenta SanUSB, são:

Human Interface Device (HID) - O dispositivo USB é reconhecido automaticamente pelo sistema operacional Windows@ ou linux como um Dispositivo de Interface Humana (HID), não sendo necessário a instalação de driver especiais para a aplicação. Este método apresenta velocidade de comunicação de até 64 kB/s e é utilizado pelo gerenciador de gravação da ferramenta SanUSB no linux. Mais detalhes na video-aula disponivel em<http://www.youtube.com/watch?v=h6Lw2qeWhlM> .

Communication Device Class (CDC) – Basicamente o driver emula uma porta COM, fazendo com que a comunicação entre o software e o firmware seja realizada como se fosse uma porta de comunicação serial padrão. É o método mais simples de comunicação bidirecional com velocidade de comunicação é de até 115 kbps, ou seja, aproximadamente 14,4 kB/s. Mais detalhes em uma aplicação Windows® com protocolo Modbus RTU <http://www.youtube.com/watch?v=KUd1JkwGJNk> e em uma aplicação de comunicação bidirecional no Linux [http://www.youtube.com/watch?v=cRW99T\\_qa7o.](http://www.youtube.com/watch?v=cRW99T_qa7o)

Mass Storage Device (MSD) - Método customizado para dispositivos de armazenamento em massa que permite alta velocidade de comunicação USB, limitado apenas pela própria velocidade do barramento USB 2.0 (480 Mbps). Este método é utilizado por pen-drives, scanners, câmeras digitais. Foi utilizado juntamente com a ferramenta SanUSB para comunicação com software de supervisão programado em Java. Mais detalhes na video-aula disponivel em [http://www.youtube.com/watch?v=Ak9RAl2YTr4.](http://www.youtube.com/watch?v=Ak9RAl2YTr4)

Como foi visto, a comunicação USB é baseada em uma central (host), onde o computador enumera os dispositivos USB conectados a ele. Existem três grandes classes de dispositivos comumente associados a USB: dispositivos de interface humana (HID), classe de dispositivos de comunicação (CDC) e dispositivos de armazenamento em massa (MSD). Cada uma dessas classes já possui um driver implementado na maioria dos sistemas operacionais. Portanto, se adequarmos o firmware de nosso dispositivo para ser compatível com uma dessas classes, não haverá necessidade de implementar um driver.

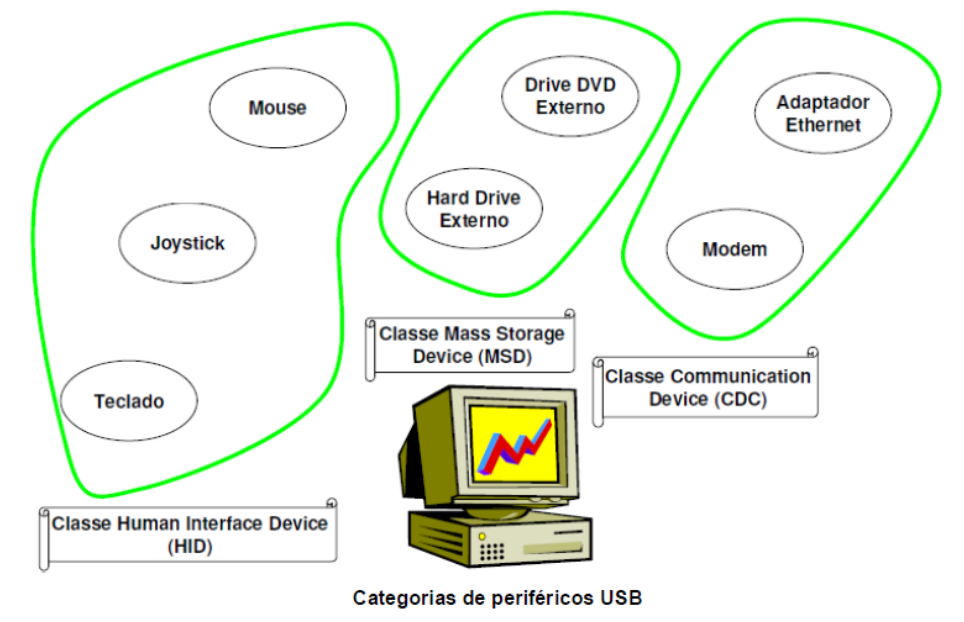

**Figura 1. 12: Drivers e comunicação.**

Nos sitemas operacionais Windows@ e Linux, o modo mais fácil de comunicar com o PIC USB é o CDC, por uma razão simples, os programas para PCs são baseados na comunicação via porta serial, o que torna o processo ainda mais simples. O método CDC no Linux e o HID no Windows@ são nativos, ou seja, não é necessário instalar nenhum driver no sistema operacional para que o PC reconheça o dispositivo.

## <span id="page-18-0"></span>**UTILIZANDO O COMPILADOR C18 E A IDE MPLABX MULTIPLATAFORMA COM FUNÇÕES EM PORTUGUÊS**

O compilador C18 é projetado para gerar executáveis para microcontroladores com suporte ao padrão ANSI C embutido na IDE do MPLABX. O MPLABX é um ambiente integrado de desenvolvimento para microcontroladores PIC em geral. Porém, nativamente ele só suporta assembly para PIC. Por isso existe a necessidade do compilador C18.O compilador C18, tem os seguintes atributos:

- Compatibilidade com o padrão ANSI;
- Integração com a IDE livre e multiplataforma MPLABX para gerenciamento de projeto e debug;
- Compatibilidade com módulos de objetos gerados pelo montador MPASM, permitindo a liberdade para misturar código C com código assembly.

Em adição aos qualificadores de acesso do padrão ANSI C (const, volatile), o compilador C18 introduz qualificadores de acesso como *const rom* e *ram* para variáveis. Sintaticamente, a forma de uso desses novos qualificadores é parecida com o uso de const e volatile. Estes qualificadores definem o local onde as variáveis e *strings* serão armazenadas, ou seja, na memória de programa (const rom) ou na memória de dados (*ram*). Os qualificadores da declaração de variáveis, caso não seja especificado, é por padrão na memória de dados (*ram*). Como a memória de dados é menor, com somente 2 Kbytes, é aconselhável utilizar o qualificador *const rom* para variáveis com grandes *strings* no intuito de armazenamento da variável na memória de programa (*flash*).

Pro outro lado, o compilador utiliza também a declaração #pragma para alocar uma instrução na memória de programa (*flash*) ou na memória da dados (RAM), entre elas #pragma code (instruções executáveis na *flash*), #pragma romdata (variáveis e constantes na *flash*), #pragma udata (variáveis não inicializadas na RAM) e #pragma idata (variáveis inicializadas na RAM). Os pragmas são geralmente utilizados para definir o endereço fixo da memória de programa (*flash*) nas interrupções do microcontrolador (#pragma code  $-HIGH_INTERRUPT_VECTOR = 0x1008$ .

Para utilizar esta ferramenta multiplataforma, instale o MPLABX e o compilador C18. É

possível baixar gratuitamente o MPLABX e a versão C18 livre e completa (*full*) para o sistema operacional desejado nos links abaixo. Importante enfatizar que estas versões são livres e foram testadas com sucesso. Outras versões podem apresentar erro na compilação e/ou gravação. Detalhes da instalação podem ser vistos em: [http://www.youtube.com/watch?v=1EmYiiB\\_b8I](http://www.youtube.com/watch?v=1EmYiiB_b8I).

Instalador de Gravação:

[https://drive.google.com/open?id=1ynTI\\_gOatvXdMgWDdxSKOPQHX7soo0n6](https://drive.google.com/open?id=1ynTI_gOatvXdMgWDdxSKOPQHX7soo0n6)

O instalador SanUSB contém o Java JRE 6 necessário para a instalação do MPLABX. Caso não seja compatível, baixe e instale o Java JRE 6 (32 ou 64 bits) ou OpenJDK6, se for Linux, antes do MPLABX.

Pasta com todos os compiladores e arquivos:

<https://drive.google.com/drive/folders/1nAxpQ-v-0AlcWrL8khUgPZc75cU81NtZ?usp=sharing>

#### Compiladores Windows:

XC8: <https://www.microchip.com/mplab/compilers> (Aba Downloads - Win, Linux e Mac)

C18: <https://www.microchip.com/developmenttools/ProductDetails/sw006011#additional-summary>

#### Compiladores Linux:

<https://github.com/Manouchehri/Microchip-C18-Lite>

https://drive.google.com/open?id=1kb6C2pzy9QlfusbfYy66sQuduzMYWhF9

Para instalar a IDE MPLABX no Linux após o download, acesse a pasta Downloads pelo terminal e, como super-usuário, digite:

**chmod 770 mplabx-ide-v1.41-linux-installer.run**

e depois:

**./ mplabx-ide-v1.41-linux-installer.run**

Realize o mesmo método para instalar o compilador C18.

Compiladores Mac OSX:

https://drive.google.com/open?id=1S4CNphYnHlq6SCGkXkhJHFHDDPEaBYvl

1) Para compilar os programas com o C18 ou o XC8, basta abrir o Projeto1C18.X em [https://drive.google.com/open?id=1XbA\\_nu4q4Ls-WnuZzwSKi4GE9NKKIgEl](https://drive.google.com/open?id=1XbA_nu4q4Ls-WnuZzwSKi4GE9NKKIgEl) para o C18 ou o [https://drive.google.com/open?id=1cuLc1\\_L-lhDd6bPbtwwQNeZ3GvcqAVei](https://drive.google.com/open?id=1cuLc1_L-lhDd6bPbtwwQNeZ3GvcqAVei) para o XC8. Todos esses programas estão disponíveis no Grupo SanUSB (sanusb.org). A apostila atualizada pode ser obtida no link:

[http://sanusb.org/arquivos/Apostila\\_MPLABX.pdf](http://sanusb.org/arquivos/Apostila_MPLABX.pdf) .

Depois de instalado é possível abrir o projeto MPLAX clicando em *Open project* e escolher o projeto Projeto1C18.X. É possível visualizar o programa com um duplo clique sobre pisca.c. Para compilar pressione *Build and Clean* (ícone com martelo e vassoura). Para compilar outros programas.c basta modifica-los ou criá-los com a extensão .c dentro da mesma pasta do projeto Projeto1C18.X e adicioná-los em *Source Files (somente um firmware por vez)*.

Em linux, a gravação pode ser realizada também pelo terminal, após a instalação do SanUSB. *Logado* como super-usuário e com o Projeto1C18.X salvo na Pasta Pessoal, basta digitar (ou copiar e colar no terminal):

Endereço absoluto executável sanusb  $+ -w +$  endereço absoluto arquivo .hex  $+ -r$ 

#### /usr/share/sanusb/./sanusb –w ~/Projeto1C18.X/dist/default/production/Projeto1C18.X.production.hex -r

O símbolo ~ é um atalho que sempre aponta para a pasta pessoal do usuário que está logado no sistema. Por exemplo cd ~/Downloads (para a pasta Downloads) ou cd ~/Projeto1C18.X (entra na pasta Projeto1C18.X) contidas na pasta pessoal.

Se no Linux Ubuntu, a pasta Projeto1C18.X não aparecer em cor de projeto MPLABX, como um chip, basta criar um novo projeto ( File ->New Project-> Standalone Project --> Advanced 8 bits MCU – PIC18F4550 -> PicKit3 -> C18 -> Nome Projeto2 e *Finish*.). Após criar o novo projeto, basta copiar todos os arquivos da pasta Projeto1C18.X e colar dentro do novo Projeto2.X. Pronto, basta abrir o Projeto2.X e compilar o arquivo em *Source files*.

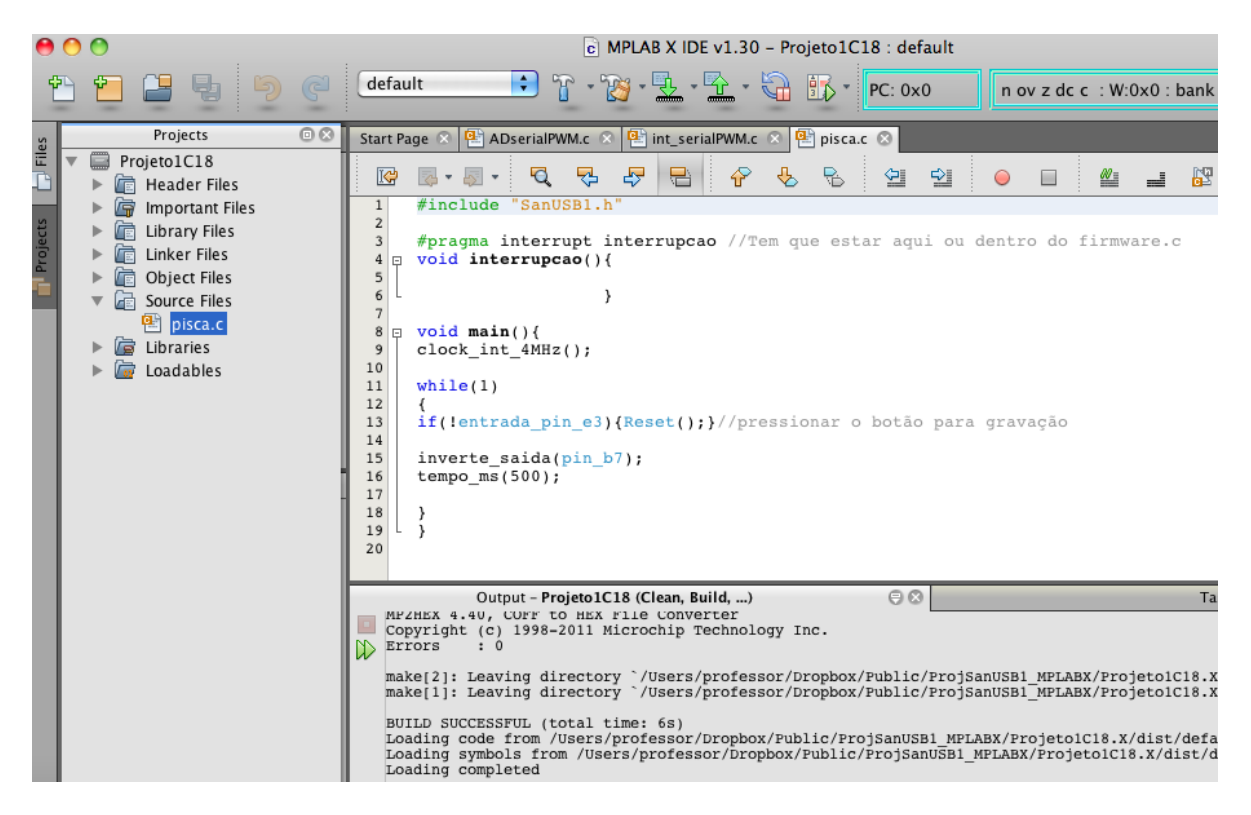

**Figura 16. : Projeto pisca LED no compilador C18.**

## **FUNÇÕES EM PORTUGUÊS**

<span id="page-21-0"></span>Este capítulo descreve todas as funções em português da biblioteca SanUSB no C18. É importante salientar que além dessas funções, são válidas as funções padrões ANSI C e também que as funções do compilador C18 estão descritas em código aberto dentro da biblioteca SanUSB1.h (frequência 4 MHz) ou SanUSB48.h (frequência 4 MHz). A fim de facilitar o entendimento, as funções SanUSB foram divididas em grupos, definidos por sua utilização e os periféricos do hardware que estão relacionadas.

## **FUNÇÕES BÁSICAS DA APLICAÇÃO DO USUÁRIO**

<span id="page-21-1"></span>Este grupo de funções define a estrutura do programa uma vez que o usuário deve escrever o programa.c de sua aplicação.

O microcontrolador possui um recurso chamado *watchdog timer* (wdt) que nada mais é do que um temporizador cão-de-guarda contra travamento do programa. Caso seja habilitado habilita\_wdt(); na função principal *main(),* este temporizador está configurado para contar aproximadamente um intervalo de tempo de 16 segundos. Ao final deste intervalo, se a *flag* limpa\_wdt(); não for zerada, ele provoca um reset do microcontrolador e consequentemente a reinicialização do programa. A aplicação deve permanentemente zerar a *flag* limpa\_wdt() dentro do laço infinito *( while(1){ }* ) da função principal main() em intervalos de no máximo 16 segundos. Este recurso é uma segurança contra qualquer

possível falha que venha travar o programa e paralisar a aplicação. Para zerar o wdt, o usuário pode também utilizar a função ClrWdt(); do compilador C18.

A seguir estão as características detalhadas destas funções.

#### **clock\_int\_4MHz()**

Função: Habilita o clock para a processador do oscilador interno de 4MHz. Argumentos de entrada: Não há. Argumentos de saída: Não há. Observações: O *clock* padrão proveniente do sistema USB interno do PIC é de 48MHz gerado a partir do cristal de 20 MHz. Isto é possível através de um multiplicador interno de *clock* do PIC. A função \_int\_4MHz() habilita, para o processador do microcontrolador, o oscilador RC interno em 4 MHz que adéqua o período de incremento dos temporizadores em 1us. É aconselhável que seja a primeira declaração da função principal *main().* Exemplo:

#### #include "**SanUSB1.h**"

void main (void) {

clock\_int\_4MHz();

A seguir estão as características detalhadas destas funções.

#### **clock\_int\_48MHz()**

Função: Habilita o clock para a processador do oscilador interno de 4MHz. Observações: O *clock* padrão, proveniente do sistema USB interno do PIC é de 48MHz gerado a partir do cristal de 20 MHz, é utilizado também pela CPU:

#### #include "**SanUSB48.h**"

void main (void) {

#### **clock\_int\_48MHz();**

#### **nivel\_alto()**

Função: Força nivel lógico alto (+5V) em uma saída digital.

Argumentos de entrada: Nome da saída digital que irá para nivel lógico alto. Este nome é construído pelo inicio pin\_ seguido da letra da porta e do número do pino. Pode ser

colocado também o nome de toda a porta, como por exemplo, portb. Argumentos de saída: Não há. Observações: Não há. Exemplo:

nivel\_alto(pin\_b7); //Força nivel lógico 1 na saída do pino B7

nivel\_alto(portb); //Força nivel lógico 1 em toda porta b

#### **nivel\_baixo()**

Função: Força nivel lógico baixo (0V) em uma saída digital.

Argumentos de entrada: Nome da saída digital que irá para nivel lógico baixo. Este nome é construído pelo inicio pin\_ seguido da letra da porta e do número do pino. Pode ser colocado também o nome de toda a porta, como por exemplo, portc.

Argumentos de saída: Não há. Observações: Não há. Exemplo:

nivel\_baixo(pin\_b7); //Força nivel lógico 0 na saída do pino B7

nivel baixo(portc); //Força nivel lógico 0 em toda porta c

#### **saída\_pino(pino,booleano)**

Função: Acende um dos leds da placa McData.

Argumentos de entrada: Pino que irá receber na saída o valor booleano, valor booleano 0 ou 1.

Argumentos de saída: Não há. Observações: Não há. Exemplo:

ledpisca=!ledpisca; // ledpisca é igual ao inverso de ledpisca

saida pino(pin b0, ledpisca); // b0 recebe o valor de ledpisca

#### **inverte\_saida()**

Função: Força nivel lógico inverso em uma saída digital.

Argumentos de entrada: Nome da saída digital que irá ser invertida. Este nome é construído pelo inicio pin\_ seguido da letra da porta e do número do pino.

Argumentos de saída: Não há. Observações: Não há. Exemplo:

inverte\_saida(pin\_b7); //Força nivel lógico inverso na saída do pino B7

#### **saída\_pino(pino,booleano)**

Função: Acende um dos leds da placa McData.

Argumentos de entrada: Pino que irá receber na saída o valor booleano, valor booleano 0 ou 1.

Argumentos de saída: Não há. Observações: Não há.

Exemplo:

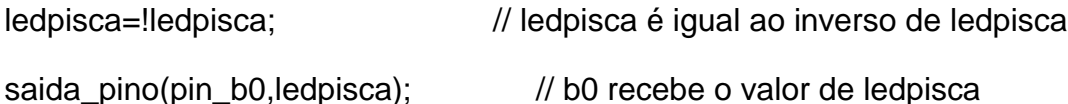

#### **tempo\_us()**

Função: Tempo em múltiplos de 1us.

Argumentos de entrada: Tempo de tempo que multiplica 1 us.

Argumentos de saída: Não há.

Observações: Esta instrução só é finalizada ao final do tempo determinado, ou seja, esta função "paralisa" a leitura do programa durante a execução. Exemplo:

tempo\_us(200); //*Tempo* de 200 us

#### **tempo\_ms()**

Função: Tempo em múltiplos de 1 ms.

Argumentos de entrada: Tempo de tempo que multiplica 1 ms.

Argumentos de saída: Não há.

Observações: Esta instrução só é finalizada ao final do tempo determinado, ou seja, esta função "paralisa" a leitura do programa durante a execução. Exemplo:

tempo\_ms(500); //*Tempo* de 500 ms

#### **entrada\_pin\_xx**

Função: Lê nivel lógico de entrada digital de um pino. Argumentos de entrada: Não há. Observações: Este nome é construído pelo inicio entrada\_pin\_ seguido da letra da porta e do número do pino. Exemplo:

pinos b1 e b2

ledXOR = entrada pin b1^entrada pin b2; //OU Exclusivo entre as entradas dos

#### **habilita\_interrupcao()**

Função: Habilita as interrupções mais comuns do microcontrolador na função *main().* Argumentos de entrada: Tipo de interrupção: timer0, timer1, timer2, timer3, ext0, ext1, ext2, ad e recep\_serial.

Argumentos de saída: Não há.

Observações: As interrupções externas já estão habilitadas com borda de descida. Caso se habilite qualquer interrução deve-se inserir o desvio \_asm goto interrupcao \_endasm na função void \_high\_ISR (void){ } da biblioteca SanUSB.h Exemplo:

habilita\_interrupcao(timer0);

habilita interrupcao(ext1);

#### **if(xxx\_interrompeu)**

Função: Flag que verifica, dentro da função de tratamento de interrupções, se uma interrupção específica ocorreu.

Complemento: timer0, timer1, timer2, timer3, ext0, ext1, ext2, ad e serial.

Argumentos de saída: Não há.

Observações: A flag deve ser zerada dentro da função de interrupção. Exemplo:

```
#programa interrupt interrupcao
void interrupcao()
{
       //espera a interrupção externa 1 (em B1)
       if (ext1_interrompeu){
               //limpa a flag de interrupção
               ext1_interrompeu = 0;
               //inverte o LED em B0
               PORTBbits.RB0 =! PORTBbits.RB0;
       }
```
//espera o estouro do timer0

```
if (timer0_interrompeu) {
               //limpa a flag de interrupção
               timer0 interrompeu = 0;
               //inverte o LED em B7
               PORTBbits.RB0 =! PORTBbits.RB0;
               tempo_timer16bits(0,62500); 
       } 
}
```
#### **liga\_timer16bits(timer,multiplicador)**

Função: Liga os timers e ajusta o multiplicador de tempo na função *main().* Argumentos de entrada: Timer de 16 bits (0,1ou 3) e multiplica que é o valor do prescaler para multiplicar o tempo.

Argumentos de saída: Não há.

Observações: O timer 0 pode ser multiplicado por 2, 4, 6, 8, 16, 32, 64, 128 ou 256. O Timer 1 e o Timer 3 podem ser multiplicados por 1, 2, 4 ou 8. Exemplo:

liga\_timer16bits(0,16); //Liga timer 0 e multiplicador de tempo igual a 16

liga\_timer16bits(3,8); //Liga timer 0 e multiplicador de tempo igual a 8

#### **tempo\_timer16bits(timer,conta\_us)**

Função: Define o timer e o tempo que será contado em us até estourar.

Argumentos de entrada: Timer de 16 bits (0,1ou 3) e tempo que será contado em us (valor máximo 65536).

Argumentos de saída: Não há. Observações: O Não há.

Exemplo:

habilita interrupcao(timer0);

liga\_timer16bits(0,16); //liga timer0 - 16 bits com multiplicador (prescaler) 16

#### **tempo\_timer16bits(0,62500); //Timer 0 estoura a cada 16 x 62500us = 1 seg.**

#### **timer0\_ms(tempo)**

Função: Tempo de atarso em ms gerado pelo timer 0 configrado e 8 bits. Argumentos de entrada: Tempo. Argumentos de saída: Não há. Observações: O Não há. Exemplo:

while (1){

inverte\_saida(pin\_b7);

```
timer0 ms(500);
```
}

#### **habilita\_wdt()**

Função: Habilita o temporizador cão-de-guarda contra travamento do programa. Argumentos de entrada: Não há.

Argumentos de saída: Não há.

Observações: O *wdt* inicia como padrão sempre desabilitado. Caso seja habilitado na função principal *main(),* este temporizador está configurado para contar aproximadamente um intervalo de tempo de 16 segundos. Ao final deste intervalo, se a *flag* limpa\_wdt() não for zerada, ele provoca um reset do microcontrolador e conseqüentemente a reinicialização do programa. Exemplo:

#include "SanUSB1.h"

void main (void) { clock\_int\_4MHz(); *habilita\_wdt(); //Habilita o wdt*

#### **limpaflag\_wdt()**

Função: limpa a flag do wdt

Argumentos de entrada: Não há.

Argumentos de saída: Não há.

Observações: Caso o *wdt* seja habilitado, a *flag* deve ser limpa em no máximo 16 segundos para que não haja reinicializaçção do programa. Geralmente esta função é colocada dentro do laço infinito *while(1)* da função principal *main().* É possível ver detalhes no programa exemplowdt.c e utilizar também a função ClrWdt() do compilador C18 . Exemplo:

```
#include "SanUSB1.h"
#pragma interrupt interrupcao //Tem que estar aqui ou dentro do firmware.c
```

```
void interrupcao(){}
void main (void) {
        clock_int_4MHz();
        habilita_wdt(); 
        while(1) {
        limpaflag_wdt();
        .....
        tempo_ms(500);
        }
```
}

**28**

#### **escreve\_eeprom(posição,valor)**

Função: Escrita de um byte da memória EEPROM interna de 256 bytes do microcontrolador.

Argumentos de entrada: Endereço da memória entre 0 a 255 e o valor entra 0 a 255. Argumentos de saída: Não há.

Observações: O resultado da leitura é armazenado no byte EEDATA. Exemplo:

escreve\_eeprom(85,09); //Escreve 09 na posição 85

#### **le\_eeprom()**

Função: Leitura de um byte da memória EEPROM interna de 256 bytes do microcontrolador.

Argumentos de entrada: Endereço da memória entre 0 a 255.

Argumentos de saída: Não há.

Observações: O resultado da leitura é armazenado no byte EEDATA.

Exemplo:

dado=le\_eeprom(85);

## <span id="page-28-0"></span>**FUNÇÕES DO CONVERSOR ANALÓGICO DIGITAL (A/D)**

As funções a seguir são utilizadas para a aquisição de dados utilizando as entradas analógicas.

#### **habilita\_canal\_AD()**

Função: Habilita entradas analógicas para conversão AD.

Argumentos de entrada: Número do canal analógico que irá ser lido. Este dado habilita um ou vários canais AD e pode ser AN0, AN0\_a\_AN1 , AN0\_a\_AN2 , AN0\_a\_AN3, AN0\_a\_AN4, AN0\_a\_AN8, AN0\_a\_AN9, AN0\_a\_AN10, AN0\_a\_AN11, ou AN0\_a\_AN12. Argumentos de saída: Não há. Observações: Não há.

Exemplo:

habilita canal AD(AN0); //Habilita canal 0

#### **le\_AD8bits()**

Função: Leitura de uma entrada analógica com 8 bits de resolução.

Prototipagem: unsigned char analog\_in\_8bits(unsigned char).

Argumentos de entrada: Número do canal analógico que irá ser lido. Este número pode ser 0, 1 , 2 , 3, 4, 8, 9, 10, 11 ou 12.

Argumentos de saída: Retorna o valor da conversão A/D da entrada analógica com resolução de 8 bits. Observações: Não há. Exemplo:

PORTB = le\_AD8bits(0); //Lê canal 0 da entrada analógica com resolução de 8 bits e coloca na porta B

#### **le\_AD10bits()**

Função: Leitura de uma entrada analógica com 8 bits de resolução. Prototipagem: unsigned char analog in 8bits(unsigned char). Argumentos de entrada: Número do canal analógico que irá ser lido. Este número pode ser 0, 1 , 2 , 3, 4, 8, 9, 10, 11 ou 12. Argumentos de saída: Retorna o valor da conversão A/D da entrada analógica com resolução de 10 bits. Observações: Não há. Exemplo:

resultado = le AD10bits(0);//Lê canal 0 da entrada analógica com resolução de 10 bits.

#### **SetaPWM1(int freqPWM, int duty);**

Função: Seta a frequência e o ciclo de trabalho (0 a 100) no pino de PWM1 (pin\_c2).

```
Exemplo: 
for(i = 0; i < 100; i=i+5) {
       SetaPWM1(10000, i);SetaPWM2(10000, i);
       tempo_ms(500); 
}
```
Exemplos de aplicação:

<https://www.youtube.com/watch?v=lB21b3zA4Ac>

<https://www.youtube.com/watch?v=KbH3yzPHX4U>

#### <span id="page-29-0"></span>**FUNÇÕES DA COMUNICAÇÃO SERIAL RS-232**

As funções a seguir são utilizadas na comunicação serial padrão RS-232 para enviar e receber dados, definir a velocidade da comunicação com o oscilador interno 4MHz.

As configurações da comunicação são: sem paridade, 8 bits de dados e 1 stop bit. Esta configuração é denominada 8N1 e não pode ser alterada pelo usuário.

#### **taxa\_serial();**

Função: Configura a taxa de transmissão/recepção (*baud rate*) da porta RS-232 Argumentos de entrada: Taxa de transmissão/recepção em bits por segundo (bps) Argumentos de saída: Não há.

Observações: O usuário deve obrigatoriamente configurar taxa\_rs232() da comunicação assíncrona antes de utilizar as funções le\_serial e escreve\_serial. As taxas programáveis são 1200 bps, 2400 bps, 9600 bps, 19200 bps.

Exemplo:

```
void main()
        clock_int_4MHz(); 
        habilita_interrupcao(recep_serial);
```

```
// Taxa de 2400 bps
taxa_serial(2400);
//programa normal parado aqui 
while(1);
```

```
}
```
{

#### **le\_serial();**

Função: Lê o primeiro caractere recebido que está no buffer de recepção RS-232. Argumentos de entrada: Não há.

Argumentos de saída: Não há.

Observações: Quando outro byte é recebido, ele é armazenado na próxima posição livre do buffer de recepção, cuja capacidade é de 16 bytes. Exemplo:

```
#pragma interrupt interrupcao 
void interrupcao()
{ 
        unsigned char c;
        if (serial_interrompeu) {
                 serial_interrompeu=0;
                 c = le_serial();
                 if (c >= '0' && c <= '9')
                 { 
                         c = '0';PORTB = c;
                 } 
        }
}
```
**sendrw**((rom char \*) **);** 

Função: Transmite pela serial *strings* ou caracteres armazenados no ROM (*memória flash*). Argumentos de entrada: O dado a ser transmitido deve ser de 8 bits do tipo char. Argumentos de saída: Não há.

```
Exemplo: const rom char nome[] ="Serial ";
```

```
sendsw((rom char *)nome); // escreve Serial
 tempo_ms(300); 
sendsw((rom char *)"Outra forma de enviar\r\n");// escreve Serial
 tempo_ms(300);
```
Caso ocorra o erro *sanusb Error: Odd address at beginning of HEX file line error***,**  compile e grave o firmware básico para piscar o LED em <https://drive.google.com/open?id=1Lh7D9QvQpcyhaikLtEcQLUOc9GW0cK4M>, tente novamente compilar e gravar o firmware desejado. *Evitar o uso da função printf().*

```
sendsw((char *) );
```
Função: Transmite caracteres pela serial UART alocados na RAM. Argumentos de entrada: O dado a ser transmitido deve ser de 8 bits do tipo char. Argumentos de saída: Não há.

Exemplo: const char nome[] ="Serial ";

```
sendsw((char *)nome); // escreve Serial
```
tempo\_ms(300);

sendsw((char \*)"Outra forma de enviar\r\n");// escreve Serial

tempo\_ms(300);

Caso ocorra o erro *sanusb Error: Odd address at beginning of HEX file line error***,**  compile e grave o firmware básico para piscar o LED em <https://drive.google.com/open?id=1Lh7D9QvQpcyhaikLtEcQLUOc9GW0cK4M>, tente novamente compilar e gravar o firmware desejado. *Evitar o uso da função printf().*

#### **sendnum();**

Função: Transmite números de variáveis pela serial UART. Argumentos de entrada: O dado a ser transmitido deve ser de 8 bits do tipo char. Argumentos de saída: Não há.

Exemplo: const char nome[] ="Valor= ";unsigned int ADvalue;

ADvalue=le\_AD10bits(0);

sendsw((char \*)nome);

 **sendnum**(ADvalue);

tempo\_ms(300);

## <span id="page-32-0"></span>**FERRAMENTA DE GRAVAÇÃO VIA USB**

O sistema de desenvolvimento *SanUSB* é uma ferramenta composta de *software* e *hardware* básico da família PIC18Fxx5x com interface USB. Esta ferramenta livre se mostra eficiente no desenvolvimento rápido de projetos reais, pois não há necessidade de remover o microcontrolador para a atualização do firmware. Além disso, esta ferramenta se mostra eficaz no ensino e na difusão de microcontroladores, bem como em projetos de eletrônica e informática, pois todos os usuários podem desenvolver projetos reais no ambiente de ensino ou na própria residência sem a necessidade de um equipamento para gravação de microcontroladores. Além disso, o software de gravação de microcontroladores USB é multiplataforma, pois é executável no Windows@, Mac OSX e no Linux e também *plug and play*, ou seja, é reconhecido automaticamente pelos sistemas operacionais sem a necessidade de instalar nenhum *driver*. Dessa forma, ela é capaz de suprimir:

- Um equipamento específico para gravação de um programa no microcontrolador;
- conversor TTL RS-232 para comunicação serial bidirecional, emulado via USB pelo protocolo CDC, que permite também a depuração do programa através da impressão via USB das variáveis do *firmware*;
- fonte de alimentação, já que a alimentação do PIC provém da porta USB do PC. *É importante salientar que cargas indutivas como motores de passo ou com corrente acima de 400mA devem ser alimentadas por uma fonte de alimentação externa.*
- Conversor analógico-digital (AD) externo, tendo em vista que ele dispõe internamente de **10** ADs de 10 bits;
- *software* de simulação, considerando que a simulação do programa e do *hardware* podem ser feitas de forma rápida e eficaz no próprio circuito de desenvolvimento ou com um *protoboard* auxiliar.

Além de todas estas vantagens, os *laptops* e alguns computadores atuais não apresentam mais interface de comunicação paralela e nem serial EIA/RS-232, somente USB.

Como pode ser visto, esta ferramenta possibilita que a compilação, a gravação e a simulação real de um programa, como também a comunicação serial através da emulação de uma porta COM sem fio, possam ser feitos de forma rápida e eficaz a partir do momento em o microcontrolador esteja conectado diretamente a um computador via USB.

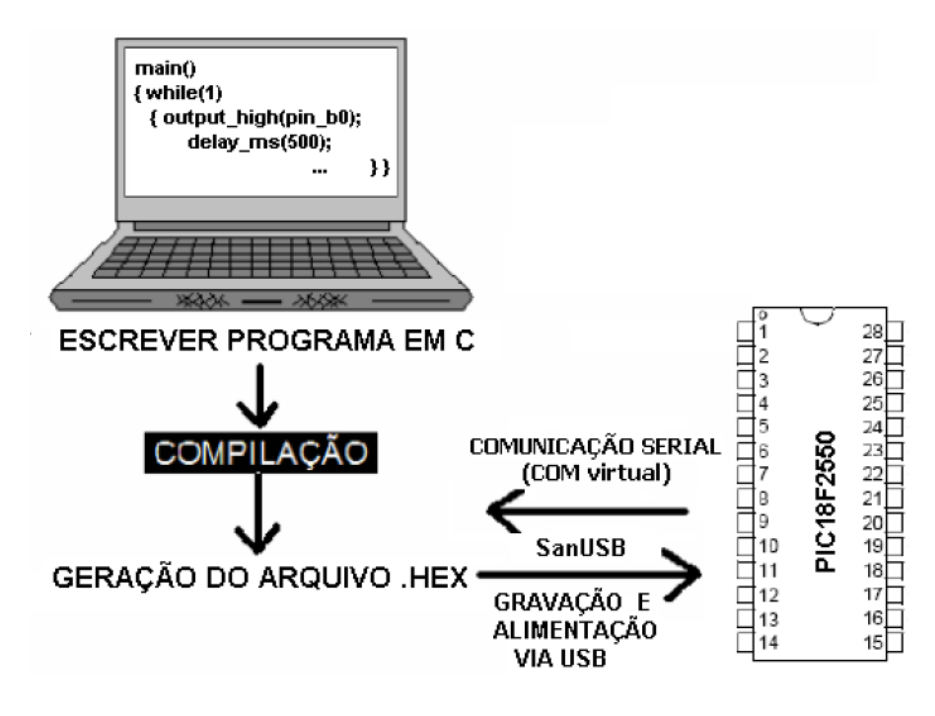

**Figura 2. 1: Gravação do PIC via PC.**

Utilizando esta ferramenta, estudantes foram três vezes consecutivas campeões da Competição de Robótica do IFCE (2007, 2008 e 2009) na categoria Localização, campeões da Feira Brasileira de Ciências e Engenharia (FEBRACE09) da USP em São Paulo na Categoria Engenharia (2009), como também obtiveram Prêmio de Inovação em Aplicação Tecnológica na Feria Explora 2009 em Medelin na Colômbia e foram Campeões na Categoria Supranivel do Foro Internacional de Ciencia e Ingeniería 2010 no Chile, terceiro lugar em inovação na Semantec 2011 do IFCE, campeões na V Feira Estadual de Ciências e Cultura do Ceará na categoria robótica educacional em 2011 e terceiro lugar no Congresso Tecnológico InfoBrasil 2014 (<http://www.infobrasil.inf.br/pagina/anais-2014>).

## <span id="page-33-0"></span>**GRAVAÇÃO DE MICROCONTROLADORES**

A transferência de programas para os microcontroladores é normalmente efetuada através de um hardware de gravação específico. Através desta ferramenta, é possível efetuar a descarga de programas para o microcontrolador diretamente de uma porta USB de qualquer PC.

Para que todas essas funcionalidades sejam possíveis, é necessário gravar, anteriormente e somente uma vez, com um gravador específico para PIC, o gerenciador de gravação pela USB Gerenciador.hex disponivel na pasta completa da ferramenta no link abaixo, onde também é possível baixar periodicamente as atualizações dessa ferramenta e a inclusão de novos programas: [https://drive.google.com/open?id=12AgMX2rK-G](https://drive.google.com/open?id=12AgMX2rK-G-vMADAqQrp5a-0xDZawQSM)[vMADAqQrp5a-0xDZawQSM](https://drive.google.com/open?id=12AgMX2rK-G-vMADAqQrp5a-0xDZawQSM) .

Caso o computador ainda não o tenha o aplicativo Java JRE ou SDK instalado para suporte a programas executáveis desenvolvidos em Java, baixe os instaladores em <https://drive.google.com/open?id=0B5332OAhnMe2N3czQWxVX0JVSkE&authuser=0> ou através do link: [http://www.java.com/pt\\_BR/download/manual.jsp.](http://www.java.com/pt_BR/download/manual.jsp)

Para que os programas em C possam ser gravados no microcontrolador via USB, é necessário compilá-los, ou seja, transformá-los em linguagem de máquina hexadecimal. Existem diversos compiladores que podem ser utilizados por esta ferramenta, entre eles o SDCC, o MPLABX C18, o Hi-Tech e o CCS. Para compilar com o **MPLAX + C18 Lite** e a placa SanUSB em Linux, Windows ou Mac OSX é simples. Inicialmente, basta instalar normalmente o MPLABX e o C18 Lite para o S.O. desejado (<https://drive.google.com/open?id=0B5332OAhnMe2N3czQWxVX0JVSkE&authuser=0>). Depois de instalado basta abrir o MPLAX e clicar em Open project e abrir um projeto descompactado.X, como em [https://drive.google.com/open?id=1XbA\\_nu4q4Ls-](https://drive.google.com/open?id=1XbA_nu4q4Ls-WnuZzwSKi4GE9NKKIgEl)[WnuZzwSKi4GE9NKKIgEl](https://drive.google.com/open?id=1XbA_nu4q4Ls-WnuZzwSKi4GE9NKKIgEl) para o C18 ou o https://drive.google.com/open?id=1cuLc1 L[lhDd6bPbtwwQNeZ3GvcqAVei](https://drive.google.com/open?id=1cuLc1_L-lhDd6bPbtwwQNeZ3GvcqAVei) para o XC8 .

Para modificar o programa exemplo, altere o arquivo .c em *source file* e clique em *Clean und Build Project* (ícone que tem um martelo e uma vassoura,)

O arquivo compilado Projeto1C18.hex, para gravação via USB, está sempre dentro de Projeto1C18.X/dist/default/production.

Este exemplo, bem como muitos outros, foram compilados em Linux, Windows e Mac OSX, e funcionou normalmente.

A representação básica do circuito *SanUSB* montado em *protoboard* é mostrada a seguir:

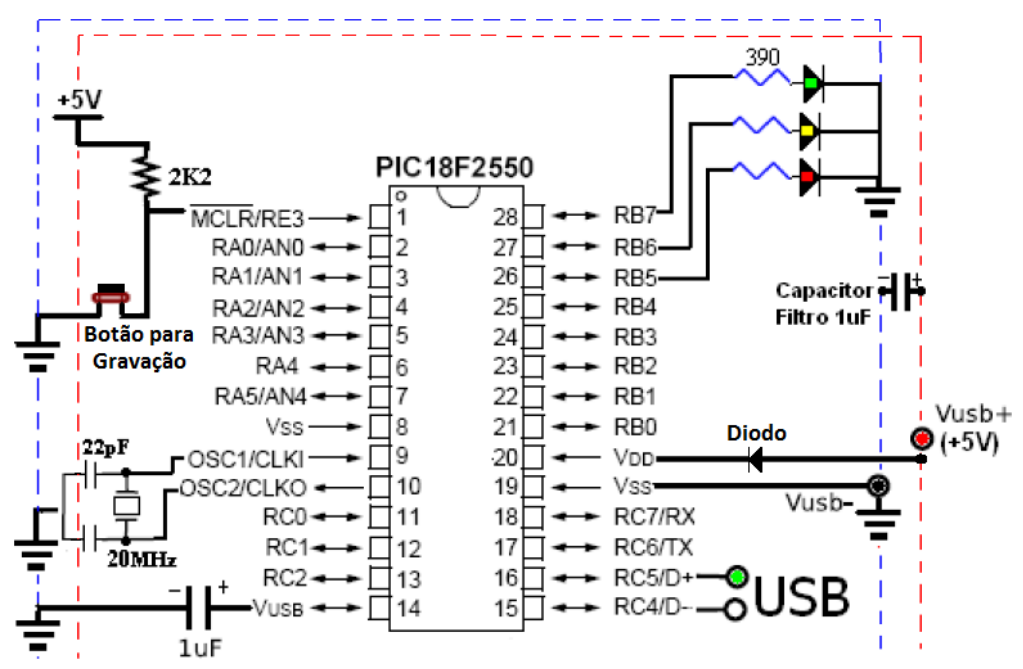

**Figura 2. 2: Esquemático de montagem da Ferramenta para 28 pinos.**

Para um microcontrolador de 40 pinos, o circuito é mostrado abaixo:

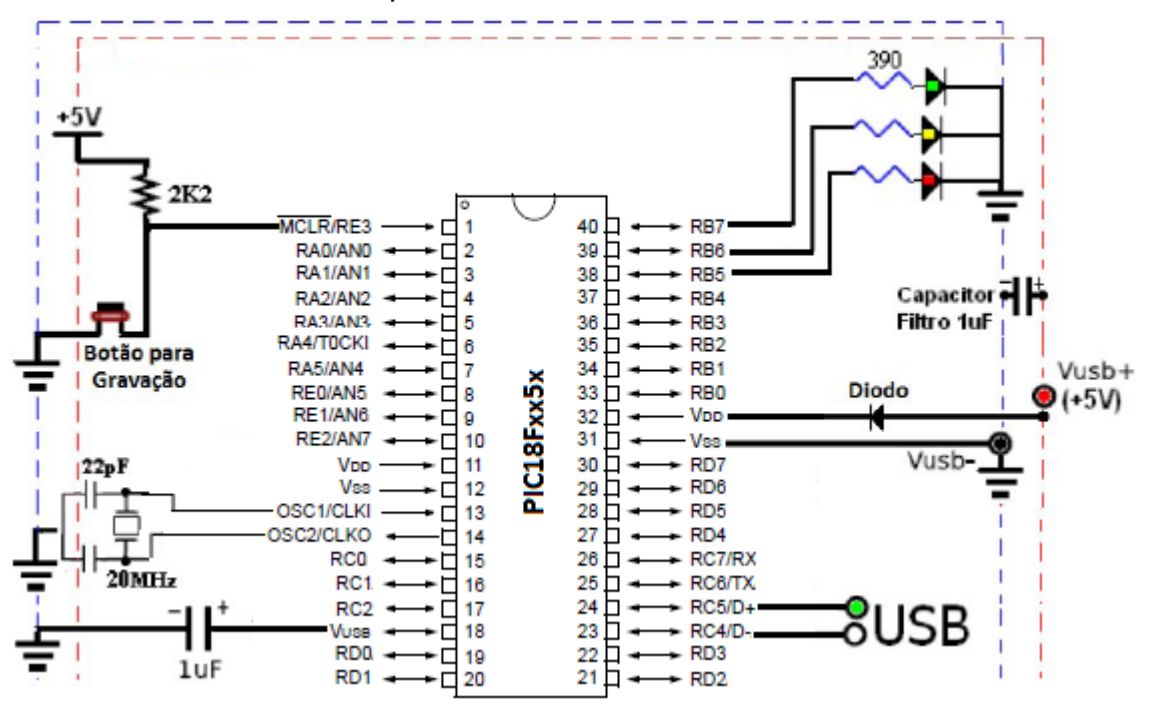

**Figura 2. 3: Esquemático de montagem da ferramenta para 40 pinos.**

Os componentes básicos do circuito são:

- 1 microcontrolador da família PIC USB (18F2550, 18F2455, 18F4550, etc.);
- 1 cristal de 20MHz;
- 2 capacitores de 22pF;
- 2 capacitores de 1uF (um no pino 14 Vusb e outro entre o +5V e o Gnd ) ;
- 3 leds e 3 resistores de 390 (só é necessário um led com resistor no pino B7);
- 1 resistor de 2k2 e um botão ou fio para gravação no pino 1;
- 1 diodo qualquer entre o +5V e o o pino Vdd;
- 1 Cabo USB qualquer.

Note que, *este sistema multiplataforma(Linux, Windows@ e Mac OSX), compatível com o software de gravação HID USB da Microchip também para Linux e Mac OSX, pode ser implementado também em qualquer placa de desenvolvimento de microcontroladores PIC com interface USB*, pois utiliza o botão de *reset*, no pino 1, como botão de gravação via USB. Ao conectar o cabo USB e alimentar o microcontrolador, com o pino 1 no Gnd (0V), através do botão ou de um simples fio, o microcontrolador entra em Estado para Gravação via USB (*led* no pino B7 aceso) e que, após o *reset* com o pino 1 no Vcc (+5V através do resistor fixo de 2K2 sem o *jump*), entra em Estado para Operação do programa aplicativo (*firmware*) que foi compilado.

O cabo USB apresenta normalmente quatro fios, que são conectados ao circuito do microcontrolador nos pontos mostrados na figura acima, onde normalmente, o fio Vcc (+5V) do cabo USB é vermelho, o Gnd (Vusb-) é marrom ou preto, o D+ é azul ou verde e o D- é amarelo ou branco. Note que a fonte de alimentação do microcontrolador nos pinos 19 e 20 e dos barramentos vermelho (+5V) e azul (Gnd) do circuito provem da própria porta USB do computador. Para ligar o cabo USB no circuito é possível cortá-lo e conectálo direto no *protoboard*, com fios rígidos soldados, como também é possível conectar sem cortá-lo, em um *protoboard* ou numa placa de circuito impresso, utilizando um conector USB fêmea. O diodo de proteção colocado no pino 20 entre o Vcc da USB e a alimentação do microcontrolador serve para proteger contra corrente reversa caso a tensão da porta USB esteja polarizada de forma inversa.

A figura abaixo mostra a ferramenta SanUSB montada em *protoboard* seguindo o circuito anterior e a posição do apdaptador USB a ser ligado no PC via cabo. Você pode ligar de qualquer um dos lados do conector USB, observando a descrição.

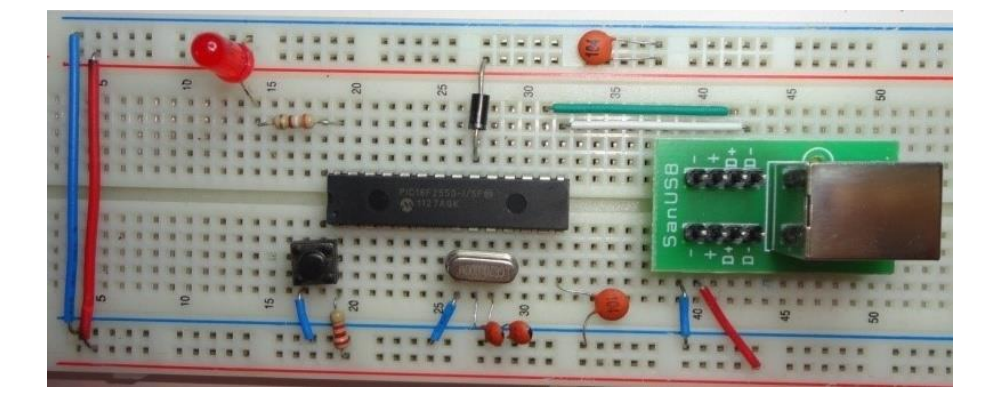

**Figura 2. 4: Esquema montado em protoboard e conector USB.**

É importante salientar que, para o perfeito funcionamento da gravação via USB, o circuito desta ferramenta deve conter um capacitor de filtro entre 0,1uf e 1uF na alimentação que vem da USB, ou seja, colocado entre os pinos 20 (+5V) e 19 (Gnd) ou no barramento + e – da protoboard..

Caso o sistema microcontrolado seja embarcado como, por exemplo, um robô, um sistema de aquisição de dados ou um controle de acesso, ele necessita de uma fonte de alimentação externa, que pode ser uma bateria comum de 9V ou um carregador de celular. A figura abaixo mostra o PCB, disponivel nos Arquivos do Grupo SanUSB, e o circuito para esta ferramenta com entrada para fonte de alimentação externa. Para quem deseja obter o sistema pronto para um aprendizado mais rápido, é possível também encomendar placas de circuito impresso da ferramenta SanUSB, como a foto da placa abaixo, entrando em contato com o grupo SanUSB através do e-mail: sanusb\_laese@yahoo.com.br .

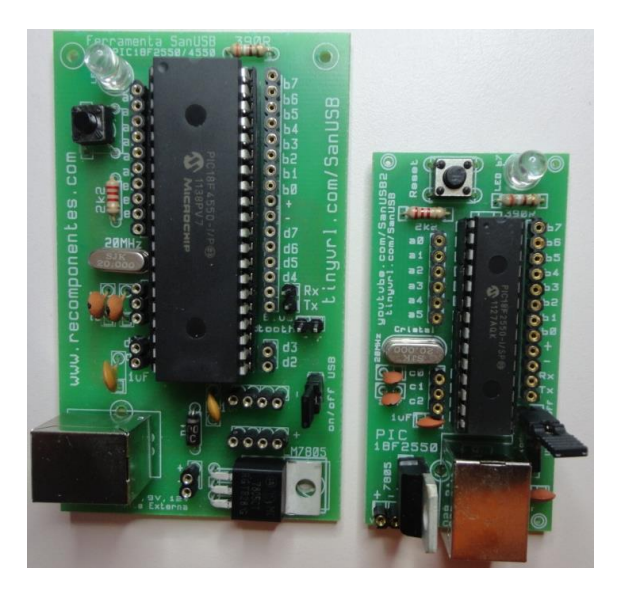

**Figura 2. 5: Esquema montado em PCB.**

Se preferir confeccionar a placa, é possível também imprimir, em folha de transparência, o *PCB* e o *silk* configurado em tamanho real, como mostra a figura 2.6, transferir para a placa de cobre, corroer, furar e soldar os componentes. Mais detalhes no vídeo disponivel em: **[http://www.youtube.com/watch?v=Xm8YJ\\_XaGA8](http://www.youtube.com/watch?v=Xm8YJ_XaGA8)**.

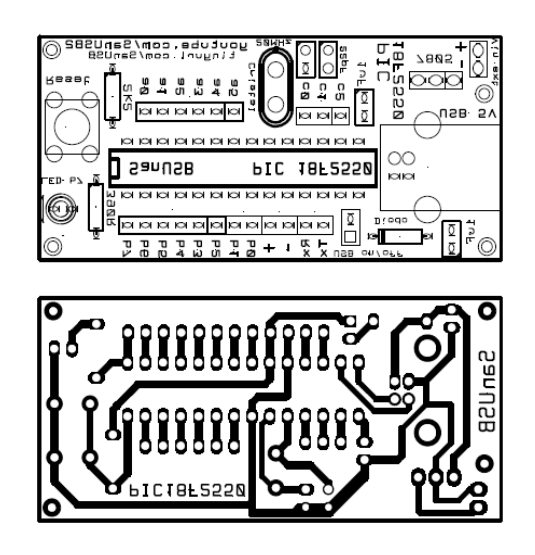

**Figura 2. 6: PCB da Ferramenta SanUSB.**

Para obter vários programas-fonte e vídeos deste sistema livre de gravação, comunicação e alimentação via USB, basta se cadastrar no grupo de acesso livre [www.tinyurl.com/SanUSB](http://www.tinyurl.com/SanUSB) e clicar no item Arquivos.

Durante a programação do microcontrolador basta abrir com o MPLABX o projeto Projeto1.C18.X já configurado. A biblioteca SanUSB1.h contém funções básicas para o compilador, habilitação do sistema *Dual Clock*, ou seja, oscilador RC interno de 4 MHz para CPU e cristal oscilador externo de 20 MHz para gerar a frequência de 48MHz da comunicação USB, através de *prescaler* multiplicador de frequência.

Como a frequência do oscilador interno é de 4 MHz, cada incremento dos temporizadores corresponde a um microssegundo. O programa exemplo1 abaixo comuta um*led* conectado no pino B7 a cada 0,5 segundo.

---------------------------------------------------------------------------------------------------------------

### **PRÁTICA 1 – PISCA LED**

Após montar o circuito da Ferramenta SanUSB (ver figura abaixo), deve-se iniciar a sequência de práticas.

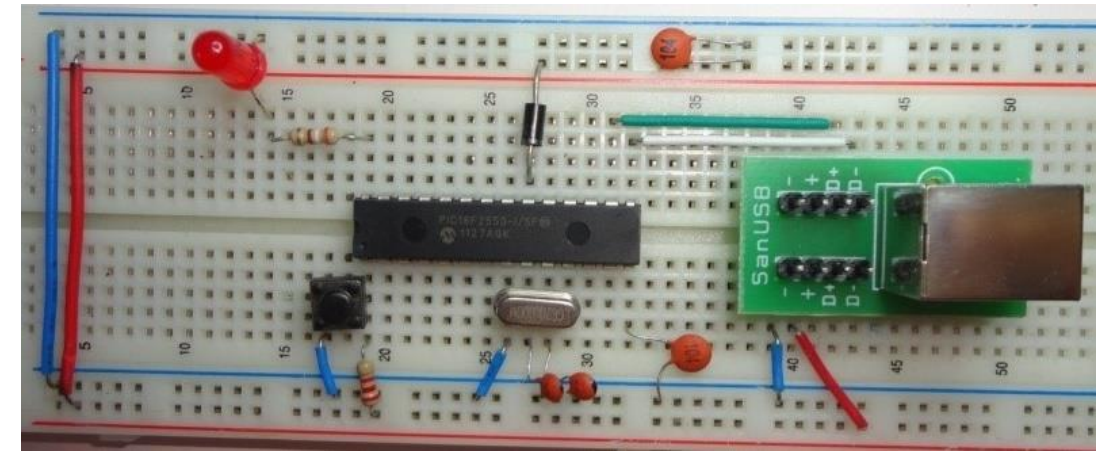

### **Figura 2. 7: Circuito básico da Ferramenta SanUSB.**

Neste exemplo o objetivo é piscar um LED de forma temporizada a cada 0,5 segundos, sem o auxílio de chaves ou botões. Para isso utiliza-se uma única saída do PIC18F2550, que pode ser, por exemplo, o pino 28 (referência B7). Esta saída por sua vez está ligada ao Anodo de um LED com um resistor no valor de 100 ohm a 1k em série, como mostrado na Figura xx. O catodo do LED deve ser aterrado como na Figura.

Programação em Linguagem C:

```
#include "SanUSB1.h"
#pragma interrupt interrupcao //Tem que estar declarado no firmware.c
void interrupcao(){ }
void main(){
        clock_int_4MHz();
        while (1){//laço infinito
               nivel alto(pin b7); //coloca a saída B7 em nivel lógico alto, ou seja, acende LED
               tempo_ms(500);//aguarda 500 milissegundos = 0,5 segundos
               nivel_baixo(pin_b7); //coloca a saída B7 em nivel lógico baixo, ou seja, apaga LED
               tempoms(500); //aguarda 500 milissegundos = 0,5 segundos
       } //fim while
}//fim main
```
Como a frequência do oscilador interno é de 4 MHz, cada incremento dos temporizadores corresponde a um microssegundo. O programa exemplo1 abaixo comuta um led conectado no pino B7 a cada 0,5 segundo com a função inverte\_saida().

```
#include "SanUSB1.h"
#pragma interrupt interrupcao 
void interrupcao(){}
void main(){
       //Função necessária para habilitar o dual clock (48MHz para USB e 4MHz para CPU)
       clock_int_4MHz();
       while(1){
               // comuta Led na função principal tempo_ms(500);
               inverte_saida(pin_b7); 
       }
}
```
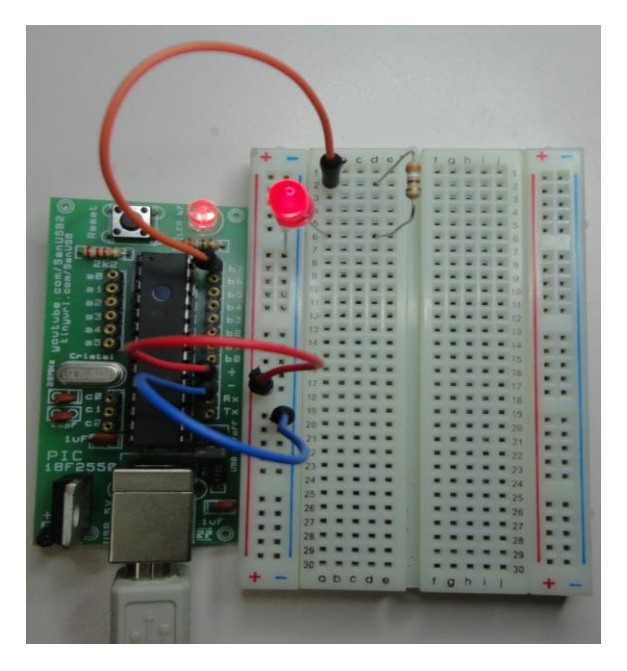

**Figura 5. 1: Prática 1 - Pisca LED, montada em protoboard.**

Para modificar o tempo de pisca do LED é necessário alterar o valor 500 entre parênteses na função tempo, como por exemplo para: tempo\_ms(1000);

Com esta nova programação, o LED piscará a cada 1 segundo, considerando que o comando está em milissegundos.

OBS: para inserir comentários no programa, deve-se inserir antes: //

Pode-se reduzir o programa em linguagem C substituindo as funções:

nivel\_alto(pin\_b7); //coloca a saída B7 em nivel lógico alto, ou seja, acende LED

**tempo\_ms(500);**//aguarda 500 milissegundos =  $0.5$  segundos

nivel baixo(pin b7); //coloca a saída B7 em nivel lógico baixo, ou seja, apaga LED

**tempo\_ms(500);** //aguarda 500 milissegundos =  $0.5$  segundos

#### Pelas funções:

**Inverte\_saida(pin\_b7);** //alterna pino B7 entre nivel lógico baixo e alto: pisca o LED

**tempo\_ms(500);** //aguarda 500 milissegundos =  $0.5$  segundos

# **PRÁTICA 2 – PISCA 3 LEDS**

Considerando o aprendizado das funções da prática 1, insira mais 2 LEDs ao circuito SanUSB (pinos b6 e b5, por exemplo) e programem o PIC para piscar os 3 LEDs em sequência.

# PLACA SanUSB PROTOBOARD

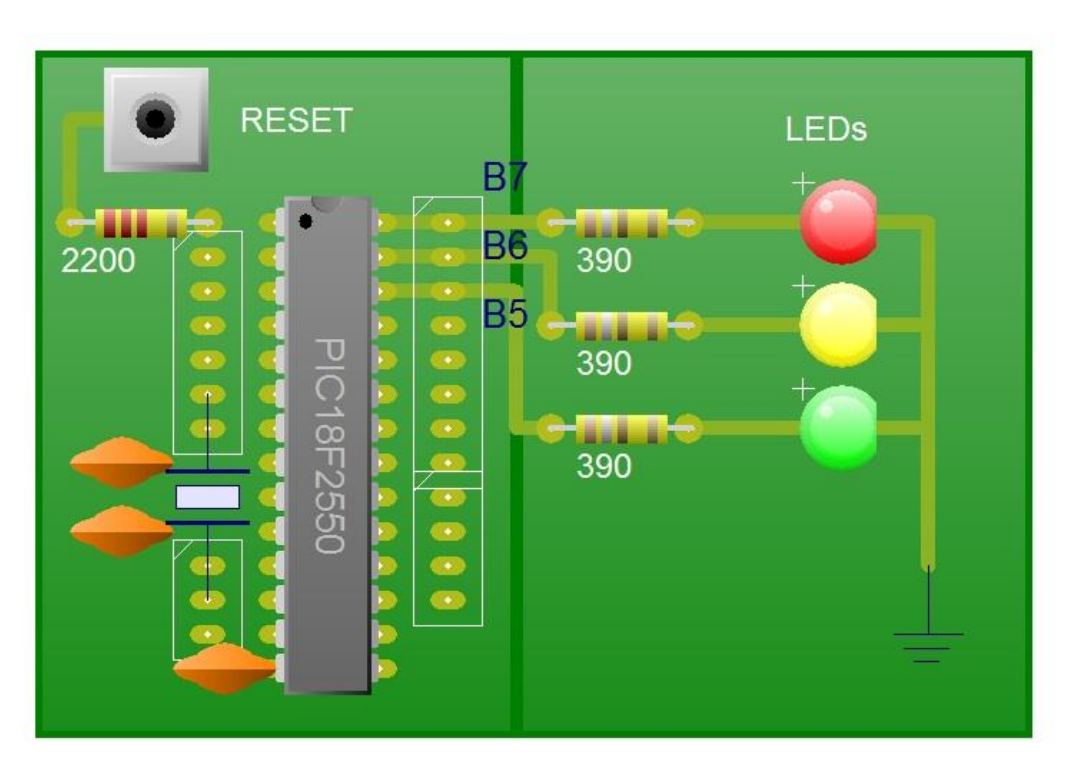

**Figura 5. 2: Esquemático Prática 2.**

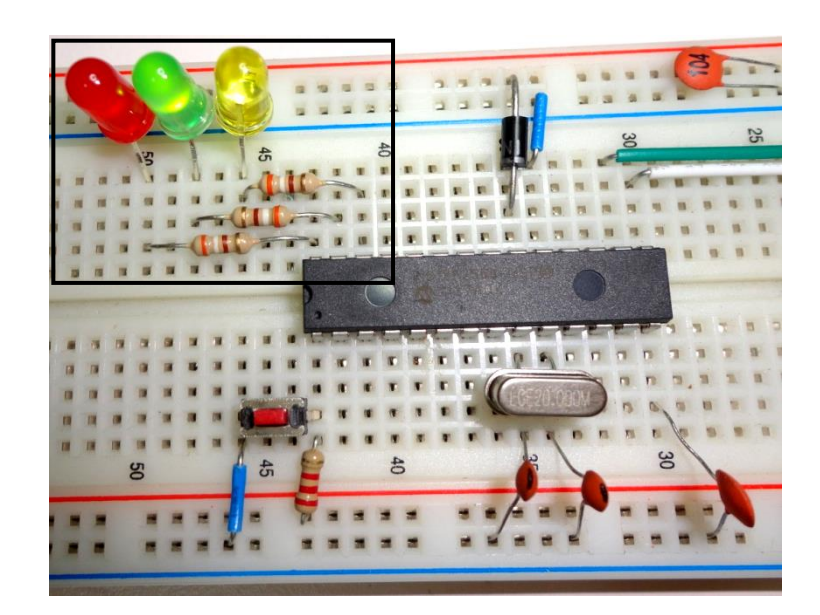

Figura 5. 3: Prática

abcde  $f$   $q$  $h$ 

**Figura 5. 4: Prática 2 - Pisca 3 LEDs, montada em protoboard.**

O código abaixo é uma sugestão:

```
#include "SanUSB1.h"
#pragma interrupt interrupcao 
void interrupcao() {
}
void main() {
   clock_int_4MHz();
   //LAÇO INFINITO
   while (1) {
     nivel_alto(pin_b7); //SAIDA ALTA NO PINO B7 - LED ACENDE
     tempo_ms(500); //ATRASO 0,5 SEG
     nivel_baixo(pin_b7); //SAIDA BAIXA NO PINO B7 - LED APAGA
     tempo_ms(500); //ATRASO 0,5 SEG
     nivel_alto(pin_b6); //SAIDA ALTA NO PINO B6 - LED ACENDE
     tempo_ms(500); //ATRASO 0,5 SEG
    nivel_baixo(pin_b6); //SAIDA BAIXA NO PINO B6 - LED APAGA
     tempo_ms(500); //ATRASO 0,5 SEG
     nivel_alto(pin_b5); //SAIDA ALTA NO PINO B5 - LED ACENDE
     tempo_ms(500); //ATRASO 0,5 SEG
```

```
 nivel_baixo(pin_b5); //SAIDA BAIXA NO PINO B5 - LED APAGA
 tempo_ms(500); //ATRASO 0,5 SEG
```
 } }

É possível também alterar a frequência dos LEDs. Como exercício para avaliar o aprendizado, tente elaborar um programa para piscar o LED do pino b7 uma vez a cada 1 segundo, o LED do pino b6 duas vezes a cada 0,5 segundos e o LED do pino b5 três vezes a cada 0,1 segundos, utilizando apenas as funções vistas até o momento.

Após isto deve ser passado aos alunos o conceito de laço de repetição finito, como o exemplo a seguir que usa a função FOR.

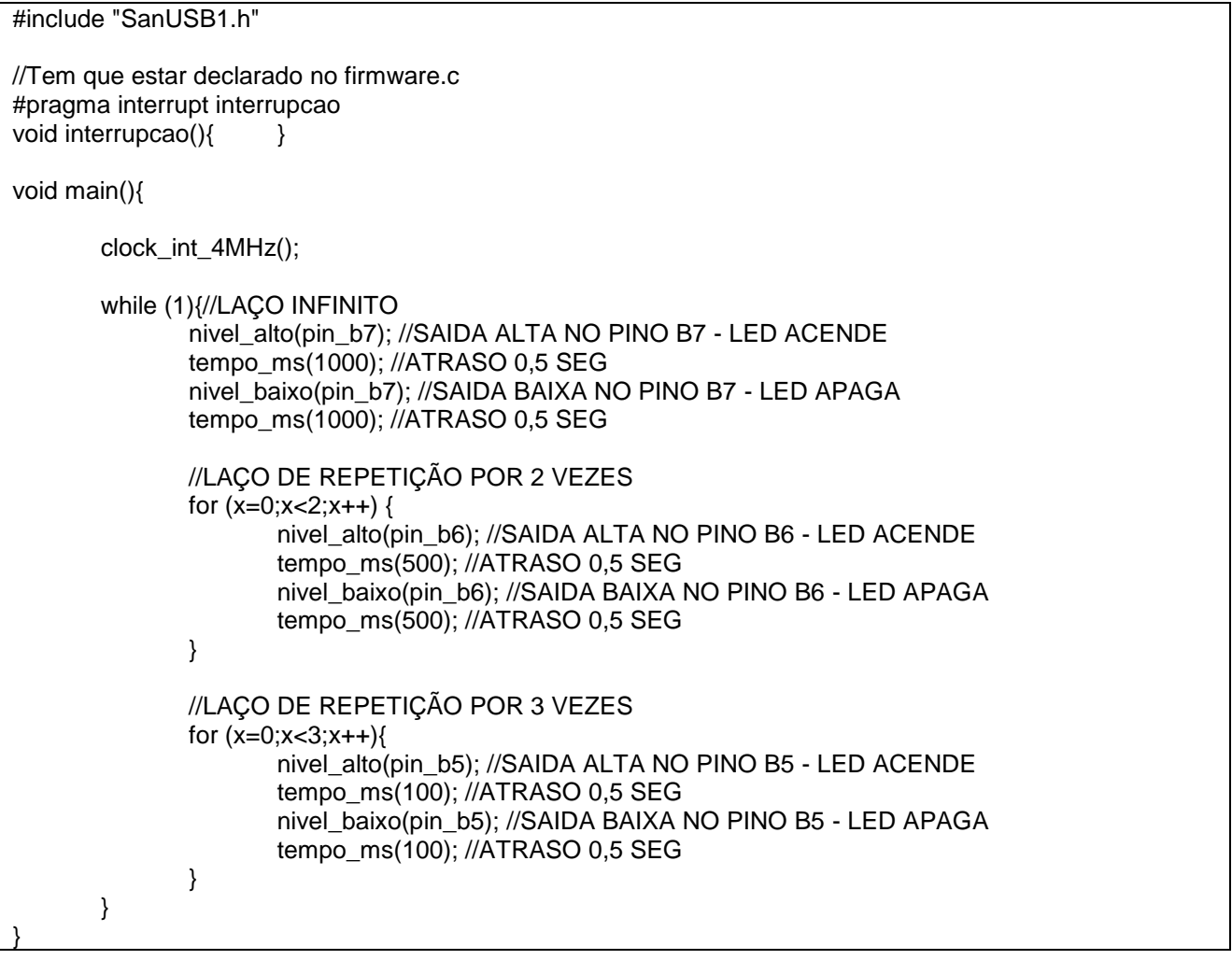

#### **Também é possível utilizar a função** *WHILE***, como no exemplo abaixo:**

#include "SanUSB1.h"

//reseta variáveis para iniciar a contagem int  $x=0, y=0$ ;

//Tem que estar declarado no firmware.c

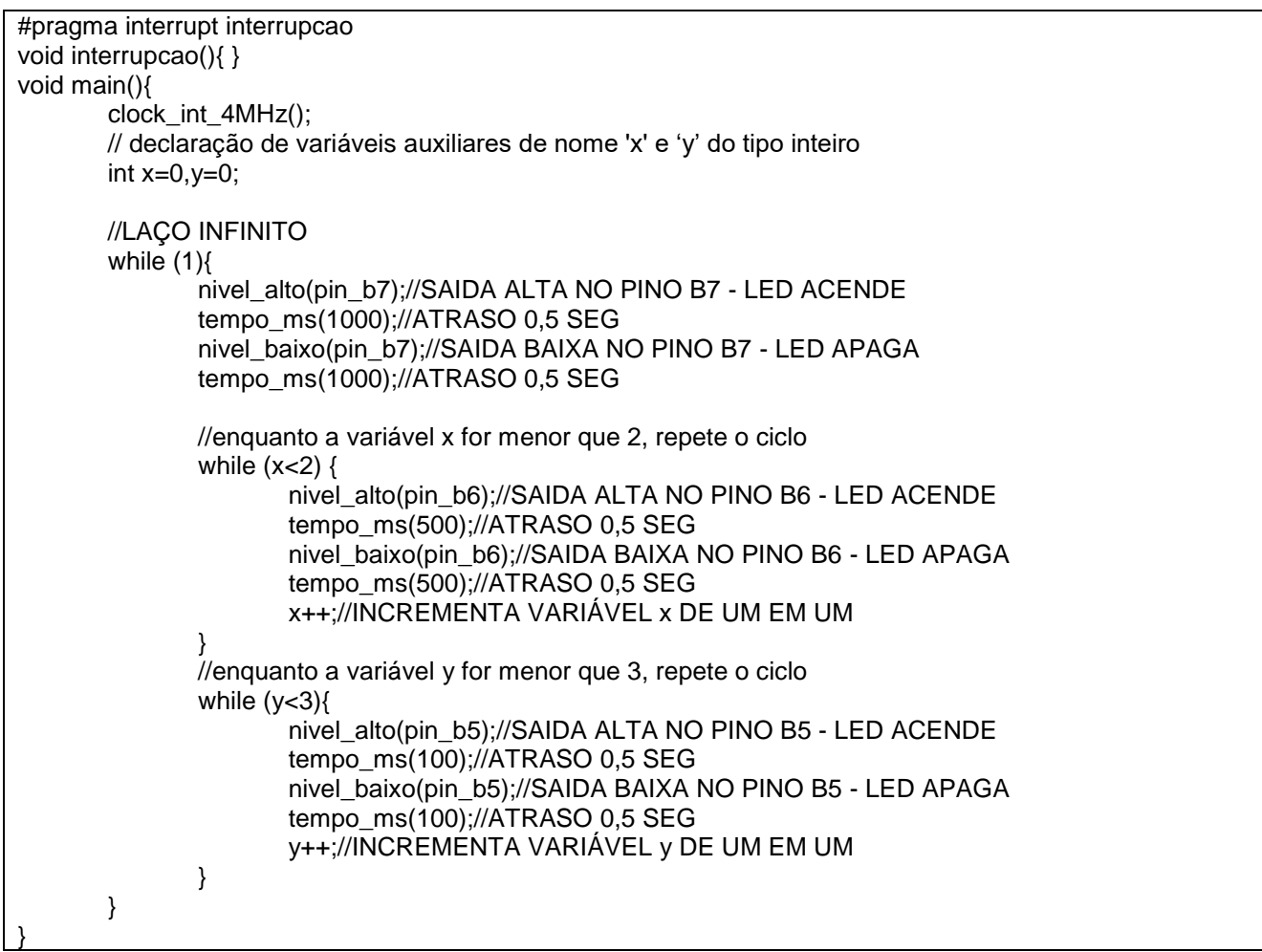

Os arquivos compilados .hex assim como os firmwares estão disponíveis em <https://drive.google.com/drive/folders/1nAxpQ-v-0AlcWrL8khUgPZc75cU81NtZ?usp=sharing>.

Abaixo um exemplo de firmware para rotacionar leds na porta B.

```
//rotacionar leds
#include "SanUSB1.h" 
unsigned char d=0b10000000; // 8 bits
#pragma interrupt interrupcao //Tem que estar dentro do firmware.c
void interrupcao(){ } 
void main(){ 
        clock_int_4MHz();
        TRISB=0;// porta B como saída 
        while(1) {
                if(!entrada_pin_e3){
                       Reset();//pressionar o botão para gravação via USB
                }
                d=d>>1; 
                if (d == 0b00000001) {
                       d=0b10000000;//0b -> valor binário
                } 
               PORTB=d;
               tempo_ms(100);
       }
}
```
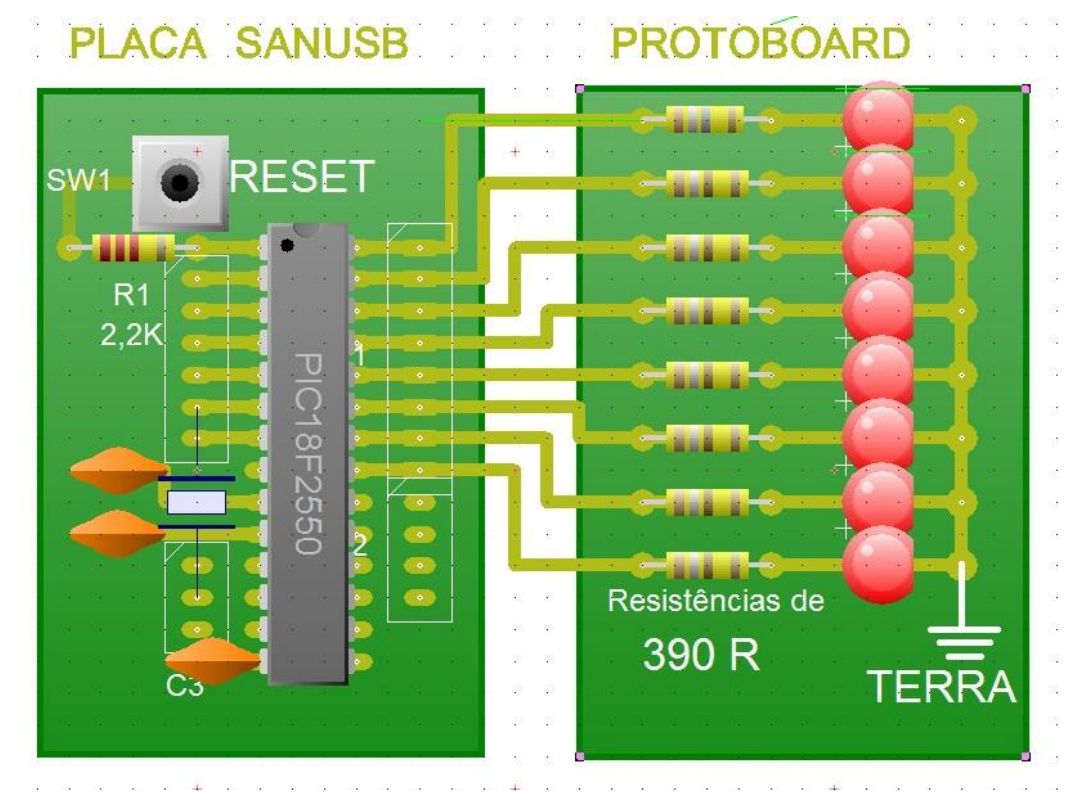

*Figura 1: Esquemático Sequencial de LEDs usando o Port B.*

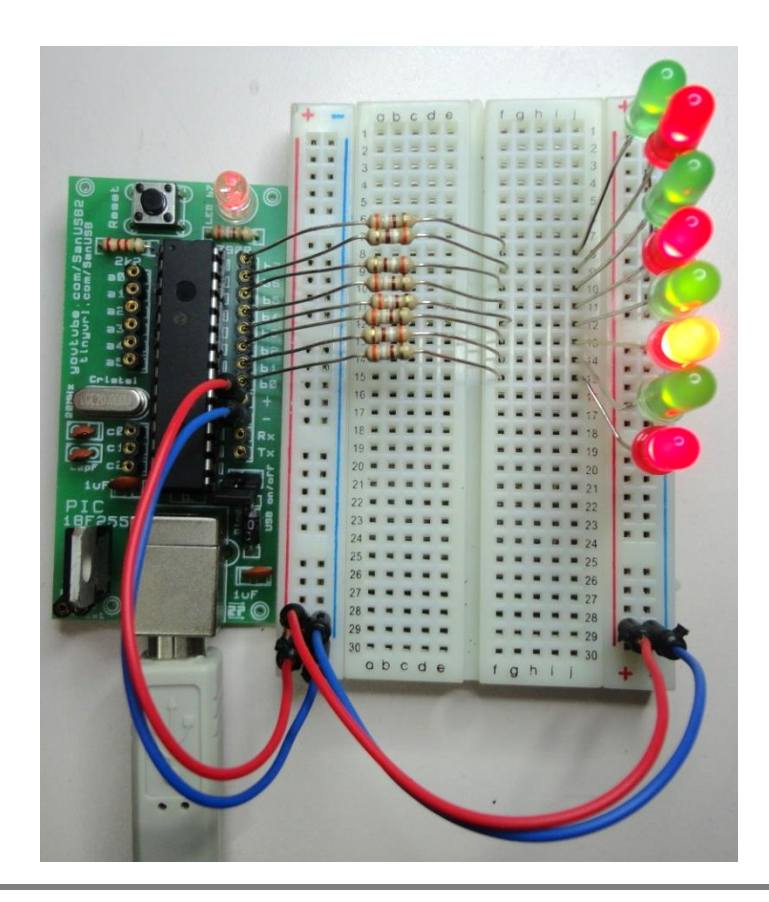

*Figura 2: Botões b0b1 com placa SanUSB.*

### **GRAVANDO O MICROCONTROLADOR VIA USB NO WINDOWS**

Para executar a gravação com a ferramenta *SanUSB*, é importante seguir os seguintes passos:

1. Baixe o a pasta da ferramenta de desenvolvimento SanUSB, para um diretório raiz C ou D, obtida no link

<https://drive.google.com/drive/folders/1nAxpQ-v-0AlcWrL8khUgPZc75cU81NtZ?usp=sharing>.

- 2. Grave no microcontrolador, somente uma vez, com um gravador específico para PIC ou com um circuito simples de gravação ICSP mostrado nas próximas seções, o novo gerenciador de gravação pela USB GerenciadorPlugandPlay.hex disponivel na pasta Gerenciador, compatível com os sistemas operacionais Windows@, Linux e Mac OSX.
- 3. Pressione o botão ou conecte o *jump* de gravação do pino 1 no Gnd para a transferência de programa do PC para o microcontrolador.
- 4. Conecte o cabo USB, entre o PIC e o PC, e solte o botão ou retire o *jump*. Se o circuito SanUSB estiver correto acenderá o *led* do pino B7.
- 5. Caso o computador ainda não o tenha o aplicativo Java JRE ou SDK instalado para suporte a programas executáveis desenvolvidos em Java, baixe em <https://drive.google.com/open?id=0B5332OAhnMe2N3czQWxVX0JVSkE&authuser=0> e execute o aplicativo **SanUSB** da pasta SanUSBwinPlugandPlay. Surgirá a seguinte tela:

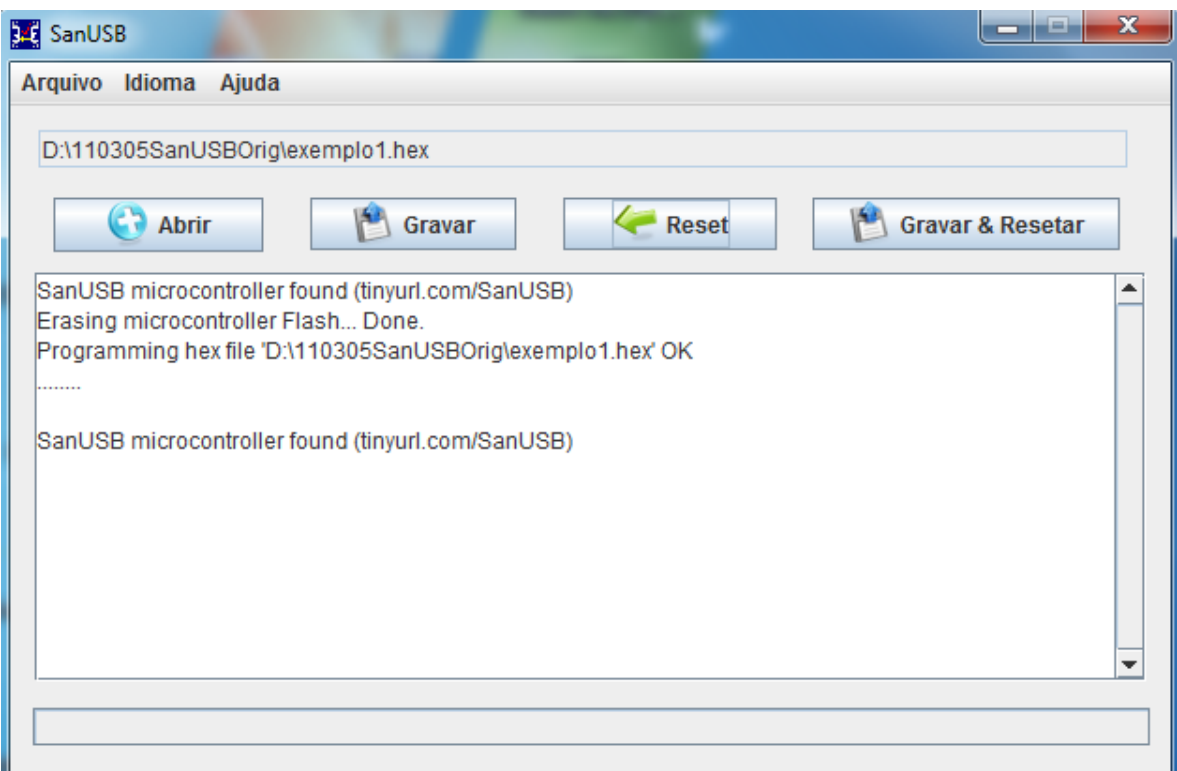

**Figura 2. 8: Interface de gravação do microcontrolador via USB.**

- 6. Clique em *Abrir* e escolha o programa *.hex* que deseja gravar, como por exemplo, o programa compilado *exemplo1.hex* da pasta ExemploseBibliotecasSanUSB e clique em *Gravar*. Este programa pisca o *led* conectado no pino B7;
- 7. Após a gravação do programa, lembre-se de soltar o botão ou retirar o *jump* do pino de gravação e clique em Resetar. Pronto o programa estará em operação. Para programar novamente, repita os passos anteriores a partir do passo 3.

Para proteger o executável sanusb de exclusão do anti-virus, como por exemplo, o AVG, basta ir em **ProteçãoResidente** do anti-virus AVG:

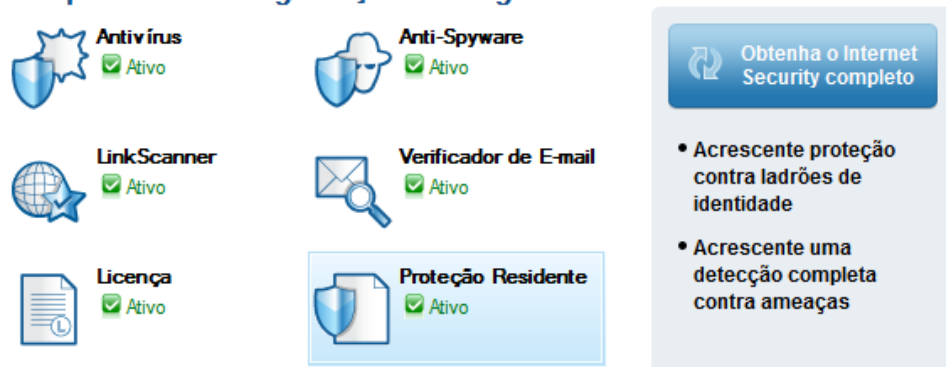

#### Componentes de segurança e visão geral de status

Clicar em gereciar execessões, como na figura abaixo:

# Componente Proteção Residente

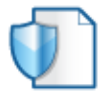

A Proteção Residente verifica arquivos enquanto estão sendo copiados, abertos e salvos e, se uma ameaça for encontrada, proíbe sua ativação. Também oferece proteção crítica para as áreas do sistema de seu computador.

#### A Proteção Residente está ativa e totalmente funcional.

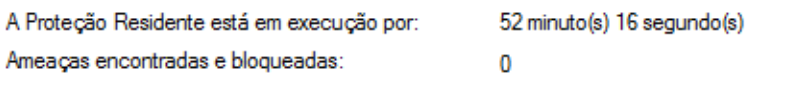

Para obter configurações mais detalhadas, clique no Ferramentas / Configurações avançadas....

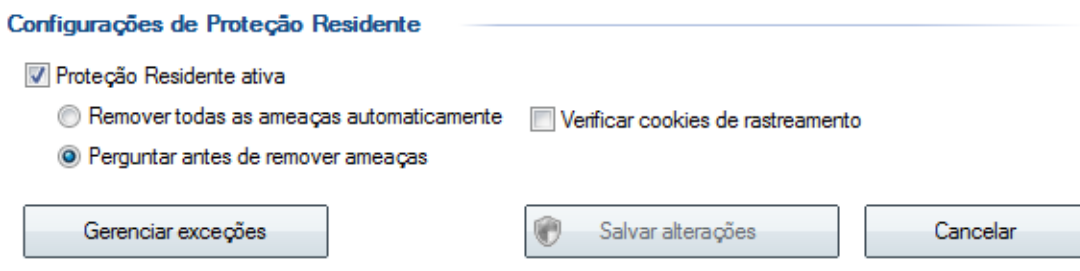

Cliquwe em Gerenciar Exceções e adicionar caminho. Então inserir o caminho do executável que é em C:\Program Files\SanUSB ou em C:\Arquivos de Programas\SanUSB e clicar em OK.

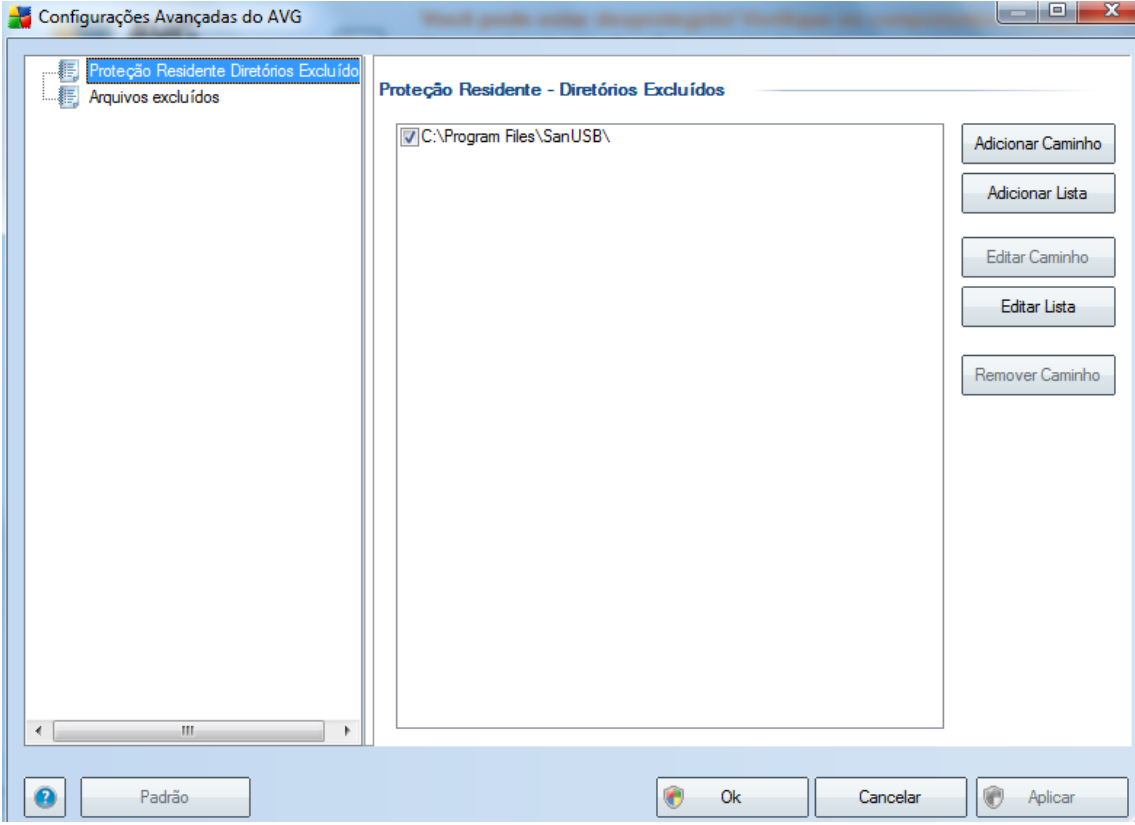

Pronto é isso. Para reinstalar o executável da subpasta SanUSBwinPlugandPlay , basta instalá-lo de dentro do arquivo .zip ou .rar.

# **GRAVAÇÃO WIRELESS DE MICROCONTROLADORES**

A gravação wireless descrita nesta apostila pode ser feita com modems Zigbee ou Bluetooth. Para a gravação Zigbee são utlizados dois módulos XBee® da Série 1 (S1). De um lado, um módulo é conectado a um PC coordenador conectado ao PC via USB do PC através do chip FTDI FT232RL ou através de uma porta serial real com o MAX-232 e, do outro lado da rede, um módulo Zigbee é conectado ao microcontrolador do dispositivo final. Esta conexão permite a programação sem fio no microcontrolador PIC.

Abaixo uma ilustração para realizar gravação de microcontrolador de forma wireless com tensão de alimentação de 3,3V.

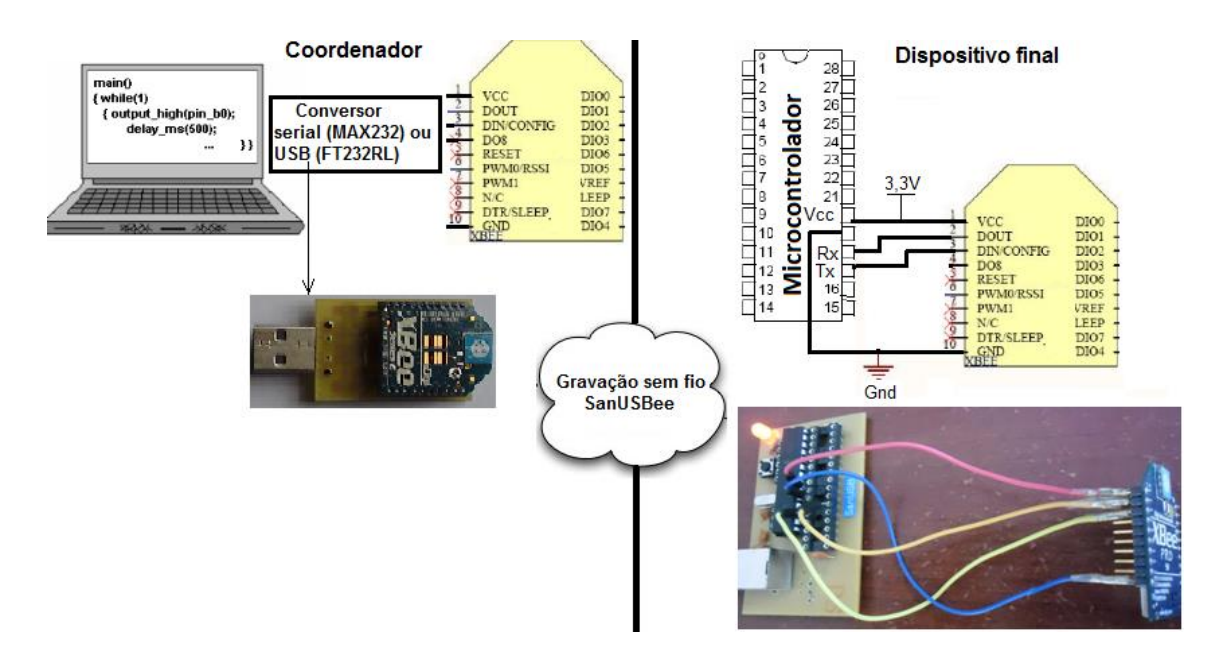

**Figura 2. 9: Ilustração do circuito de gravação wireless Zigbee.**

Para mais detalhes basta acompanhar os vídeos Gravação sem fio de microcontroladores http://www.youtube.com/watch?v= Pbq2eYha\_c e Gravação sem fio de microcontroladores via Zigbee: [http://www.youtube.com/watch?v=BlRjKbXpepg.](http://www.youtube.com/watch?v=BlRjKbXpepg) Procedimento para gravação wireless:

1- **Circuito básico**: Conecte o módulo Xbee® ao microcontrolador da placa SanUSB [\(sanusb.org\)](http://www.tinyurl.com/SanUSB), com alimentação entre 3V e 3,6V e apenas 4 fios: Vcc (3,3V), Gnd, Tx e Rx, como mostra a figura abaixo. Na figura, o fio vermelho é ligado ao pino 20 (Vcc) do microcontrolador e ao pino 1 (Vcc) do modem Zigbee, o fio azul é ligado ao 19 (Gnd) do microcontrolador e ao pino 10 (Gnd) do modem Zigbee, o fio laranja é ligado ao pino 18  $(Rx)$  do microcontrolador e ao pino 2 (D<sub>OUT</sub>) do modem Zigbee, e o fio amarelo é ligado ao 17 (Tx) do microcontrolador e ao pino 3 ( $D_{IN}$ ) do modem Zigbee.

2- **Configuração dos Módulos**: A gravação wireless só vai acontecer se os módulos Xbee® da série 1 (coordenador e dispositivo final) estiverem configurados com o mesmo *baud rate* do microcontrolador (19200 bps). Para o coordenador**,** basta conectar, o módulo coordenador ao microcontrolador, ver circuito básico acima, gravar via USB e examinar em qual firmware (*ConfigCoord9600to19200.hex ou ConfigCoord19200to19200.hex)* o led no pino B7 irá piscar intermitentemente. Se o led não piscar, provavelmente existe um erro na ligação do circuito. Após a configuração, coloque o módulo Coordenador no conversor USB-serial e conecte ao PC.

Faça posteriormente o mesmo para o módulo Dispositivo final, gravando o firmware (*ConfigDispFinal9600to19200.hex ou ConfigDispFinal19200to19200.hex)* e deixe-o conectado ao microcontrolador. Quando o led do pino B7 estiver piscando, significa que os módulos estão conectados corretamente e estão aptos para gravação wireless.

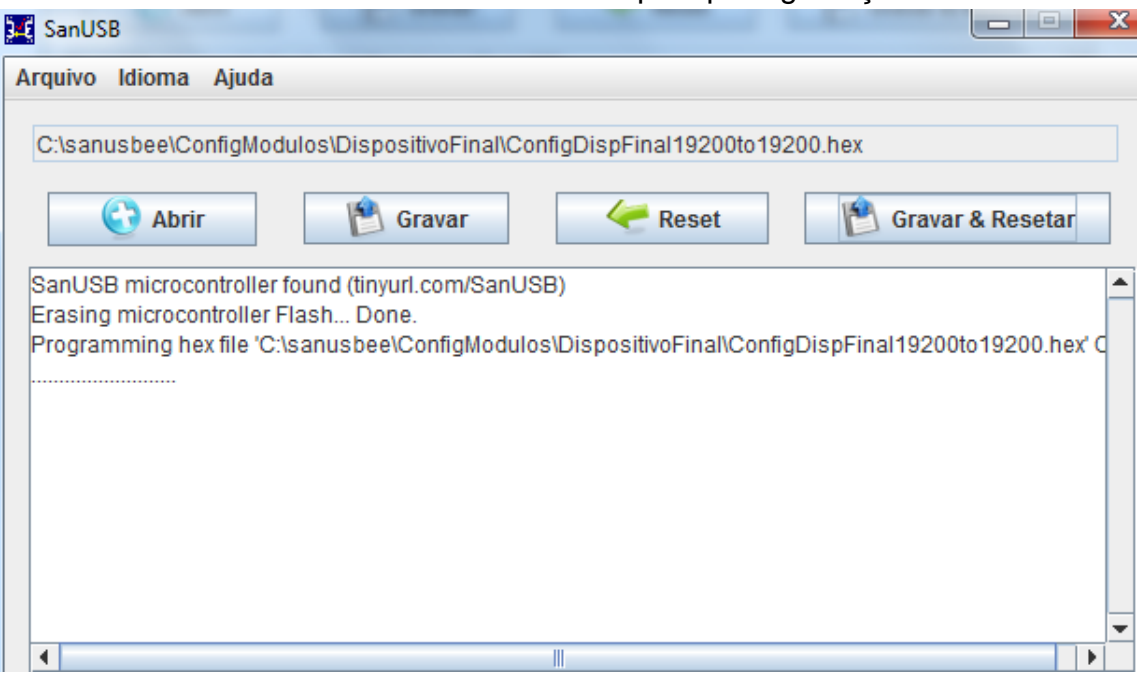

**Figura 2. 10: Gravação via USB de Configuração wireless.**

3- **Adaptador Wireless**: Agora grave, novamente via USB, o firmware *AdaptadorSerial.hex*  da pasta AdaptadorWireless. Se, após a gravação do Adaptador, apresentar o erro *Odd address at beginning of HEX file error*, como na figura abaixo, é necessário gravar novamente o gerenciador.hex, com qualquer gravador especifico (ver tutorial), e em seguida, realizar novamente a gravação via U*SB* do firmware aplicativo AdaptadorSerial.hex. Após a transferência deste firmware, o microcontrolador está apto para gravação *wireless*.

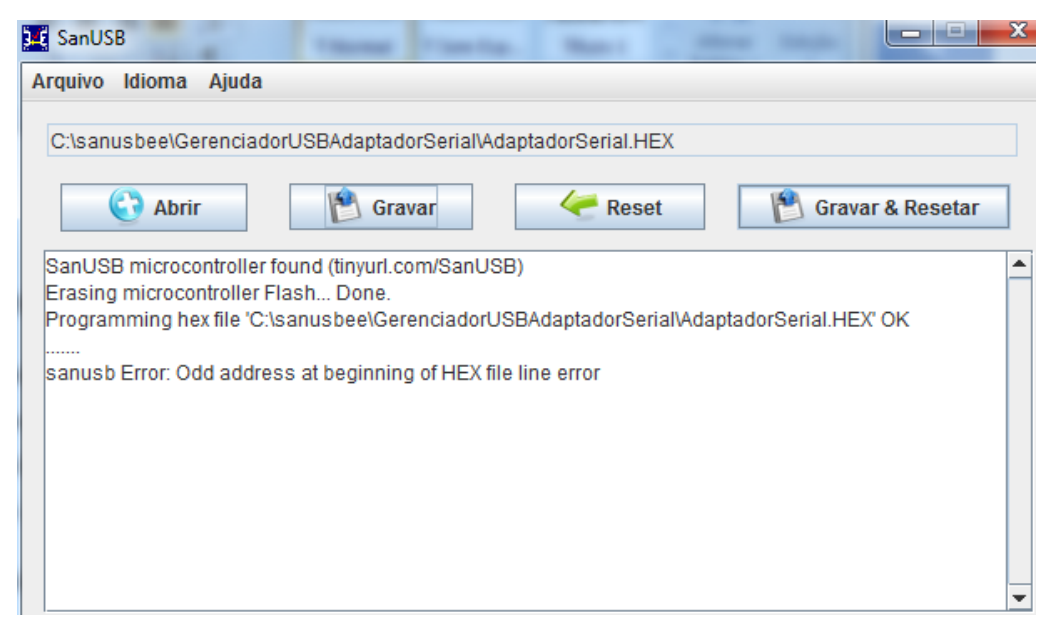

**Figura 2. 11: Gravação via USB de Adaptador wireless.**

Agora basta acessar a pasta sanusbee pelo Prompt do Windows@ (Iniciar -> Pesquisar -> Prompt de Comando), como na figura abaixo, e digitar, como mostrado no vídeo Gravação sem fio de microcontroladores via Zigbee, as linhas de comando, para transferir os programas aplicativos.hex como o Exemplo1wireless.hex contido na pasta sanusbee.

Exemplo:

*sanusbee Exemplo1Wireless.hex –p COM2*

 $\Box$ e Prompt de Comando C:\Users\sandro>cd..  $\mathbb{C}$ : Alsers  $\mathbb{C}$ d...  $C:\diagdown$  cd sanusbee C:\sanusbee>sanusbee Exemplo1Wireless.hex -p COM2 C.18F 2550/4550)<br>| C18F 2550/4550)<br>|File Exemplo1Wireless.hex loaded conforming Transferring code memory ... Transfer completed successfully!  $C: \text{Sauss}$ 

**Figura 2. 12: Gravação wireless zigbee pelo prompt do Windows.**

A **gravação wireless Bluetooth** pode ser realizada com apenas um módulo Bluetooth conectado ao microcontrolador, pois normalmente no PC coordenador, como em *laptops* e *desktops*, já existe um módulo bluetooth interno. A tensão do módulo Bluetooth encapsulado, mostrado na figura abaixo, suporta até 6V, diferentemente do módulo Xbee® que suporta de 3,3V. Dessa forma, pode-se conectar o módulo Bluetooth diretamente ao microcontrolador alimentado pela tensão da porta USB de 5V.

De um lado um PC coordenador e, do outro lado da rede, um módulo bluetooth é conectado ao microcontrolador do dispositivo final. Esta conexão permite a programação sem fio no microcontrolador PIC.

Na Figura 2.13 é mostrada uma ilustração para realizar gravação de microcontrolador de forma wireless Bluetooth com tensão de alimentação de 5V.

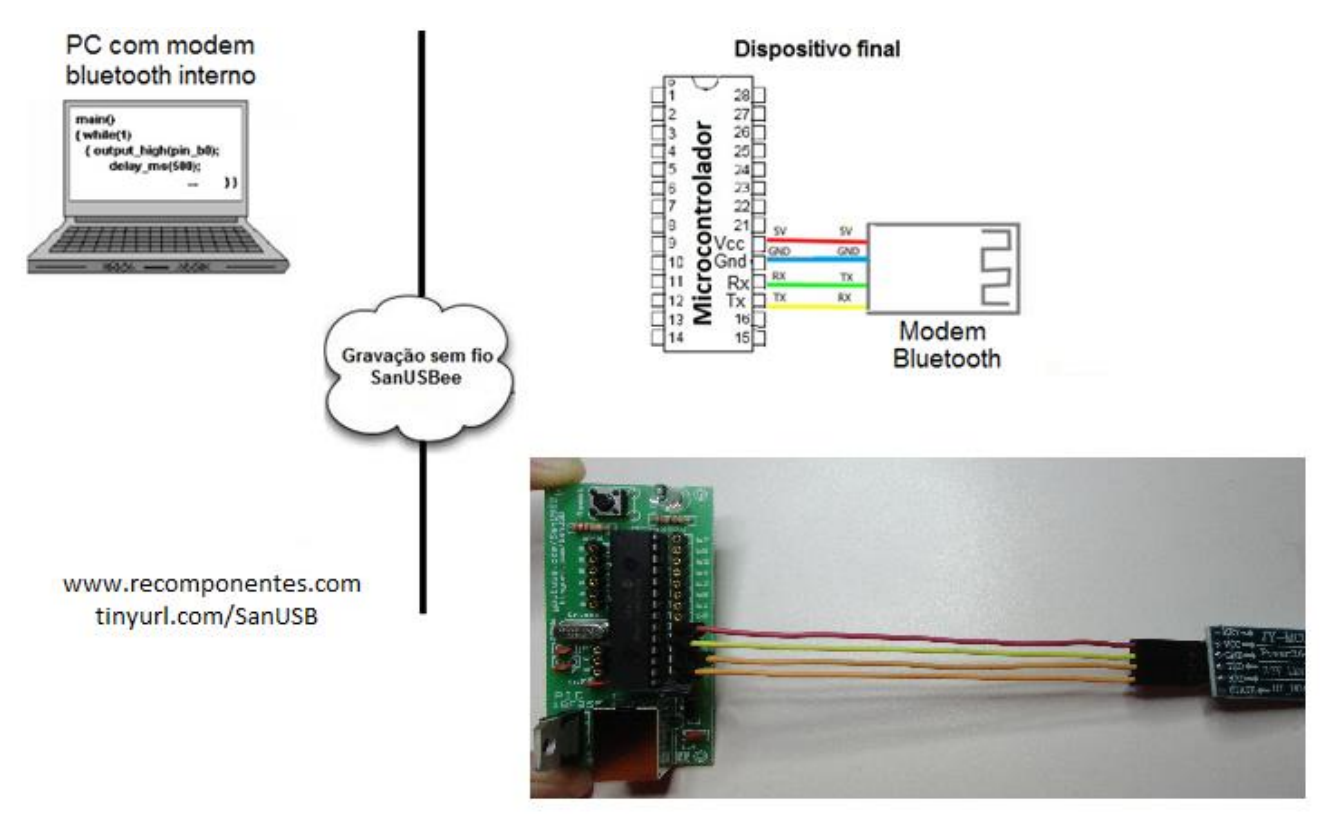

**Figura 2. 13: Ilustração do Circuito de gravação wireless Bluetooth.**

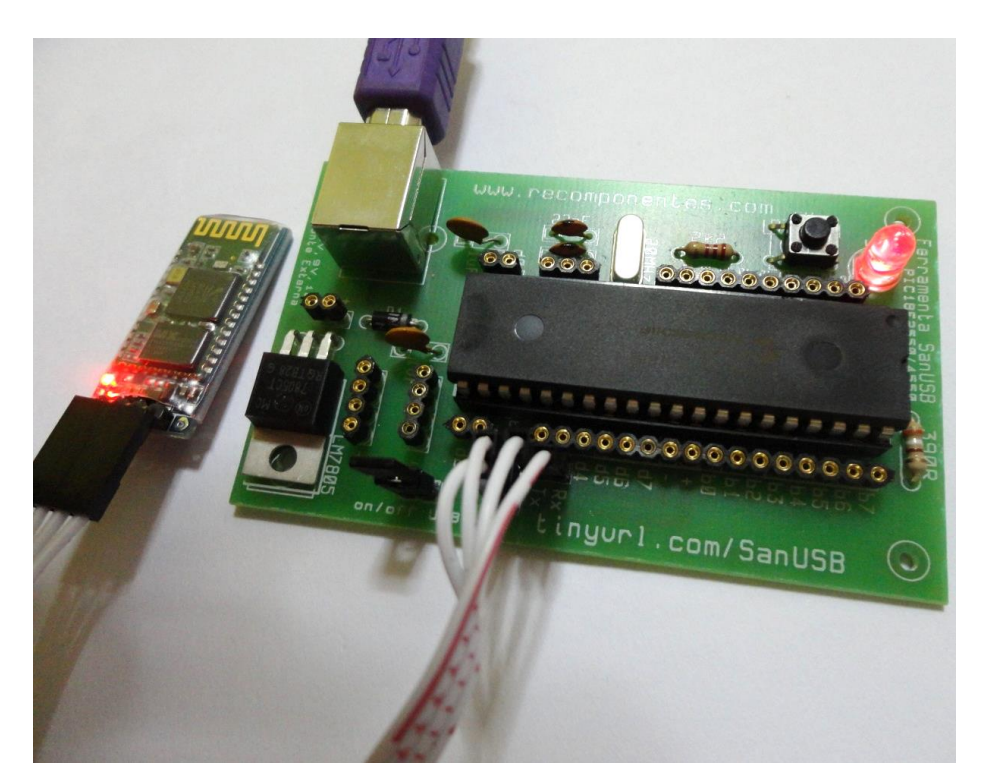

*Figura 3: Esquema módulo BLUETOOTH com placa SanUSB 4550.*

Deve-se conectar da seguinte forma:

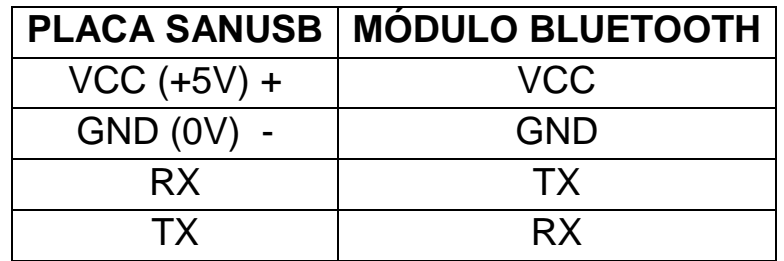

Como seu módulo Bluetooth já foi configurado pelo *Grupo SanUSB* ou pela *RêComponentes,* será necessário apenas plugá-lo à placa e colocar o cabo USB para gravação do firmware. O seguinte código em C aciona um LED/relé conectado ao pino B7 via Bluetooth utilizando as Letras L para ligar, D para desligar e P para piscar. Lembre-se que as letras são maiúsculas, mas você pode alterar na programação.

Mas onde digitar? Caso esteja usando smartphone/tablet Android, deve-se instalar o nosso aplicativo, enviado por e-mail e disponível no Grupo SanUSB ou algum outro disponível na *playstore* em que seja possível enviar/receber dados de forma serial. Caso esteja utilizando Windows, ou seja, queira usar o Bluetooth do PC, também é possível, para isso instale ou TERMINAL ZUCHI, ou algum outro semelhante. Para mais informações entre em contato com o grupo sanusb.org .

# **CÁLCULO DE TAXA DE TRANSMISSÃO SERIAL NO MODO ASSÍNCRONO**

Vamos analisar a tabela abaixo:

| <b>Configuration Bits</b> |              |             | <b>BRG/EUSART Mode</b> | <b>Baud Rate Formula</b> |  |
|---------------------------|--------------|-------------|------------------------|--------------------------|--|
| <b>SYNC</b>               | <b>BRG16</b> | <b>BRGH</b> |                        |                          |  |
|                           |              |             | 8-bit/Asynchronous     | $Fosc/[64 (n + 1)]$      |  |
|                           |              |             | 8-bit/Asynchronous     |                          |  |
|                           |              |             | 16-bit/Asynchronous    | $Fosc/[16 (n + 1)]$      |  |
| 0                         |              |             | 16-bit/Asynchronous    |                          |  |
|                           |              | x           | 8-bit/Synchronous      | $Fosc/[4 (n + 1)]$       |  |
|                           |              |             | 16-bit/Synchronous     |                          |  |

TABLE 20-1: BAUD RATE FORMULAS

**Legend:**  $x = Don't care, n = value of SPBRGH:SPBRG register pair$ 

Nas fórmulas da tabela acima, o valor de n é inserido no registro SPBRG. É possível gerar com **4 MHz** na condição (bits **BRG16=0** e **BRGH=1**) tanto 9600 bps como também 19200 bps, pois neste caso de 8 bits (bits BRG16=0 e BRGH=1), o valor de n obtido na fórmula pode ser colocado somente em um byte, no SPBRG.

### **MODO 8 BITS**

Para 19200: SPBRG = n= ( 4.000.000 / 19200 / 16 ) - 1 =>**SPBRG = 12;** Para 9600: SPBRG = n= ( 4.000.000 / 9600 / 16 ) - 1 =>**SPBRG = 25;**

Considerando agora uma frequência de clock de **48 MHz** na condição (bits BRG16=0 e BRGH=1):

Para 19200:SPBRG = n= ( 48.000.000 / 19200 / 16 ) - 1 =>**SPBRG = 155;** Para 9600: SPBRG = n= ( 48.000.000 / 9600 / 16 ) - 1 = **SPBRG = 311;**

### **MODO 16 BITS**

Como em 9600bps 48MHz, o SPBRGH é 311, ou seja, maior que 255, não é possível utilizar somente um byte. Por isso é necessário habilitar o byte baixo SPBRG, **setando o bit BRG16 em BAUDCON**, entrando na condição de 16 bits assíncrono (bits BRG16=1 e BRGH=1). Calculando agora os valores na fórmula de 16 bits, tem-se que:

**Para 19200 e 48 MHz**: n=( 48.000.000 / 19200 / 4 ) - 1 = 624 = **0x270** ->  $SPBRGH = 0x02$ : SPBRG=0x70;

**Para 9600 e 48 MHz**: n=( 48.000.000 / 9600 / 4 ) - 1 = 1249 = **0x4E1**->  $SPBRGH = 0x04$ SPBRG=0xE1;

**Para 19200 e 4 MHz**: n=( 48.000.000 / 19200 / 4 ) - 1 = 624 = **0x33** ->  $SPBRGH = 0x00$ ;

SPBRG=0x33;

**Para 9600 e 4 MHz:** n=( 48.000.000 / 9600 / 4 ) - 1 = 1249 = **0x67**->  $SPBRGH = 0x00$ : SPBRG=0x67;

Deste modo, é possível utilizar a seguinte função em C18 para 19200 bps com frequência de 4MHz e de 48MHz no modo de 16 bits:

void taxa\_serial(unsigned long taxa) { //Modo 16 bits(bits BRG16=1 e BRGH=1) unsigned long baud\_sanusb; //es klappt nut mit long

```
TRISCbits.TRISC7=1; // RX 
   TRISCbits.TRISC6=0; // TX
TXSTA = 0x24; // TX habilitado e BRGH=1
   RCSTA = 0x90; // Porta serial e recepcao habilitada
BAUDCON = 0x08: // BRG16 = 1
```

```
 baud_sanusb =REG+ ((48000000/4)/ taxa) - 1;
 SPBRGH = (unsigned char)(baud_sanusb >> 8);
 SPBRG = (unsigned char)baud_sanusb;
```

```
}
```
#### Código em C para MPLAB X:

```
//Utiliza interrupcao serial para receber comandos enviados via bluetooth ou zigbee
#include "SanUSB1.h"
short int pisca = 0;
unsigned char comando;
#pragma interrupt interrupcao
void interrupcao() {
  if (serial interrompeu) {
     serial_interrompeu = 0;
      comando = le_serial();
      switch (comando) {
        case 'L':
          pisca = 0:
           nivel_alto(pin_b7); //Não imprime (printf) dentro da interrupcao
           break;
        case 'D':
          pisca = 0; nivel_baixo(pin_b7);
```

```
 break;
        case 'P':
          pisca = 1; nivel_alto(pin_b7);
           break;
      }
   }
}
void main() {
   clock_int_4MHz();
  habilita_interrupcao(recep_serial);
   taxa_serial(19200);
   while (1) {
      if (!entrada_pin_e3) {
        Reset();
      } // pressionar o botão no pino 1 para gravação
     while (pisca == 1) {
        inverte_saida(pin_b7);
        tempo_ms(300);
      }//pisca rapido
      sendrw((rom char *) "SanUSB "); //envia de forma sem fio a palavra para o PC ou Android
      tempo_ms(2000);
   }
}
```
Para mais detalhes basta acompanhar os vídeos *Gravação sem fio de microcontroladores*  [http://www.youtube.com/watch?v=\\_Pbq2eYha\\_c](http://www.youtube.com/watch?v=_Pbq2eYha_c) e Gravação sem fio (wireless) de microcontroladores <http://www.youtube.com/watch?v=0PcCQtsO1Bwg> via Bluetooth. Procedimento para gravação wireless:

1- **Circuito básico**: Conecte o módulo bluetooth ao microcontrolador da placa SanUSB [\(sanusb.org\)](http://www.tinyurl.com/SanUSB), com alimentação entre 3V e 6V e apenas 4 fios: Vcc (3,3V), Gnd, Tx e Rx, como mostra a figura acima do circuito. Na figura, o fio vermelho é ligado ao pino 20 (Vcc) do microcontrolador e ao pino Vcc do modem bluetooth, o fio azul é ligado ao 19 (Gnd) do microcontrolador e ao pino Gnd do modem bluetooth, o fio verde é ligado ao pino 18 (Rx) do microcontrolador e ao pino Tx modem bluetooth, e o fio amarelo é ligado ao 17 (Tx) do microcontrolador e ao pino Rx do modem bluetooth.

2- **Parear o modem Bluetooth:**Após alimentar o modem Bluetooth com 3,3V ou 5V, conectado ao microcontrolador, realizar o pareamento com o PC indo em:

2.1- Iniciar -> Painel de controle -> Adicionar um dispositivo de bluetooth -> linvor -> senha padrão: 1234;

2.2- Após o pareamento, clique em Iniciar -> Painel de controle -> exibir impressoras e dispositivos. Irá aparecer o modem pareado, como, por exemplo, o linvor.

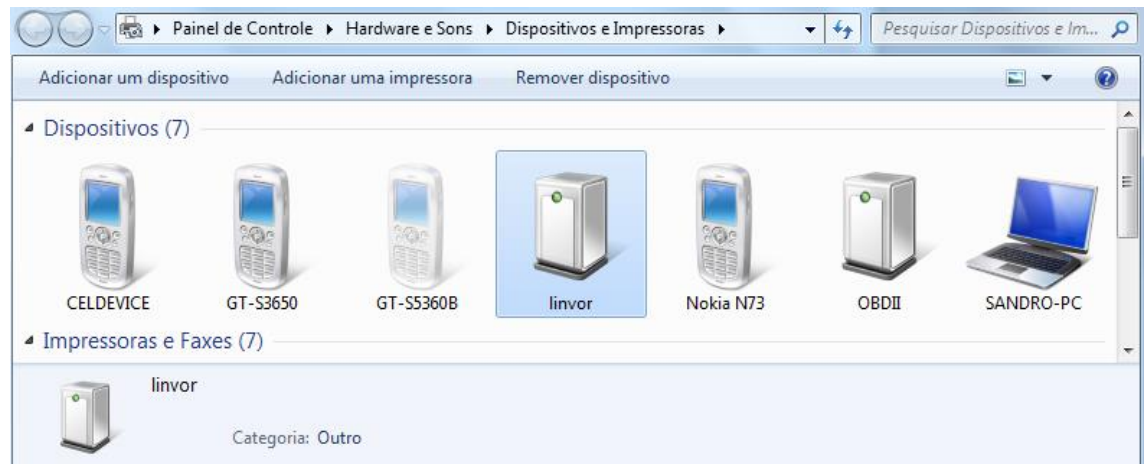

**Figura 2. 14: Pareamento do modem bluetooth.**

1.3- Clicar em cima, por exemplo, do modem de linvor, e verificar qual porta criada pelo modem Bluetooth, em Hardware, que será utilizada para a gravação wireless.

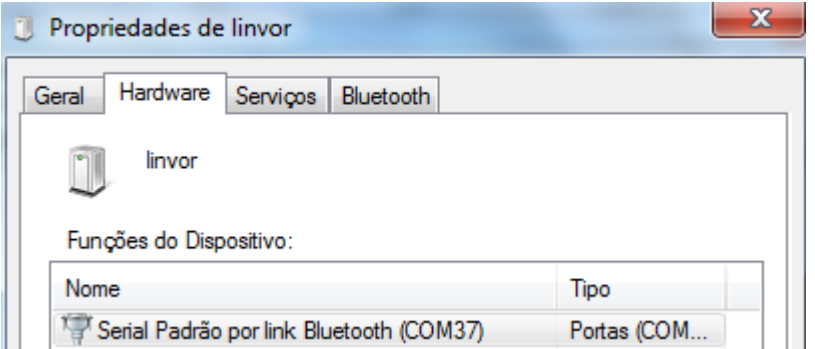

**Figura 2. 15: Verificação da porta serial criada pelo modem bluetooth.**

O número da porta *Serial Padrão por Link Bluetooth (COM37)* pode ser modificada, por exemplo, para COM9 como neste tutorial, através do Gerenciador de Dispositivos, clicando com o botão direito em cima da porta -> propriedades -> Configuração de Porta -> Avançado -> Número da Porta COM.

3- **Configuração do Módulo bluetooth**: A gravação wireless só vai acontecer se o módulo Bluetooth estiver configurado com o mesmo *baud rate* do microcontrolador (19200 bps). Para isto**,** basta conectar, o módulo bluetooth ao microcontrolador, ver circuito básico acima, gravar via USB o firmware *Configbluetotth9600to19200.hex* e verificar seo led no pino B7 irá piscar intermitentemente. Se o led não piscar, provavelmente existe um erro na ligação do circuito.

Quando o led do pino B7 estiver piscando, significa que os módulos estão conectados corretamente e estão aptos para gravação wireless.

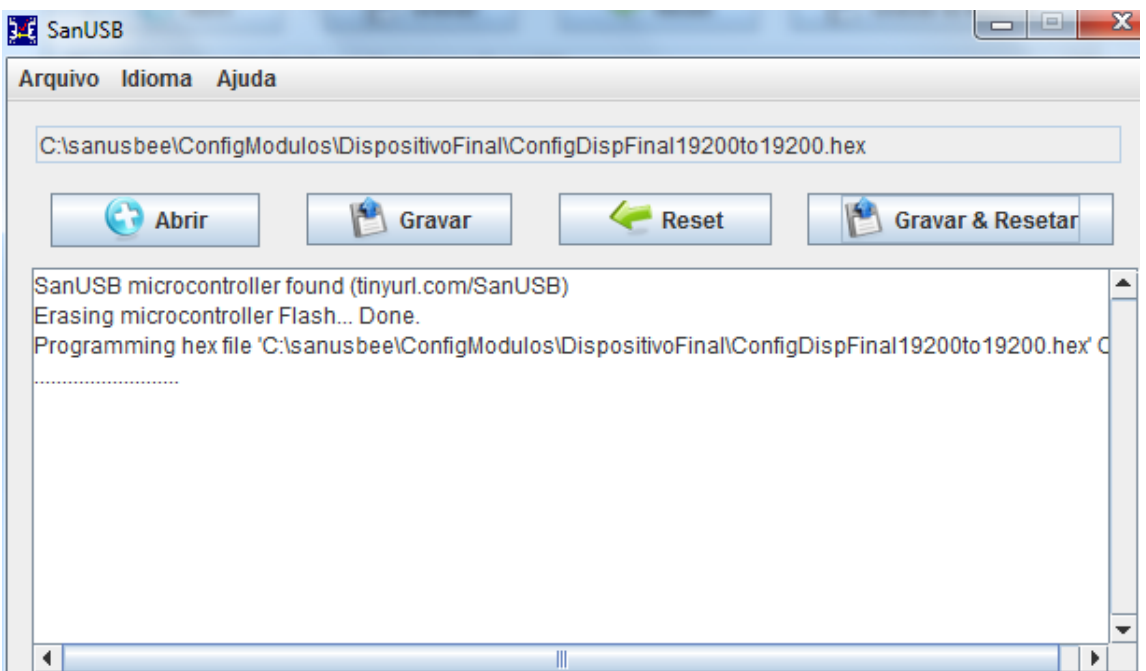

**Figura 2. 16: Gravação via USB de Configuração wireless.**

4- **Adaptador Wireless**: Agora grave, novamente via USB, o firmware *AdaptadorSerial.hex*  da pasta AdaptadorWireless. Se, após a gravação do Adaptador, apresentar o erro *Odd address at beginning of HEX file error*, como na figura abaixo, é necessário gravar novamente o gerenciador.hex, com qualquer gravador especifico (ver tutorial), e em seguida, realizar novamente a gravação via U*SB* do firmware aplicativo AdaptadorSerial.hex. Após a transferência deste firmware, o microcontrolador está apto para gravação *wireless*.

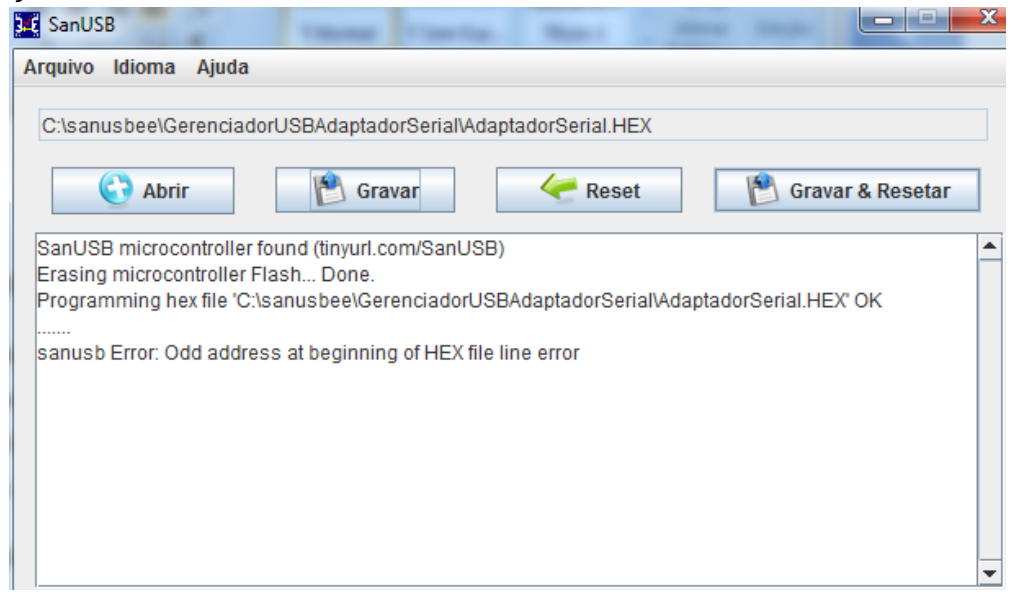

**Figura 2. 17: Gravação via USB de Adaptador wireless.**

Agora basta acessar a pasta sanusbee pelo Prompt do Windows@ (Iniciar -> Pesquisar -> Prompt de Comando), como na figura abaixo, e digitar, como mostrado no vídeo *PIC wireless Zigbee programming II*, as linhas de comando, para transferir os programas aplicativos.hex como o Exemplo1wireless.hex contido na pasta sanusbee.

Exemplo: *sanusbee Exemplo1Wireless.hex –p COM9*

| <b>BET</b> Prompt de Comando                                                                                                    |   |
|----------------------------------------------------------------------------------------------------|---|
| Microsoft Windows [versão 6.1.7600]<br>Copyright (c) 2009 Microsoft Corporation. Todos os direitos reservados.                                  | ▴ |
| C:\Users\sandro>cd                                                                                                    |   |
| C:\Users>cd                                                                                                    |   |
| $C:\>$ cd sanusbee                                                                                                    |   |
| C:\sanusbee>sanusbee Exemplo1Wireless.hex -p COM9<br>(18F 2550/4550)<br>File Exemplo1Wireless.hex loaded conforming<br>Transferring code memory |   |
| Transfer completed successfully!                                                                                                    |   |
| C:\sanusbee>                                                                                                    |   |
| ш<br>∢                                                                                                    |   |

**Figura 2. 18: Gravação wireless bluetooth pelo prompt do Windows.**

As vantagens do modem Bluetooth em relação ao Zigbee, são o preço e a disponibilidade de modems Bluetooth já disponíveis em vários sistemas computacionais como computadores e celulares. A desvantagem em relação ao Zigbee é a distância para gravação de microcontroladores máxima de 10 metros.

# **PROGRAMA SanUSB PARA MODIFICAR O NOME DO MÓDULOS BLUETOOTH VIA ANDROID**

Como foi mostrado no vídeo,<http://www.youtube.com/watch?v=V65-Vt91rug> , após gravar o microcontrolador com o firmware dispoível em [https://drive.google.com/open?id=1ZObdgEifwLRtnhJPD4HG0MtzPvZ\\_OqB1](https://drive.google.com/open?id=1ZObdgEifwLRtnhJPD4HG0MtzPvZ_OqB1), e abrir os aplicativos **BTName.apk,** para módulos Slave JY-MCU e Linvor v1.04 e v1.06, e o aplicativo **BT4 Bluetooth HC05** para módulos Master/Slave Linvor JY-MCU v1.05, disponíveis em [https://play.google.com/store/search?q=sanusb,](https://play.google.com/store/search?q=sanusb) basta clicar em **Cadastar BT** e selecionar o modem bluetooth desejado. Após cadastrar o modem bluetooth pelo aplicativo, insira o nome do modem na caixa de texto, com o celular conectado, e apertar o botão **Enviar nome**.

O firmware abaixo serve também para se comunicar com os outros APKs em https://play.google.com/store/search?g=sanusb.

FIRMWARE E ESQUEMA DE LIGAÇÃO PARA MÓDULOS MASTER/SLAVE HC-05 E LINVOR V1.05:

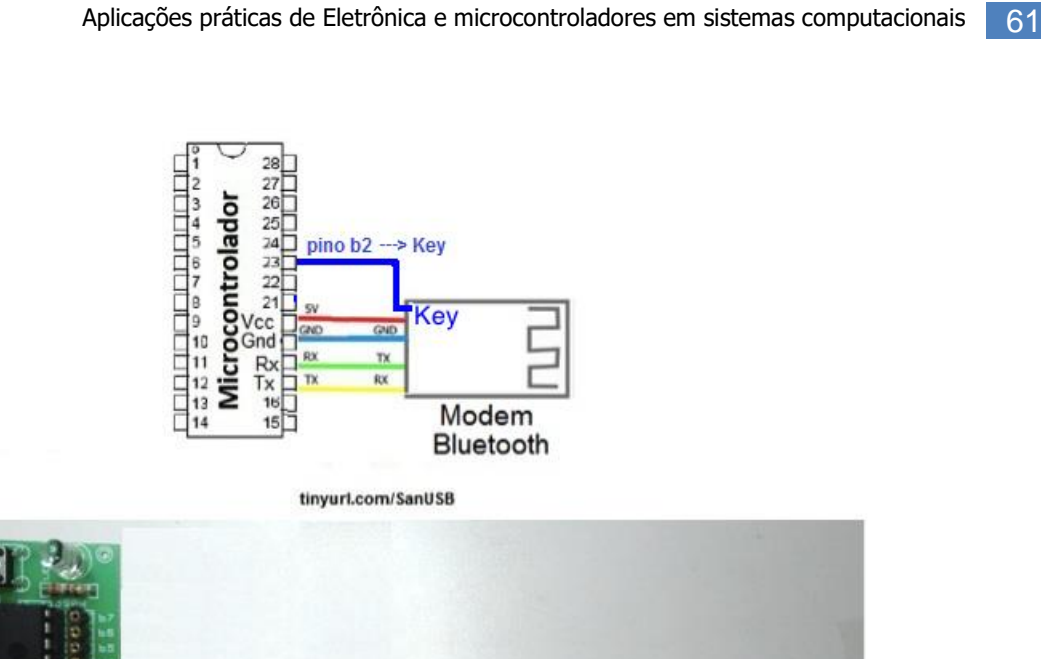

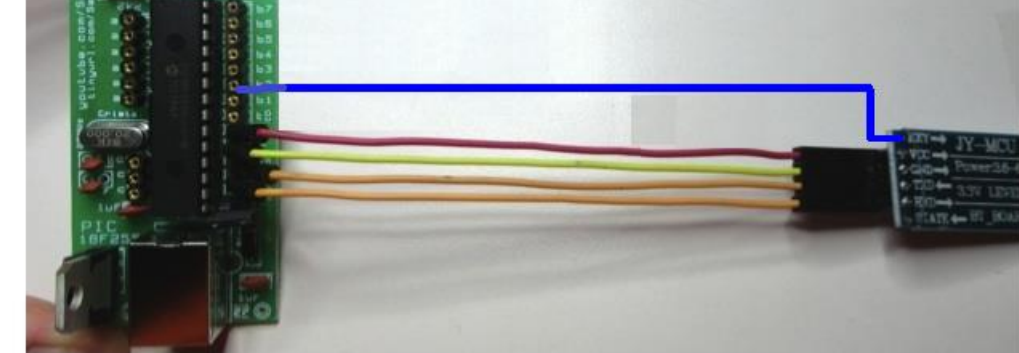

# ESQUEMA DE LIGAÇÃO PARA MÓDULOS SLAVE HC-04, HC-06, JY-MCU V1.04 e V1.06:

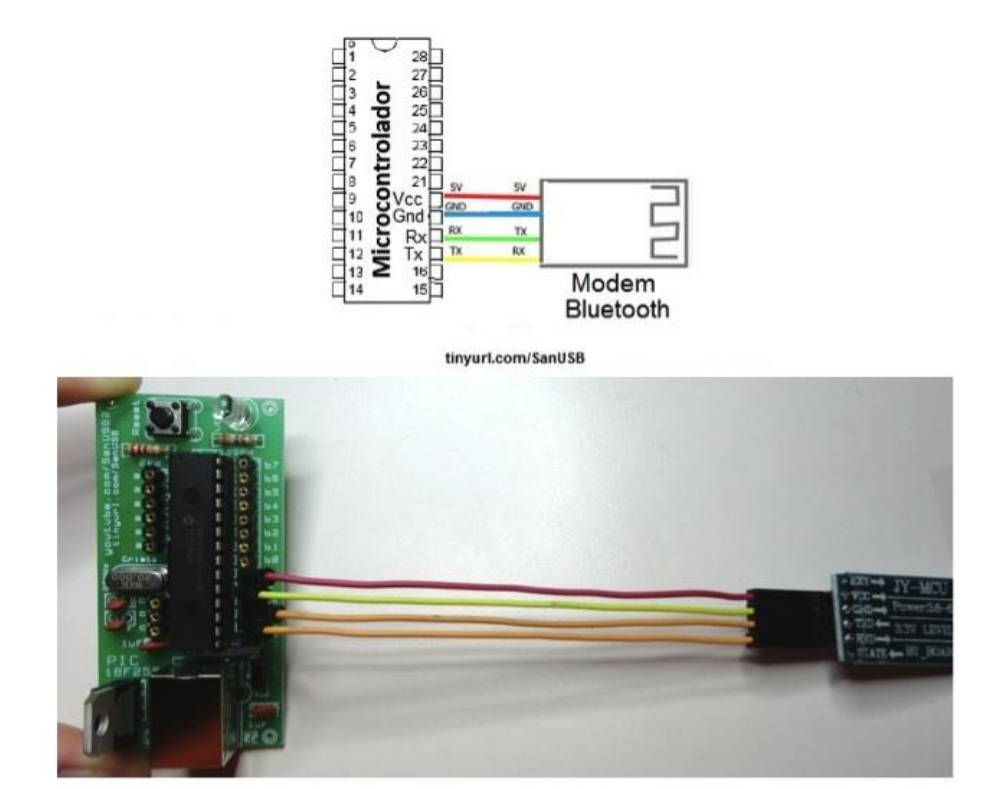

### **SISTEMA DUAL CLOCK**

Devido à incompatibilidade entre as frequências necessárias para a gravação e emulação serial via USB e a frequência padrão utilizada pela CPU, temporizadores e interface I<sup>2</sup>C, esta ferramenta adota o princípio *Dual Clock*, ou seja, utiliza duas fontes de *clock*, uma para o canal USB de 48MHz, proveniente do cristal oscilador externo de 20MHz multiplicada por um *prescaler* interno, e outra para o CPU de 4 MHz, proveniente do oscilador RC interno de 4 MHz, como é ilustrado na figura abaixo.

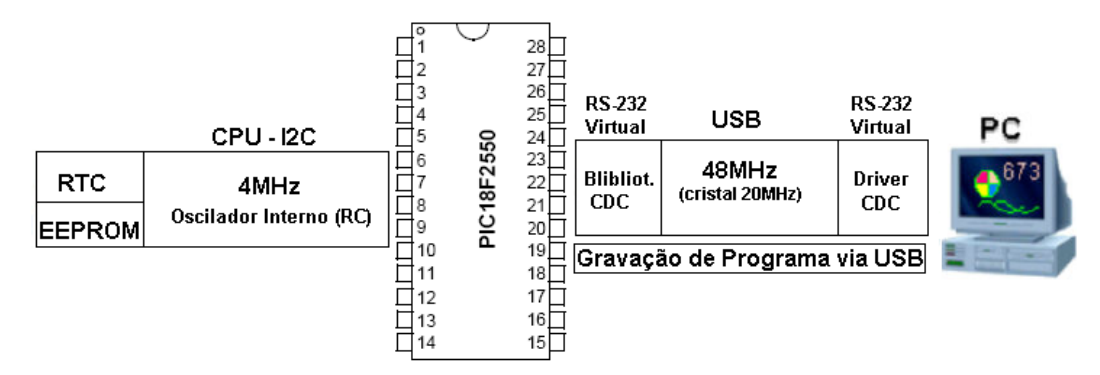

**Figura 2. 19: Comunicação PIC com PC e via I<sup>2</sup>C.**

Esse princípio de *clock* paralelo, realizado pela instrução *clock\_int\_4MHz()*, permite que um dado digitado no teclado do computador, trafegue para o microcontrolador em 48 MHz via USB, depois para periféricos como um relógio RTC ou para a memória EEPROM em 4 MHz via I<sup>2</sup>C e vice-versa.

# **COMUNICAÇÃO SERIAL VIA BLUETOOTH OU ZIGBEE**

Neste tópico é mostrado um método de comunicação serial bidirecional através de módulos bluetooth ou zigbee nos sitemas operacionais Windows®, Linux, mac OSX e android. A comunicação é realizada com envio de caracteres ASCII através de qualquer software monitor serial RS-232 como o Bray's Terminal, o Teraterm, Cutecom, etc., e no S.O. android comoo blueterm, S2 bluetooth Terminal, etc.. O Circuito de comunicação wireless Bluetooth é o mesmo para a gravação wireless e está ilustrado na figura 2.19.

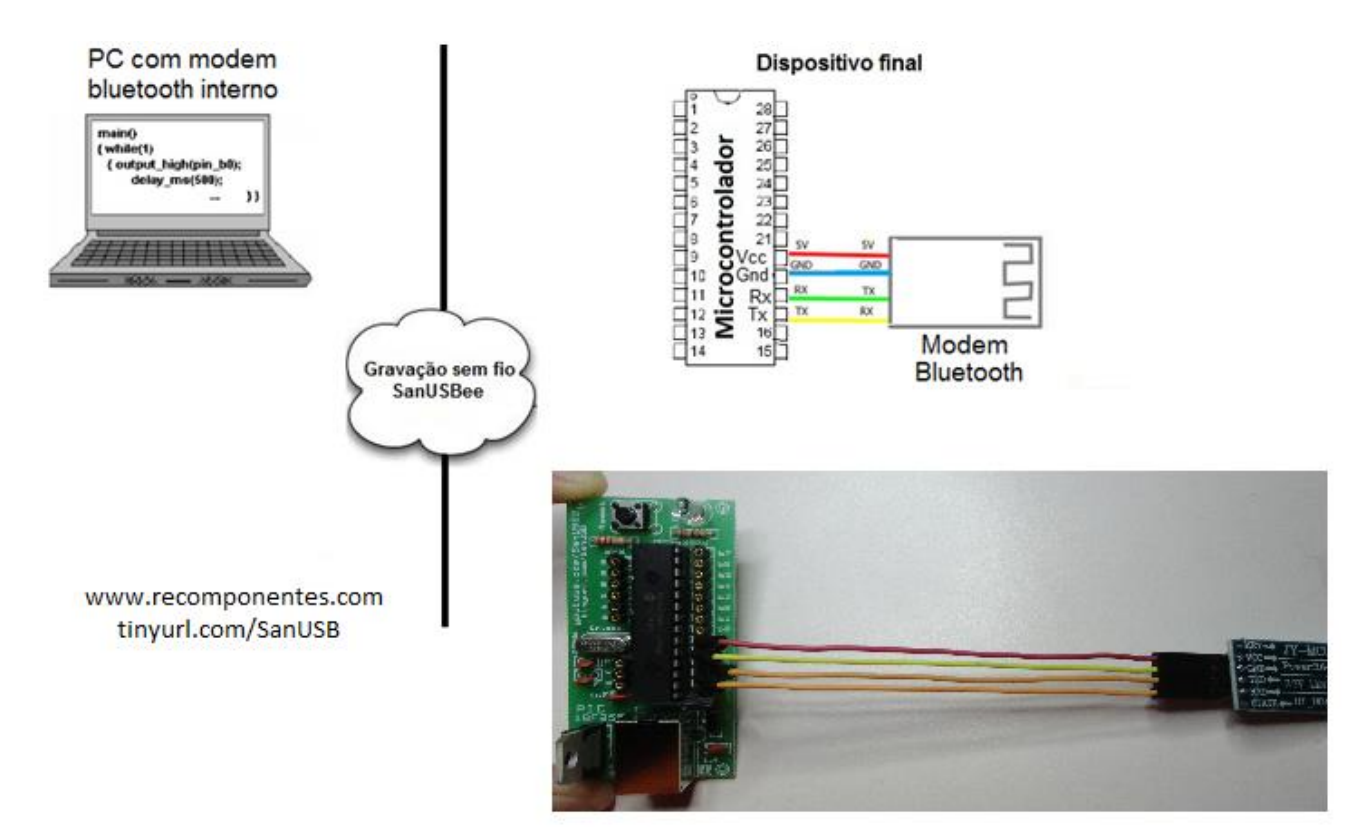

**Figura 2. 20: Ilustração do Circuito de comunicação wireless Bluetooth.**

Abaixo um programa exemplo que utiliza interrupção serial para receber comandos enviados via bluetooth ou zigbee. Os arquivos fontes podem ser obtidos em [https://drive.google.com/open?id=1XbA\\_nu4q4Ls-WnuZzwSKi4GE9NKKIgEl](https://dl.dropbox.com/u/101922388/ProjSanUSB1_MPLABX/Projeto1C18.X.zip)\_para\_o C18 [ou o https://drive.google.com/open?id=1cuLc1\\_L-lhDd6bPbtwwQNeZ3GvcqAVei](https://dl.dropbox.com/u/101922388/ProjSanUSB1_MPLABX/Projeto1C18.X.zip) para o [XC8](https://dl.dropbox.com/u/101922388/ProjSanUSB1_MPLABX/Projeto1C18.X.zip) .

```
#include "SanUSB1.h" // LigaLedBluetooth.c
short int pisca = 0;
unsigned char comando;
const char nome [] = "SanUSB ";
#pragma interrupt interrupcao
void interrupcao() {
   if (serial_interrompeu) {
    serial_interrompeu = 0;
     comando = le_serial();Projeto1C18.X em https://drive.google.com/open?id=1XbA_nu4q4Ls-
WnuZzwSKi4GE9NKKIgEl para o C18 ou o https://drive.google.com/open?id=1cuLc1_L-lhDd6bPbtwwQNeZ3GvcqAVei 
para o XC8
     switch (comando) {
        case 'L':
         pisca = 0; nivel_alto(pin_b7); //Não imprime (printf) dentro da interrupcao
          break;
        case 'D':
         pisca = 0;
          nivel_baixo(pin_b7);
```

```
 break;
        case 'P':
          pisca = 1; nivel_alto(pin_b7);
           break;
      }
   }
}
void main() {
   clock_int_4MHz();
   habilita_interrupcao(recep_serial);
   taxa_serial(19200);
   while (1) {
     while (pisca == 1) {
        inverte_saida(pin_b7);
        tempo_ms(300);
      }//pisca rapido
      sendsw((char *) nome); //envia de forma sem fio a palavra para o PC ou Android
      tempo_ms(2000);
   }
```
O exemplo abaixo mostra a leitura e escrita em um buffer da EEPROM interna do microcontrolador com emulação da serial via bluetooth:

---------------------------------------------------------------------------------------------------------------

Para utilizar o programa de comunicação Java-SanUSB para emulação serial virtual entre o computador e o microcontrolador, é necessário baixá-lo através do link disponivel em [http://www.4shared.com/file/1itVIv9s/101009SoftwareComSerial\\_Window.html](http://www.4shared.com/file/1itVIv9s/101009SoftwareComSerial_Window.html) .

Após executar o programa de comunicação serial Java-SanUSB, verifique a porta COM virtual gerada (COM3,COM4,COM11,etc.) no Windows@, em Painel de Controle\Todos os Itens do Painel de Controle\Sistema e altere no programa serial Java- SanUSB em Dispositivos e depois clique em Conectar, como mostra a figura abaixo.

}

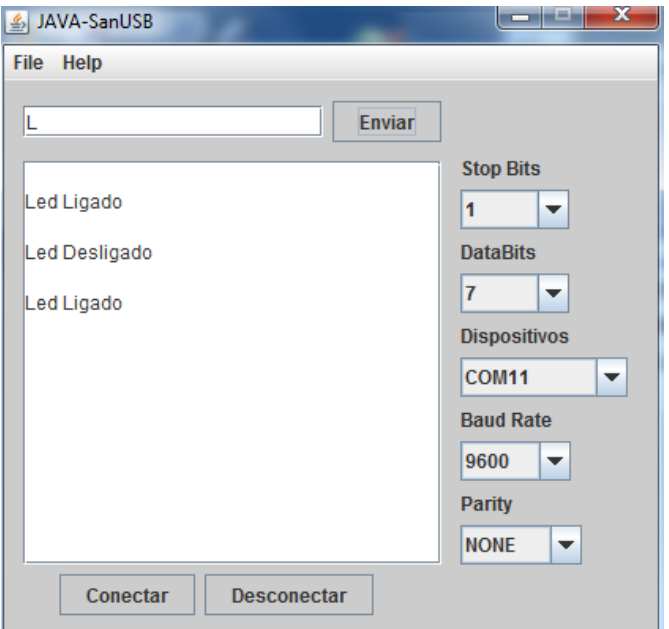

**Figura 2. 21: Interface em Java de comunicação serial.**

# **GRAVANDO O MICROCONTROLADOR VIA USB NO LINUX**

Esta aplicação substitui a gravação via USB pelo terminal do Linux, pois é uma forma mais simples e direta de gravação. Com apenas dois cliques no instalador automático SanUSB.deb é possível instalar este aplicativo em qualquer máquina com Linux (Ubuntu 10.04, equivalente ou posterior). Depois de instalado, a interface de gravação é localizada em Aplicativos -> acessórios.

Se você já tem o Java instalado (JRE ou SDK) baixe o instalador automático.deb atualizado disponivel no link: [http://www.4shared.com/file/RN4xpF\\_T/sanusb\\_Linux.html](http://www.4shared.com/file/RN4xpF_T/sanusb_Linux.html) contido também na pasta geral [https://drive.google.com/open?id=12AgMX2rK-G](https://drive.google.com/open?id=12AgMX2rK-G-vMADAqQrp5a-0xDZawQSM)[vMADAqQrp5a-0xDZawQSM](https://drive.google.com/open?id=12AgMX2rK-G-vMADAqQrp5a-0xDZawQSM) .

Se ainda não tem o Java (JRE ou SDK) ou ocorreu algum erro na instalação , baixe o instalador SanUSB, já configurado com o Java JRE e disponivel em: [https://drive.google.com/open?id=1ynTI\\_gOatvXdMgWDdxSKOPQHX7soo0n6](https://drive.google.com/open?id=1ynTI_gOatvXdMgWDdxSKOPQHX7soo0n6).

A figura abaixo mostra a interface gráfica desenvolvida para gravação direta de microcontroladores via USB:

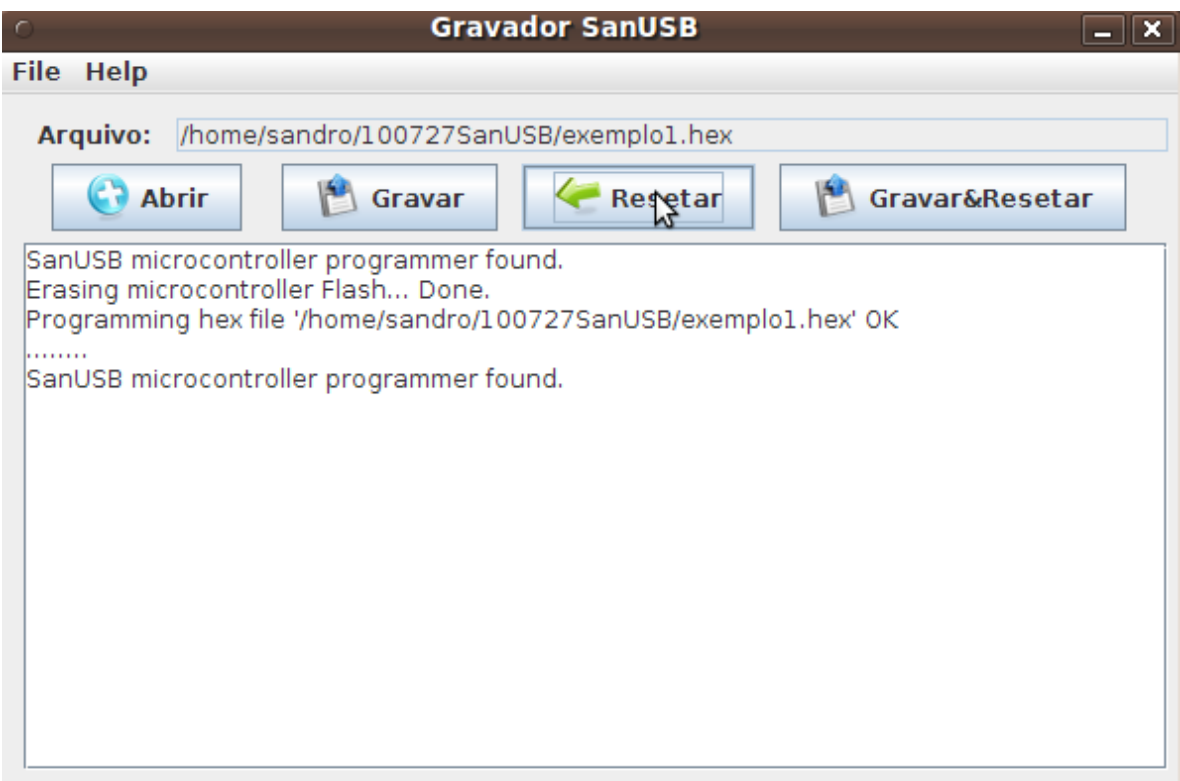

### **Figura 2. 22: Mensagem de programa gravado.**

Neste aplicativo, estão disponíveis botões para Abrir o programa em hexadecimal compilado, para Gravar o programa hexadecimal no microcontrolador via USB e para Resetar o microcontrolador no intuito de colocá-lo em operação. A interface apresenta ainda um botão para gravar e resetar automaticamente.

É importante salientar que para utilizar esta ferramenta no Linux é necessário estar *logado* com permissão para acessar a porta USB como, por exemplo, super-usuário (*sudo su*), e que para estabelecer comunicação com o microcontrolador é necessário gravar anteriormente no microcontrolador, somente uma vez, com qualquer gravador específico para PIC, o gerenciador de gravação pela USB GerenciadorLinux.hex, disponivel na pasta SanUSB ou em<http://www.4shared.com/file/HGrf9nDz/Gerenciador.html> **.**

Após gravar o GerenciadorLinux.hex com um gravador convencional para PIC, coloque o circuito SanUSB em modo de gravação pela USB (pino 1 ligado ao Gnd (0V) através de botão ou fio) e conecte o cabo USB do circuito no PC. *Se o circuito SanUSB estiver correto, acenderá o led do pino B7*. Pronto, o sistema já está preparado para gravar no microcontrolador, de forma simples e direta, quantos programas .hex você desejar utilizando a interface USB.

Para programar novamente, basta pressionar o botão de gravação no pino 1, desconecte e conecte o cabo USB de alimentação, selecione o programa.hex desejado em Abrir e pressione o botão Gravar&Resetar.

# **GRAVANDO O PIC VIA USB PELO TERMINAL DO LINUX OU MAC OSX**

Esta aplicação é realizada de forma simples em linha de comando no terminal do Mac OSX. Para abrir o terminal é necessário baixar e instalar o software Xcode. No Linux, instale o sanusb.deb disponível na pasta SanUSBPlugandPlay em:

<https://drive.google.com/open?id=12AgMX2rK-G-vMADAqQrp5a-0xDZawQSM>.

Para iniciar a gravação com linhas de comando é importante seguir os seguintes passos: 1. Grave no microcontrolador, somente uma vez, com um gravador específico para PIC com o circuito simples de gravação COM84 descrito nesta apostila ou outro gravador qualquer, o gerenciador de gravação pela USB *Gerenciador.hex*, que é multiplataforma (Linux, Mac OSX e Windows@).

2. Pelo Terminal do Linux ou Mac OSX acesse onde está o executável sanusb, instalado pelo arquivo sanusb.deb, e no Mac OSX acesse a pasta de arquivos SanUSBMacPlugandPlay, onde está o executável sanusb. Mais dealhes em: http://www.youtube.com/watch?v=rSq\_i3gHF3U.

3. Após entrar na pasta do exectável sanusb, acesse informações do conteúdo deste arquivo digitando:

#### **. / sanusb-h**

A figura abaixo mostra o *printscreen* de exemplo de um processo de acesso à pasta e também do processo de gravação pelo terminal:

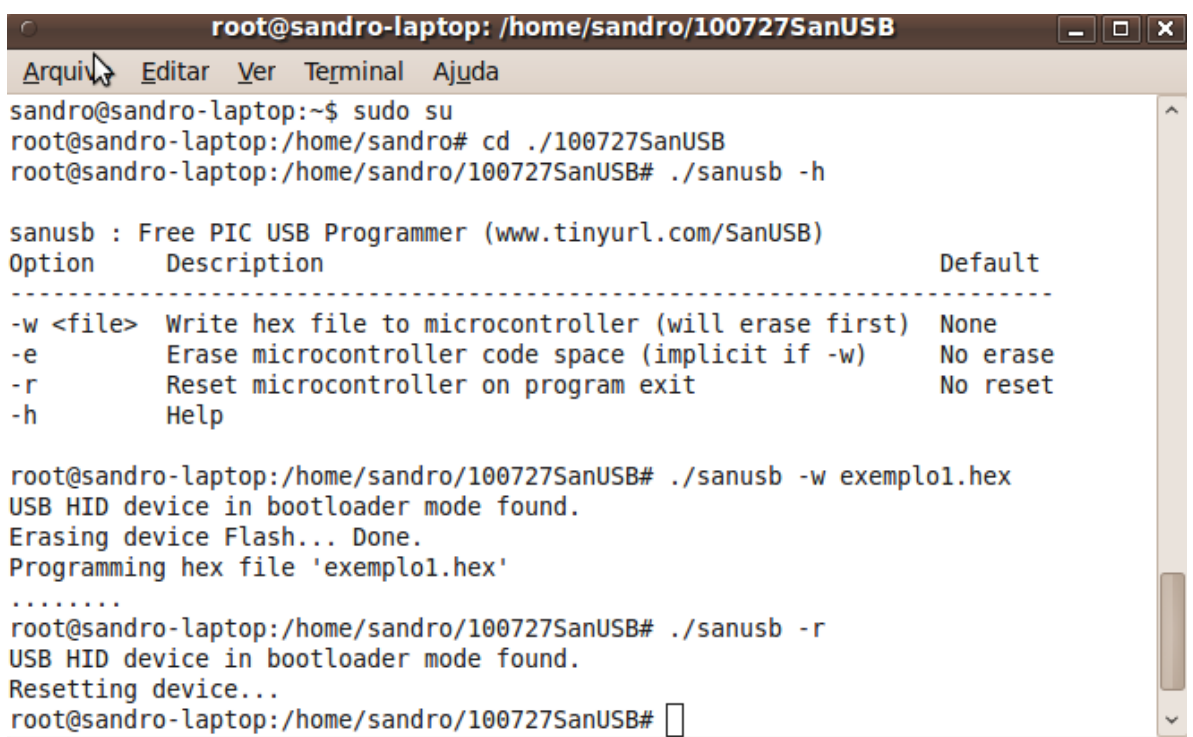

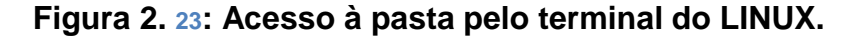

4. Com o circuito SanUSB montado, coloque-o em modo de gravação (pino 1 ligado ao Gnd com botão pressionado ou *jump* ) e conecte o cabo USB do circuito no PC.

5. Para gravar no microcontrolador, o firmware desejado, como o exemplo1.hex, deve estar mesmo diretório do executável sanusb, então para a gravação via USB, digita-se: **. / sanusb –w exemplo1.hex** 

6. Depois de gravar, remova o botão ou *jump* de gravação, então reset digitando: **. / sanusb –r** 

ou simplemente: **. / sanusb –w exemplo1 –r**

Para programar novamente, basta colocar o *jump* de gravação, desconecte e conecte o cabo USB de alimentação, e repita os passos anteriores a partir do passo 6. Se o microcontrolador não for reconecido, feche o terminal, conecte o microcontrolador em outra porta USB, abra um novo terminal e repita repita os passos anteriores a partir do passo 3.

### **SISTEMA DUAL CLOCK**

Devido à incompatibilidade entre as frequências necessárias para a gravação e emulação serial via USB e a frequência padrão utilizada pela CPU, temporizadores e interface I<sup>2</sup>C, esta ferramenta pode adotar o princípio *Dual Clock* realizado pela instrução *clock\_int\_4MHz()*, ou seja, utiliza duas fontes de *clock*, uma para o canal USB de 48MHz, proveniente do cristal oscilador externo de 20MHz multiplicada por um *prescaler* interno, e outra para o CPU de 4 MHz, proveniente do oscilador RC interno de 4 MHz, como é ilustrado na figura abaixo.

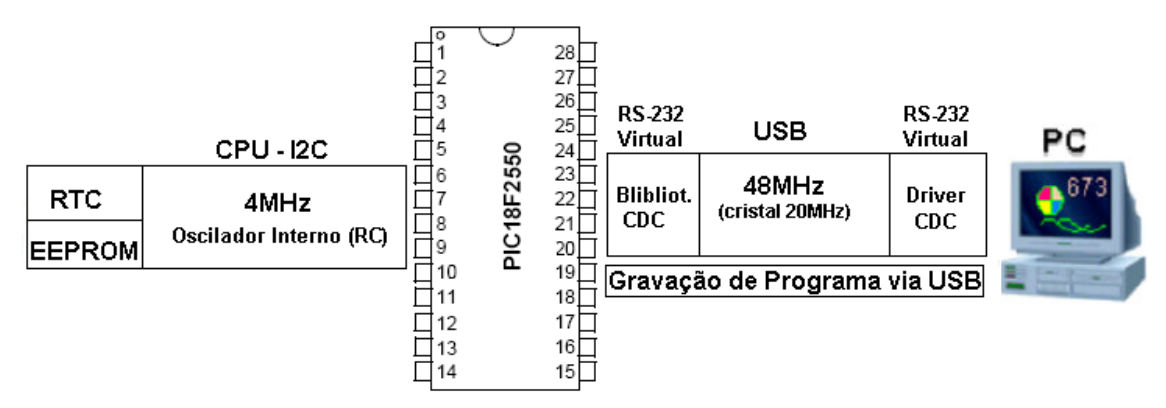

**Figura 2. 24: Comunicação PIC com PC e via I<sup>2</sup>C.**

Esse princípio de *clock* paralelo,permite que um dado digitado no teclado do computador, trafegue para o microcontrolador em 48 MHz via USB, depois para periféricos como um relógio RTC ou para a memória EEPROM em 4 MHz via I2C e vice-versa.

# **EMULAÇÃO DE COMUNICAÇÃO SERIAL NO LINUX**

Neste tópico é mostrado um método de comunicação serial bidirecional através do canal USB do PIC18F2550. Uma das formas mais simples, é através do protocolo *Communications Devices Class* (CDC), que é padrão no Linux e que emula uma porta COM RS-232 virtual com o microcontrolador, através do canal USB. Dessa forma, é possível se comunicar com caracteres ASCII via USB através de qualquer software monitor serial RS-232 como o Cutecom, o minicom ou outros aplicativos com interface serial. A emulação serial é muito utilizada também para "debugar", ou seja, depurar as variáveis de um programa.c, imprimindo-as pela USB durante a execução real do programa. Dessa forma, o programador pode encontrar possíveis erros na programação do firmware. O exemplo de emulação serial CDC pode ser obtido no link https://drive.google.com/open?id=1WJmxN2m-XiMSJGQH7D4IQwzNLB--gZn. O Firmware de emulação serial USB CDC com o MPLABX C18 se encontra em: /USB / Device-CDC/ Firmware / MPLAB.X e o arquivo compilado .hex em /USB / Device-CDC/ Firmware / MPLAB.X / dist / Default / Production.

Após gravar o firmware via USB com o executável linux *sanusb*, instale um programa de comunicação serial . Verifique a porta serial virtual criada digitando *dmesg* no terminal. Abra o Cutecom, digitando cutecom no terminal e direcione a porta virtual criada, por exemplo em Device do Cutecom, geralmente a porta é ttyACM0 ou ttyACM1. Mais informações podem ser obtidas no video: [http://www.youtube.com/watch?v=cRW99T\\_qa7o](http://www.youtube.com/watch?v=cRW99T_qa7o)

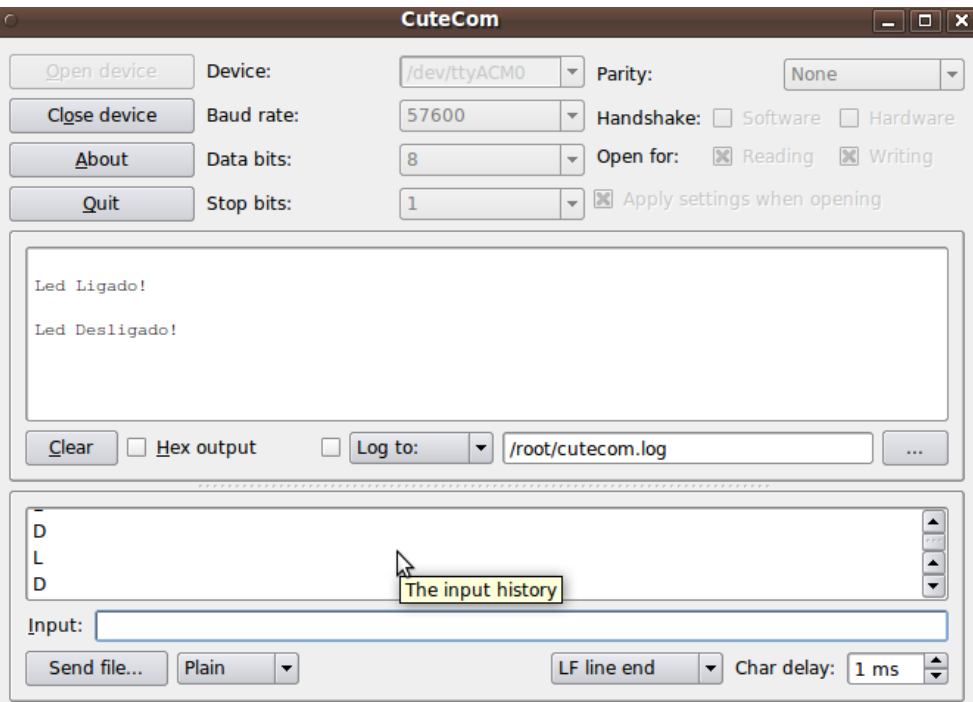

**Figura 2. 25: CuteCOM.**

.

É possível também utilizar o programa de comunicação serial Java-SanUSB para emulação serial virtual entre o computador e o microcontrolador.

É possível baixar esta ferramenta de comunicação serial através do link disponivel em [http://www.4shared.com/file/5emc7knO/SerialJava-sanusb\\_10\\_all.html](http://www.4shared.com/file/5emc7knO/SerialJava-sanusb_10_all.html) . Após conectar o microcontrolador e abrir o programa de comunicação serial Java-SanUSB em Aplicativos -> Outros, aparecerá a porta serial virtual gerada no Linux (ttyACM0) em Dispositivos. Para listar a porta serial virtual gerada, utilizando o Terminal do Linux, basta digitar *ls /dev/ttyACM\** . É possível realizar a comunicação depois de clicar em Conectar, como mostra a figura abaixo.

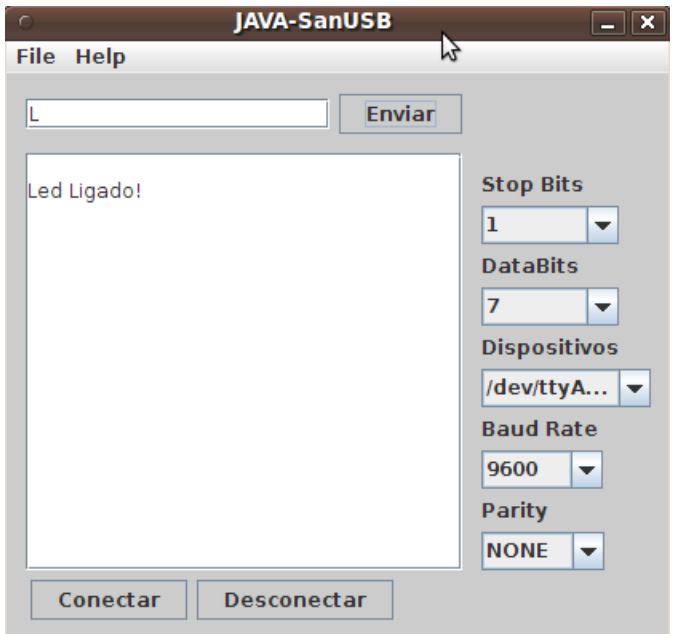

**Figura 2. 26: Interface de comunicação serial em Java para LINUX.**

Para obter novos programas e projetos, basta acessar os arquivos do grupo SanUSB em [http://sanusb.org](http://sanusb.org/) como também baixar a apostila completa disponivel em TTP://www.4shared.com/document/Qst\_pem-/100923Apostila\_CPIC.html .

# **CIRCUITO PARA GRAVAÇÃO DO** *gerenciador.hex*

Para este circuito simples de gravação só é necessário 3 resistores de 10k, um cabo serial DB9 (RS-232) e uma fonte externa de 5V, que pode ser obtida da porta USB. O circuito e a foto abaixo mostram o esquema simples de ligação dos pinos.

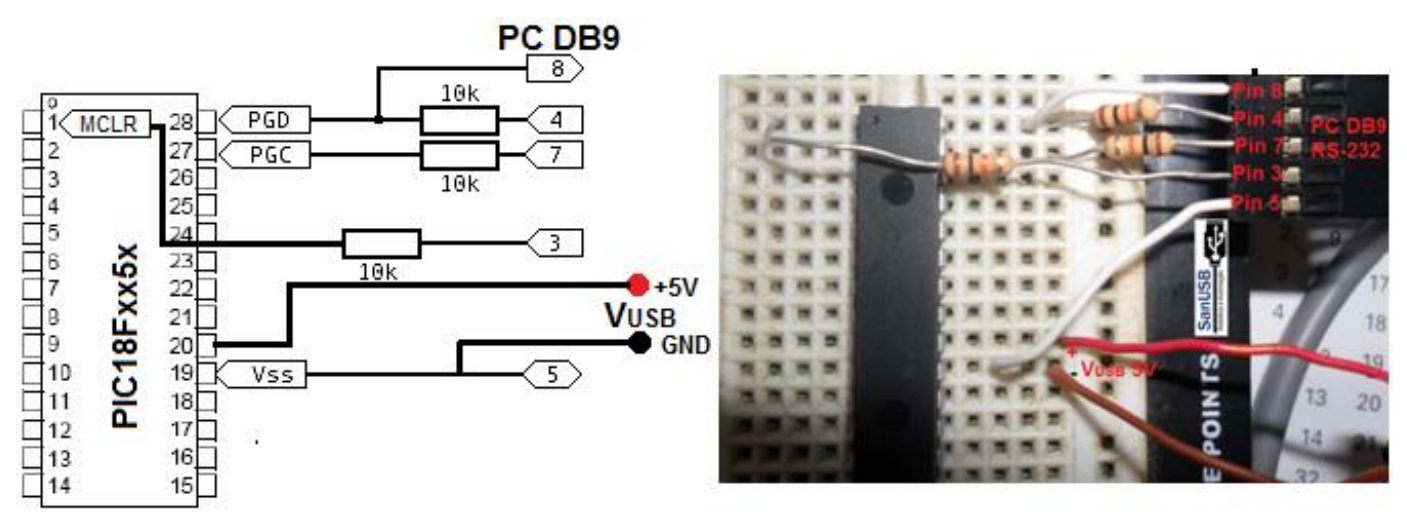

**Figura 2. 27: Circuito para gravação do gerenciador.hex**

Este circuito a partir da porta COM DB9 pode ser visualizado na figura abaixo.

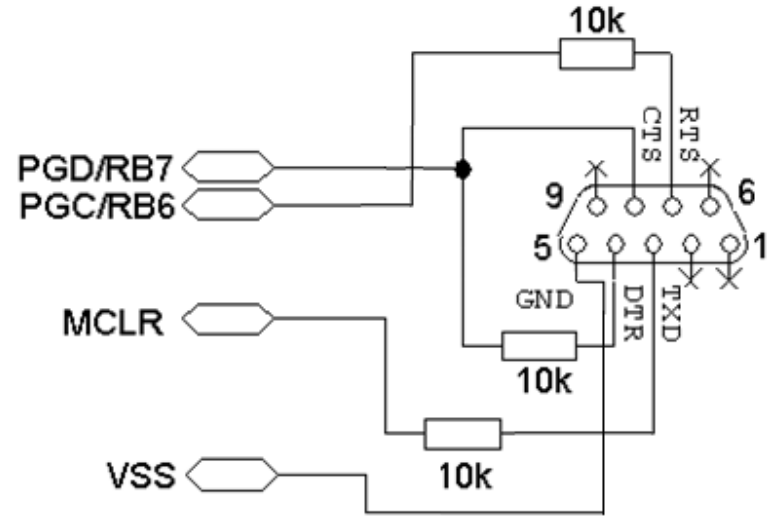

**Figura 2. 28: Esquema de ligação do conector serial.**

Este circuito de gravação funciona com o software [PICPgm\(](http://members.aon.at/electronics/pic/picpgm/#_blank)detectado como JDM Programmer) ou com WinPic (detectado como COM84 Programmer). Com estes softwares, é possível gravar o microcontrolador, e mesmo indicando *ERROR: Programming failed*, o arquivo gerenciador.hex mostrou-se gravado corretamente para gerenciar gravações no microcontrolador pela porta USB nos sistemas operacionais Windows®, Linux e Mac OSX. Tutoriais em [https://youtu.be/UCLwDqeYzOM,](https://youtu.be/UCLwDqeYzOM) <https://youtu.be/LIdfZSmlKeU> e<https://youtu.be/ruOn7O3k5BE> .

O software de gravação do gerenciador.hex pode ser baixado através do link, disponivel em <https://drive.google.com/open?id=1mQOp2KxylNBeQZunZ1kz9f6I0Zg5sBa6> .

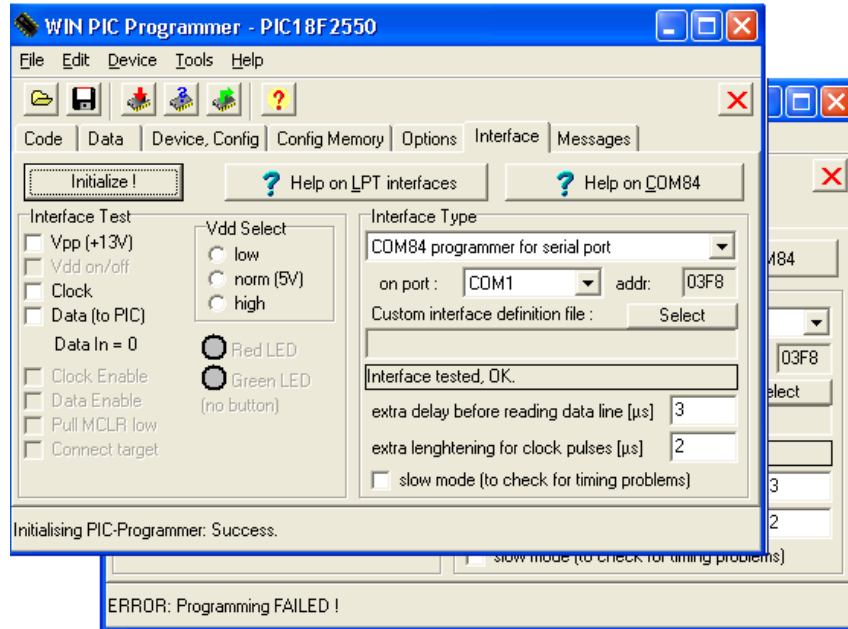

**Figura 2. 29: Tela de configuração do software de gravação.**

Após a instalação, execute o programa. Na guia "*Device, Config*", escolha o microcontrolador. Uma vez que o microcontrolador é conectado à porta COM RS-232 de 9 pinos do PC, vá para "*Interface*", selecione " COM84 programmer for serial port", e pressione "Initialize". Se o software disser que a inicialização foi um êxito "*Success*", então o programa está pronto para gravar o gerenciador.hex no microcontrolador. Para a gravação, selecione em *File Load & ProgramDevice* e depois selecione o arquivo gerenciador.hex. Como citado anteriormente, mesmo que, após a gravação e verificação apareça "*Programmed Failed*", é provável que o gerenciador.hex tenha sido gravado corretamente. Mais detalhes em: [https://www.youtube.com/watch?v=ruOn7O3k5BE.](https://www.youtube.com/watch?v=ruOn7O3k5BE)

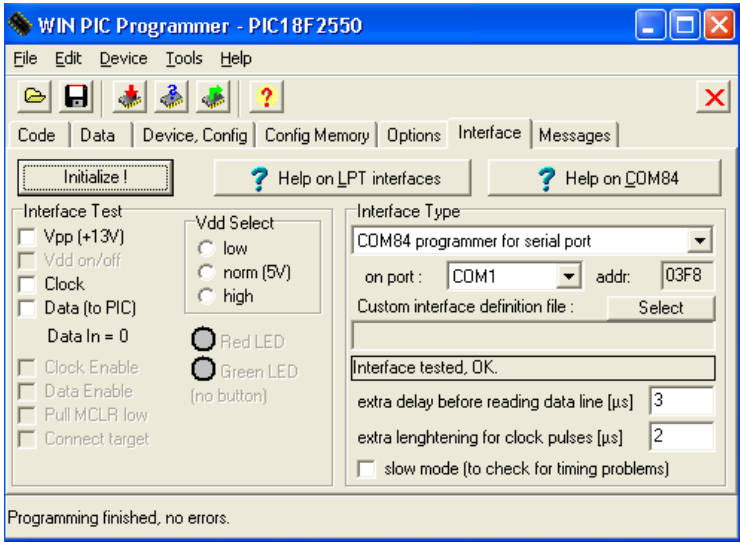

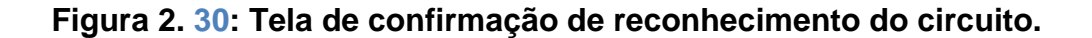
#### **RGB – CONTROLE DE CORES VIA BLUETOOTH**

O aplicativo "BT4 SanUSB Bluetooth voice RGB" tem como objetivo controlar as cores RGB (abreviatura do sistema de cores aditivas formado por Vermelho (Red), Verde (Green) e Azul (Blue)) de um ambiente via Bluetooth utilizando um celular Android, podendo realizar a mudança real de cores e brilho de um determinado ambiente de acordo com a simbologia das cores (significado psicológico de cada cor), via Bluetooth, por controle PWM (modulação por largura de pulso) através da Ferramenta SanUSB.

O apk Android pode ser baixado em:<https://play.google.com/store/search?q=sanusb>

Totalmente gratuito, além de realizar a mudança de cor de um determinado ambiente, permite que uma determinada configuração desejada de cor seja salva em memória permanente do aplicativo, pressionando o botão salvar.

Além disso, este aplicativo possibilita que o usuário modifique o nome do dispositivo Bluetooth ligado a ele, diretamente do aplicativo, inserindo o nome na caixa de texto e pressionando o botão "Enviar Nome BT".

#### **Fundamentação das cores RGB**

RGB é a abreviatura do sistema de cores aditivas formado por Vermelho (Red), Verde (Green) e Azul (Blue) ver Figura 39. O propósito principal do sistema RGB é a reprodução de cores em dispositivos eletrônicos como monitores de TV e computador, "data shows", scanners e câmeras digitais, assim como na fotografia tradicional.

No sistema RGB, cada cor é definida pela quantidade de vermelho, verde e azul que a compõem. Por conveniência, a maioria dos arquivos digitais atuais usam números inteiros entre 0 e 255 para especificar essas quantidades. O número 0 indica ausência de intensidade e o número 255 indica intensidade máxima.

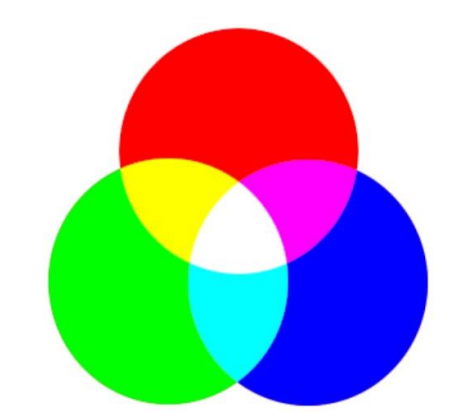

*Figura 2. 31: Processo de formação das cores RGB.*

#### **Simbologia das Cores**

Existe a crença de que as cores teriam diferentes efeitos psicológicos sobre as pessoas. Profissionais, principalmente da área da publicidade acreditam que cada cor desperte um efeito psicológico diferente nas pessoas. Existem cores que se apresentam como estimulantes, alegres, otimistas, serenas e tranquilas, dentre outras. A ideia central do controle de cores RGB é fazer com que pessoas utilizem uma determinada cor de acordo com suas necessidades em um determinado ambiente.

| <b>VERMELHO</b> | Paixão/Coragem/Força/Fartura/Motivação/Fama                |
|-----------------|------------------------------------------------------------|
| <b>PINK</b>     | Amor/Docura/Felicidade/Elevação/Ternura/Sedução            |
| <b>LARANJA</b>  | Entusiasmo/Exuberância/Graça/Interação/Alegria/Fascinação  |
| <b>VERDE</b>    | Harmonia/Recomeços/Saúde/Natureza/Crescimento/Prosperidade |
| <b>AMARELO</b>  | Otimismo/Foco/Comunicação/Inspiração/Fidelidade            |
| <b>OURO</b>     | Riqueza/Luxo/Abundância/Influência/Sabedoria               |
| <b>AZUL</b>     | Imaginação/Calma/Serenidade/Relaxamento/Compaixão          |
| <b>VIOLETA</b>  | Paz/Intuição/Devoção/Respeito/Espiritualidade/Consciência  |
| <b>MARROM</b>   | Praticidade/Paciência/Sólido/Diligência/Confiabilidade     |
| <b>PRETO</b>    | Elegância/Proteção/Inteligência/Sofisticação/Força/Astúcia |
| <b>BRANCO</b>   | Pureza/Inocência/Fé/Benevolência/Honestidade/Graça         |

*Figura 2. 32: Significado de algumas cores.*

#### **Ligando RGB na Placa SanUSB**

#### **Fita de LED RGB**

A fita RGB possui saídas R, G e B que devem ser ligadas nas portas B0, B1 e B2 do microcontrolador, elrgbas que vão ser responsáveis por mandar o sinal PWM para a mudança de cor, quando for solicitado pelo aplicativo do celular, a figura abaixo ilustra o desenho desse circuito que também deve ter 3 transistores e 3 resistores em série com as saídas RGB.

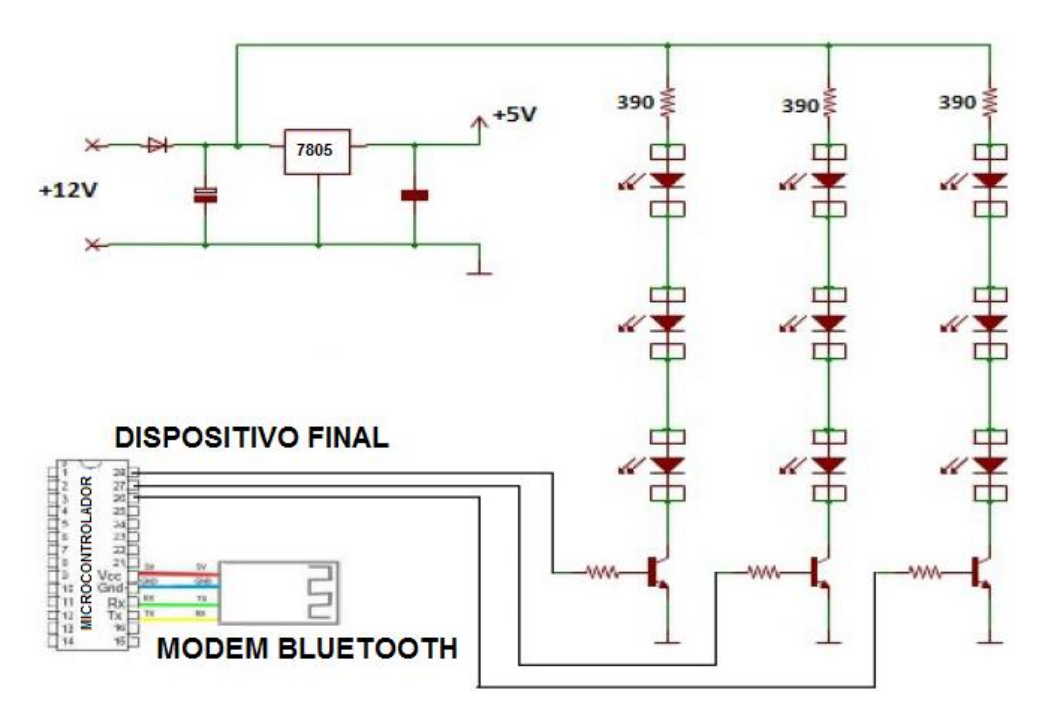

*Figura 2. 33: Ligação completa do circuito RGB e SanUSB.*

# **LED RGB Catodo Comum**

Identifique com um multímetro as cores de cada pino do LED RGB. Como no exemplo abaixo, para um LED RGB catodo comum, tem-se um terminal negativo (GND ou - ) e os demais representam as 3 cores: **Red, Green, Blue,** que acendem ao enviar "output high" no pino do PIC. No LED RGB Anodo comum, deve conectar Vcc (+) no terminal comum. Assim, os terminais R, G e B acendem ao enviar "output\_low" no pino do PIC.

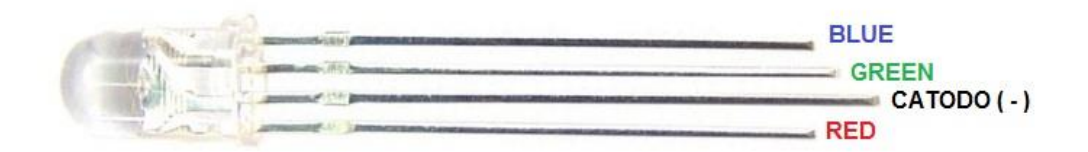

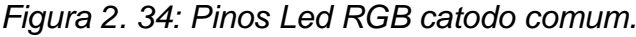

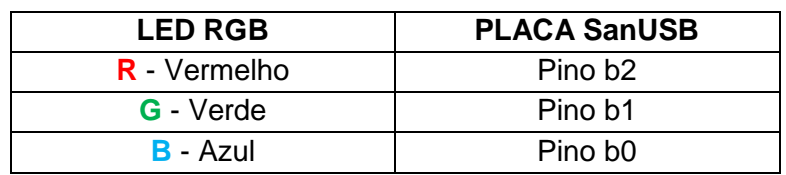

# **O Compilador**

Foi escrito um código em linguagem de programação C, que deve ser gravado no microcontrolador para que ele possa receber o sinal do modem Bluetooth, manipulando as portas B0, B1 e B2, que estão conectadas ao circuito RGB, então o microcontrolador recebe o sinal PWM e o transforma em uma determinada cor, o compilador a ser é usado é MPLABX IDE que é um software para desenvolver aplicações para microcontroladores da Microchip e controladores de sinal digital.

Baixe neste link o código em **.hex** a ser gravado no PIC: <https://drive.google.com/open?id=1prcs7TZoIC3fiKFM7SLGHVhZ3IrxBGqJ>.

# **O Aplicativo**

O aplicativo a ser usado no projeto será o BT4SanUSB, que é um aplicativo gratuito que pode ser baixado livremente na internet, é um aplicativo Android para comunicação com modem Bluetooth slave HC-04 ou HC-06. Este aplicativo realiza também a mudança de cores e brilho, via Bluetooth, por controle PWM de fita/LED RGB conectado ao PIC e permite que uma determinada configuração desejada de cor seja salva em memória permanente do aplicativo, pressionando o botão salvar.

Este aplicativo é capaz também de ligar leds ou aparelhos por comando de voz. O comando de voz pode ser gravado na memória permanente do aplicativo pressionando o botão correspondente por dois segundos.

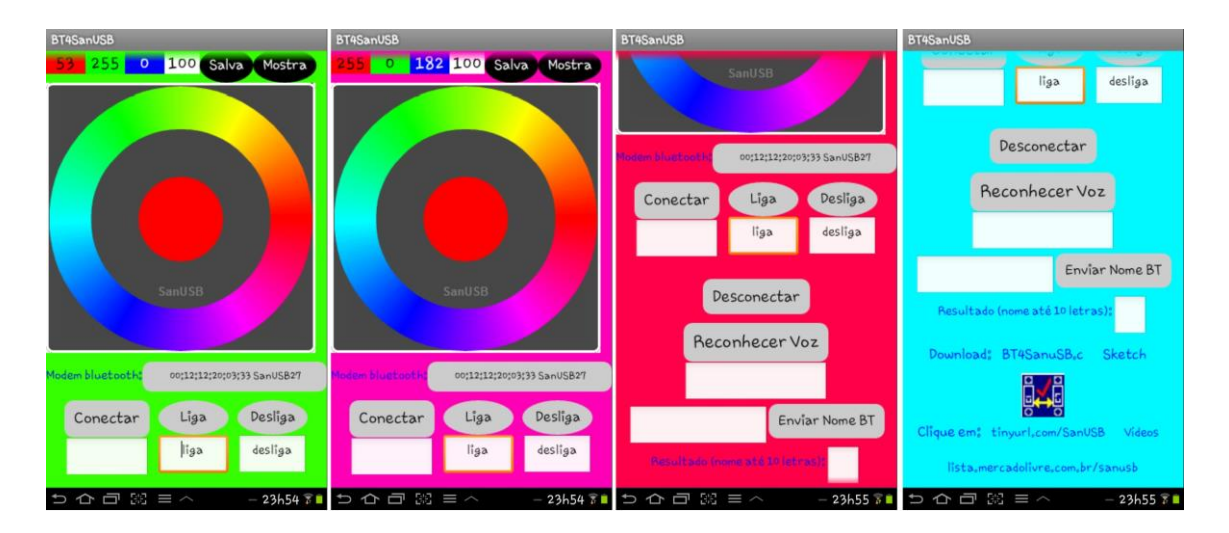

*Figura 2. 35:: O aplicativo BT4SanUSB - RGB.*

# **A aplicação**

Após a montagem de todo o circuito, o celular deve enviar o sinal do aplicativo para o microcontrolador através do modem bluetooth, que por sua vez se comunica com a fita RGB através das portas B0, B1 e B2, a figura abaixo ilustra bem esse processo.

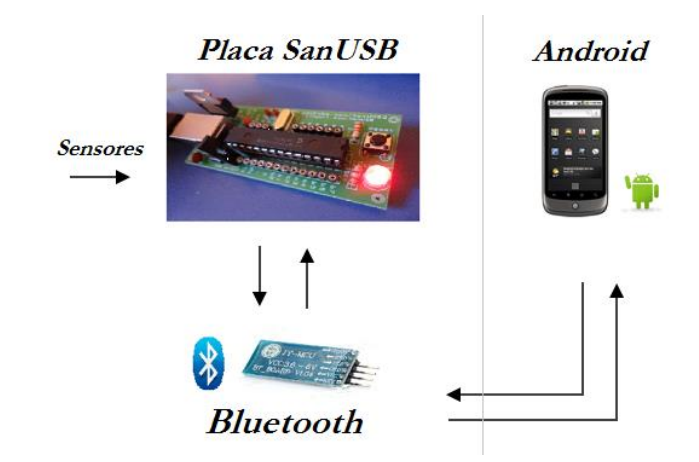

*Figura 2. 36: A aplicação do projeto Bluetooth, Android e RGB.*

O led RGB e a placa de conexão dos pinos para conexão estão ilustrados na figura a seguir.

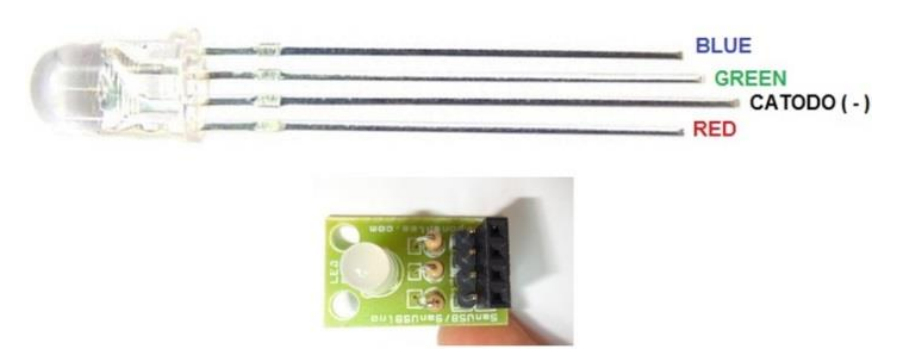

*Figura 2. 37: Led RGB.*

A Figura abaixo ilustra a operação do software educacional durante a formação de cores real no LED RGB e virtual no dispositivo Android, nos momentos em que são selecionadas somente a cor vermelha, somente a cor azul, somente a cor verde e a seleção de todas as cores formando e emissão da cor branca no aplicativo e no LED RGB. Mais detalhes em: [https://www.youtube.com/watch?v=C\\_sP-Cfr8yg](https://www.youtube.com/watch?v=C_sP-Cfr8yg)

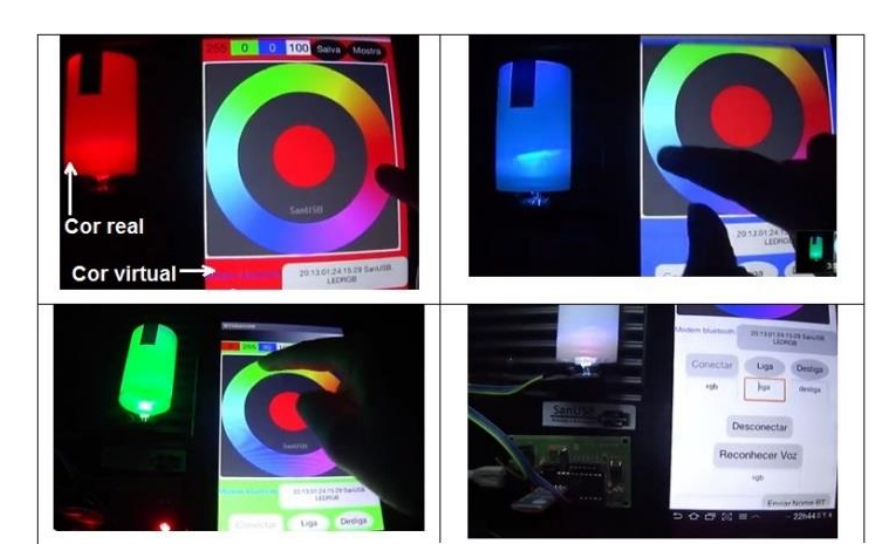

Figura 2. 38: Operação do software educacional durante a formação de cores real no LED RGB e virtual no dispositivo Android.

# **MODEM WIFLY E O PROTOCOLO DE COMUNICAÇÃO WIFI**

A Figura abaixo ilustra um processo de monitoramento e aquisição de dados *online* via WiFi, baseado no módulo Wifly RN-XV 171. Para promover a comunicação entre a placa de aquisição e o servidor *online*, são necessários apenas quatro pinos conectados entre a placa e o módulo Wifly, dos quais dois destes são para tensão de alimentação e outros dois para transferência de dados.

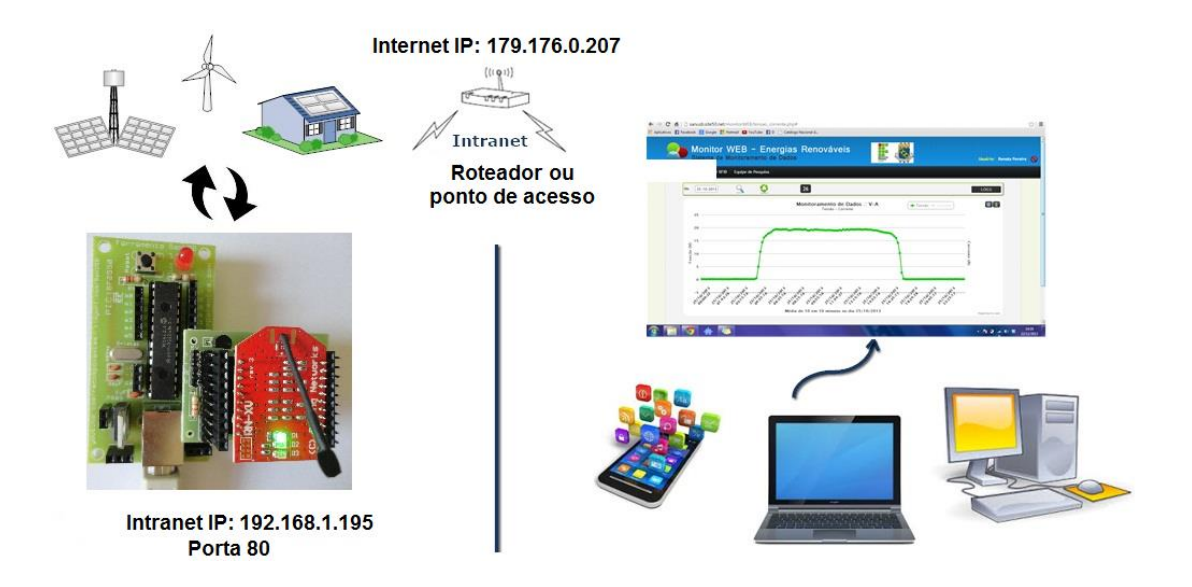

*Figura 2. 39: Ilustração de processo de monitoramento e aquisição de dados* online *com módulo Wifly.*

Segue abaixo o passo a passo para implementar a comunicação WiFi com a placa SanUSB e o modem Wifly RN-XV.

1. Conecte o modem WiFly na ferramenta SanUSB (placa ou circuito protoboard), como a foto abaixo (observe os leds do modem piscando).

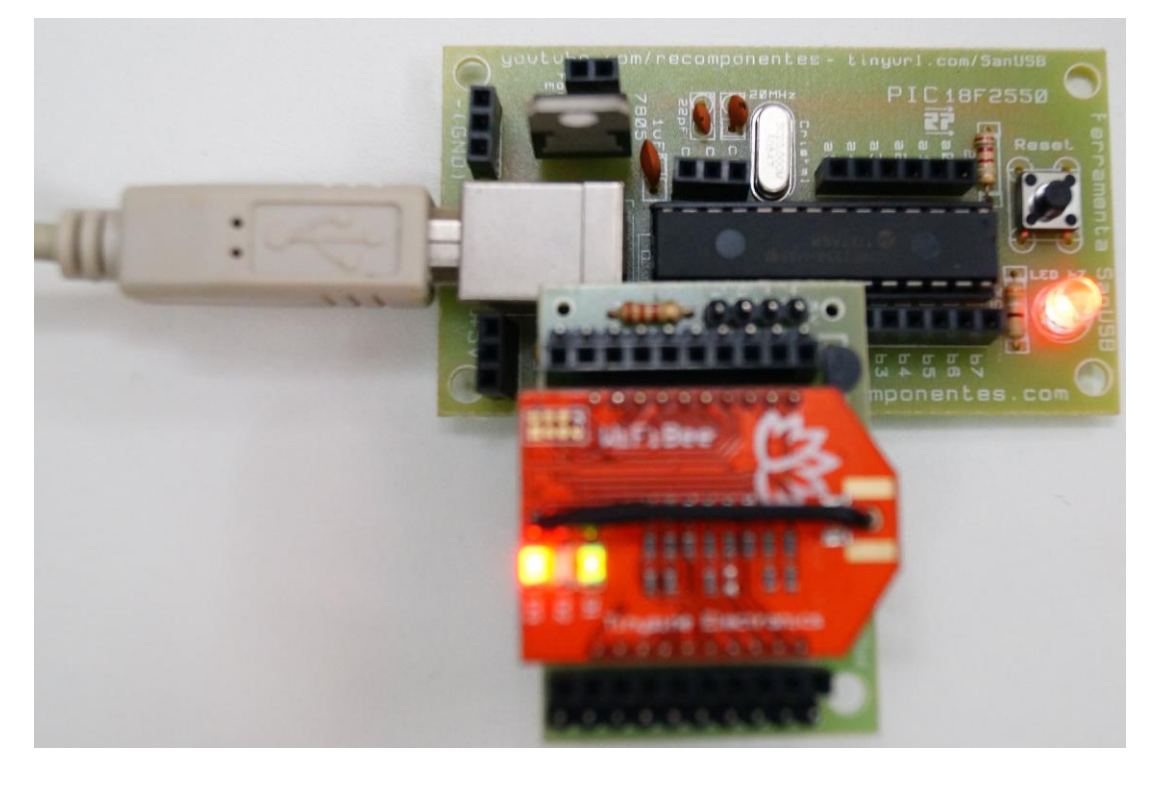

- 2. Insira no firmware destacado a seguir o nome da sua rede, a senha, o IP intranet e o gateway. Compile o código no compilador e em seguida grave no PIC.
- 3. Escolha um valor para o IP do seu dispositivo, neste caso foi inserido 195.
- 4. Observe, após alguns segundos, que somente o led verde mantem-se piscando. Isso indica que o seu modem já encontra-se conectado à rede.
- 5. Abra o Google Chrome e digite no browser: 192.168.1.195/YL, conforme figura abaixo. Observe se o led b7 da placa SanUSB é aceso.

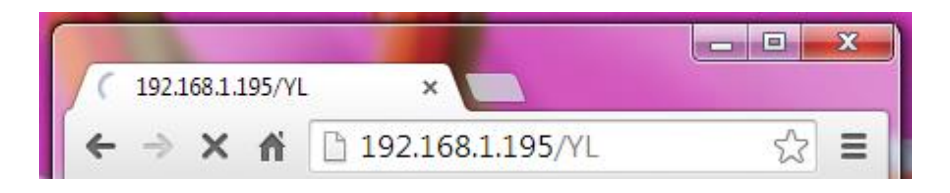

- 6. Os comandos, conforme destacados em azul e vinho no firmware abaixo, podem ser inseridos para testar a comunicação:
	- a. 192.168.1.195/YL → liga o led b7;
	- b. 192.168.1.195/YD  $\rightarrow$  desliga o led b7;
	- c. 192.168.1.195/YT  $\rightarrow$  comuta o led b7;
- 7. Verifique que, durante a comunicação, o led verde do modem Wifly pára de piscar e permanece aceso.
- 8. Conecte um relé no pino b7 e insira a carga! Pronto! Você já pode acionar dispositivos/equipamentos (lâmpadas, motores...) via internet de qualquer lugar do mundo via IP. Parabéns! Você está usando a tecnologia que mais se desenvolve atualmente!

**79**

O código principal (main) do *firmware* para esta aplicação, foi desenvolvido pelo grupo SanUSB, utilizando o ambiente de desenvolvimento MPLABX, com a versão livre do compilador C18 multiplataforma, e também para CCS, inseridoa seguir.

```
#include "SanUSB48.h"
/***************************************************************************
Bibliotecas em: https://drive.google.com/open?id=1Rrvd144sOsp59XTKuZkfC-Rp5g-qvLBt
Vídeo http://www.youtube.com/watch?v=gUe24X1gNVw
***************************************************************************/
```
const rom unsigned char  $pg[] =$ 

{144,168,168,160,94,98,92,98,64,100,96,96,64,158,150,26,20,134,222,220,232,202,220,232,90,168,242,224,202,116,64,232,202,240, 232,94,208,232,218,216,26,20,26,20,120,198,202,220,232,202,228,124,120,210,204,228,194,218,202,64,230,228,198,122,68,208,232,232,224,230,11 6,94,94,200,222,198,230,92,206,222,222,206,216,202,92,198,222,218,94,230,224,228,202,194,200,230,208,202,202,232,94,204,222,228,218,164,202, 230,224,222,220,230,202,126,204,222,228,218,214,202,242,122,200,136,180,238,172,216,164,104,164,142,106,230,168,174,106,156,202,216,222,10 0,164,216,156,160,172,138,162,100,178,218,198,108,154,162,76,210,204,226,74,100,96,76,202,220,232,228,242,92,96,92,230,210,220,206,216,202,1 22,0};

const rom unsigned char pg1[] = {76,202,220,232,228,242,92,98,92,230,210,220,206,216,202,122,0};

const rom unsigned char  $pg2[$ ] =

{76,230,234,196,218,210,232,122,166,234,196,218,210,232,68,124,120,94,210,204,228,194,218,202,124,120,144,98,124,148,222, 210,220,64,232,210,220,242,234,228,216,92,198,222,218,94,166,194,220,170,166,132,120,94,144,98,124,120,160,124,120,94,144,98,124,130,198,19 8,202,230,230,64,120,194,64,208,228,202,204,122,68,208,232,232,224,230,116,94,94,200,222,198,230,92,206,222,222,206,216,202,92,198,222,218,9 4,230,224,228,202,194,200,230,208,202,202,232,94,198,198,198,126,214,202,242,122,96,130,224,102,102,100,158, 130,208,220,154,202,100,200,136,180,238,172,216,164,104,164,142,106,230,168,174,106,156,202,216,222,100,164,216,156,160,172,138,162,100,17 8,218,198,68,124,152,222,206,230,120,94,194,124,120,94,160,124,120,94,198,202,220,232,202,228,124,26,20,0};

#pragma udata

char rede $[] =$  "SanUSB"; // Your WiFi SSID name char senha $[$ ] = "Laese"; // Your WiFi password char ip[] = "192.168.1.195"; // Set intranet static IP (DHCP OFF). In this the case the static IP .195 is based on the gateway IP 192.168.1.1. // To check the IP of your gateway, type ipconfig or ifconfig at the prompt or terminal on the computer // Default Wifly RN-XV SanUSB IP: 192.168.1.195 Port: 80. The Wifly IP must be xxx.xxx.x.1xx , with "1" in last byte for the gateway IP.

```
short int pisca=0, AT1=0, AT2=0, start=0, flagsw=0;
char comando[64], n=0, m=0;
unsigned int ADvalue = 0, i=0;
unsigned char smid;
```

```
#pragma interrupt interrupcao 
void interrupcao(){
if (serial_interrompeu) {
   serial_interrompeu=0;
   comando[n] = le\_serial(); m=n;
```
switch (comando[n]){

case 'C':

```
 AT1=1;
       break;
       case 'I':
       AT2=1:
       break;
       case 'A':
        AT1=1;
       break;
       case 'S':
        AT1=1;
       break;
       case '*':
      AT1=1:
       break;
      case 'Y':
       {n=0;comando[0] = 'Y';} break;
     }
//***************possibility 1->character***********************
              if (comando[0]== 'Y' && n==1){comando[0]== 32;
                     switch(RCREG)
\{ case 'L': nivel_alto(pin_b7); //type in google chrome address bar: 192.168.1.195/YL
                                flagsw=1;
                          break;
                          case 'D': nivel_baixo(pin_b7); //type in google chrome address bar: 192.168.1.195/YD
                          break;
                          case 'P': nivel_alto(pin_b7); //type in browser address bar: 192.168.1.195/YP
                          break;
                          case 'T': inverte_saida(pin_b7); //type in browser address bar: 192.168.1.195/YT to toggle Led and 
                          //open a HTML page
                                flagsw=1;
                          break;
 }
 }
//***************possibility 2-> word**************************
              if ( comando[1]== 'O' && comando[2]== 'N')
{
                          nivel_alto(pin_b7); // ON
 }
              if ( comando[1]== 'O' && comando[2]== 'F' && comando[3]== 'F')
```

```
{ } nivel_baixo(pin_b7); // OFF
 }
    +n; if(n>=64){n=0;}
}
 }
#include "confws.h"
void main(void)
{
  clock_int_48MHz();
  habilita_interrupcao(recep_serial);
  taxa_serial(9600);
  habilita_canal_AD(AN0);
iniws();
 while(1) { 
      if (flagsw==1) {flagsw=0;
               ADvalue=le_AD10bits(0);
               tempo_ms(500);
sendr((rom char*)pg);
              for(i=0; rede[i]!=\langle 0';i++) {smid=(rede[i]*(('@'+REG)>>5));sputc(smid);}
              sendr((rom char *)pg1);
               sendnum(ADvalue);
              sendr((rom char*)pg2);
               tempo_ms(500);
 }
   }
}
```
# **PERIFÉRICOS INTERNOS DO MICROCONTROLADOR**

# **DEFINIÇÕES DECONVERSÃOAD (ANALÓGICA/DIGITAL)**

Uma forma de representar um método de conversão AD é através de um conjunto de amplificadores comparadores de tensão, conectados em paralelo à tensão analógica a ser convertida em valor digital. Cada comparador possui na primeira entrada uma fração da tensão de referência em função de R e, na outra entrada, a tensão analógica a ser convertida. À medida que a tensão analógica de entrada for aumentando e for maior que a

tensão de referência, os amplificadores comparadores são saturados e apresentam o nível lógico alto na saída (vcc). As saídas de todos os comparadores entram em um codificador de prioridade, que indica na saída, o valor binário correspondente à entrada analógica ativa. Este conversor A/D, baseado em comparadores paralelos é um dos mais rápidos conversores  $A/D$  e necessita de  $2<sup>N</sup>$ -1 amplificadores comparadores para um conversor de N bits. A figura abaixo apresenta esse tipo de conversor AD para conversão de 3 bits com 7 comparadores.

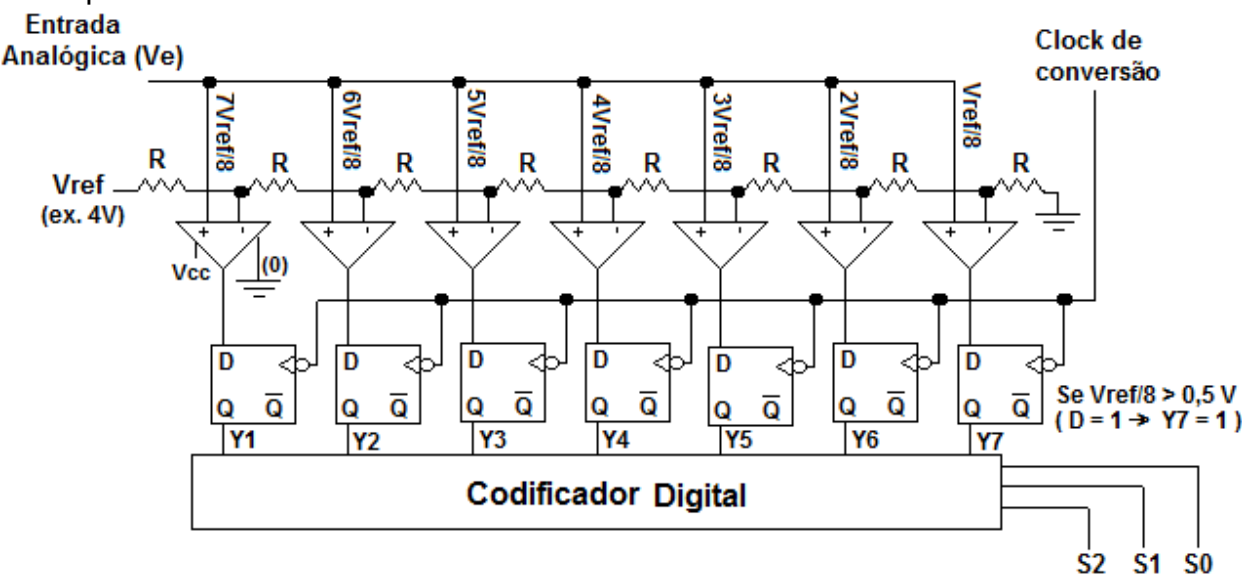

**Figura 3. 1: Conversor A/D de 3 bits.**

Caso e tensão de referência (Vref) seja 4V, a resolução desse conversor AD de 3 bits  $\acute{\text{e}}$  dada por Vref/(2<sup>N</sup>-1), ou seja, 0,5 V. Dessa forma, a cada 0,5 V na tensão de entrada, as saídas Y são *setadas* como ilustrado na tabela abaixo.

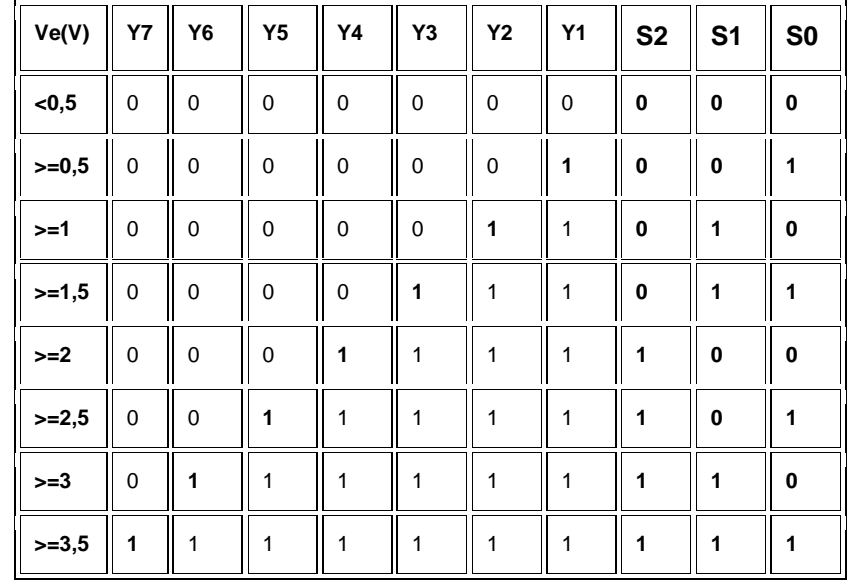

A resolução deste conversor é de apenas 3 bits. Para se ter uma resolução de 8 bits são necessários 255 comparadores. Como se pode notar a complexidade do conversor aumenta à razão  $2^N$  onde 'n'é o número de bits desejado como resolução. Uma das grandes vantagens deste método é a sua rapidez na conversão, uma vez que só está limitada pela velocidade do comparador e do codificador digital.

#### **CONVERSOR A/D**

Com foi visto, O objetivo do conversor analógico-digital (AD) é converter um sinal analógico. No caso de microcontroladores PIC, estes são geralmente de 10 bits eVref igual a 5V.

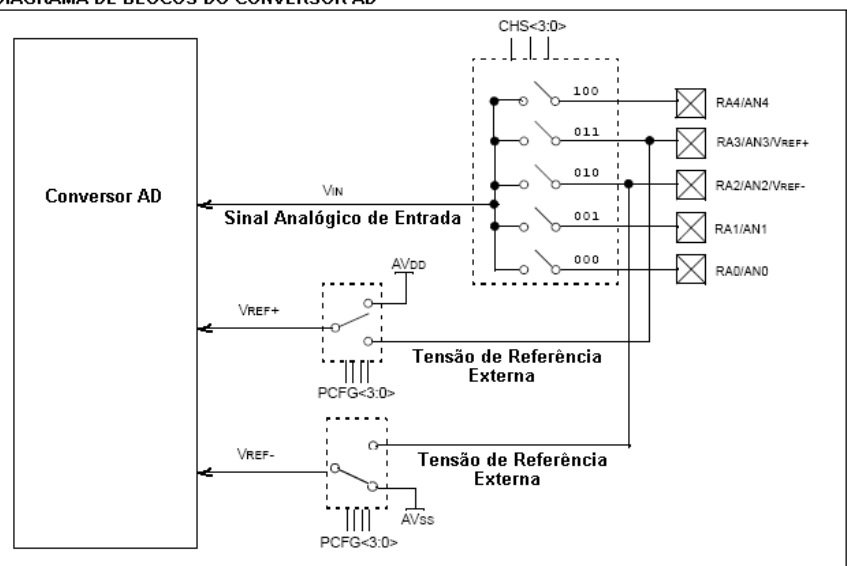

DIAGRAMA DE BLOCOS DO CONVERSOR AD

**Figura 3. 2: Diagrama de blocos interno do conversor A/D.**

Como pode ser visto, algumas configurações permitem ainda que os pinos A3 e A2 sejam usados como referência externa positiva e negativa, fazendo com que uma leitura seja feita em uma faixa de tensão mais restrita como, por exemplo, de 1 a 3 Volts.

**Em C, o conversor AD pode ser ajustado para resolução de 8, armazenando o resultado somente no registro ADRESH, ou 10 bits, armazenando o resultado nos registros ADRESH (dois bits mais significativos) e ADRESL (oito bits menos significativos).**

Para um conversor A/D com resolução de 10 bits e tensão de referência padrão de 5V, o valor de cada bit será igual a  $5/(2^{10} - 1) = 4,8876$  mV, ou seja, para um resultado igual a 100 (decimal), teremos uma tensão de 100\* 4,8876 mV = 0,48876 V. Note que a tensão de referência padrão (Vref) depende da tensão de alimentação do PIC que normalmente é 5V. Se a tensão de alimentação for 4V, logo a tensão de referência (Vref) também será 4V.

Para um conversor A/D com resolução de 10 bits e tensão de referência de 5V, o valor de cada bit será igual a  $5/(2^8 - 1) = 19,6078$  mV, ou seja, para um resultado igual a 100 (decimal), é necessário uma tensão de 100 \* 19,6078 mV = 1,96078 V, quatro vezes maior.

É comum se utilizar o conversor AD com sensores de temperatura (como o LM35), luminosidade (como LDRs), pressão (STRAIN-GAGE), tensão, corrente, humidade, etc..

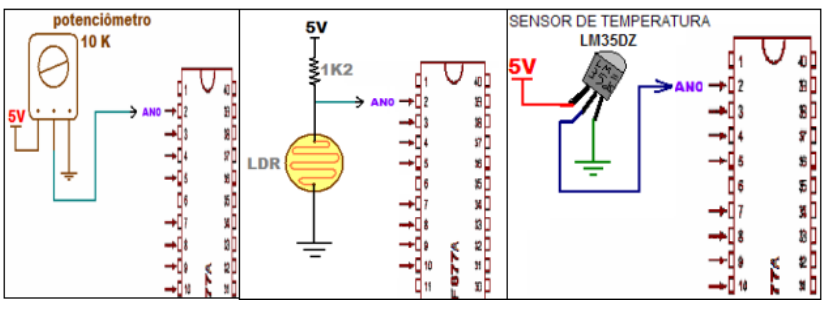

**Figura 3. 3: Uso de periféricos no conversor A/D.**

Para utilizar este periférico interno, basta:

# **setup\_adc\_ports (AN0\_TO\_AN2); //(Seleção dos pinos analógicos 18F2550) setup\_adc(ADC\_CLOCK\_INTERNAL ); //(selecionar o clock interno)**

Veja a nomenclatura dos canais analógicos de cada modelo, dentro da biblioteca do CCS na pasta *Device*. Depois, no laço infinito, basta selecionar o canal para leitura, esperar um tempo para a seleção física e então ler o canal AD.

set\_adc\_channel(0); //Seleciona qual canal vai converter tempo\_ms (1); // aguarda um milisegundo para comutar para o canal 0 valor = read\_adc(); // efetua a leitura da conversão A/D e guarda na variável valor

AJUSTE DE RESOLUÇÃO DO SENSOR E DO CONVERSOR AD DE 8 BITS

O ajuste da resolução do conversor AD se dá aproximando a tensão de fundo de escala do sensor (VFS) à tensão de referencia do conversor (VREF). Para isso existem duas técnicas de ajuste por *Hardware*:

AJUSTE DA RESOLUÇÃO DO CONVERSOR AD Aproximação V<sub>rs</sub> do Sensor  $\mathsf{V}_{\mathsf{REF}}$ do conversor AD  $\,$  (uso de AmpOp não Inversor em $\mathsf{V}_{\mathsf{FS}}$  ):  $V_{FS}$  do Sensor  $V_{\text{per}}$ do conversor AD (uso de divisor de Tensão com potenciômetro em  $V_{\text{per}}$ ) Aproximação

Para este tópico é utilizado como exemplo de ajuste da resolução do conversor AD, o sensor de temperatura LM35 que fornece uma saída de tensão linear e proporcional com uma resolução de 10mV a cada °C.

## **AJUSTE DA TENSÃO DE FUNDO DE ESCALA COM AMPOP**

Para conversores AD de 8 bits e VREF de 5V, a resolução máxima é de 19,6mV (R= VREF / (2<sup>n</sup> -1). Dessa forma, como a Resolução do sensor é 10mV/°C (RS), é necessário aplicar um ajuste de resolução com um ganho na tensão de fundo de escala do sensor para que cada grau possa ser percebido pelo conversor do microcontrolador. A forma mais comum de ganho é a utilização de amplificadores operacionais não inversores. Veja mais detalhes no material de apoio no final dessa apostila. A tensão de fundo de escala ( $V_{FS}$ ) está relacionada à Temperatura Máxima desejada de medição (TMAX), onde **VFS = RS**(10mV/°C)**\* TMAX**e o Ganho (G) de aproximação da tensão de fundo de escala (VFS) à tensão de referencia (VREF) é dado por **G = VREF / VFS**, ou seja, para uma Temperatura Máxima desejada de 100°C, o ganho deve ser aproximadamente 5.

Amplificador operacional não inversor e o respectivo ganho

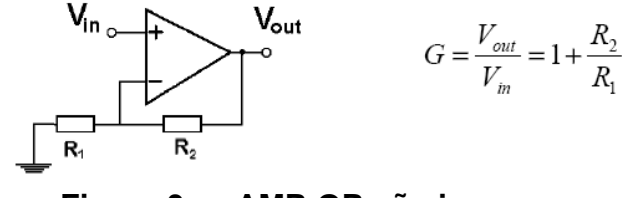

**Figura 3. 4: AMP-OP não inversor.**

A aproximação da tensão de fundo de escala (VFS) à tensão de referencia (VREF) é realizada para diminuir a relevância de ruídos em determinadas faixas de temperatura.

## **AJUSTE DA TENSÃO DE REFERÊNCIA COM POTENCIÔMETRO**

Outra forma *mais simples* de ajuste por *Hardware* (aumento da resolução do conversor AD) é a aproximação da tensão de referencia (V<sub>REF</sub>) à tensão de fundo de escala (VFS) através da diminuição da tensão de referência (VREF) com o uso de um potenciômetro (divisor de tensão). Por exemplo, um conversor AD de 8 bits com uma tensão de referência ( $V_{REF}$ ) de 2,55V no pino A3, apresenta uma resolução de 10mV por bit  $(2,55/(2^8-1))$ , ou seja, a mesma sensibilidade do sensor LM35 de 10mV/°C. Percebe variação de cada °C.

#### **CONVERSOR AD DE 10 BITS**

Para conversores de 10 bits, com maior resolução (4,89 mV), o ajuste (escalonamento) é realizado geralmente por software, em linguagem C, que possui um elevado desempenho em operações aritméticas.

**OBS.:** O ganho de tensão de um circuito poderia ser simulado por software com os comandos: Int32 valorsensor= read\_adc(); Int32 VFS = 4 \* Valorsensor;

A fórmula utilizada pelo programa no PIC para converter o valor de tensão fornecido pelo sensor LM35 em uma temperatura é:

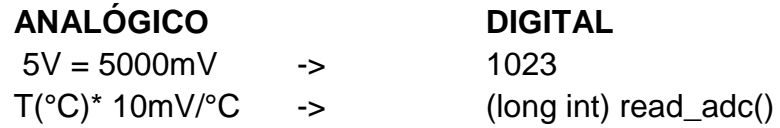

**T (ºC) = 500 \*** (long int)read\_adc()**/1023**

onde (int32)read\_adc() é o valor digital obtido a partir da temperatura (T(ºC)) analógica medida. Esta variável é configurada com 32 bits (int32), porque ela recebe os valores dos cálculos intermediários e pode estourar se tiver menor número de bits, pois uma variável de 16 bits só suporta valores de até 65.535. A tensão de referência do conversor é 5V e como o conversor possui 10 bits de resolução, ele pode medir 1023 variações.

# **OBTENÇÃO DE UM VOLTÍMETRO ATRAVÉS DO CONVERSOR AD COM A VARIAÇÃO DE UM POTENCIÔMETRO**

**87** #include "SanUSB1.h" //Leitura de tensão em mV com variação de um potenciômetro #pragma interrupt interrupcao void interrupcao() { } long int tensao, resultado; void main() { clock\_int\_4MHz(); habilita\_canal\_AD(AN0); while (1) { //ANALÓGICO DIGITAL(10 bits) // 5000 mV 1023 // tensao le\_AD10bits(0) resultado = le\_AD10bits(0); tensao = (5000 \* resultado) / 1023; sendsw((char \*) "A tensao e' "); // Imprime pela serial sendnum(tensao); sendsw((char \*) " \r\n"); // Imprime pela serial nivel\_alto(pin\_b7); tempo\_ms(500); nivel\_baixo(pin\_b7); tempo\_ms(500);

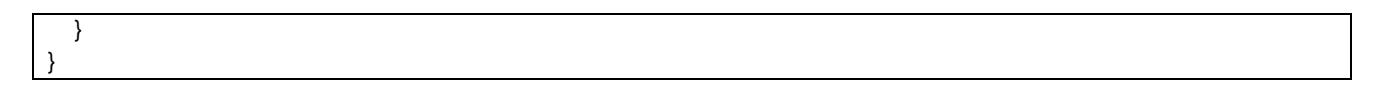

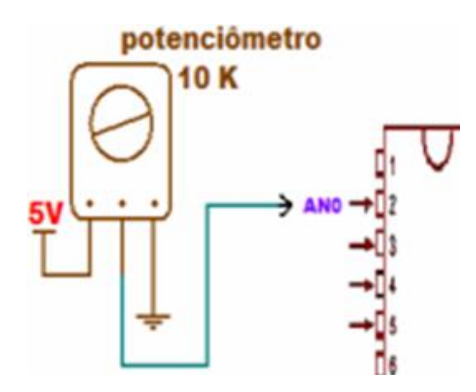

**Figura 3. 5: Conexão do potenciômetro no conversor A/D.**

#### **LEITURA DE TEMPERATURA COM O LM35 ATRAVÉS DO CONVERSOR AD**

```
#include "SanUSB1.h"
#pragma interrupt interrupcao
void interrupcao() {
}
long int temperatura, resultado;
void main() {
   clock_int_4MHz();
   habilita_canal_AD(AN0);
   while (1) {
      resultado = le_AD10bits(0);
     temperatura = (430 * resultado)/1023; //Vref = 4,3V devido à queda no diodo, então (430*temp)
     sendsw((char *) " Temperatura do LM35 = "); // Imprime pela serial
     sendnum(temperatura);
     sendsw((char *) " \r\n"); // Imprime pela serial
     inverte_saida(pin_b7);
    tempo_ms(500);
   }
}
```
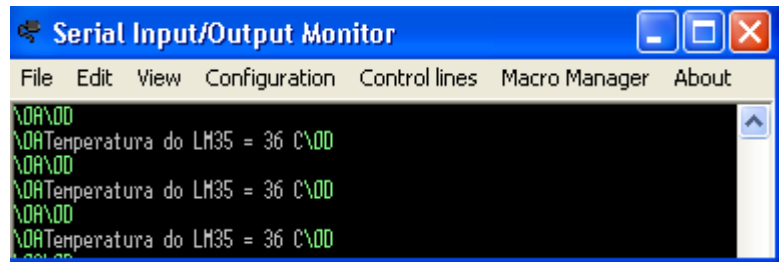

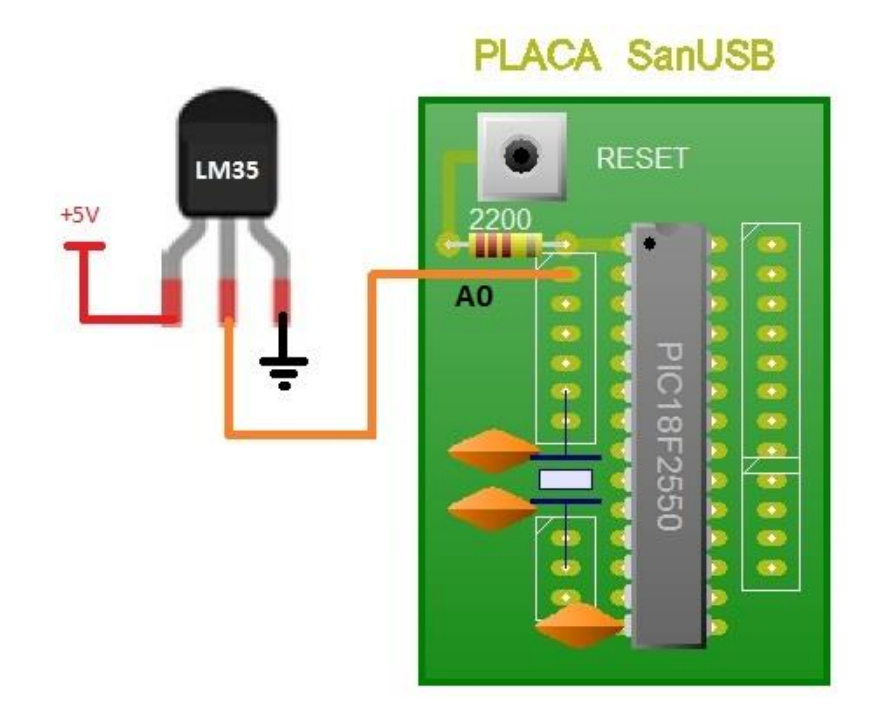

**Figura 3. 6: Leitura de temperatura via monitor serial.**

**Figura 3. 7: Conexão do potenciômetro no conversor A/D.**

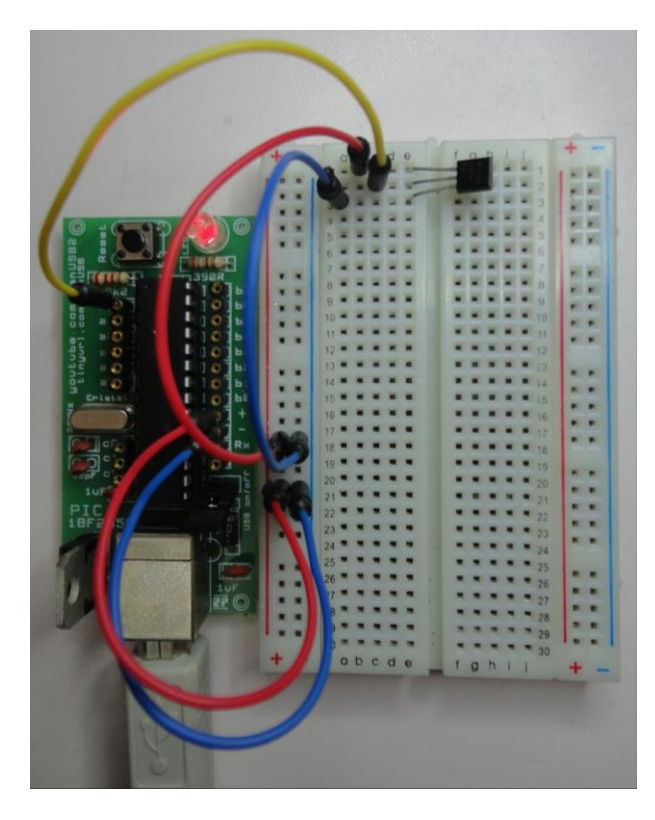

**Figura 3. 8: Sensor de temperatura LM35 montado em protoboard.**

#### **TERMISTOR**

Um termistor é uma resistência variável com a temperatura. Na realidade todas as resistências variam com a temperatura, só que os termistores são feitos para terem uma grande variação com a temperatura. A ligação do termistor ao microcontolador é muito simples, como mostra a figura baixo.

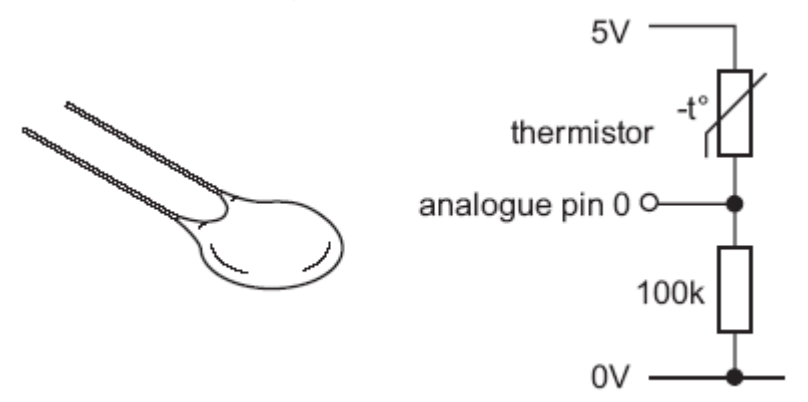

**Figura 3. 9: Conexão do termistor.**

Convém lembrar que a resposta de um termistor não é linear, como mostra a figura abaixo.

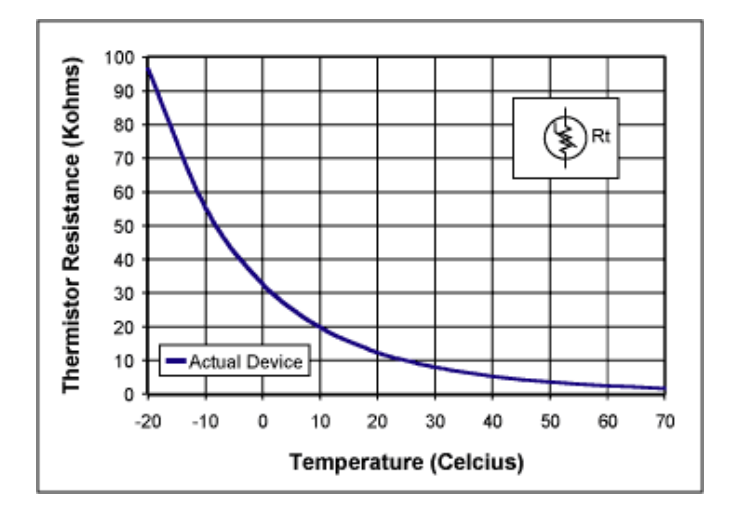

**Figura 3. 10: Resposta do termistor.**

#### **LINEARIZAÇÃO**

Um forma muito comum de linearização do termistor é por modalidade da tensão, onde um termistor NTC é conectado em série com um resistor normal formando um divisor de tensão. O circuito do divisor contém uma fonte de tensão de referência (Vref) igual a 2,5V. Isto tem o efeito de produzir uma tensão na saída que seja linear com a temperatura. Se o valor do resistor R25C escolhida for igual ao da resistência do termistor na temperatura ambiente (25<sup>0</sup> C), então a região de tensão linear será simétrica em torno da temperatura ambiente (como visto em figura abaixo).

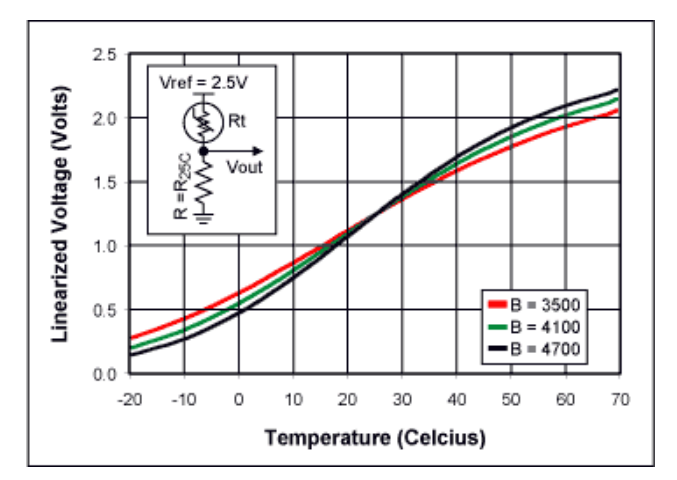

**Figura 3. 11: Linearização do termistor.**

#### **MEMÓRIAS DO MICROCONTROLADOR**

O microcontrolador apresenta diversos tipos de memória, entre elas:

#### **MEMÓRIA DE PROGRAMA**

A memória de programa *flash*, é o local onde são gravados o códigohexadecimal do programa compilado. Essa memória é uma espécie de EEPROM (memória programável e apagável eletronicamente), mas só pode ser gravada e apagada completamente e não byte a byte, o que a torna mais econômica.

#### **MEMÓRIA DE INSTRUÇÕES**

A memória de instruções, que é uma espécie de BIOS (*binary input and output system*), se localiza dentro da CPU para comparação com o código hexadecimal do programa que está sendo processado e execução de uma ação correspondente.

#### **MEMÓRIA EEPROM INTERNA**

*A maioria dos modelos da família PIC apresenta memória EEPROM interna, com dimensões de 128 ou 256 bytes. Em algumas aplicações, a EEPROM interna é muito útil para guardar parâmetros de inicialização ou reter valores medidos durante uma determinada operação de sensoreamento.* 

*O PIC18F2550 contém 256 bytes (posições 0 a 255) de EEPROM interna, que podem ser escritas facilmente utilizando a instrução escreve\_eeprom(posicao, valor); e*  *lidas com a instrução valor2=le\_eeprom (posicao);. O projeto de controlde de acesso com teclado matricial abaixo mostra o uso desta memória.*

#### **MEMÓRIA DE DADOS (RAM) e REGISTROS DE FUNÇÔES ESPECIAIS**

A memória RAM do microcotrolador 18F2550 possui 2Kbytes disponíveis para propósito geral (entre 000h a 7FFh). No final da RAM (entre F60h e FFFh) estão localizados os registros de funções especiais (SFR), que servem para configurar os periféricos internos do microcontrolador.

Esses registros podem ser configurados bit a bit através do seu nome de identificação ou utilizando a função **REGISTRO**bits.**BIT**. Mais detalhes dos bits de cada registro podem ser verificados no *datasheet* do microcontrolador. Exemplos: PORTB=0B01100110; ou PORTBbits.RB7=0;

#### DATA RAM -> 000h a 7FFh (2Kbytes)

#### > F60h a FFFh SPECIAL FUNCTION REGISTER MAP FOR PIC18F2550 **SFR**

| Address          | Name                         | Address        | Name                         | Address              | Name                  | Address   | Name                 | Address       | Name                   |     |
|------------------|------------------------------|----------------|------------------------------|----------------------|-----------------------|-----------|----------------------|---------------|------------------------|-----|
| FFFh             | <b>TOSU</b>                  | FDFh<br>Ñ.     | $INDF2^{(1)}$                | FBFh                 | CCPR1H                | F9Fh      | IPR1                 | F7Fh          | UEP <sub>15</sub>      |     |
| FFEh             | <b>TOSH</b>                  | l≘l            | FDEh POSTINC2(1)             | FBEh                 | CCPR1L                | F9Eh      | PIR1                 | F7Eh          | UEP <sub>14</sub>      |     |
| FFDh             | <b>TOSL</b>                  |                | FDDh POSTDEC2 <sup>(1)</sup> | FBDh                 | CCP1CON               | F9Dh      | PIE1                 | F7Dh          | UEP <sub>13</sub>      |     |
| FFCh             | <b>STKPTR</b>                | FDCh           | PREINC <sub>2(1)</sub>       | FBCh                 | CCPR2H                | F9Ch      | $-^{(2)}$            | F7Ch          | UEP <sub>12</sub>      |     |
| FFBh             | <b>PCLATU</b>                | FDBh           | PLUSW2 <sup>(1)</sup>        | FBBh                 | CCPR2L                | F9Bh      | OSCTUNE              | F7Bh          | UEP <sub>11</sub>      |     |
| FFAh             | <b>PCLATH</b>                | ۲C.<br>FDAh    | FSR <sub>2</sub> H           | FBAh                 | CCP2CON               | F9Ah      | $-^{(2)}$            | F7Ah          | UEP <sub>10</sub>      |     |
| FF9h             | <b>PCL</b>                   | FD9h           | FSR <sub>2L</sub>            | FB9h                 | (2)                   | F99h      | $-^{(2)}$            | F79h          | UEP <sub>9</sub>       |     |
| FF <sub>8h</sub> | TBLPTRU                      | FD8h           | <b>STATUS</b>                | FB8h<br>0            | <b>BAUDCON</b>        | F98h      | (2)                  | F78h          | UEP <sub>8</sub>       |     |
| FF7h             | TBLPTRH                      | FD7h           | <b>TMR0H</b>                 | ᅂᄩ                   | ECCP1DEL              | F97h      | (2)                  | F77h          | UEP7                   |     |
| FF6h             | <b>TBLPTRL</b>               | FD6h           | <b>TMR0L</b>                 | 들 FB6h               | ECCP1AS               | F96h      | TRISE <sup>(3)</sup> | F76h          | UEP6                   |     |
| FF <sub>5h</sub> | TABLAT                       | FD5h           | <b>TOCON</b>                 | ᆮ<br>FB5h            | CVRCON                | F95h      | TRISD <sup>(3)</sup> | F75h<br>n     | UEP <sub>5</sub>       |     |
| FF4h             | PRODH                        | FD4h           | $-^{(2)}$                    | FB4h                 | CMCON                 | F94h      | <b>TRISC</b>         | Ř<br>F74h     | UEP4                   |     |
| FF3h             | PRODL                        | ğ<br>FD3h      | <b>OSCCON</b>                | <b>ADOR</b><br>FB3h  | <b>TMR3H</b>          | F93h<br>≃ | <b>TRISB</b>         | F73h          | UEP <sub>3</sub>       | 93U |
| FF2h             | <b>INTCON</b>                | ဥ<br>FD2h      | <b>HLVDCON</b>               | FB2h<br>름            | TMR3L                 | 뿔<br>F92h | <b>TRISA</b>         | 0 POI<br>F72h | UEP <sub>2</sub>       |     |
| FF1h             | <b>INTCON2</b>               | TERRUI<br>FD1h | WDTCON                       | ğ<br>FB1h            | <b>T3CON</b>          | ᄐ<br>F91h | $-$ (2)              | ≊<br>F71h     | UEP <sub>1</sub>       |     |
| FF0h             | <b>INTCON3</b>               | FD0h           | <b>RCON</b>                  | <b>FB0h</b>          | <b>SPBRGH</b>         | F90h      | (2)                  | F70h          | <b>UEP0</b>            |     |
| FEFh             | INDFO <sup>(1)</sup>         | Ξ.<br>FCFh     | TMR <sub>1</sub> H           | FAFh<br>≃            | <b>SPBRG</b>          | F8Fh      | (2)                  | F6Fh          | <b>UCFG</b>            |     |
| FEEh             | POSTINC0 <sup>(1)</sup>      | FCEh           | TMR <sub>1</sub> L           | 쁳<br>FAEh            | <b>RCREG</b>          | F8Eh      | (2)                  | F6Eh          | <b>UADDR</b>           |     |
| FEDh             | POSTDEC0 <sup>(1)</sup>      | FCDh           | <b>T1CON</b>                 | FADh                 | <b>TXREG</b>          | 군 F8Dh    | LATE <sup>(3)</sup>  | F6Dh          | <b>UCON</b>            |     |
| FECh             | PREINC <sub>0</sub> (1)      | FCCh           | TMR <sub>2</sub>             | $N$ FACh             | <b>TXSTA</b>          | 중F8Ch]    | LATD <sup>(3)</sup>  | F6Ch          | <b>USTAT</b>           |     |
| FEBh             | PLUSW0 <sup>(1)</sup>        | FCBh           | PR <sub>2</sub>              | <b>TIMER</b><br>FABh | <b>RCSTA</b>          | ⊐ F8Bh    | LATC                 | F6Bh          | <b>UEIE</b>            |     |
| FEAh             | <b>FSR0H</b>                 | FCAh           | <b>T2CON</b>                 | FAAh                 | (2)                   | F8Ah      | LATB                 | F6Ah          | <b>UEIR</b>            |     |
| FE9h             | <b>FSROL</b>                 | FC9h           | <b>SSPBUF</b>                | FA9h                 | EEADR                 | F89h      | LATA                 | F69h          | <b>UIE</b>             |     |
| FE8h             | WREG                         | FC8h           | SSPADD                       | FA8h                 | EEDATA                | F88h      | (2)                  | F68h          | <b>UIR</b>             |     |
| FE7h             | INDF <sub>1</sub> (1)        | FC7h           | <b>SSPSTAT</b>               | FA7h                 | EECON2 <sup>(1)</sup> | F87h      | (2)                  | F67h          | <b>UFRMH</b>           |     |
|                  | FE6h POSTINC1 <sup>(1)</sup> | FC6h           | SSPCON1                      | FA6h                 | EECON1                | F86h      | (2)                  | F66h          | <b>UFRML</b>           |     |
| FE5h             | POSTDEC1 <sup>(1)</sup>      | FC5h           | SSPCON2                      | FA5h                 | (2)                   | F85h      | (2)                  | F65h          | SPPCON <sup>(3)</sup>  |     |
| FE4h             | PREINC1 <sup>(1)</sup>       | FC4h           | <b>ADRESH</b>                | FA4h                 | (2)                   | F84h      | PORTE                | F64h          | SPPEPS <sup>(3)</sup>  |     |
| FE3h             | PLUSW1 <sup>(1)</sup>        | FC3h           | <b>ADRESL</b>                | FA3h                 | (2)                   | F83h      | PORTD <sup>(3)</sup> | F63h          | SPPCFG(3)              |     |
| FE2h             | FSR1H                        | FC2h           | <b>ADCON0</b>                | a<br>FA2h            | IPR <sub>2</sub>      | F82h      | PORTC                | Y<br>F62h     | SPPDATA <sup>(3)</sup> |     |
| FE1h             | FSR1L                        | FC1h           | ADCON1                       | FA1h                 | PIR <sub>2</sub>      | F81h      | <b>PORTB</b>         | 모<br>F61h     | (2)                    |     |
| FE0h             | <b>BSR</b>                   | FC0h           | ADCON2                       | <b>FA0h</b>          | PIE <sub>2</sub>      | F80h      | <b>PORTA</b>         | PO.<br>F60h   | (2)                    |     |

**Figura 3. 12: Registros de funções especiais.**

# **EXEMPLO DE APLICAÇÃO**

#### **CONTROLE DE ACESSO COM TECLADO MATRICIAL**

O teclado matricial é geralmente utilizado em telefones e em controle de acesso de portas com senhas pré-definidas. O controle de acesso é feito, na maioria das vezes, com sistemas microcontrolados por varredura das linhas, aterrando individualmente as colunas do teclado. Caso alguma tecla seja pressionada, o pino da tecla correspondente também será aterrado e indicará a tecla digitada.

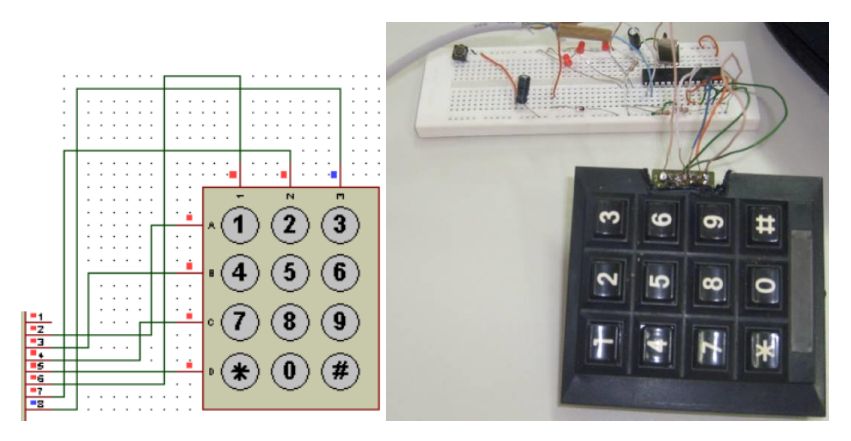

**Figura 3. 13: Teclado Matricial.**

Para reconhecer uma senha digitada em um teclado matricial é necessário armazenar o valor das teclas digitadas em seqüência em alguma memória, como por exemplo, na memória de dados RAM (pode-se utilizar quaisquer posições dos 2Kbytes disponíveis entre 000h a 7FFh), depois compará-la com uma senha pré-programada contida na memória de programa *flash* ("ROM") ou na EEPROM interna.

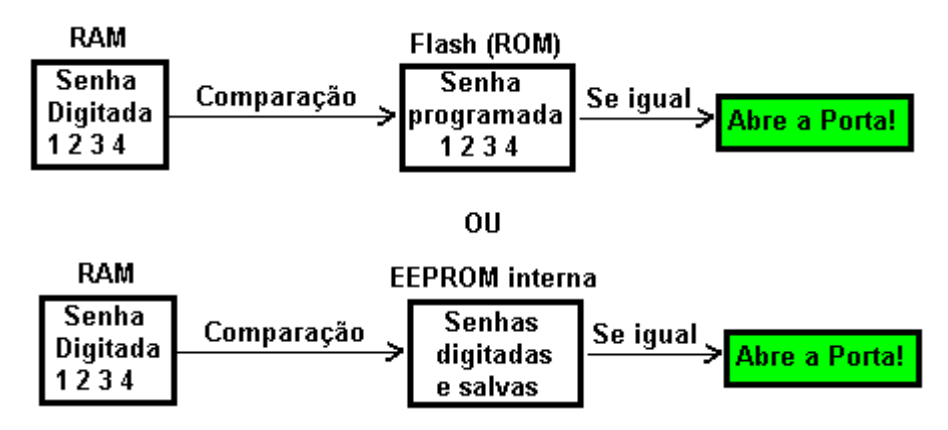

**Figura 3. 14: Formas de comparação com a senha pré-programada.**

Note que o programa de controle de acesso em anexo utiliza a EEPROM interna para possibilitar a inserção de novas senhas na EEPROM, sem a necessidade de gravar novamente a memória de programa do microcontrolador.

#### **PONTEIROS**

#### **Ponteiros guardam endereços de memória**.

Exemplo para declarar um ponteiro:

#### **unsigned char z[4] = { '1', '3', '5', '7'},p=2;** //p é ponteiro do vetor z

**z[p]= '5';** // Conteúdo do vetor z endereçado por p é igual a '5'(ASC II) ou 0x35.

**++p;** //Incrementa a posição para receber próximo dado.

#### **z[p]= '7';**

*Programa de controle de acesso com armazenamento de senhas na EEPROM interna pelo próprio teclado através de uma senha de administrador (mestre):*

//Teclado Matricial insere novas senhas pelo teclado com a senha mestre// //oscilador interno 4 de MHz////////////////////////////////////////// //Se faltar energia ou existir um reset, as senhas armazenadas não são //perdidas e é possivel armazenar novas senhas após a última senha gravada //É possível apagar senhas lendo a EEPROM e zerando as posições da senha ex.:escreve\_eeprom( endereco, 0 ); #include "SanUSB1.h" char caract, tecla0, tecla1, tecla2, tecla3; unsigned int i, i; unsigned char  $z[4] = \{0 \times 3F, 0 \times 3F, 0 \times 3F, 0 \times 3F\}$ , p=0; //p é ponteiro do vetor senha z unsigned int mult =  $8$ ,  $s = 0$ ,  $n = 0$ ; short int led, flag =  $0$ , flag2 =  $0$ , flag3 =  $0$ ; void debouncing(); ////////////////////////////////////////////////////////////////////////////////// #pragma interrupt interrupcao void interrupcao() { if (timer1\_interrompeu) { //espera o estouro do timer0 timer1\_interrompeu = 0; //limpa a flag de interrupção --mult; if (!mult) { mult =  $8$ ; //  $8 \times 0.5$ s - 4 seg  $p = 0$ ;  $tecla0 = 'F';$  $tecla1 = 'F';$ tecla $2 = 'F'$ ; tecla3 = 'F'; // volta a posição de origem a cada 4 seg } tempo\_timer16bits(1, 50000);  $}$ //Conta 8 x 50000us = 0,4 seg. } ////////////////////////////////////////////////////////////////////////////////// void debouncing()  $\{$ flag  $= 1$ ; tempo\_ms(200);

```
 }
void main() {
   clock_int_4MHz();
   habilita_interrupcao(timer1);
   multiplica_timer16bits(1, 8); //liga timer3 - 16 bits com multiplicador (prescaler) 8
   tempo_timer16bits(1, 50000); //Conta 8 x 50000us = 0,4 seg.
   //esccreve_eeprom( 239, 0);//Pode apagar toda a memória de senhas zerando s
   if (le_eeprom(239) > 0 && le_eeprom(239) < 40) {
     s = le_eeprom(239);
   } // Carrega a útima posição livre da eeprom (s) antes do reset armazenada em 239
  while(1) {
      // Reconhecimento de tecla por varredura
      nivel_baixo(pin_b0); //primeira varredura
     nivel_alto(pin_b1);
      nivel_alto(pin_b2);
     if (entrada_pin_b3==0){
          z[p] = '1'; debouncing();
          while (entrada<sub>pin</sub>b3 == 0);
        }
     if (entrada_pin_b4 == 0) {
          z[p] = '4'; debouncing();
          while (entrada_pin_b4 == 0);
        }
     if (entrada_pin_b5 == 0) {
          z[p] = '7'; debouncing();
          while (entrada_pin_b5 == 0);
        }
     if (entrada_pin_b6 == 0) {
          z[p] = '*);
           debouncing();
          while (entrada_pin_b6 == 0);
        }
      nivel_alto(pin_b0); //segunda varredura
      nivel_baixo(pin_b1);
      nivel_alto(pin_b2);
     if (entrada_pin_b3 == 0) {
          z[p] = '2'; debouncing();
          while (entrada_pin_b3 == 0);
        }
     if (entrada_pin_b4 == 0) {
          z[p] = '5'; debouncing();
          while (entrada_pin_b4 == 0);
```

```
 }
    if (entrada_pin_b5 == 0) {
           z[p] = '8';
           debouncing();
          while (entrada_pin_b5 == 0);
        }
    if (entrada_pin_b6 == 0) {
          z[p] = '0'; debouncing();
          while (entrada_pin_b6 == 0);
        }
     nivel_alto(pin_b0); //terceira varredura
     nivel_alto(pin_b1);
     nivel_baixo(pin_b2);
    if (entrada_pin_b3 == 0) {
           z[p] = '3';
           debouncing();
          while (entrada_pin_b3 == 0);
        }
    if (entrada_pin_b4 == 0) {
          z[p] = '6'; debouncing();
          while (entrada_pin_b4 == 0);
        }
     if (entrada_pin_b5 == 0) {
          z[p] = '9'; debouncing();
          while (entrada_pin_b5 == 0);
        }
    if (entrada_pin_b6 == 0) {
          z[p] = '!';
           debouncing();
          while (entrada_pin_b6 == 0);
        }
     // Guarda tecla pressionada
    if (flag == 1) {
       if (p == 0) {
          tecla0 = z[p]; }
       if (p == 1) {
          \text{tecla1} = \text{z[p]};
        }
       if (p == 2) {
          \text{tecla2} = \text{z[p]}; }
       if (p == 3) {
          tecla3 = z[p];flag2 = 1;
        } //A flag2 avisa que senha foi digitada completamente
        mult = 4; //cada tecla tem 2 seg para ser pressionada a partir da primeira
```

```
 //printf("\r\nValor das teclas digitadas: %c %c %c %c\r\n", tecla0, tecla1, tecla2, tecla3);
        //printf ("Endereco para onde o ponteiro p aponta: %lu\r\n", p);
        ++p; // Incrementa posição para próxima tecla
       if (p > 3) {
          p = 0; }
      }
      //************************************************************************
     if (tecla0 == '3' && tecla1 == '6' && tecla2 == '9' && tecla3 == '!' && flag2 == 1) {
        flag3 = 1; //Indica que a senha mestre autorizou e a nova senha pode ser armazenada
        flag2 = 0; //Garante que somente a próxima senha, diferente da senha mestre, será armazenada
        nivel_alto(pin_c0);
       sendrw((rom char *) "\r\nSenha Mestre!\r\n");
        tempo_ms(1000);
        nivel_baixo(pin_c0);
      }
      //************************************************************************
      if (flag2 == 1 && flag3 == 1) { //Se a senha mestre já foi digitada (flag3) e a nova senha do usuário também foi 
digitada (flag2)
        escreve_eeprom(4 * s, tecla0); //Grave a nova senha
       escreve_eeprom((4 * s) + 1, \text{tecla1});escreve_eeprom((4 * s) + 2, \text{tecla2});escreve_eeprom((4 * s) + 3, \text{tecla3}); ++s; // incremente as posições para armazenar nova senha
       sendrw((rom char *)"\r\nSenha armazenada\r\n");
        escreve_eeprom(239, s);
        //printf("proximo s=%u\r\n", s);
        //Guarda o endereço da útima posição livre antes do reset na posição 239 da EEPROM
        flag3 = 0; //Zera a flag3 da nova senha
         //***********************************************************************
       for (i = 0; i < 6; ++i) //Lê EEPROM
        {
          for (j = 0; j < 40; ++j) {
              printf("%2x ", le_eeprom(i * 40 + j));
           }//Leitura da eeprom interna
          sendrw((rom char *)"\r\n");
        }
      }
               //************************************************************************
      // Compara conjunto de teclas pressionadas com senhas armazenadas na eeprom
     if (flag2 == 1) {
       for (n = 0; n \leq s; n++) {
          if (tecla0 == le eeprom(4 * n) && tecla1 == le eeprom(4 * n + 1) && tecla2 == le eeprom(4 * n + 2) && tecla3
== le_eeprom(4 * n + 3)) {
             nivel_alto(pin_c0);
             sendrw((rom char *)"\r\nAbre a porta!\r\n");
              tempo_ms(3000);
              nivel_baixo(pin_c0);
```

```
 }
           }
       }// abre a porta
       //***********************************************************************
      flag = 0;
       flag2 = 0; //Zera as flags para que novas senhas possam ser digitadas
       inverte_saida(pin_b7);
       tempo_ms(100);
    }
}
```
#### **MODULAÇÃO POR LARGURA DE PULSO PELO CCP**

O Periférico interno independente CCP (Capture/Compare/PWM) é responsável por comparação de sinais, bem como, gerar um sinal de sáida em PWM (CCP1CON=0x0C), ou seja, modulação por largura de pulso (*pulse width modulation*). Dessa forma, é possível realizar o PWM pelo periférico interno CCP do microcontrolador ou por software através de emulação pelo processador do microcontrolador.

A geração do PWM é produzida, geralmente, pelo chaveamento de uma tensão com amplitude constante (+5V por exemplo), tendo em vista que quanto menor a largura dos pulsos emitidos na base de uma chave eletrônica, como um transistor, menor é a saturação do transistor e, consequentemente, menor a tensão lado da carga, resultante do chaveamento.

O período  $T_0$ é o intervalo de tempo que se registra o período repetitivo do pulso e o  $T_0$ é o ciclo de trabalho (*duty-cicle*), ou seja, o tempo em que o pulso permanece com a amplitude em nivel lógico alto.

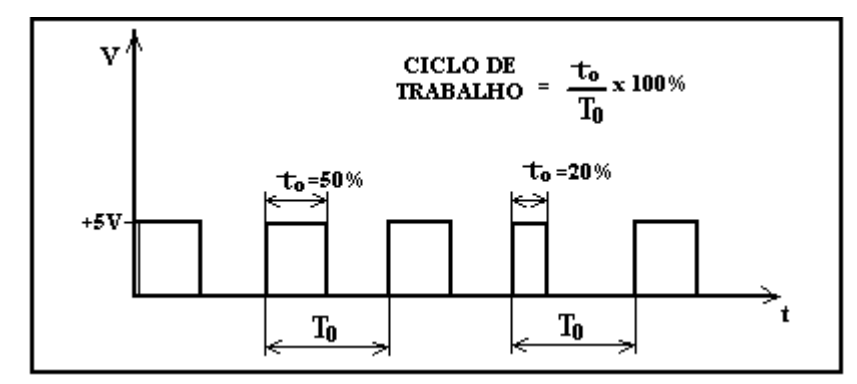

**Figura 7. 1: Ciclo de trabalho.**

No módulo CCP, o registro PR2 é carregado para servir de referência de contagem para o timer 2 de 8 bits com prescaler (multiplicador de tempo de geralmente 4 ou 16). Quando o timer 2chega ao valor de PR2, seta o flip-flop do CCP para gerar o período  $(T<sub>0</sub>)e$ , consequentemente, a frequência desejada do PWM (freqPWM)*.*

O valor digital (Vdig) de 10 bits do ciclo de trabalho, obtido do valor percentual (0 a 100)inserido pelo usuário: **Vdig = (Valor% / 100) \* (PR2+1) \* 4**. O Vdig é carregado em CCPR1L,que guarda os 8 bits mais significativos do valor digital, e nos bits5 e 4 do

CCP1CON são carregados os dois bits menos significativos do valor digital, e serve de referência para o timer2 resetar o ciclo de trabalho.

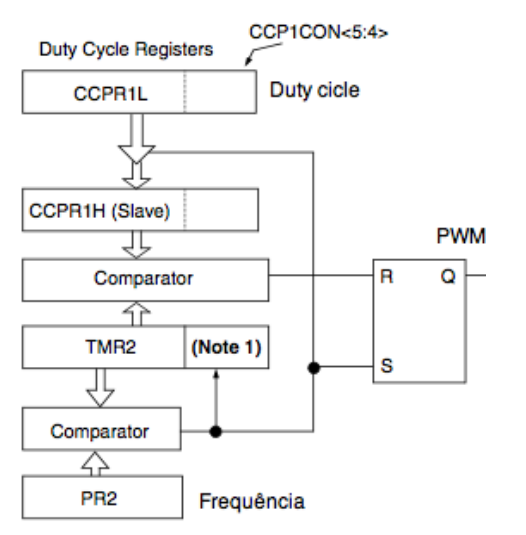

Mais detalhes no vídeo:<http://www.youtube.com/watch?v=lB21b3zA4Ac>

#### **CONTROLE PWM POR SOFTWARE DE VELOCIDADE DE UM MOTOR CC**

A finalidade deste controle de velocidade com a modulação de tensão por largura de pulsos (PWM) é realizar uma conversão digital-analógica que acontece devido à impedância inerente do circuito em alta frequência.

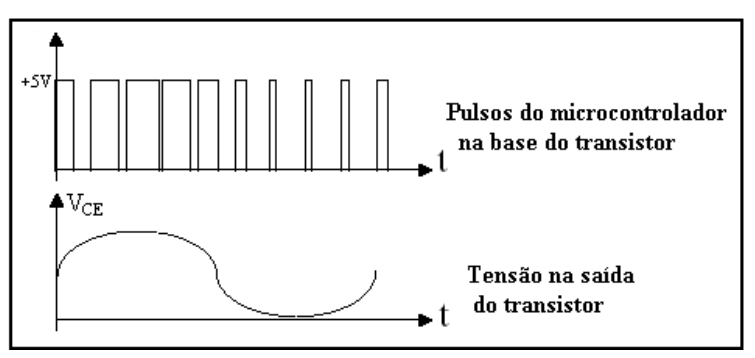

**Figura 7. 2: PWM.**

O programa abaixo mostra o controle de velocidade de um motro CC por PWM com período constante de 20ms, onde cada incremento ou decremento da onda quadrada corresponde a 1ms, ou seja, ou seja, um acréscimo ou decréscimo de 5% no ciclo de trabalho.

#include "SanUSB1.h"

#define motor pin\_b7 #define led pin\_b0

#pragma interrupt interrupcao

```
void interrupcao() {
unsigned int ton, toff, incton, inctoff, guardaton, guardatoff;
short int flag1, flag2;
   clock_int_4MHz();
   inctoff = 18; //Período de 20ms - Passo mínimo de tempo = 1ms (5% (1/20) do duty cicle )
  guardaton = le_{ eeprom(10);
  guardatoff = le_eeprom(11);if (guardaton > 0 && guardaton <= 20) {
      incton = guardaton;
      inctoff = guardatoff;
     ton = incton;
     toff = inctoff;
      if (!entrada_pin_b1) {
       flag1 = 1;
     if (incton < 20 && flag1 == 1 && entrada_pin_b1) {
       flag1 = 0; ++incton;
        --inctoff;
        nivel_alto(led); //se não chegou no máximo (incton<50),
        escreve_eeprom(10, incton);
        escreve_eeprom(11, inctoff); 
       //se o botão foi pressionado (flag1==1) e se o botão já foi solto (entrada_pin_b1)) incremente
      }// a onda quadrada e guarde os valores na eeprom
      if (!entrada_pin_b2) {
       flag2 = 1;
      if (inctoff < 20 && flag2 == 1 && entrada_pin_b2) {
       flaq2 = 0;
        ++inctoff;
        --incton;
        nivel_baixo(led);
        escreve_eeprom(10, incton);
        escreve_eeprom(11, inctoff);
      nivel_alto(motor);
      while (ton) {
        tempo_ms(1);
      } //Parte alta da onda quadrada
      nivel_baixo(motor);
      while (toff) {
```
}

void main() {

 $incton = 2$ ;

}

}

}

}

--ton;

--toff;

tempo\_ms(1);

while (1) {

```
 } //Parte baixa da onda quadrada
   }
}
```
*A figura abaixo mostra o circuito montado para com este exemplo. Veja o funcionamento desse circuito no vídeo http://www.youtube.com/watch?v=6IIH02dbboE .*

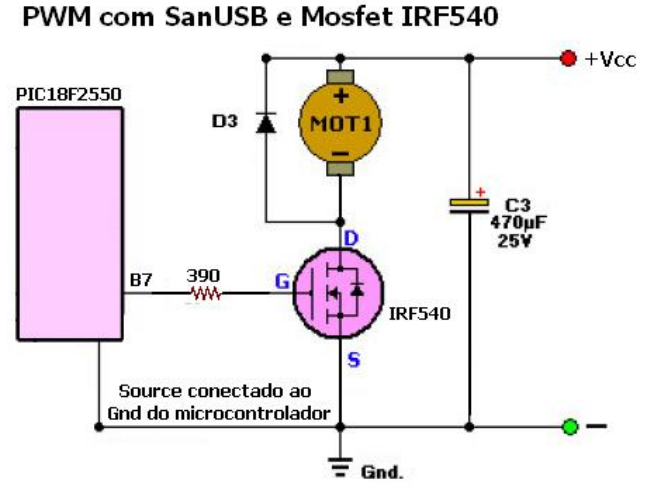

**Figura 7. 3: PWM com Mosfet.**

# **INTERRUPÇÕES E TEMPORIZADORES**

#### **INTERRUPÇÕES**

As interrupções são causadas através de eventos assíncronos (podem ocorrer a qualquer momento) causando um desvio no processamento. Este desvio tem como destino um endereço para tratamento da interrupção. Uma boa analogia para melhor entendermos o conceito de interrupção é a seguinte: você está trabalhando digitando uma carta no computador quando o seu telefone toca. Neste momento você, interrompe o que está fazendo, para atender ao telefone e verificar o que a pessoa do outro lado da linha está precisando. Terminada a conversa, você coloca o telefone no gancho novamente e retoma o seu trabalho do ponto onde havia parado. Observe que não precisamos verificar a todo instante, se existe ou não alguém na linha, pois somente quando o ramal é chamado, o telefone toca avisando que existe alguém querendo falar com você.

Após do atendimento das interrupções, o microcontrolador retorna exatamente ao ponto onde parou no programa antes de atendê-la. As interrupções mais comuns na família PIC18F são:

- pela interrupção externa 0 (Pino B0) ->*enable\_interrupts(int\_ext);*

- pela interrupção externa 1 (Pino B1) ->*enable\_interrupts(int\_ext1);*
- pela interrupção externa 2 (Pino B2) ->*enable\_interrupts(int\_ext2);*
- pelo contador/temporizador 0 ->*enable\_interrupts(int\_timer0);*
- pelo contador/temporizador 1 ->*enable\_interrupts(int\_timer1);*
- pelo contador/temporizador 2 ->*enable\_interrupts(int\_timer2);*
- pelo canal de comunicação serial ->*enable\_interrupts(int\_rda); //serial*

As interrupções do PIC são *vetorizadas*, ou seja, *têm endereços de início da interrupção fixos para a rotina de tratamento.* No PIC18F2550 o endereço de tratamento é 0x08. No programa em C basta escrever a função de tratamento da interrupção após #, e o compilador fará o direcionamento do códico automaticamente para essa posição.

#### **INTERRUPÇÕES EXTERNAS**

O modelo PIC18F2550 possui três interrupções externas, habilitadas nos pinos B0 (ext) , B1 (ext1) e B2 (ext2), que atuam (modo *default)* quando os pinos são aterrados. Quandos atuados o processamento é desviado para **#int\_ext**, **#int\_ext1** ou **#int\_ext2**, respectivamente, para que a interrupção possa ser tratada por uma função específica, que no caso do exemplo é *void bot\_ext()*.

Dentro da função principal deve-se habilitar o "disjuntor" geral das interrupções, *enable\_interrupts(global);* e depois a interrupção específica, por exemplo *enable\_interrupts(int\_ext);* como mostra o exemplo com aplicação de interrupção externa e também interrução do temporizador 1.

```
#include "SanUSB1.h"
#pragma interrupt interrupcao
void interrupcao() {
  if (timer0_interrompeu) { //espera o estouro do timer0
     timer0 interrompeu = 0; //limpa a flag de interrupção
      PORTBbits.RB7 = !PORTBbits.RB7; //Pisca o LED EM B7
     TMROH = 0X0B;
     TMROL = 0xDC; }//Carrega 3036 = 0x0BDC (65536-3036 -> conta 62500us x 8 = 0,5seg)
   if (ext1_interrompeu) { //espera a interrupção externa 1 (em B1)
      ext1_interrompeu = 0; //limpa a flag de interrupção 
      PORTBbits.RB6 = !PORTBbits.RB6;
   } //altera o LED em B0
  while (PORTBbits.RB1 == 0) { };
  tempo_ms(100); //Delay para mascarar o ruido do bot, o(Bouncing)
}
void main() {
   clock_int_4MHz();
   TRISB = 0b00111111; //B6 e B7 como SaÌda
  habilita interrupcao(timer0); // habilita a interrupção do TMR0
   multiplica_timer16bits(0, 8); //setup_timer0 - 16 bits com prescaler 1:8 - multiplica o tempo por 8
  habilita interrupcao(ext1); // habilita a interrupção externa 1 (pino B1)
  INTCON2bits.INTEDG1 = 0; // a interrupção externa 1 ocorre somente na borda de descida
```

```
while (1) {
      if (!entrada_pin_e3) {
        Reset();
     }//pressionar o bot"o para gravacao
      tempo_ms(100);
  }
}
```
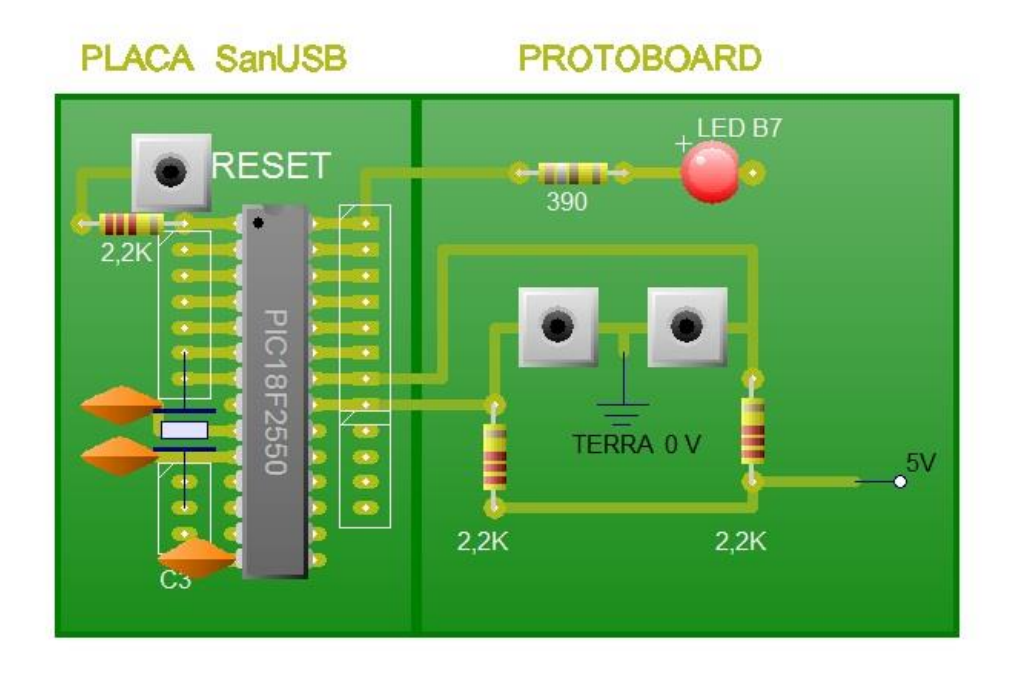

**Figura 5. 5: Esquemático Prática 3.**

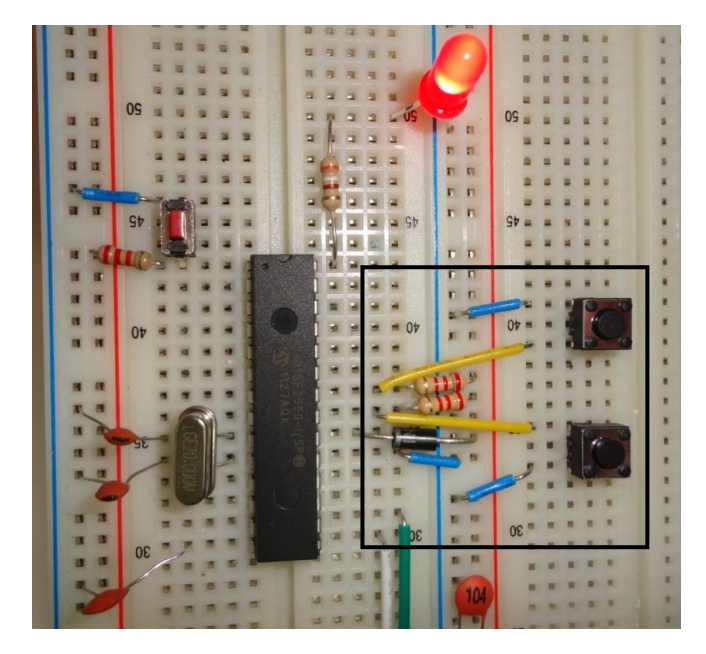

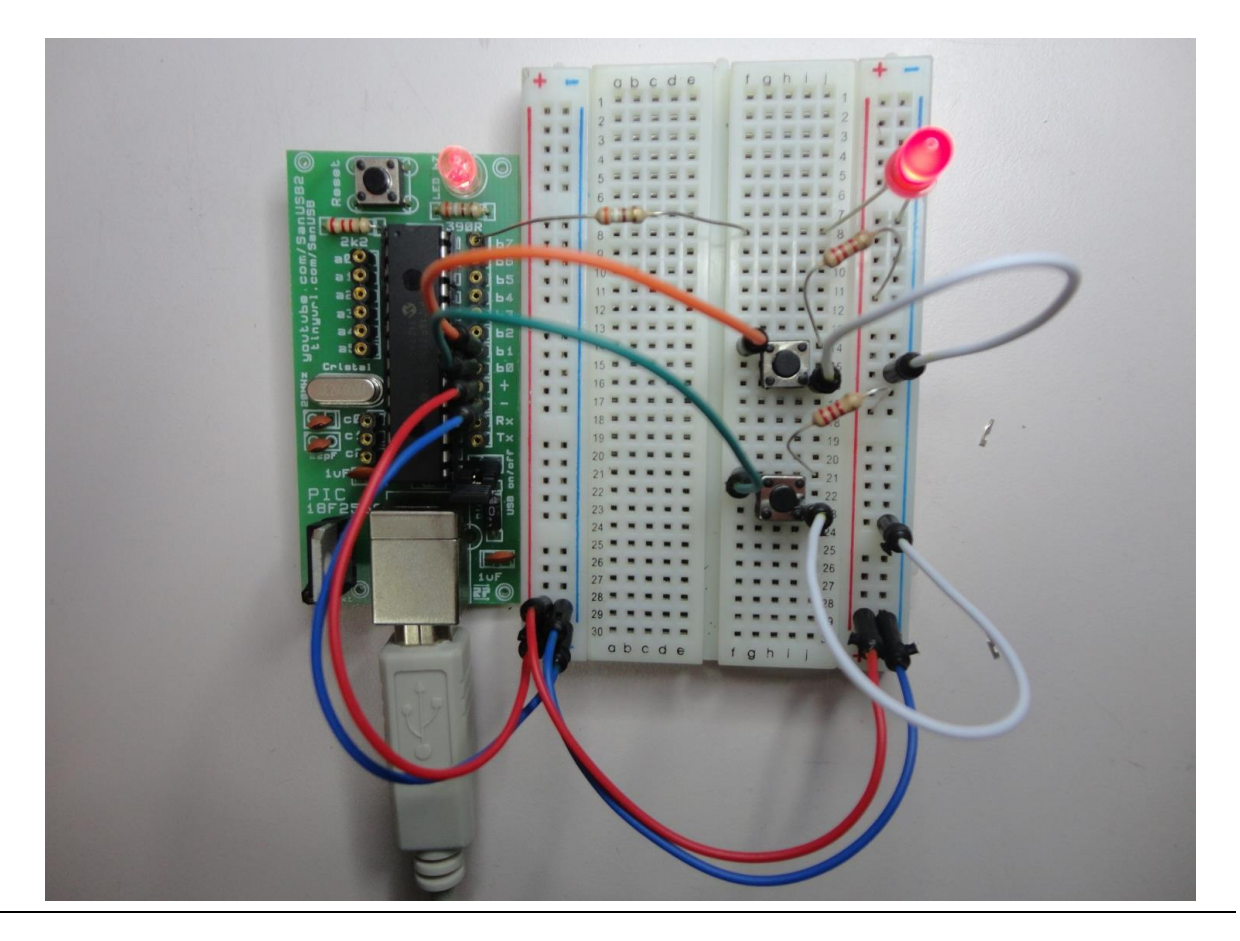

**Figura 5. 6: Prática 3 – Botões, montada em protoboard.**

Quando for utilizada alguma interrupção externa, é necessário inserir um resistor de *pull-up* externo de 1K a 10K para elevar o nivel lógico do pino quando o mesmo for liberado evitando outra interrupção, pois o processador entende *tristate* e níveis intermediários de tensão como nivel lógico baixo.

Faça um exemplo em que ao pressionar o botão do pino b0, o LED do pino b7 pisque a cada 500 ms e ao pressionar o botão do pino b1, o mesmo LED pisque a cada 100 ms.

É possível também programar 3 LEDs (pinos b7, b6 e b5) para comutar sem interrupção, se um botão for pressionado, de acordo com o programa abaixo: #include "SanUSB1.h" //BIBLIOTECA DE INSTRUÇÕES

```
#pragma interrupt interrupcao
void interrupcao() {
}
main() {//PROGRAMA PRINCIPAL
   clock_int_4MHz();
   while (1)//LAÇO INFINITO
\{ if (entrada_pin_b0 == 0) {// SE BOTÃO NO PINO B0 FOR ATERRADO
       while (entrada_pin_b1 == 1) {
          nivel_alto(pin_b7); // LIGA LED NO PINO B7
          tempo_ms(500);
          nivel_baixo(pin_b7); // LIGA LED NO PINO B7
```

```
 tempo_ms(500);
          nivel_alto(pin_b6); // LIGA LED NO PINO B6
          tempo_ms(500);
          nivel_baixo(pin_b6); // LIGA LED NO PINO B6
          tempo_ms(500);
          nivel_alto(pin_b5); // LIGA LED NO PINO B5
         tempo_ms(500);
          nivel_baixo(pin_b5); // LIGA LED NO PINO B5
          tempo_ms(500);
       }
 }
     if (entrada_pin_b1 == 0) {// SE BOTÃO NO PINO B1 FOR ATERRADO
      while (entrada_pin_b0 == 1) {
          nivel_alto(pin_b7); // LIGA LED NO PINO B7
          tempo_ms(50);
          nivel_baixo(pin_b7); // LIGA LED NO PINO B7
         tempo_ms(50);
          nivel_alto(pin_b6); // LIGA LED NO PINO B6
          tempo_ms(50);
          nivel_baixo(pin_b6); // LIGA LED NO PINO B6
          tempo_ms(50);
         nivel_alto(pin_b5); // LIGA LED NO PINO B5
          tempo_ms(50);
          nivel_baixo(pin_b5); // LIGA LED NO PINO B5
          tempo_ms(50);
       }
     }
  }
}
```
#### **INTERRUPÇÃO DOS TEMPORIZADORES**

O microcontrolador PIC 18F2550 tem quatro temporizadores, que são os timers 0, 1, 2 e 3. O *timer* 0 pode ser configurado como 8 ou 16 bits, ou seja, pode contar até 65535μs (2<sup>16</sup>) e um *prescaler* (divisor de frequência ou multiplicador de tempo) de até 256 (RTCC\_DIV\_256). Os *timers* 1 e 3 são idênticos de 16 bits e um prescaler de até 8 (RTCC\_DIV\_8). Por sua vez, O *timer* 2 possui 8 bits e um prescaler de até 16 (RTCC\_DIV\_16). Como o timer 2 é utilizado para outros periféricos internos como PWM, os timers 0, 1 e 3 são mais utilizados para temporização e contagem.

Os timers incrementam até estourar, quando estouram, caso a interrupção esteja habilitada, o processamento é desviado para **void interrupcao(){}**, para que a interrupção possa ser tratada por uma função específica, indicada pela *flag* do timer que interrompeu*.*

O firmware a seguir pisca um led em b5 na função principal main(), outro pela interrupção do timer 1 em b6 e um terceiro led em b7 pela interrupção do timer0.

#include "SanUSB1.h"

// inserir o desvio asm goto interrupcao endasm na funÁ"o void high ISR (void){ } em SanUSB.h #pragma interrupt interrupcao

```
void interrupcao() {
   if (timer1_interrompeu) { //espera o estouro do timer0
      timer1_interrompeu = 0; //limpa a flag de interrupção
      PORTBbits.RB7 = !PORTBbits.RB7; //Pisca o LED em B7
      tempo_timer16bits(1, 50000);
  \}/ //Conta 8 x 50000us = 0,4 seg.
   if (timer0_interrompeu) { //espera o estouro do timer0
      timer0_interrompeu = 0; //limpa a flag de interrupção
      PORTBbits.RB7 = !PORTBbits.RB7; //Pisca o LED em B7
      tempo_timer16bits(0, 62500);
   }
  if (ext1 interrompeu) { //espera a interrupção externa 1 (em B1)
      ext1_interrompeu = 0; //limpa a flag de interrupção 
      PORTBbits.RB7 = !PORTBbits.RB7; //altera o LED em B0
      tempo_ms(100);
  } //Delay para mascarar o ruido do bot, o(Bouncing)
} //*/
void main() {
   clock_int_4MHz();
   TRISB = 0b01111110; //B0 e B7 como SaÌda
   habilita_interrupcao(timer0);
   multiplica_timer16bits(0, 16); //liga timer0 - 16 bits com multiplicador (prescaler) 8 
  tempo_timer16bits(0, 62500); //Conta 16 x 62500us = 1 seg.
   //habilita_interrupcao(timer1);
   multiplica_timer16bits(1, 8); //liga timer3 - 16 bits com multiplicador (prescaler) 8
   tempo_timer16bits(1, 50000); //Conta 8 x 50000us = 0,4 seg.
  //habilita_interrupcao(ext1); // habilita a interrupção externa 1 com borda de descida
   while (1) {
      if (!entrada_pin_e3) {
        Reset();
        tempo_ms(100);
 }
   }
}
```
É possível também gerar um tempo utilizando o timer 0 na configuração de 8 bits sem interrupção como é mostrado no firmware abaixo:

#include "SanUSB1.h" // Prática de interrupção do temporizador 0

unsigned int i;

#pragma interrupt interrupcao void interrupcao(){}

```
void timer0_ms (unsigned int cx)
 { 
     unsigned int i;
    TMROL = 0; T0CON =0B11000001; //TMR0ON, 8 bits, Prescaler 1:4 (001 - see datasheet)
                 //T0CON BITS = TMR0ON , T08BIT(0=16bits OR 1=8bits), T0CS , T0SE , PSA , T0PS2 T0PS1 T0PS0.
                 //Defaull 1 in all bits.
    for (i = 0; i < cx; i++) {
     TMR0L = TMR0L + 6; // load time before plus 250us x 4 (prescaler 001) = 1000us = 1ms into TMR0 so that it rolls
//over (for 4MHz oscilator clock)
      INTCONbits.TMR0IF = 0;
      while(!INTCONbits.TMR0IF); // wait until TMR0 rolls over 
 }
      }
void main() {
clock_int_4MHz();
//T0CON BITS = TMR0ON , T08BIT(0=16bits OR 1=8bits), T0CS , T0SE , PSA , T0PS2 T0PS1 T0PS0.
//Defaull 1 in all bits.
T0CON =0B11000001; //TMR0ON, 8 bits, Prescaler 1:4 (001 - see datasheet)
TMR0L = 6; //conta 250 us antes de estourar x 4 = 1ms
while (1){
   if(!entrada_pin_e3){Reset();}//pressionar o botão para gravação
inverte_saida(pin_b7);
   timer0_ms(500);
   }
}
```
#### Este mesmo princípio utilizando interrupção está descrito abaixo:

```
#include "SanUSB1.h" // Prática de interrupção do temporizador 0
unsigned int i;
#pragma interrupt interrupcao
void interrupcao() {
   if (INTCONbits.TMR0IF) { //espera o estouro do timer0 -> TMR0L=0
      INTCONbits.TMR0IF = 0; //limpa a flag de interrupção
      ++i;
     if (i > = 500) {
       i = 0; inverte_saida(pin_b7);
      }
     TMR0L = TMR0L + 6; // load time before plus 250us x 4 (prescaler 001) = 1000us = 1ms into TMR0 so that it rolls
over //(for 4MHz oscilator clock)
   }
}
void main() {
   clock_int_4MHz();
   //T0CON BITS = TMR0ON , T08BIT(0=16bits OR 1=8bits), T0CS , T0SE , PSA , T0PS2 T0PS1 T0PS0.
   //Defaull 1 in all bits.
   T0CON = 0B11000001; //TMR0ON, 8 bits, Prescaler 1:4 (001 - see datasheet)
  TMR0L = 6; //conta 250 us antes de estourar x 4 = 1 ms
```

```
 RCONbits.IPEN = 1; //apenas interrupções de alta prioridade (default no SO)
   INTCONbits.GIEH = 1; //Habilita interrupções de alta prioridade 
   INTCONbits.TMR0IE = 1; //Habilita interupção timer 0
   while (1) {
     if (!entrada_pin_e3) {
        Reset();
     }//pressionar o botão para gravação
     // inverte_saida(pin_b7);
     // timer1_ms(500);
   }
}
```
#### **MULTIPLEXAÇÃO DE DISPLAYS POR INTERRUPÇÃO DE TEMPORIZADORES**

O programa abaixo mostra uma multiplexação de displays de 7 segmentos por interrupção dos temporizadores 0 e 1. O timer 0 incrmena a variável a ser multiplexada pelos displays e o timer 1 multiplexa a porta B dígitos de dezenas e dígitos de unidades até 99.

```
#include "SanUSB1.h"
#define DIGIT1 PORTCbits.RC0
#define DIGIT2 PORTCbits.RC1
unsigned char Cnt = 0;
unsigned char Flag = 0;
unsigned char Display(unsigned char);
#pragma interrupt interrupcao
void interrupcao() {
   unsigned char Msd, Lsd;
   TMR0L = 100; // Recarrega TMR0 para contar 156 x 32 us
   INTCON = 0x20; // Set T0IE and clear T0IF
   Flag = ~Flag; // Inverte a Flag
  if (Flag == 0) // Do digit 1
   {
     DIGIT2 = 0;
     Msd = Cnt / 10; // MSD digit
     \frac{1}{x}if(Msd != 0) // blank MSD
      //{
      PORTB = Display(Msd); // Send to PORT C
      DIGIT1 = 1; // Enable digit 1
      //}
   } else { // Faz o digito 2
     DIGIT1 = 0; // Disable digit 1
     Lsd = Cnt % 10; \text{/} LSD digit
      PORTB = Display(Lsd); // Send to PORT C
     DIGIT2 = 1: // Enable digit
   }
}
```
```
unsigned char Display(unsigned char i) {
   unsigned char Pattern;
   unsigned char SEGMENT[ ] = {0x3F, 0x06, 0x5B, 0x4F, 0x66, 0x6D, 0x7D, 0x07, 0x7F, 0x6F};
   Pattern = SEGMENT[i]; // Pattern to return
   return (Pattern);
}
void main() {
   clock_int_4MHz();
   //tempo_us(100);
  TRISB = 0; // PORT B are outputs
  TRISC = 0; // RC0, RC1 are outputs
  DIGIT1 = 0;
   //
   // Configura TMR0 timer interrupt
   //
  TOCON = 0xC4; // Prescaler = 32
  TMR0L = 100; // Load TMR0L with 156 x 32 us
   INTCON = 0xA0; // Enable TMR0 interrupt
   tempo_ms(1000);
   while (1) {
      Cnt++; // Incrementa Cnt
     if (Cnt == 100) Cnt = 0; // Conta de 0 a 99
      tempo_ms(1000);
   }
}
```
# **EMULAÇÃO DE PORTAS LÓGICAS**

Os operadores lógicos descritos abaixo adotam o padrão ANSI C, ou seja, podem ser utilizados por qualquer compilador em linguagem C direcionado à microcontroladores.

# **INSTRUÇÕES LÓGICAS PARA TESTES CONDICIONAIS DE NÚMEROS**

Nesse caso, os operadores são utilizados para realizar operações de testes condionais geralmente entre números inteiros.

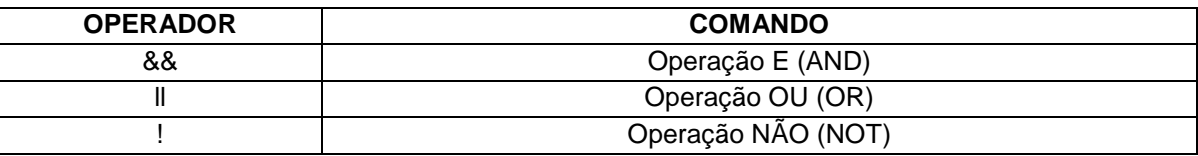

Exemplos:

if (segundodec==05 **&&**(minutodec==00|| minutodec==30)) {flagwrite=1;}//Analisando um relógio para setar a flagwrite

if (x>0 **&&** x<20) (y=x;) // Estabelecendo faixa de valores para y.

# **INSTRUÇÕES LÓGICAS BOOLANAS BIT A BIT**

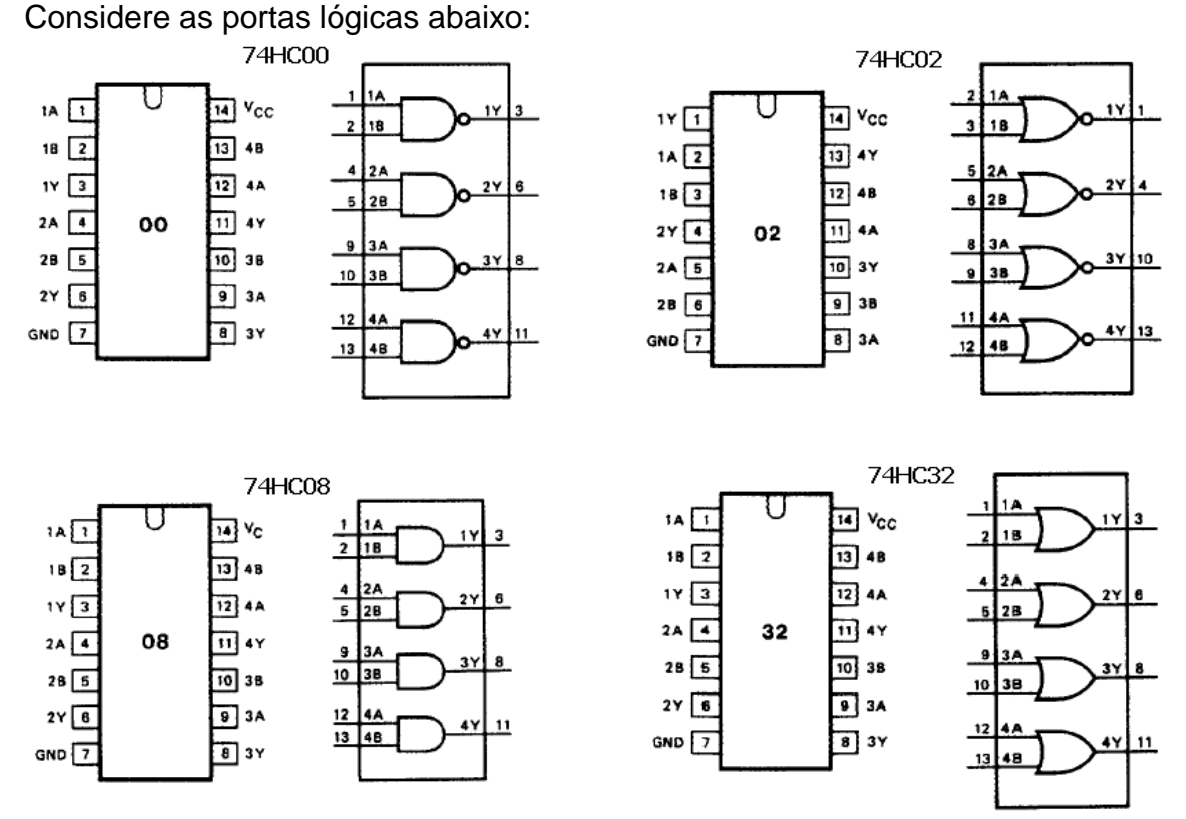

**Figura 5. 1: Portas Lógicas.**

É importante salientar que emulação é a reprodução via software das funções de um determinado sistema real. Através do circuito SanUSB, é possível emular as portas lógicas físicas e as diversas combinações das mesmas com apenas uma função booleana no programa.

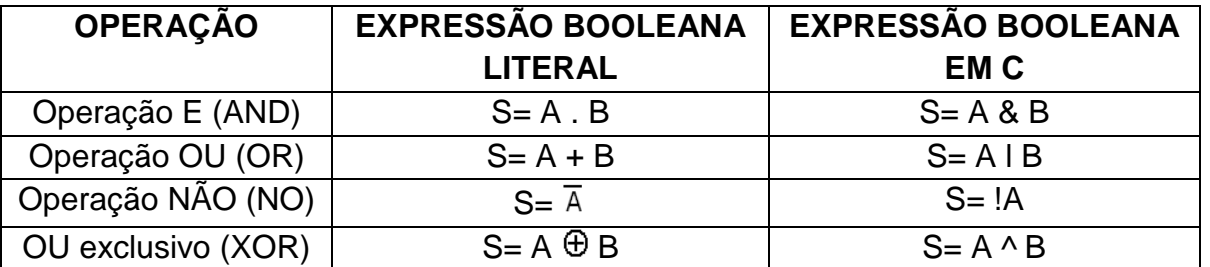

O circuito abaixo mostra as possíveis entradas booleanas nos pinos B1, B2 e B3 e a saída do circuito lógico booleano é expressa de forma real através do LED no pino B7.

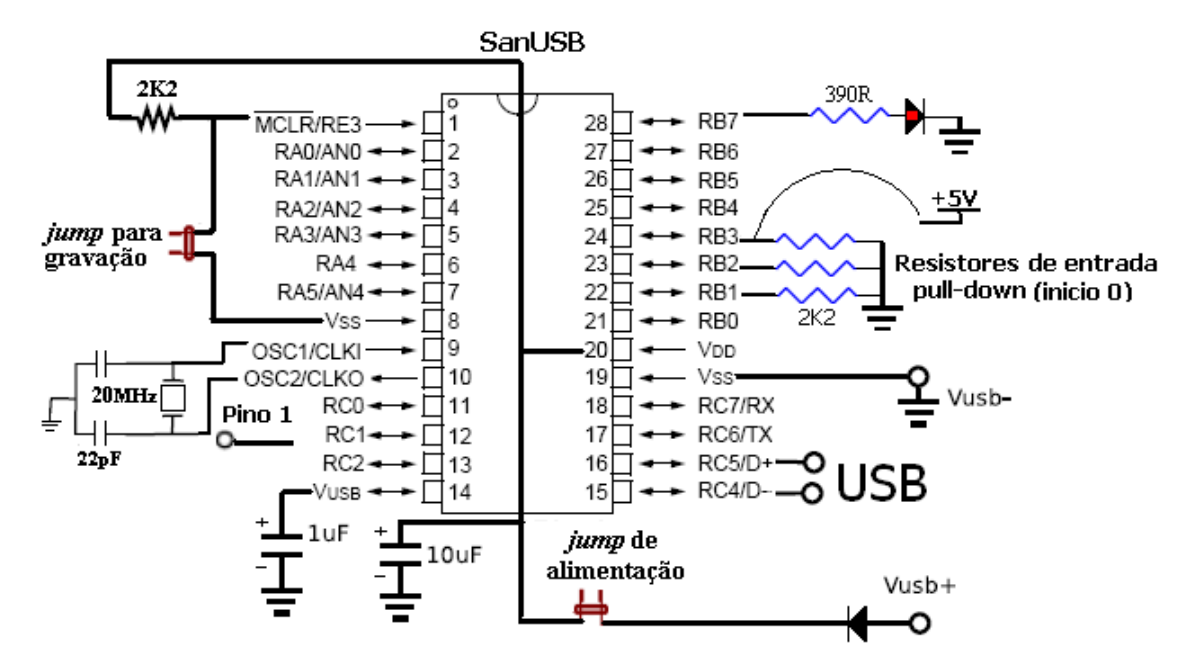

**Figura 5. 2: Uso de resistores de pull down para aplicar função lógica 0/1.**

É importante salientar que através das operações básicas E, OU, NÃO e OU-Exclusivo é possível construir outras operações como NAND, NOR e Coincidência, que é o inverso do OU-Exclusivo. Isto é realizado transformando a expressão booleana literal em uma expressão booleana em C e apresentando o resultado em um LED de saída.

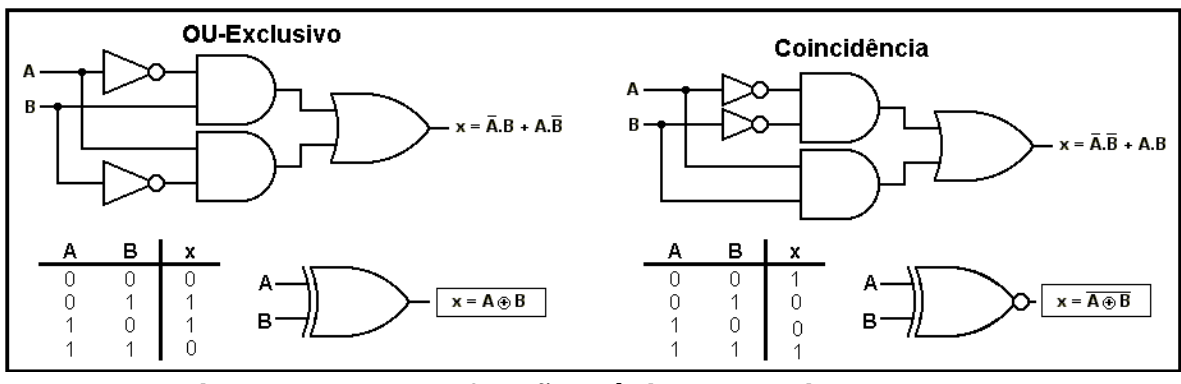

**Figura 5. 3: Outras funções lógicas a partir de NOT, OR e AND.**

**Exemplo 1:** Elabore um programa para emular uma porta lógica OU-Exclusivo através do microcontrolador.

```
#include "SanUSB1.h" // Emulação de circuitos lógicos booleanos (OU-Exclusivo)
short int A, B, saida, ledpisca;
void main(){
clock_int_4MHz();
while (TRUE)
{
A=entrada_pin_b1; //entrada com pull-down externo (resistor conectado ao Terra)
```
B=entrada\_pin\_b2; //entrada com pull-down externo (resistor conectado ao Terra)

**saida = A^B; //saida é igual ao resultado do OU-Exclusivo obtida pelas entradas dos pinos A e B**  output\_bit(pin\_b7,saida); //O pino\_b7 mostra o resultado do circuito lógico booleano alocado em saida

ledpisca=!ledpisca; // ledpisca é igual ao inverso de ledpisca output\_bit(pin\_b0,ledpisca); // b0 recebe o valor de ledpisca tempo\_ms(500);

}}

**Exemplo 2:** Elabore um programa e a tabela verdade para emular uma o circuito lógico booleano abaixo.

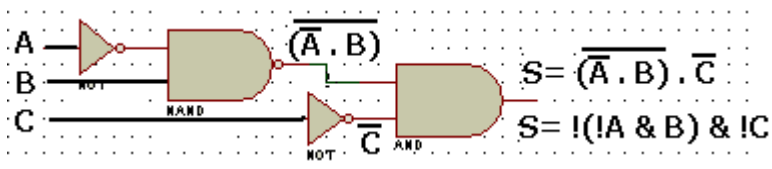

**Figura 5. 4: Exemplo de circuito combinacional (1).**

O programa para emular de forma real esse circuito é mostrado abaixo:

#include "SanUSB1.h" // Emulação de circuitos lógicos booleanos short int A, B, C, saida, ledpisca; void main(){ clock\_int\_4MHz(); while (TRUE){ A=entrada\_pin\_b1; //entrada com pull-down externo (resistor conectado ao Terra) B=entrada\_pin\_b2; //entrada com pull-down externo (resistor conectado ao Terra) C=entrada\_pin\_b3; //entrada com pull-down externo (resistor conectado ao Terra) **saida = !(!A & B) & !C; //saida do circuito booleano obtida pelas entradas de b1, b2 e b3** output\_bit(pin\_b7,saida); //O pino\_b7 mostra o resultado do circuito lógico booleano

ledpisca=!ledpisca; // ledpisca é igual ao inverso de ledpisca output\_bit(pin\_b0,ledpisca); // b0 recebe o valor de ledpisca

tempo\_ms(500);

}}

Note que para emular qualquer outro circuito booleano com três entradas, basta modificar apenas a função de conversão em negrito (saida = !(!A & B) & !C). A tabela verdade desse circuito booleano é mostarada abaixo:

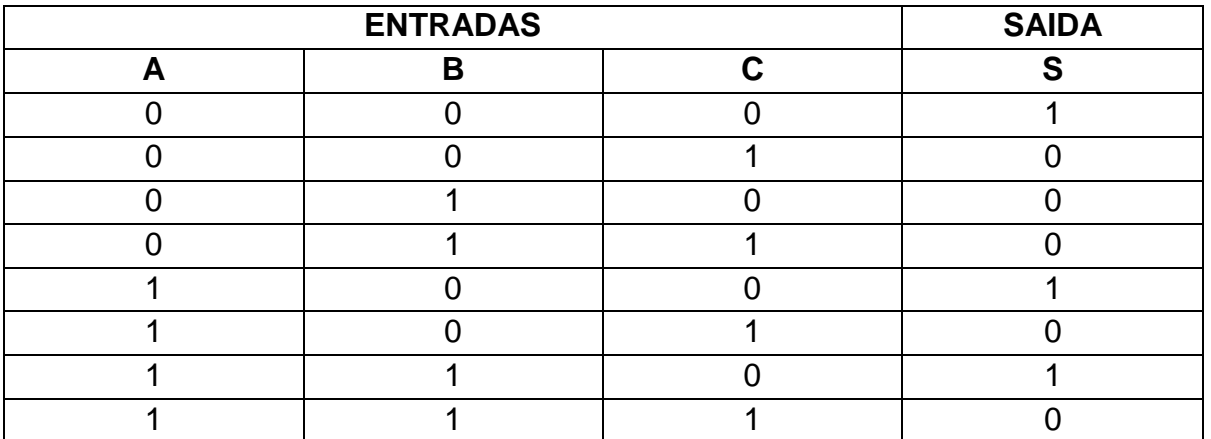

**Exemplo 3:** Elabore um programa e a tabela verdade para emular uma o circuito lógico booleano abaixo.

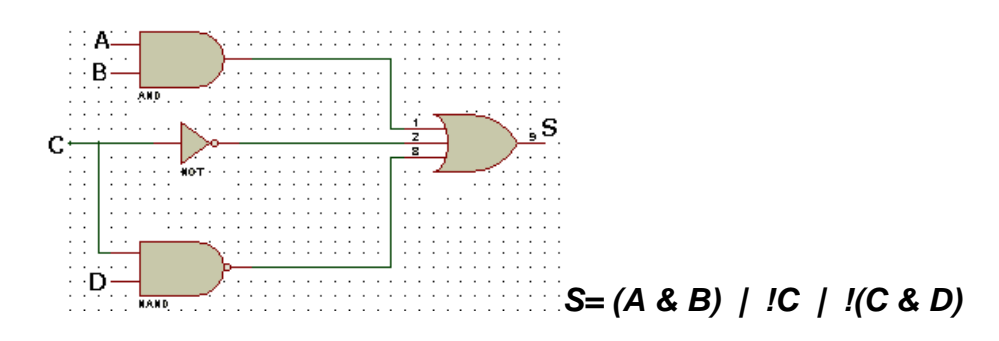

**Figura 5. 5: Exemplo de circuito combinacional (2).**

#include "SanUSB1.h" // Emulação de circuitos lógicos booleanos short int A, B, C, D, saida, ledpisca; void main(){ clock\_int\_4MHz(); while (TRUE){ A=entrada\_pin\_b1; //entrada com pull-down externo (resistor conectado ao Terra) B=entrada\_pin\_b2; //entrada com pull-down externo (resistor conectado ao Terra) C=entrada\_pin\_b3; //entrada com pull-down externo (resistor conectado ao Terra) D=entrada\_pin\_b3; //entrada com pull-down externo (resistor conectado ao Terra) **saida= (A & B) | !C | !(C & D);** saida pino(pin\_b7,saida); //O pino\_b7 mostra o resultado do circuito lógico booleano ledpisca=!ledpisca; // ledpisca é igual ao inverso de ledpisca output\_bit(pin\_b0,ledpisca); // b0 recebe o valor de ledpisca tempo\_ms(500);}}

A tabela verdade deste circuito lógico é mostrada abaixo:

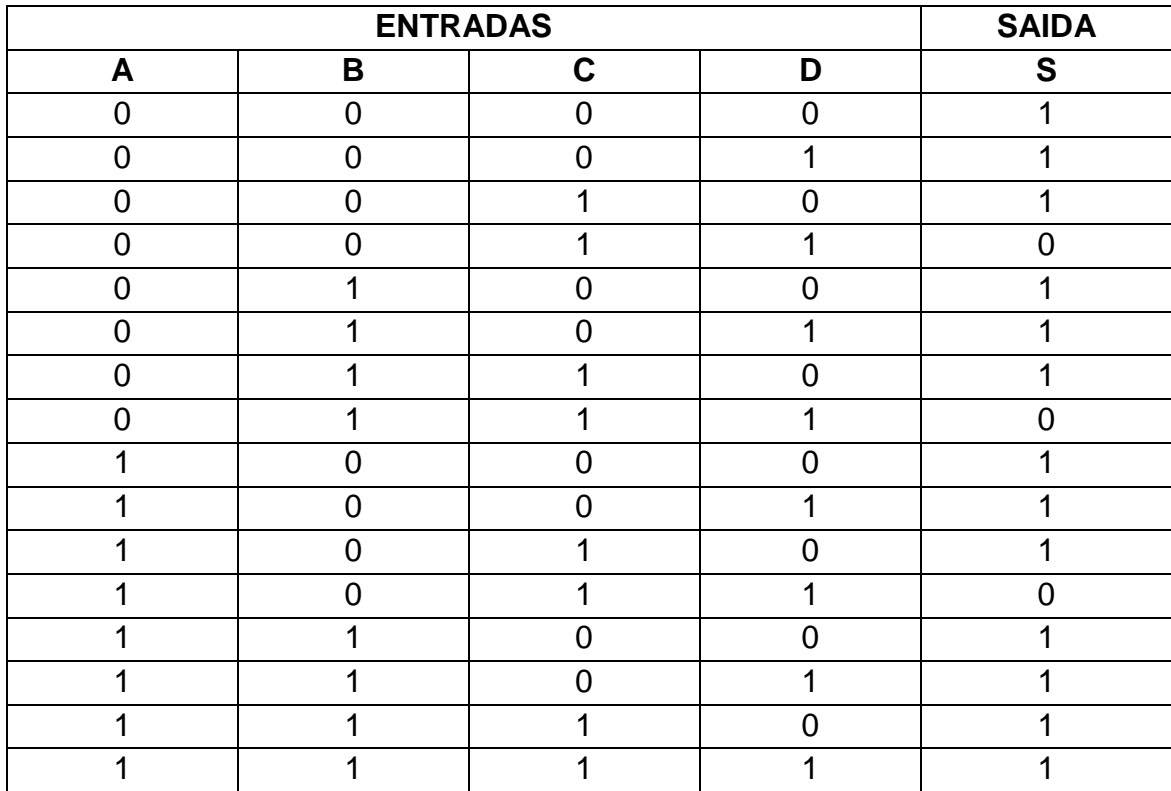

A tabela verdade pode ser facilmente comprovada de forma real montando o circuito proposto.

# **EMULAÇÃO DE DECODIFICADOR PARA DISPLAY DE 7 SEGMENTOS**

Antes de comentar sobre os decodificadores, vamos definir o que é um display de sete segmentos. O display de sete segmentos, é formado por sete leds. Quando necessitase acender o número "0", liga-se os leds correspondentes ao digito "0", por exemplo, os segmentos a, b, c, d, e, f. Na figura abaixo, é mostrado um display de sete-segmentos e a respectivos pinos. No lado direito, os dois tipos de displays, anodo comum e catodo comum. Não esqueça que no anodo comum o led liga com Gnd e no catodo comum o led liga com Vcc.

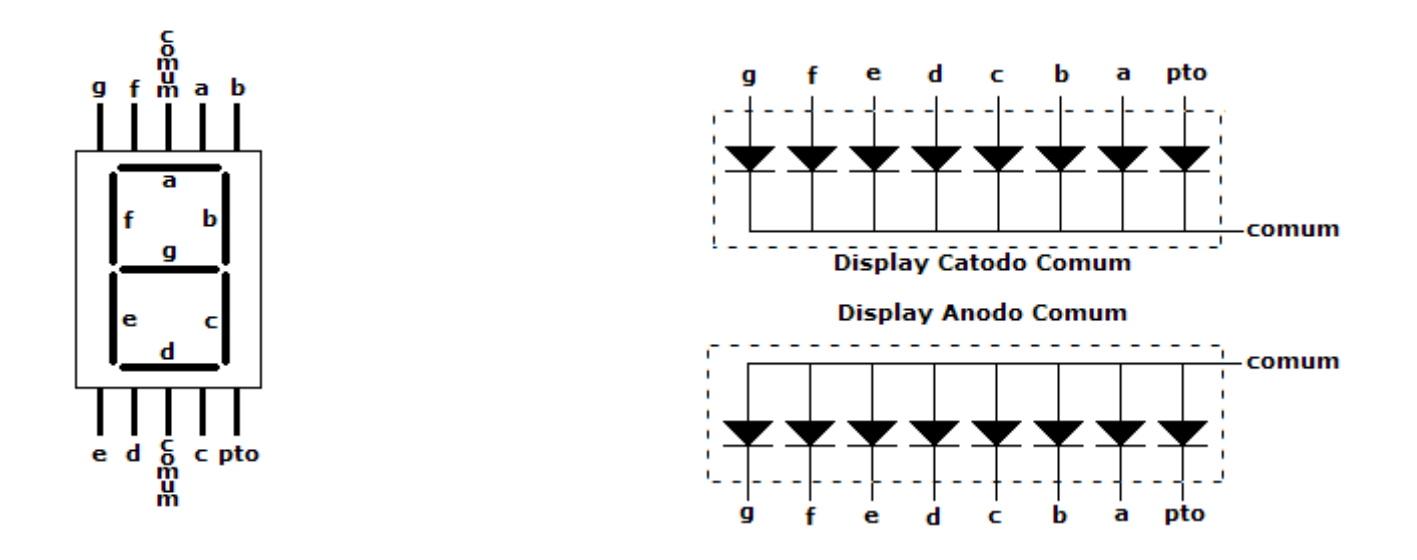

**Figura 5. 6: Display de 7 segmentos e conexão interna.**

Como os segmentos são leds, então é necessário limitar a corrente, para isso devemos usar um resistor em cada segmento (catodo comum), ou apenas um no comum (anodo comum), senão serão queimados. Normalmente se utilizam resistores entre 220 e 560 ohms para uma fonte de 5Volts. Uma dica, se for usar um display, teste antes cada segmentos, para ter certeza que não está usando um display com algum segmento queimado.

Os decodificadores, inverso dos codificadores, tem a função de converter um código "desconhecido" de linguagem de máquina, como o binário de entrada mostrado neste exemplo, em um código compreensível, como o código decimal ou um desenho em um display de 7 segmentos. Os decodificadores fixos podem ser construídos com portas lógicas reais ou emulados, ou seja, reproduzidos via software, como é o caso proposto.

Os decodificadores de displays de 7 segmentos, como o 9317 (anodo comum) e o 9307 (catodo comum),recebem 4 bits de entrada para a decodificação do número a ser "desenhado" pelos segmentos dos displays.

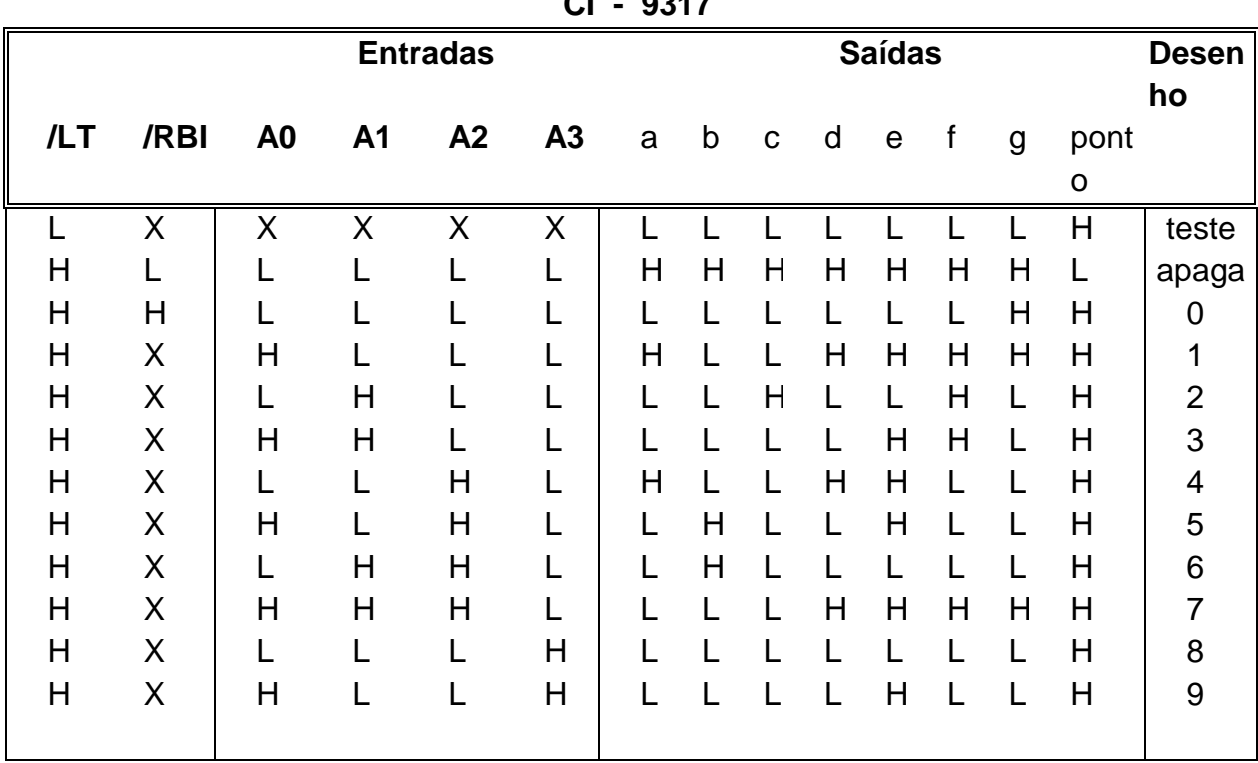

Para a emulação, ou seja, reprodução via software, de decodificadores de displays de sete segmentos, os pinos do microcontrolador devem apresentar os seguintes valores mostrados na tabela abaixo:

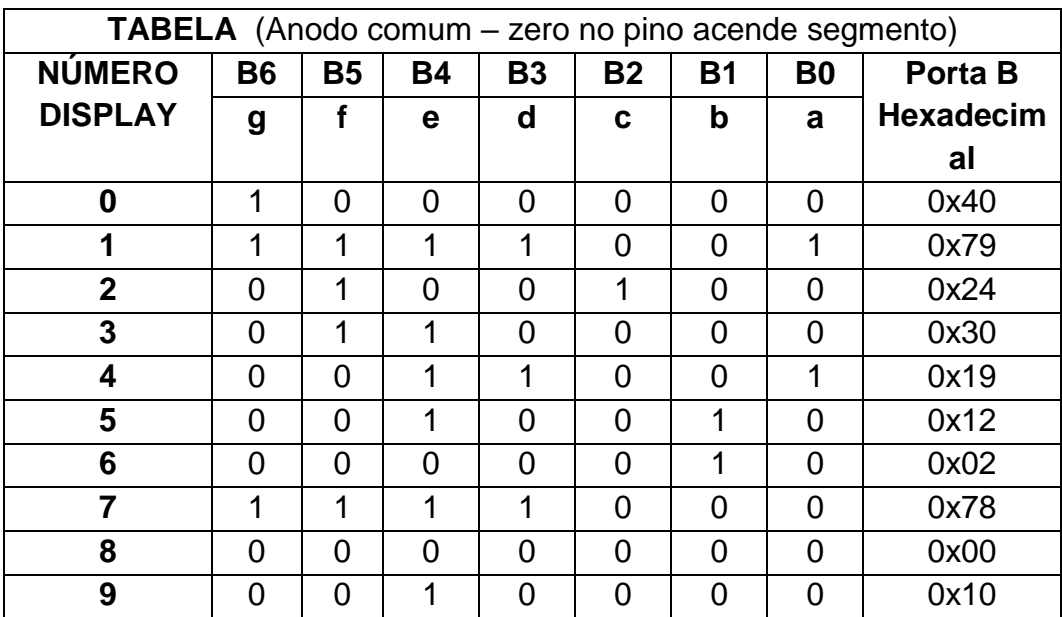

Abaixo é mostrado um programa exemplo para contar de 0 a 9 com um display de sete segmentos anodo comum. Dependendo dos display anodo ou catodo comum, como também dos pinos do microcontrolador ligados ao displays, é possível utilizar o mesmo programa abaixo, alterando apenas os valores dos elementos da matriz setseg[10].

```
#include "SanUSB1.h"//Display de 7seg conta de 0 a 9
unsigned char set_seg[10] = {0x40,0x79,0x24,0x30,0x19,0x12,0x02,0x78,0x00,0x10};
int i;
void interrupcao(){}
void main(){
  clock_int_4MHz();
  TRISB = 0b00000000;
   nivel_baixo(pin_c0);
   while(1){
     for(i = 0; i < 10; i + 1}
          PORTB = set_seg[i];
tempo_ms(500);
     } }}
```
**Exemplo**: Construa um decodificador emulado atarvés de diagramas de Karnaugh para escrever, letra por letra, a cada segundo, a palavra StoP. É importante salientar que os pinos do microcontrolador e os pinos do display em anodo comum devem ser conectados com um resistor de 220Ω a 1KΩ para não queimar os segmentos do display. O circuito abaixo mostra a ligação do display de 7 segmentos.

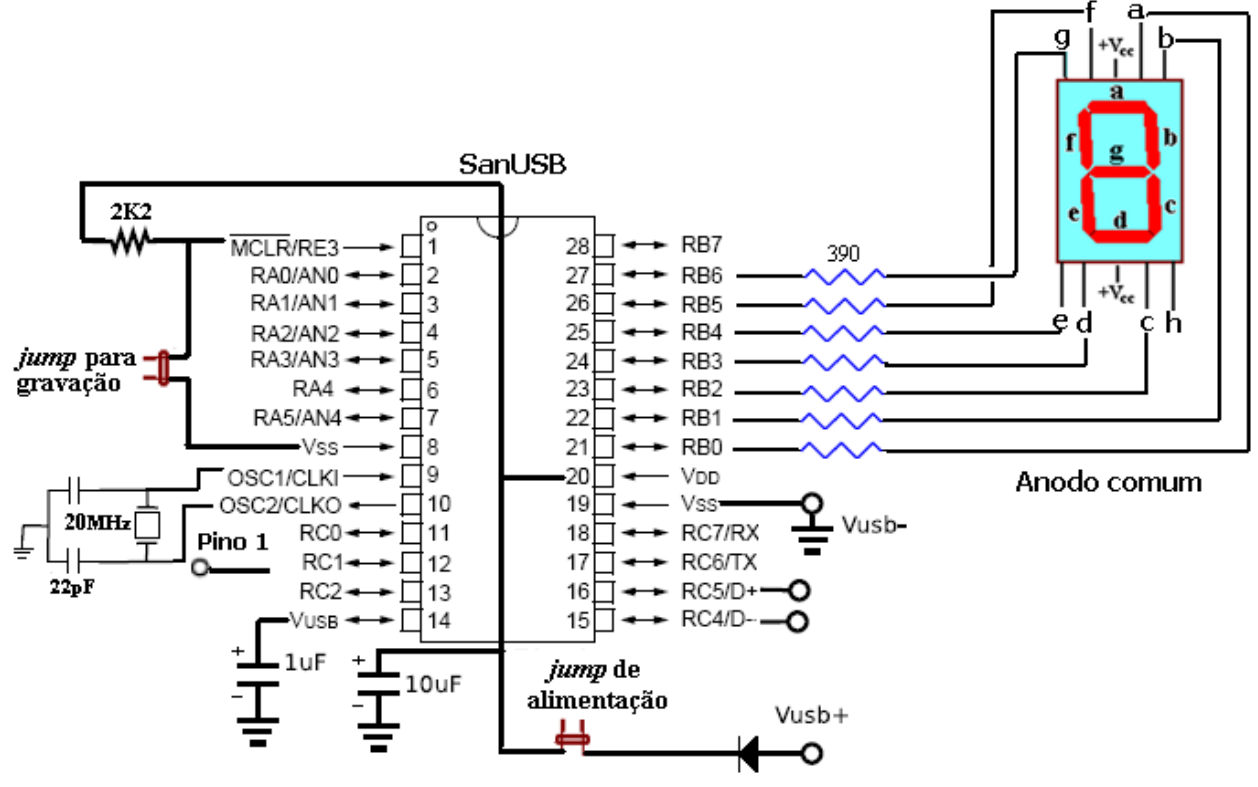

**Figura 5. 7: Conexão do display 7 seg na porta B do PIC.**

Os segmentos ascendem com zero no pino do microcontrolador (anodo comum). Note que como são somente quatro letras só é necessário duas entradas (Xe Y) para a decodificação.

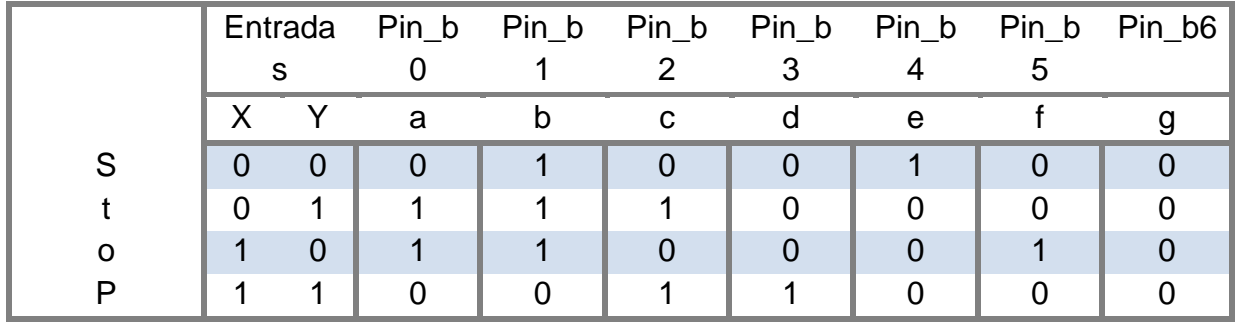

Após a definição de cada segmento do display para representar os caracteres da palavra, é feita a simplicação de cada segmento através dos diagramas de Karnaugh abaixo para a construção da função de emulação do decodificador fixo.

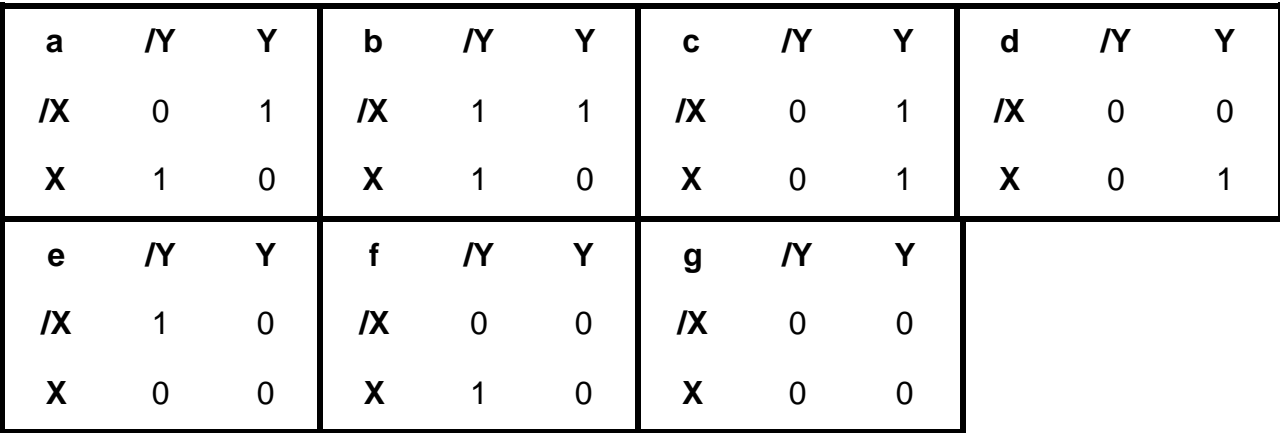

O programa abaixo mostra as funções de emulação do decodificador fixo para a palavra StoP obtidas dos diagramas de Karnaugh.

#include "SanUSB1.h" // Emulação de decodificador para display de 7 segmentos - //palavra StoP #pragma interrupt interrupcao //Tem que estar aqui ou dentro do firmware.c void interrupcao(){ } short int X, Y; //Entradas short int a, b, c, d, e, f, g; //saídas void decodificador(short int X, short int Y) //Função auxiliar do decodificador fixo para StoP { a=X ^ Y; saida\_pino(pin\_b0,a); //Anodo comum b=!X | !Y; saida\_pino(pin\_b1,b); c=Y; saida\_pino(pin\_b2,c); d=X & Y; saida\_pino(pin\_b3,d); e=!X & !Y; saida\_pino(pin\_b4,e);  $f=X \& Y;$  saida\_pino(pin\_b5,f); g=0 ; saida\_pino(pin\_b6,g); } void main(){ clock\_int\_4MHz();

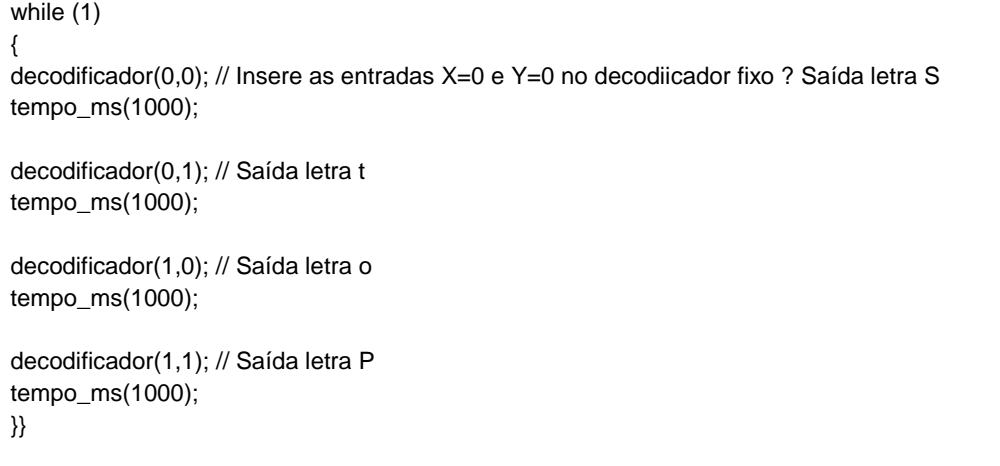

**Exemplo 2**: Construa um decodificador emulado para escrever, letra por letra no mesmo display de 7 segmentos, a cada segundo, a palavra USb2. Como o display é anodo comum (+5V no anodo do display), os segmentos ascendem com zero no pino do microcontrolador.

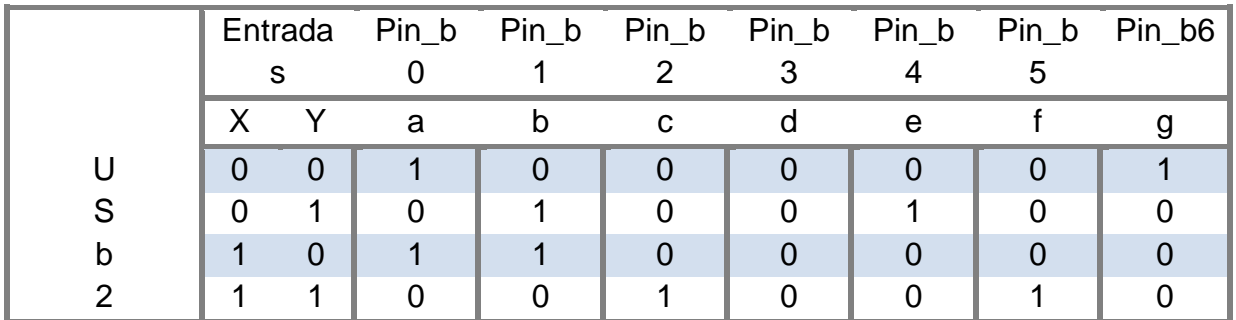

Após a definição de cada segmento do display para representar os caracteres da palavra, é feita a simplicação de cada segmento através dos diagramas de Karnaugh abaixo para a construção da função de emulação do decodificador fixo.

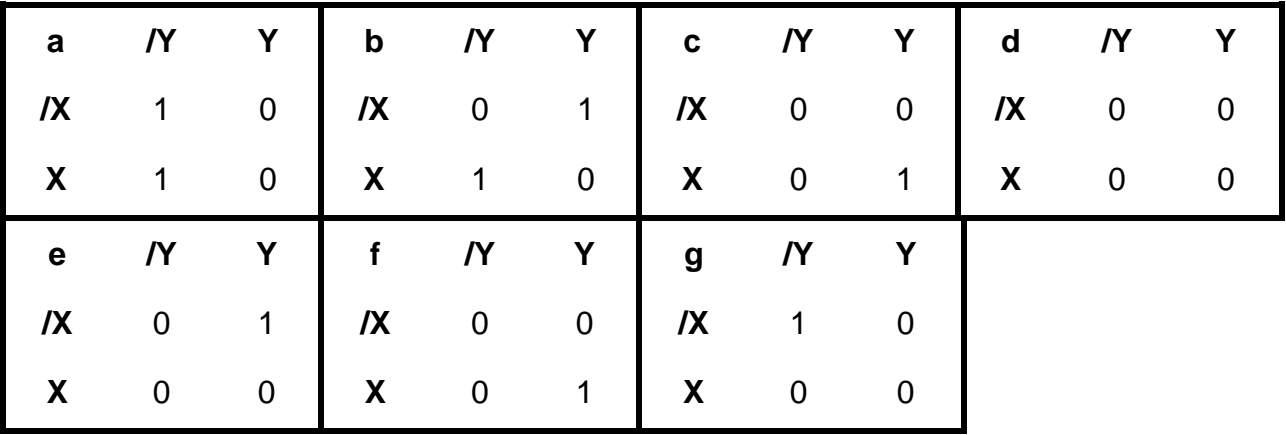

### O programa abaixo mostra as funções de emulação do decodificador fixo para a palavra USb2 obtidas dos diagramas de Karnaugh.

```
#include "SanUSB1.h" // Emulação de decodificador para display de 7 segmentos - palavra //Usb2
#pragma interrupt interrupcao //Tem que estar aqui ou dentro do firmware.c
void interrupcao() {
}
short int X, Y; //Entradas
short int a, b, c, d, e, f, g; //saídas
void decodificador(short int X, short int Y) //Função auxiliar do decodificador fixo para USb2
{
   a = !Y; saida_pino(pin_b0, a); //Anodo comum
   b = X^Y; saida_pino(pin_b1, b);
   c = X&Y; saida_pino(pin_b2, c);
   d = 0; saida_pino(pin_b3, d);
   e = !X&Y; saida_pino(pin_b4, e);
   f = X&Y; saida_pino(pin_b5, f);
   g = !X&!Y; saida_pino(pin_b6, g);
}
void main() {
   clock_int_4MHz();
   while (1) {
      decodificador(0, 0); // Insere as entradas X=0 e Y=0 no decodiicador fixo ? Saída letra S
      tempo_ms(1000);
      decodificador(0, 1); // Saída letra t
      tempo_ms(1000);
      decodificador(1, 0); // Saída letra o
      tempo_ms(1000);
      decodificador(1, 1); // Saída letra P
      tempo_ms(1000);
   }
}
```
### **MULTIPLEXAÇÃO COM DISPLAYS DE 7 SEGMENTOS**

Como a economia de consumo e de componentes são sempre fatores importantes a serem considerados em projetos de sistemas digitais, uma técnica bastante utilizada é a multiplexação de displays. Esta técnica permite que um só decodificador de displays como o 9317 (anodo comum), o 9307 (catodo comum) ou apenas sete pinos de um microcontrolador, que emulam as saídas do decodificador, possam controlar uma série de displays em paralelo.

Estes são ciclicamente acesos e apagados numa frequência acima de 20Hz de tal forma que, para o olho humano, todos os displays estejam acesos permanentemente. Para

isso, são colocados transistores de corte que atuam em sequência sobre cada terminal comum dos displays em paralelo.

O programa abaixo mostra um exemplo para contar de 0 a 99 multiplexando dois displays de sete segmentos anodo comum.

```
#include "SanUSB1.h"
#pragma interrupt interrupcao //Tem que estar aqui ou dentro do firmware.c
void interrupcao(){ }
#byte port_b = 0xf81;//REGISTRO PORTA B
int setseg[] ={0x40, 0x79, 0x24, 0x30, 0x19, 0x12, 0x02, 0x78, 0x00, 0x10};//numeros de 0 a 9 em hexadecimal para 
display ANODO COMUM
int i,z,dezena,unidade;
void main(){
clock_int_4MHz();
PORTB= 0b00000000;// Define os pinos da porta B como saÌda
TRISB=0x00; // porta B como saÌda.
while (1){
for(i=0;i<99;i++)//CONTA DE 00 A 99
{
for(z=0;z<15;z++){ //REPETE CADA N⁄MERO POR 15 VEZES POIS O DELAY … CURTO E N√O DARIA TEMPO VER!
dezena=i/10;//QUEBRA A VARIAVEL i EM 2 PARTES, PRIMEIRO EM DEZENA
//SE O N⁄MERO FOR 27, DEZENA=2 E UNIDADE=7
unidade=i%10;//DEPOIS EM UNIDADE
nivel_alto(pin_a0);//SELECIONA 1. DISPLAY
nivel_baixo(pin_a1);
PORTB=setseg[dezena];//MOSTRA O VALOR DE DEZENA
tempo_ms(5);
nivel_alto(pin_a1);//SELECIONA 2. DISPLAY
nivel_baixo(pin_a0);
PORTB=setseg[unidade];//MOSTRA O VALOR DE UNIDADE
tempo_ms(5);
}}
}}
```
Para iniciar, faça *jumps* entre os pinos:

a1 e a2 --- b1 e b2 --- c1 e c2 --- d1 e d2 --- e1 e e2 --- f1 e f2 --- g1 e g2

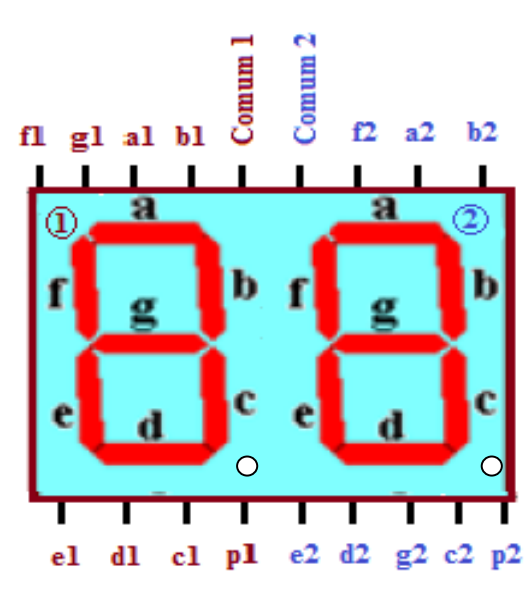

Complete a ligação do display 7 segmentos ao PIC conectando da seguinte forma:

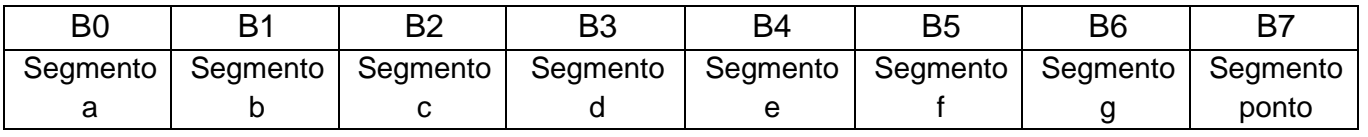

Insira um resistor de 100 R a 1000 R em cada pino comum e conecte: Comum 1 no pino **a0** e Comum 2 no pino **a1** de acordo com a programação.

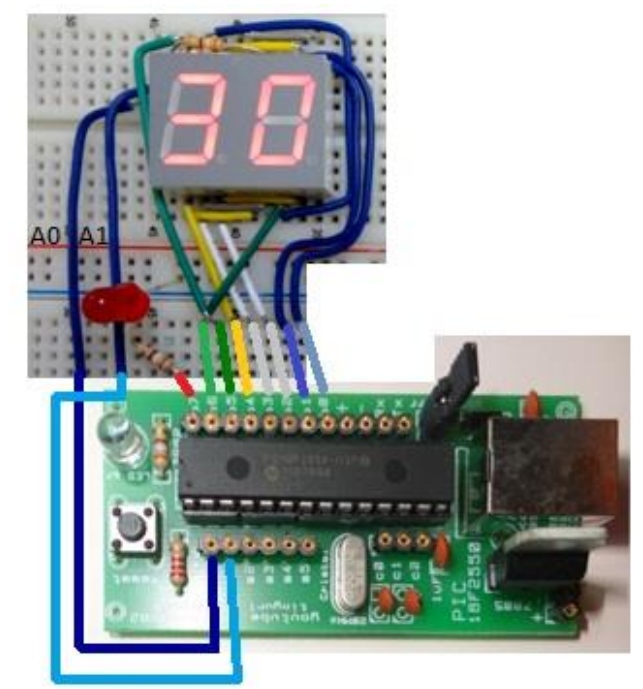

Figura 5. 7: Esquemático

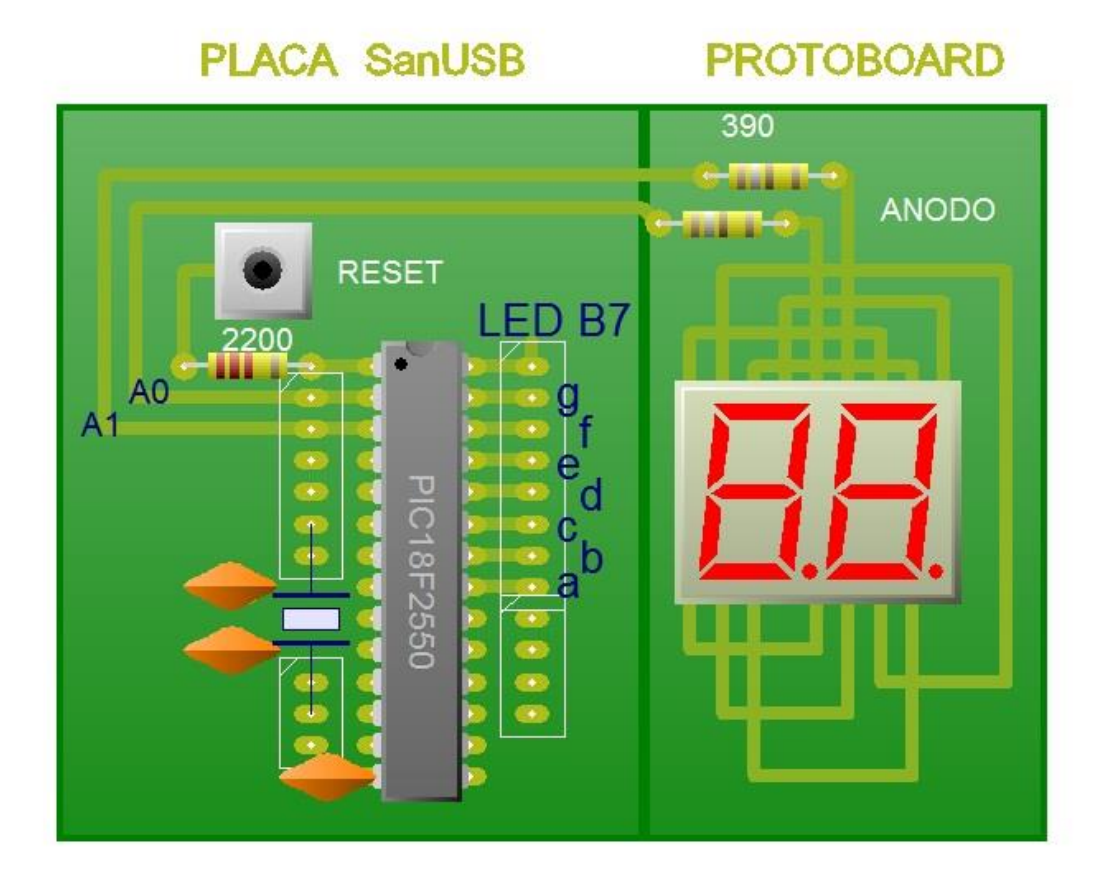

**Figura 5. 8: Esquemático Prática 6 – Multiplexação display 7 segmentos.**

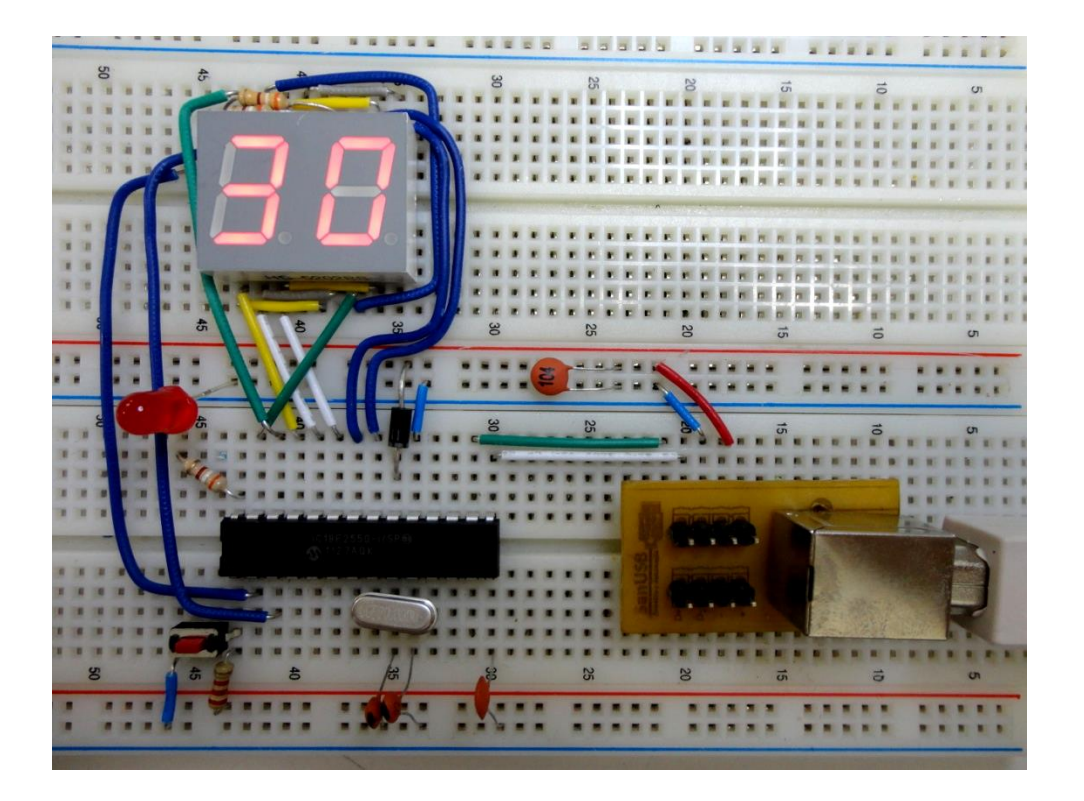

**Figura 5. 9: Prática 6 – Multiplexação display 7 segmentos, montada em protoboard.**

# **COMUNICAÇÃO SERIAL EIA/RS-232**

A comunicação serial teve início com a invenção do telégrafo. Depois teve um grande desenvolvimento com a invenção do Teletype (teletipo) pelo Francês Jean Maurice Émile Baudot, em 1871, daí o nome *Baud Rate*. Baudot, além de criar toda a mecânica e elétrica do Teletype, criou também uma tabela de códigos (Código de Baudot) com letras, números, e símbolos para a transferência serial assíncrona digital de informações. Daí surgiu o Padrão de comunicação RS-232, que significa *Padrão Recomendado* versão 232.

Na transmissão dos caracteres através da linha telegráfica, o sinal de Marca era representado pela presença de corrente elétrica, e o Espaço pela ausência desta corrente. Para que o Teletype conseguisse distinguir o início e o final de um caractere, o mesmo era precedido com um sinal Espaço (*start bit*) e finalizado com um sinal de Marca (*stop bit*). Entenda que o estado da linha ociosa (sem transmissão de dados) era o sinal de Marca (presença de corrente elétrica). Foi baseado nesse sistema que o padrão de transmissão RS-232 evoluiu e se tornou um padrão muito utilizado nos computadores e equipamentos digitais.

Algumas interfaces EIA/RS-232 nos computadores atuais fornecem aproximadamente -10v e +10v, mas suportam mínimas de -25v e máximas de +25v.

A Comunicação serial é feita pela transmissão de bits em seqüência. É um modo de comunicação muito recomendado para transmissão de dados a longa distância. Nesse caso, a comunicação serial apresenta um menor custo pelo número reduzido de fios e conseqüentemente menor velocidade em relação à comunicação paralela.

Para a transmissão de dados por distâncias maiores e com pouca interferência pode-se utilizar uma interface com outros padrões como o EIA/RS-232 e o EIA/RS-485. A comunicação serial pode ser síncrona ou assíncrona. Na primeira, além dos bits de dados são enviados também bits de sincronismo, ou seja, o receptor fica em constante sincronismo com o Transmissor. Na comunicação assíncrona, que é o modo mais utilizado de comunicação entre sistemas de controle e automação por não necessitar de sincronismo, existe um bit que indica o início da transmissão, chamado de *start bit (nivel lógico baixo)* e um bit que indica o final da transmissão chamado de *stop bit (nivel lógico alto)*. Nessa transmissão, o Receptor em sincronismo com o Transmissor apenas no início da transmissão de dados. Deve-se considerar que o transmissor e o receptor devem estar na mesma velocidade de transmissão.

Quando o canal serial está em repouso, o sinal correspondente no canal tem um nivel lógico '1'. Um pacote de dados sempre começa com um nivel lógico '0' (start bit) para sinalizar ao receptor que um transmissão foi iniciada. O "start bit" inicializa um temporizador interno no receptor avisando que a transmissão. Seguido do start bit, 8 bits de dados de mensagem são enviados com a velocidade de transmissão pré-programada no emissor e no receptor. O pacote é concluído com os bits de paridade e de parada ("stop bit").

O bit de paridade é usado como nono bit com o propósito de detecção de erro. Nessa convenção, quando o número total de dígitos '1' , o valor do bit de paridade é 1 e quando for ímpar é 0.

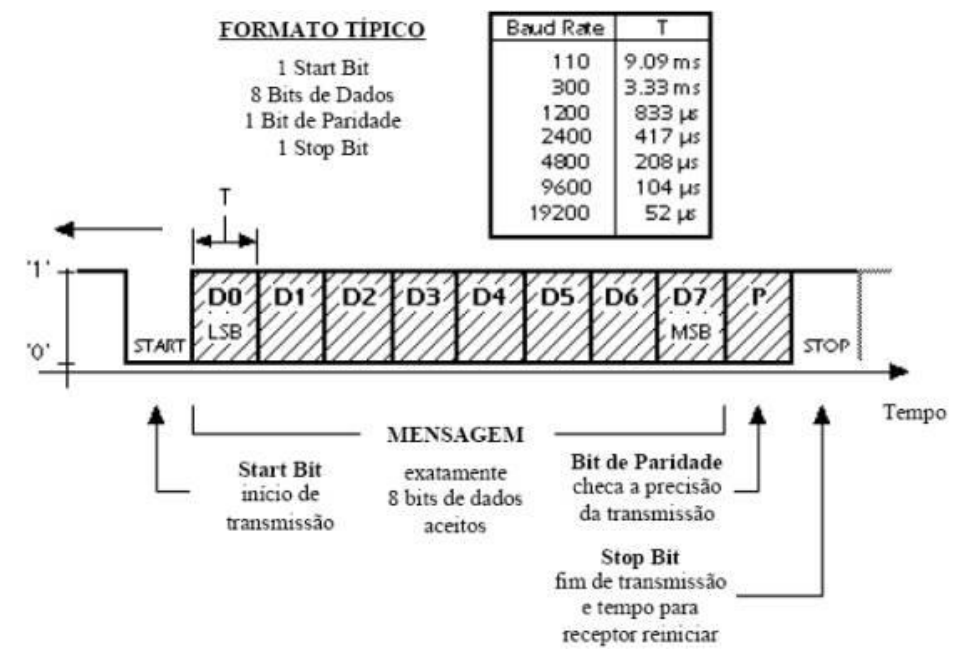

**Figura 6. 1: Dado em comunicação serial.**

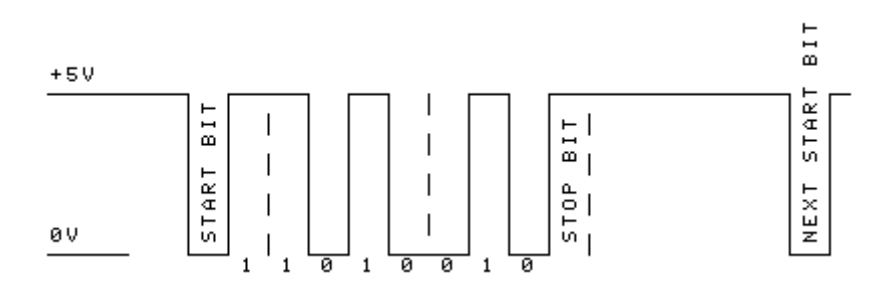

**Figura 6. 2: Exemplo de variação de tensão em comunicação serial.**

**A interrupção do canal serial é utilizada quando se espera** *receber* **um dado em tempo aleatório** enquanto se executa outro programa. Quando o dado chega, o start bit (nivel lógico baixo) aciona a interrupção, previamente habilitada, onde a recepção da comunicação serial é executada. Caso o canal serial seja utilizado somente para *transmissão* de dados, não é necessário habilitar a interrupção serial.

# **CÓDIGO ASCII**

Um dos formatos mais utilizados em comunicação serial, como no padrão EIA/RS-232, é o ASCII (American Standard Code for Information Interchange). Este formato utiliza sete bits de cada byte (valor máximo 0x7F) e o oitavo bit de paridade que pode ou não ser utilizado.

 $X_6X_5X_4X_3X_2X_1X_0$ X7 Bit de Paridade ·

Bits de informação

Se o número de "1s" for par, o bit de paridade X<sub>7</sub> é zero e, se for ímpar, X<sub>7</sub> é um. A Tabela de Caracteres ASCII é mostrada abaixo:

| <b>HEX</b>     | <b>CHR</b> | <b>HEX</b> | <b>CHR</b>       | <b>HEX</b> | <b>CHR</b>              | <b>HEX</b> | <b>CHR</b>              |
|----------------|------------|------------|------------------|------------|-------------------------|------------|-------------------------|
| 00             | NUL        | 20         | <b>SPC</b>       | 40         | $^{\copyright}$         | 60         |                         |
| 01             | SOH        | 21         | Ţ                | 41         | A                       | 61         | a                       |
| 02             | <b>STX</b> | 22         | u                | 42         | B                       | 62         | b                       |
| 03             | <b>ETX</b> | 23         | #                | 43         | $\mathbf{C}$            | 63         | c                       |
| 04             | <b>EOT</b> | 24         | \$               | 44         | D                       | 64         | d                       |
| 05             | ENQ        | 25         | %                | 45         | E                       | 65         | e                       |
| 06             | ACK        | 26         | &                | 46         | F                       | 66         | f                       |
| 07             | <b>BEL</b> | 27         | ٠                | 47         | G                       | 67         | g                       |
| 08             | <b>BS</b>  | 28         | $\overline{(\ }$ | 48         | н                       | 68         | h                       |
| 09             | HТ         | 29         | $\lambda$        | 49         | I                       | 69         | i                       |
| 0A             | LF         | 2A         | $\star$          | 4A         | J                       | 6A         | j                       |
| 0B             | VT         | 2В         | $\ddot{}$        | 4B         | К                       | бB         | k                       |
| 0 <sup>C</sup> | FF         | 2C         | ٠                | 4C         | L                       | бC         | ı                       |
| 0 <sub>D</sub> | CR         | 2D         | -                | 4D         | M                       | бD         | $\mathbf{m}$            |
| 0E             | SO         | 2E         |                  | 4E         | N                       | бE         | $\mathbf n$             |
| 0 <sup>F</sup> | SI         | 2F         | I                | 4F         | 0                       | 6F         | $\bf{o}$                |
| 10             | DLE        | 30         | $\bf{0}$         | 50         | P                       | 70         | p                       |
| 11             | DC1        | 31         | ı                | 51         | Q                       | 71         | q                       |
| 12             | DC2        | 32         | $\overline{2}$   | 52         | $\overline{\mathbf{R}}$ | 72         | r                       |
| 13             | DC3        | 33         | 3                | 53         | S                       | 73         | s                       |
| 14             | DC4        | 34         | $\overline{4}$   | 54         | $\overline{\mathbf{T}}$ | 74         | t                       |
| 15             | NAK        | 35         | 5                | 55         | U                       | 75         | u                       |
| 16             | SYN        | 36         | б                | 56         | $\overline{\mathbf{V}}$ | 76         | $\overline{\mathbf{v}}$ |
| 17             | <b>ETB</b> | 37         | 7                | 57         | W                       | 77         | W                       |
| 18             | CAN        | 38         | 8                | 58         | X                       | 78         | X                       |
| 19             | EM         | 39         | 9                | 59         | Y                       | 79         | y                       |
| lA             | <b>SUB</b> | 3A         | $\vdots$         | 5A         | z                       | 7Α         | z                       |
| 1B             | <b>ESC</b> | 3B         | $\vdots$         | 5В         | ľ                       | 7B         | {                       |
| ıc             | FS         | 3C         | $\lt$            | 5С         | ١                       | 7C         |                         |
| 1D             | GS         | 3D         | $=$              | 5D         | l                       | 7D         | ł                       |
| lE             | RS         | 3E         | >                | 5Ε         | ٨                       | 7E         | $\sim$                  |
| lF             | <b>US</b>  | 3F         | $\overline{?}$   | 5F         |                         | 7F         | <b>DEL</b>              |

**Figura 6. 3: Caracteres ASCII.**

### **INTERFACE USART DO MICROCONTROLADOR**

A interface serial USART (transmissor-receptor universal síncrono e assíncrono) dos microcontroladores pode ser síncrona ou assíncrona, sendo esta última a mais utilizada para comunicação com o mundo externo utilizando o padrão EIA/RS-232, onde cada byte serial é precedido por um start-bit de nivel lógico baixo e encerrado por um stop-bit de nivel lógico alto. Os conectores utilizados são o DB9 e o DB25, como mostra a figura abaixo:

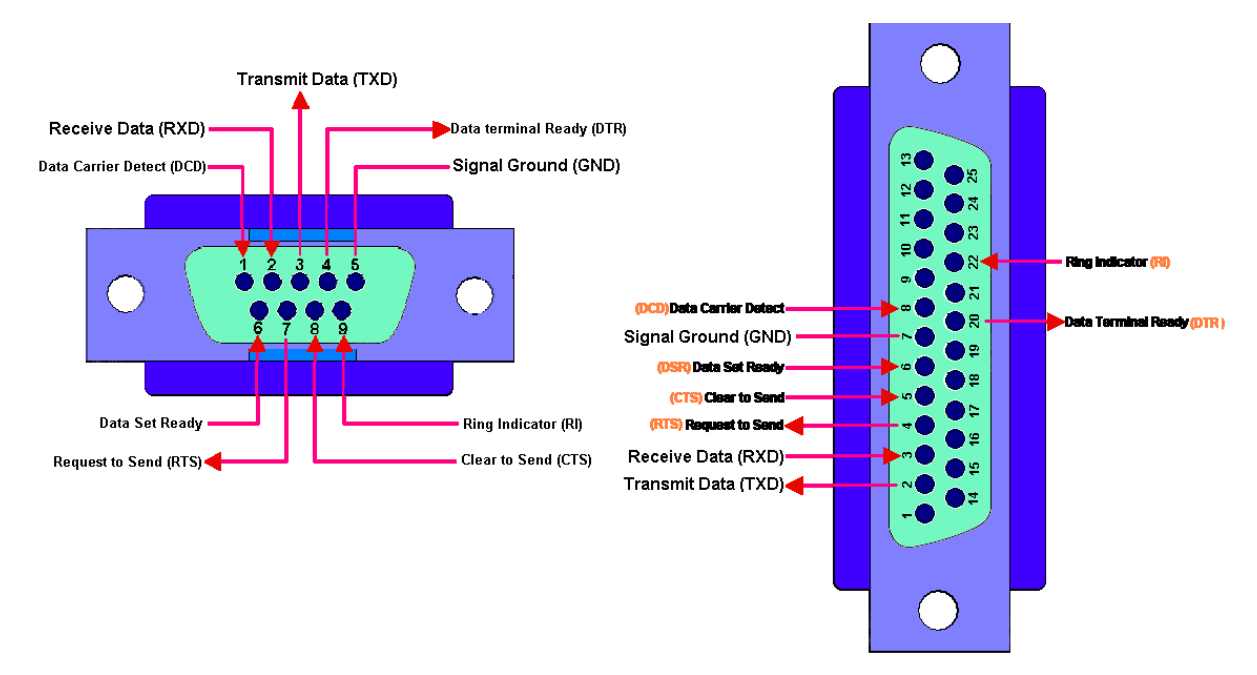

**Figura 6. 4: Conectores USART.**

Em suma, os pinos utilizados na comunicação serial entre computadores e microcontroladores são o TXD, o RXD e o Terra (GND).

O nivel lógico alto no padrão RS232 está entre **–3 e –25V** e o nivel lógico baixo está entre **+3 e +25V**. Para a comunicação entre um PC e um PIC são utilizados chips que convertem os níveis de tensão TTL/RS232.

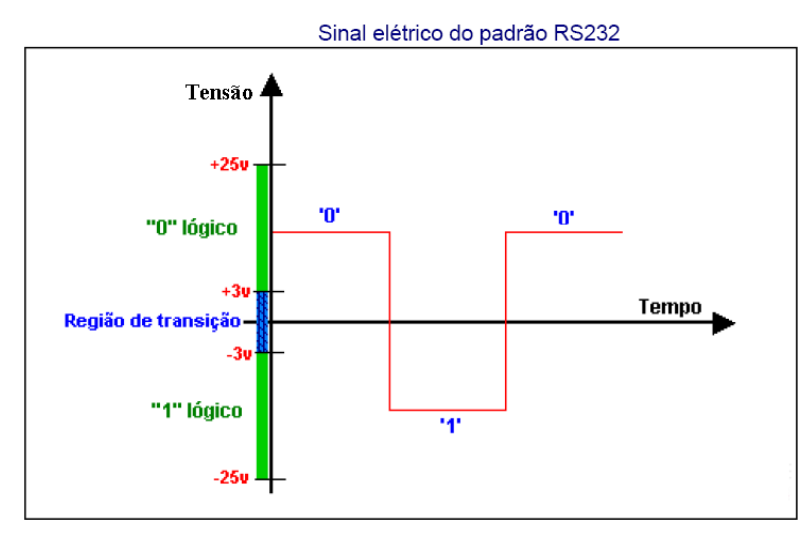

**Figura 6. 5: Sinal elétrico RS-232.**

Par converter os padrões TTL/RS232, o chip mais utilizado é o MAX232, o qual utiliza quatro inversores para converter entre –10V (RS232) em +5V (TTL), e entre +10V (RS232) em 0V (TTL). Computadores apresentam cerca de –10V e +10V, mas suportam mínimas de -25v e máximas de +25v. Assim Como o MAX232 existem outros conversores, tipo ICL3232, etc. O esquema de ligação do MAX232 é mostrado a seguir:

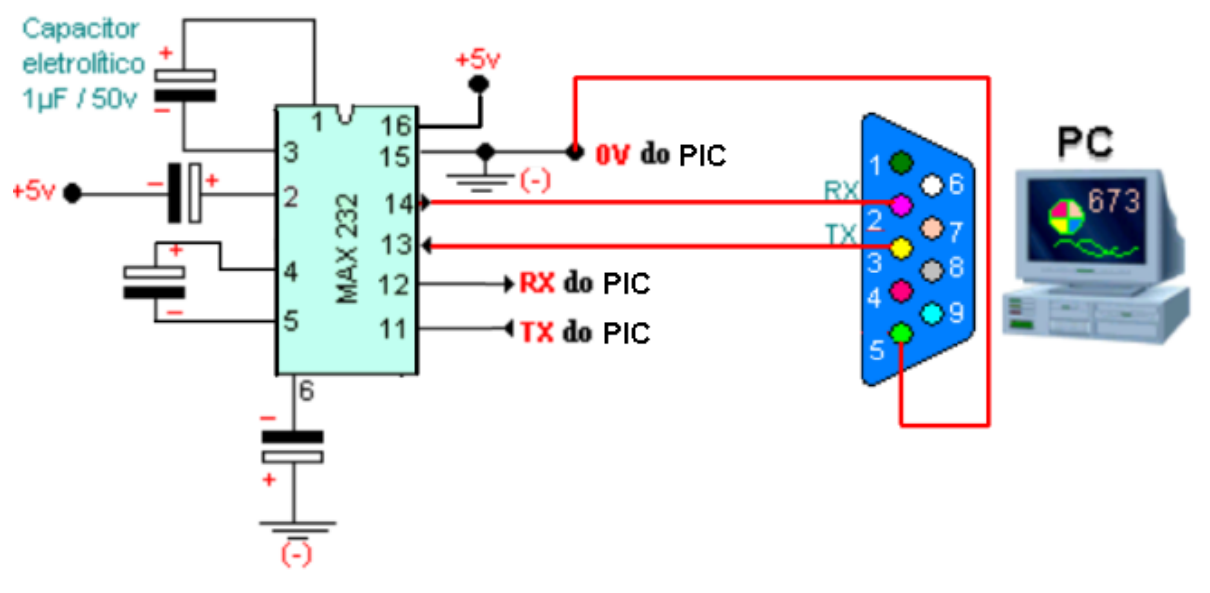

**Figura 6. 6: Circuito de conexão MAX 232.**

# **CÁLCULO DE TAXA DE TRANSMISSÃO SERIAL**

Este método é interessante para alterar a taxa de transmissão serial durante a operação do sistema embarcado. Possibilitando que o microcontrolador se comunique ora e 9600bps e ora em 19200bps ou 38400 bps.

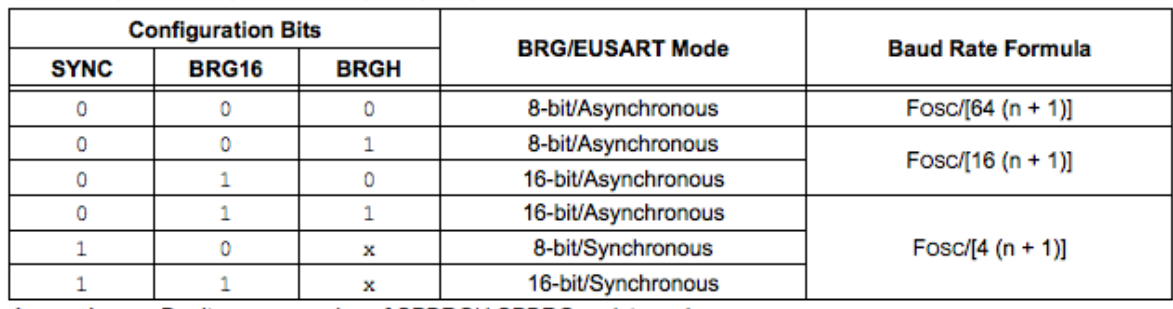

```
Vamos analisar a tabela abaixo:
TABLE 20-1: BAUD RATE FORMULAS
```
**Legend:**  $x =$  Don't care,  $n =$  value of SPBRGH:SPBRG register pair

Nas fórmulas da tabela acima, o valor de n é inserido no registro SPBRG. É possível gerar com **4 MHz** na condição (bits **BRG16=0** e **BRGH=1**) tanto 9600 bps como também 19200 bps, pois neste caso de 8 bits (bits BRG16=0 e BRGH=1), o valor de n obtido na fórmula pode ser colocado somente em um byte, no SPBRG.

# **MODO 8 BITS**

```
Para 19200: SPBRG = n= ( 4.000.000 / 19200 / 16 ) - 1 =>SPBRG = 12;
Para 9600: SPBRG = n= ( 4.000.000 / 9600 / 16 ) - 1 =>SPBRG = 25;
```
Considerando agora uma frequência de clock de **48 MHz** na condição (bits BRG16=0 e BRGH=1):

Para 19200:SPBRG = n= ( 48.000.000 / 19200 / 16 ) - 1 =>**SPBRG = 155;** Para 9600: SPBRG = n= ( 48.000.000 / 9600 / 16 ) - 1 = **SPBRG = 311;**

#### **MODO 16 BITS**

Como em 9600bps 48MHz, o SPBRGH é 311, ou seja, maior que 255, não é possível utilizar somente um byte. Por isso é necessário habilitar o byte baixo SPBRG, **setando o bit BRG16 em BAUDCON**, entrando na condição de 16 bits assíncrono (bits BRG16=1 e BRGH=1). Calculando agora os valores na fórmula de 16 bits, tem-se que:

**Para 19200 e 48 MHz**: n=( 48.000.000 / 19200 / 4 ) - 1 = 624 = **0x270** ->  $SPPBRGH = 0x02$ ; SPBRG=0x70;

**Para 9600 e 48 MHz**: n=( 48.000.000 / 9600 / 4 ) - 1 = 1249 = **0x4E1**->  $SPPBRGH = 0x04$ : SPBRG=0xE1;

**Para 19200 e 4 MHz**: n=( 48.000.000 / 19200 / 4 ) - 1 = 624 = **0x33** ->  $SPPBRGH = 0x00$ : SPBRG=0x33;

**Para 9600 e 4 MHz:** n=( 48.000.000 / 9600 / 4 ) - 1 = 1249 = **0x67**-> SPBRGH = 0x00; SPBRG=0x67;

Deste modo, é possível utilizar a seguinte função para 19200 bps com frequência de 4MHz e de 48MHz no modo de 16 bits:

```
void taxa_serial(unsignedlong taxa) { //Modo 16 bits(bits BRG16=1 e BRGH=1)
unsignedlong baud_sanusb;
   TRISCbits.TRISC7=1; // RX
TRISCbits.TRISC6=0; // TX
  TXSTA = 0x24; // TX habilitado e BRGH=1
  RCSTA = 0x90; // Porta serial e recepcao habilitada
BAUDCON = 0x08; // BRG16 = 1
baud_sanusb = REG+((\_\text{XTAL\_FREG}/4)/\tan) - 1;
```

```
SPBRGH = (unsignedchar)(baud\_sanusb >>8);
```

```
SPBFG = (unsigned char)baud_sanusb; }
```

```
void serial_putc(char c)
{
while (!TXSTAbits.TRMT);
TXREG=REG+c;
}
```

```
#pragma interrupt interrupcao
void interrupcao()
{
if (serial_interrompeu) {serial_interrompeu=0;
```
comando[n] = le\_serial();}}

### **COMUNICAÇÃO SERIAL EIA/RS-485**

Gnd. Há um fio para transmissão, outro para recepção e o fio terra para referência dos níveis de tensão. Este tipo de interface é útil em comunicações ponto-a-ponto e baixas velocidades de transmissão. Visto a necessidade de um terra comum entre os dispositivos, há limitações do comprimento do cabo a apenas algumas dezenas de metros. Os principais problemas são a interferência e a resistência do cabo. Mais detalhes, bem como um projeto sobre diagnóstico microcontrolado de transceptor no padrão EIA/RS-485 podem ser conferidos no livro disponivel no link: [https://www.agbook.com.br/book/140210--](https://www.agbook.com.br/book/140210--Diagnostico_microcontrolado_de_transceptor_no_padrao_EIARS485) Diagnostico microcontrolado de transceptor no padrao EIARS485 .

### **APLICAÇÕES DE COMUNICAÇÃO SERIAL VIA BLUETOOTH OU ZIGBEE**

Para a comunicação entre os modem bluetooth ou Zigbee, com um aplicativo serial instalado no PC ou em algum dispositivo móvel com Android, basta gravar o firmware abaixo no microcontrolador. Quando o microcontrolador recebe L, liga o led e comunica, quando recebe D desliga e comunica e quando recebe P, pisca em alta frequência. Mais detalhes podem ser vistos no vídeo com link descrito abaixo: http://www.youtube.com/watch?v=aTe7G 9 us .

### **COMUNICAÇÃO SERIAL SEM INTERRUPÇÃO**

É possível realizar recepção serial sem interrupção veirificando o estado da flag serial, que caso seja setada indica a chegada de um byte na USART, como mostrado no firmware abaixo:

```
#include "SanUSB1.h"
#pragma interrupt interrupcao 
void interrupcao(){}
void main(){
clock_int_4MHz();
taxa_serial(19200);
while(1){
if(!entrada_pin_e3){Reset();}//pressionar o botão para gravação
if(PIR1bits.RCIF) //Flag que indica byte na USART - Serial_avaliable()
\{PIR1bits.RCIF = 0; //reset flag
       switch(RCREG)// byte recebido 
\{case 'L': nivel_alto(pin_b7); 
                        break;//Chega L acende o led
                        case 'D' : nivel_baixo(pin_b7);
                       break;//Chega D apaga o led
 }
 }
      }
}
```
# **ACIONAMENTO DE MOTORES MICROCONTROLADOS**

Os motores mais utilizados com sistemas microcontrolados são os motores CC , motores de passo e servo-motores.

### **ACIONAMENTO DE MOTORES CC DE BAIXA TENSÃO**

Os motores CC são abundantes no mercado em função da ampla gama de utilização, consequentemente, existem em várias dimensões, tensões, pesos, características e são fáceis de encontrar em sucatas como video-cassete, brinquedos, impressoras, etc. e geralmente vêm associados a uma caixa de engrenagem para aumento do torque e redução de velocidade.

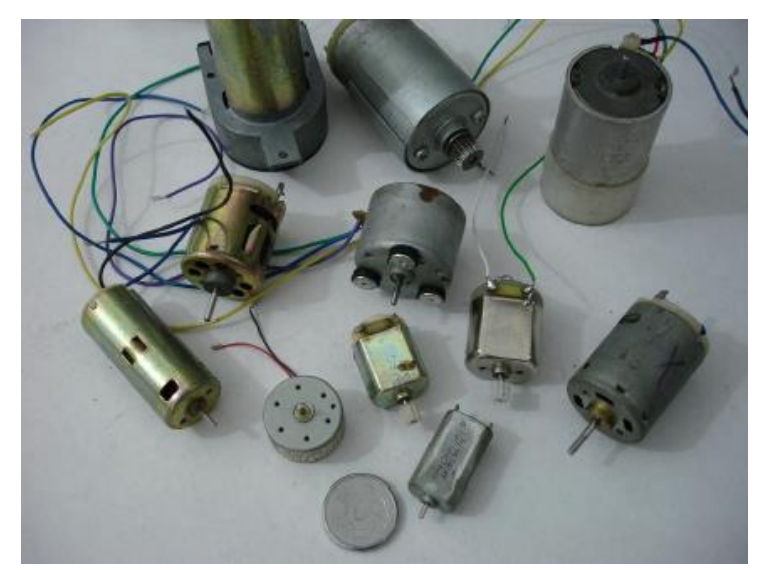

**Figura 7. 4: Motores CC.**

### **MOTORES ELÉTRICOS UTILIZADOS EM AUTOMÓVEIS**

Os motores utilizados em automóveis são todos com tensão nominal a 12 volts, são robustos e normalmente projetados para condições extremas, tais como poeira, calor, variações de tensão e corrente, entre outros. Algumas opções são ideais para aplicação no robô por serem compactos, fortes, alta rotação e leves, além de serem muito fáceis de conseguir em oficinas e empresas do ramo. Os motores mais usados em projetos são de trava-elétrica das portas, bomba do limpador de para-brisa e de gasolina, bomba de combustível, motor do vidro-elétrico, motor da ventoínha, motor do ventilador interno, limpador de para-brisa dianteiro e traseiro, bomba hidráulica do freio ABS.

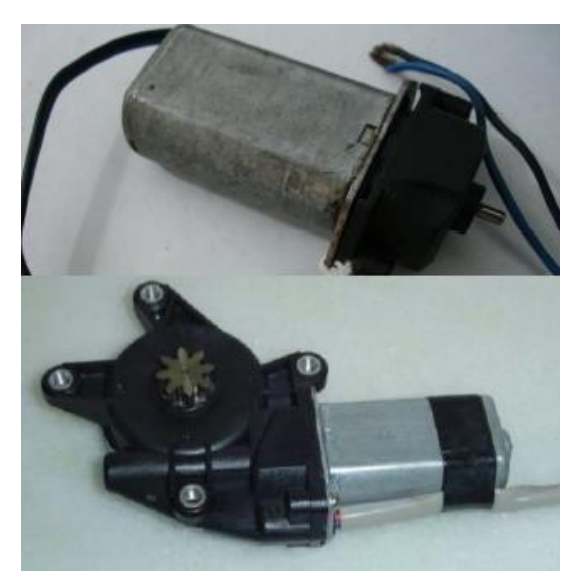

**Figura 7. 5: Motor CC com caixa de redução.**

Além do acionamento elétrico, os motores CC de baixa potência utilizados em automação e robótica, apresentam geralmente uma caixa de redução, que é um equipamento composto por engrenagens, com o intuito de reduzir a velocidade de rotação do eixo (ou angular) e aumentar o torque do motor. O torque varia em função da força aplicada (F) e do raio de giro (nas engrenagens é a metade do diâmetro primitivo), segundo a equação T = F.r.

Sendo:

 $F =$  força (em Newtons),  $r =$  raio de giro (em metros) e  $T =$  torque (em N.m).

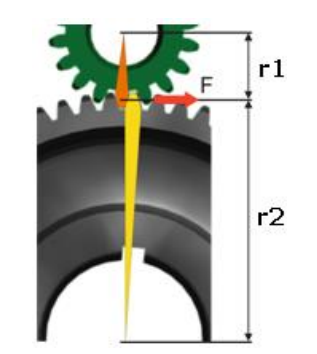

**Figura 7. 6: Relação de transmissão.**

Já que o motor imprime uma força constante, a variação do torque entre engrenagens ocorre devido ao raio de giro. Na prática em um sistema de engrenagens, comprovada pelas equações abaixo, quanto maior o diâmetro da engrenagem movida (D2), maior o torque  $(T_2)$  proporcional e menor a velocidade de rotação  $(n_2)$ . Considerando a engrenagem 1 com motora e a engrenagem 2 como movida, tem-se:

> Fconst ->  $T_1/r_1 = T_2/r_2$  ->  $T_1/D_1 = T_2/D_2$  $T_2$   $D_1 = T_1 D_2$ **n2. D<sup>2</sup> = n1. d<sup>1</sup>**

### **COROA E O PARAFUSO COM ROSCA SEM-FIM**

A coroa e o parafuso com rosca sem-fim compõem um sistema de transmissão muito utilizado principalmente nos casos em que é necessária elevada redução de velocidade ou um elevado aumento de força, como nos redutores de velocidade.

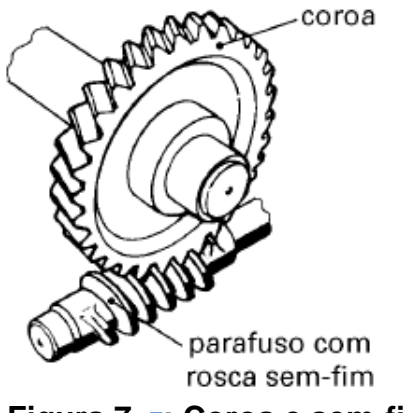

**Figura 7. 7: Coroa e sem-fim.**

O número de entradas do parafuso tem influência no sistema de transmissão. Se um parafuso com rosca sem-fim tem apenas uma entrada (mais comum) e está acoplado a uma coroa de 60 dentes, em cada volta dada no parafuso a coroa vai girar apenas um dente. Como a coroa tem 60 dentes, será necessário dar 60 voltas no parafuso para que a coroa gire uma volta. Assim, a rpm da coroa é 60 vezes menor que a do parafuso. Se, por exemplo, o parafuso com rosca sem-fim está girando a 1.800 rpm, a coroa girará a 1.800 rpm, divididas por 60, que resultará em 30 rpm.

Suponhamos, agora, que o parafuso com rosca sem-fim tenha duas entradas e a coroa tenha 60 dentes. Assim, a cada volta dada no parafuso com rosca sem-fim, a coroa girará dois dentes. Portanto, será necessário dar 30 voltas no parafuso para que a coroa gire uma volta.

Assim, a rpm da coroa é 30 vezes menor que a rpm do parafuso com rosca sem-fim. Se, por exemplo, o parafuso com rosca sem-fim está girando a 1.800 rpm, a coroa girará a 1.800 divididas por 30, que resultará em 60 rpm. A rpm da coroa pode ser expressa pela equação:

### $i = NC$ .  $Zc = Np$ .  $Zp$ **Nc=Np. Zp /Zc**

onde:

Nc = número de rotações da coroa (rpm)

Zc = número de dentes da coroa

Np = número de rotações do parafuso com rosca sem-fim (rpm)

Zp= número de entradas do parafuso

As possibilidades mais comuns de controle digital de motores CC são:

### **CHAVEAMENTO DE MOTORES CC COM TRANSISTORES MOSFET**

Os transistores de efeito de campo MOSFET executam o chaveamento por tensão na base e podem ser utilizados no lugar dos transistores Darlington para acionamento de dispositivos de média potência, devido principalmente à menor queda de tensão e à menor dissipação em forma de calor.

Os MOSFETs apresentam alta taxa de velocidade no chaveamento e uma resistência interna muito baixa (décimos de ohms). Deesa forma, a queda de tensão nesse transistor é muito baixa, o que não acontece com transistores Darlington. A fgura abaixo mostra a configuração dos pinos de um MOSFET, onde o pino 1 é o *Gate* (base), o pinos 2 é o *Drain* e o pino 3 é o *Source*.

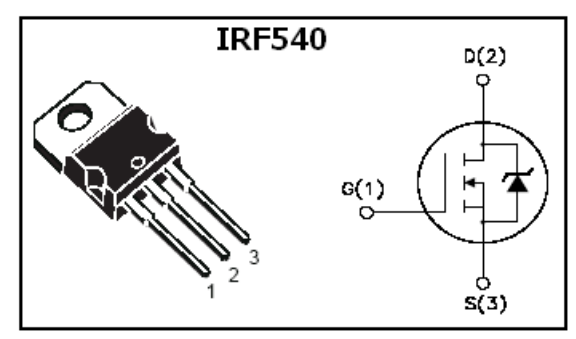

**Figura 7. 8: Mosfet – IRF540.**

O modelo IRF540 suporta tensões de chaveamento entre o *drain* e o *source* de 100V e corrente de até 22A. A figura abaixo mostra o circuito com MOSFET para acionamento de quatro motores com MOSFETs. A etapa de potência é composta pelos MOSFETs IRF530 e diodos de roda lvre para proteção de tensão reversa. O funcionamento é simples. Quando o microcontrolador coloca na saída das portas de controle um '1' lógico, os transistores MOSFET entram em condução e uma tensão de 12V é aplicada sobre as cargas. Os resistores e LEDs servem somente para visualização do chaveamento. Note que o pino *Source* do MOSFET é conectado ao Gnd do microcontrolador para gerar a tensão de chaveamento no *gate* (VG).

A figura abaixo mostra o acionamento de um motor CC de 3V utilizado em robótica móvel através de um mosfet IRF540.

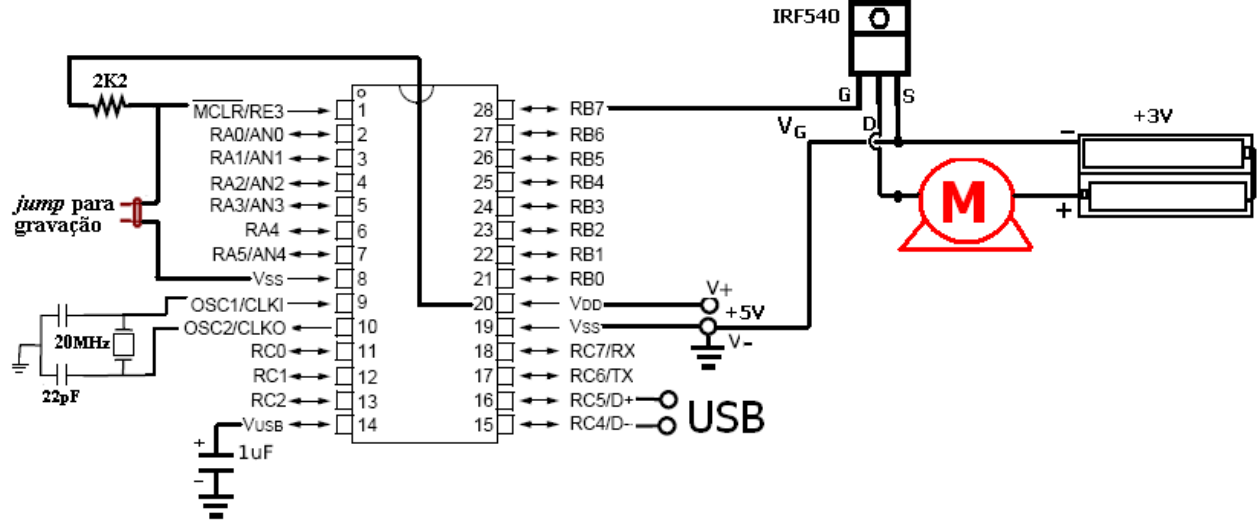

**Figura 7. 9: Acionamento de motor com Mosfet.**

### **EXEMPLO: SEGUIDOR ÓTICO DE LABIRINTO**

Neste caso é interessante definir que no princípio seguidor de parede o robô considera o obstáculo como referência a qual ele vai seguir em movimento de avanço normal. Nesse exemplo ele "cola" do lado esquerdo, ou seja, o motor direito deve ser mais rápido que o motor esquerdo, quando os dois estiverem acionados.

Seguindo as paredes do labirinto até final encontram-se quatro situações:

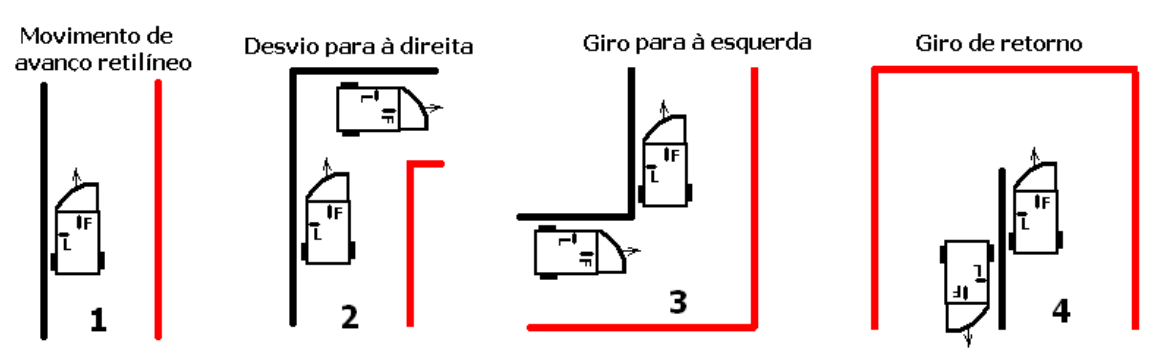

**Figura 7. 10: Situações encontradas em labirintos.**

É importante salientar que no princípio de seguir o obstáculo, o robô não pode tocar no outro lado, em vermelho, pois ele pode tomá-lo como referência e voltar, o que fará sair por onde entrou. Mais detalhes: <http://www.youtube.com/watch?v=QRDrG2iEFpM>.

### **ESTABILIDADE DO CONTROLE DE MOVIMENTO**

Para garantir estabilidade do controle de movimento, ou seja, garantir que o robô está seguindo corretamente a referência (o obstáculo), o sensor ótico lateral (L), com sinal analógico, deve ser lido frequentemente e estar com valores que garantam a presença do obstáculo.

Caso seja acusada a ausência de obstáculo, o microcontrolador deve parar o motor esquerdo e acionar o motor direito, um determinado tempo, suficiente para garantir as situações 3 e 4. Note que o tempo de 4 é maior que o de 3, mas com o tempo de 4 na situação 3, o robô vai ser seguro pelo obstáculo até acabar o tempo de desvio e seguir em frente até encontrar obstáculo frontal ou lateral.

Caso o sensor frontal verifique obstáculo, mostrado na situação 2, o microcontrolador para o motor direito, aciona o motor esquerdo e segue em frente até encontrar obstáculo lateral, o que garante a estabilidade do movimento. Note que se o desvio para a direita for pouco, o guia oval frontal do robô conduzirá o robô à estabilidade ao tocar no obstáculo com o avanço frontal. O circuito é mostrado abaixo:

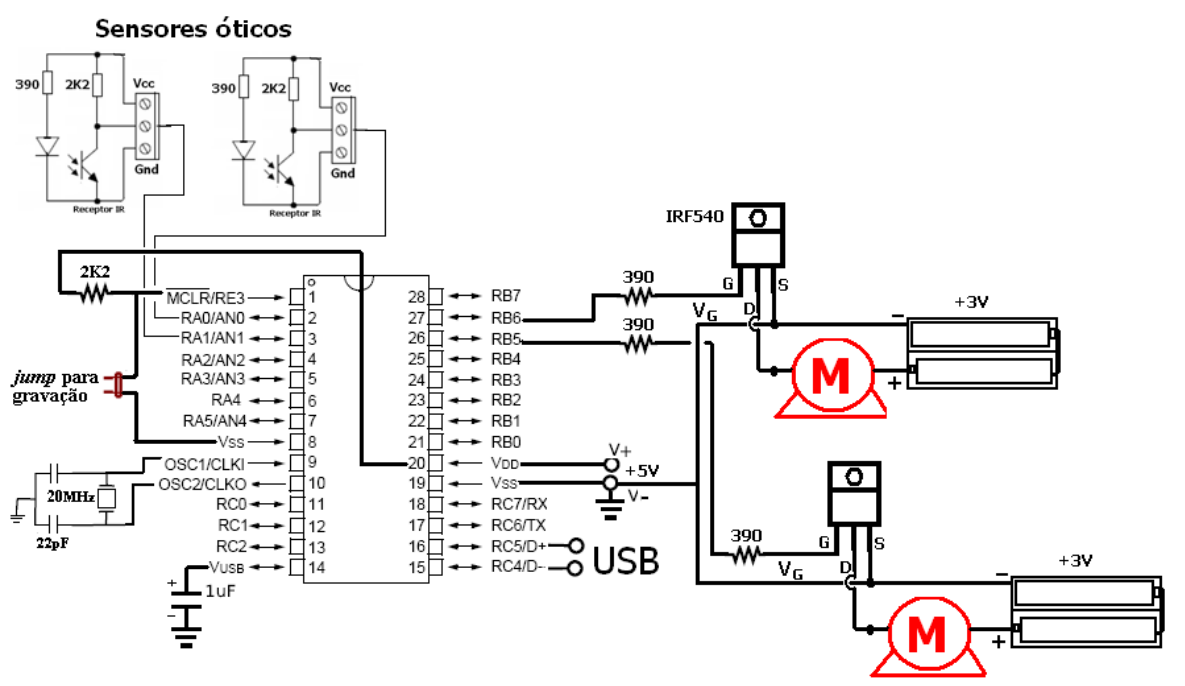

**Figura 7. 11: Uso de sensores óticos para controlar motores.**

O fluxograma do firmware do microcontrolador é mostrado abaixo:

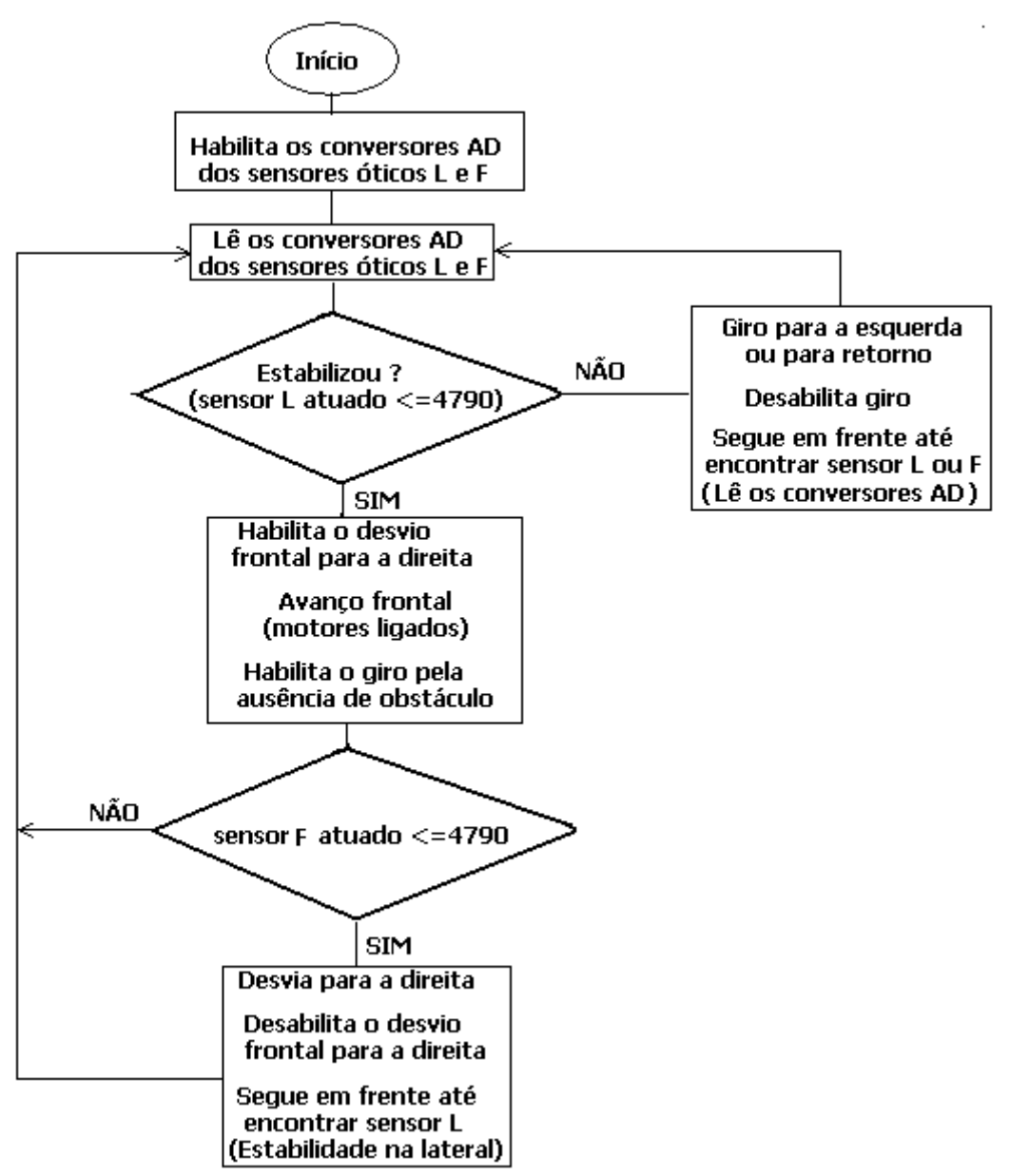

**Figura 7. 12: Fluxograma de funcionamento de robô móvel com sensores.**

### **PONTE H**

O acionamento da ponte H permite o movimento do motor nos dois sentidos. A ponte H pode ser feita com transistores MOSFETs, mais aconselhável devido a baixa queda de tensão, ou de potência Darllington TIP ou BD. Mais detalhes em ://www.youtube.com/watch?v=6IIH02dbboE .

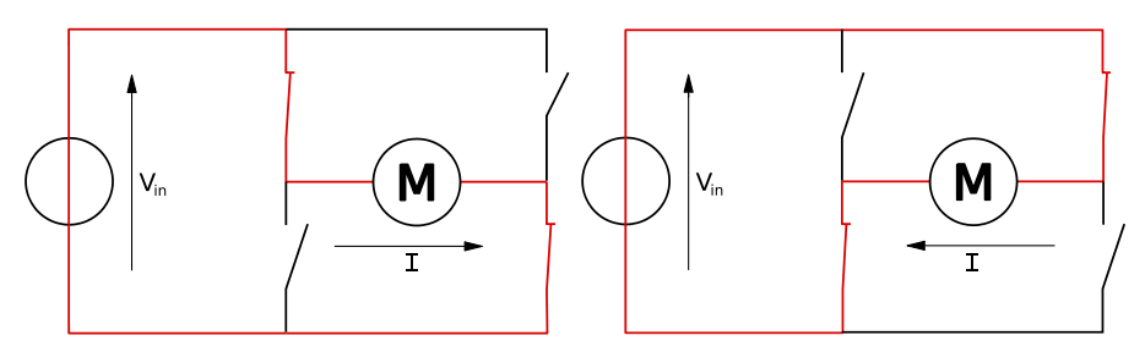

**Figura 7. 13: Motor em Ponte H.**

---------------------------------------------------------------------------------------------------------------

### **DRIVER PONTE H L293D**

Uma das soluções mais simples e barata em atuação de robôs móvéis consiste utilizar um integrado *motor driver* como o L293D. Este integrado possibilita o controle de dois motores CC, utilizando quatro pinos de saída do microcontrolador.

O circuito integrado L293D deve ter duas alimentações. Uma para comando (5V) no pino 16 e outra para potência (por exemplo 9,6 V ou 5V) no pino 8. Os motores percebem uma queda de 0,7V em relação à tensão da fonte externa.

As entradas nos pinos 2 e 7 são para acionar o motor A e entradas nos pinos 10 e 15 são para acionar o motor B. O pino 8 é conectado à fonte de alimentação dos motores que tem o mesmo Gnd do circuito de controle.

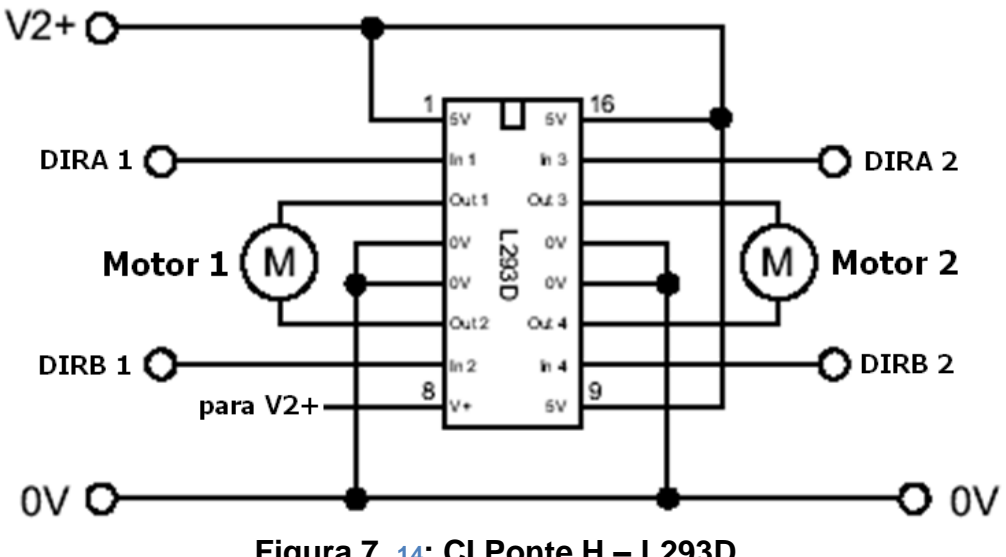

**Figura 7. 14: CI Ponte H – L293D.**

A mudança dos sinais nos pinos de entrada tem o efeito de produzir a alteração do sentido da corrente no enrolamento do motor, logo do seu sentido de rotação. A Tabela permite programar o movimento em qualquer direção (conjugando 2 motores).

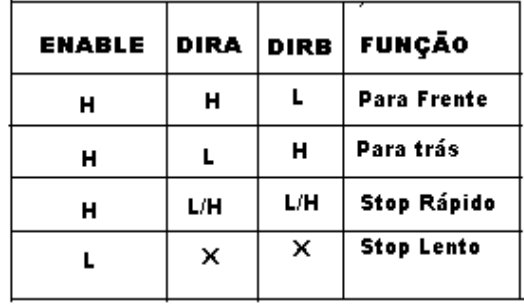

Se a primeira entrada alta, segunda entrada baixa , então o motor se desloca para frente, se a primeira entrada baixa e a segunda entrada alta , o motor se movimenta para trás. Se ambas as entradas baixas ou altas, o motor pára.

## **SOLENÓIDES E RELÉS**

Uma solenóide consiste num êmbolo de ferro colocado no interior de uma bobina (indutância) elétrica, enrolada em torno de um tubo. Quando se alimenta eletricamente a bobina, cria-se um campo magnético que atrai o êmbolo (núcleo móvel) para dentro da bobina como é mostrado na figura abaixo. No caso de um relé, fecha um contato para circulação de outro nivel maior de corrente.

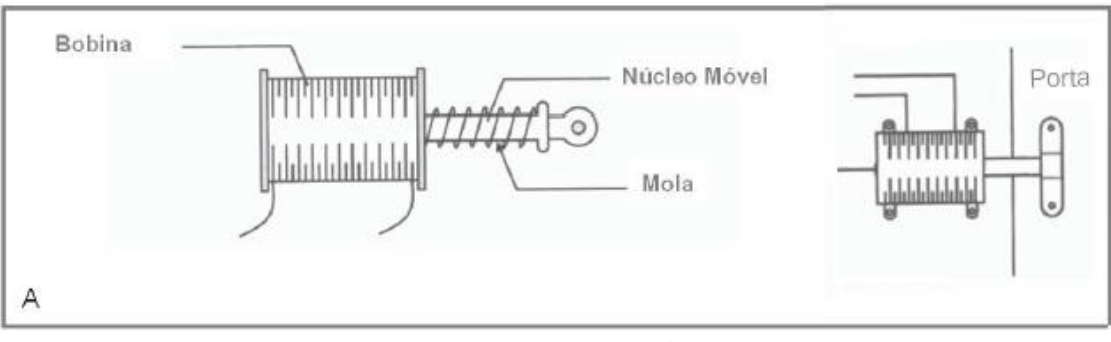

**Figura 7. 15: Solenóide.**

Os relés são dispositivos comutadores eletromecânicos (Figura 2.14). A estrutura simplificada de um relé é mostrada na figura abaixo e a partir dela é explicado o seu princípio de funcionamento.

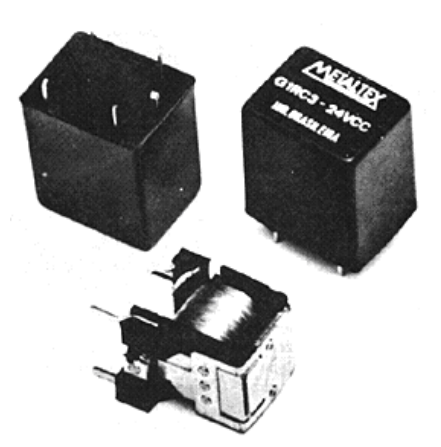

**Figura 7. 16: Relés.**

O controle de uma solenóide ou relé pode ser feito pelo chaveamento de um transistor Darlington ou de um MOSFET mostrado abaixo.

O relé é um tipo de interruptor acionado eletricamente que permite o isolamento elétrico de dois circuitos. O relé é formado por um eletroímã (uma bobina enrolada sobre um núcleo de material ferromagnético) que quando acionado, através da atração eletromagnética, fecha os contatos de um interruptor. Normalmente o interruptor de um relé tem duas posições, com isso existem dois tipos, os NF(normalmente fechado) e NA (normalmente aberto), como mostra a figura abaixo. A bobina do relé é acionada por uma tensão contínua que é especificada de acordo com o fabricante, bobinas de 5, 12 e 24 Volts são as mais comuns.

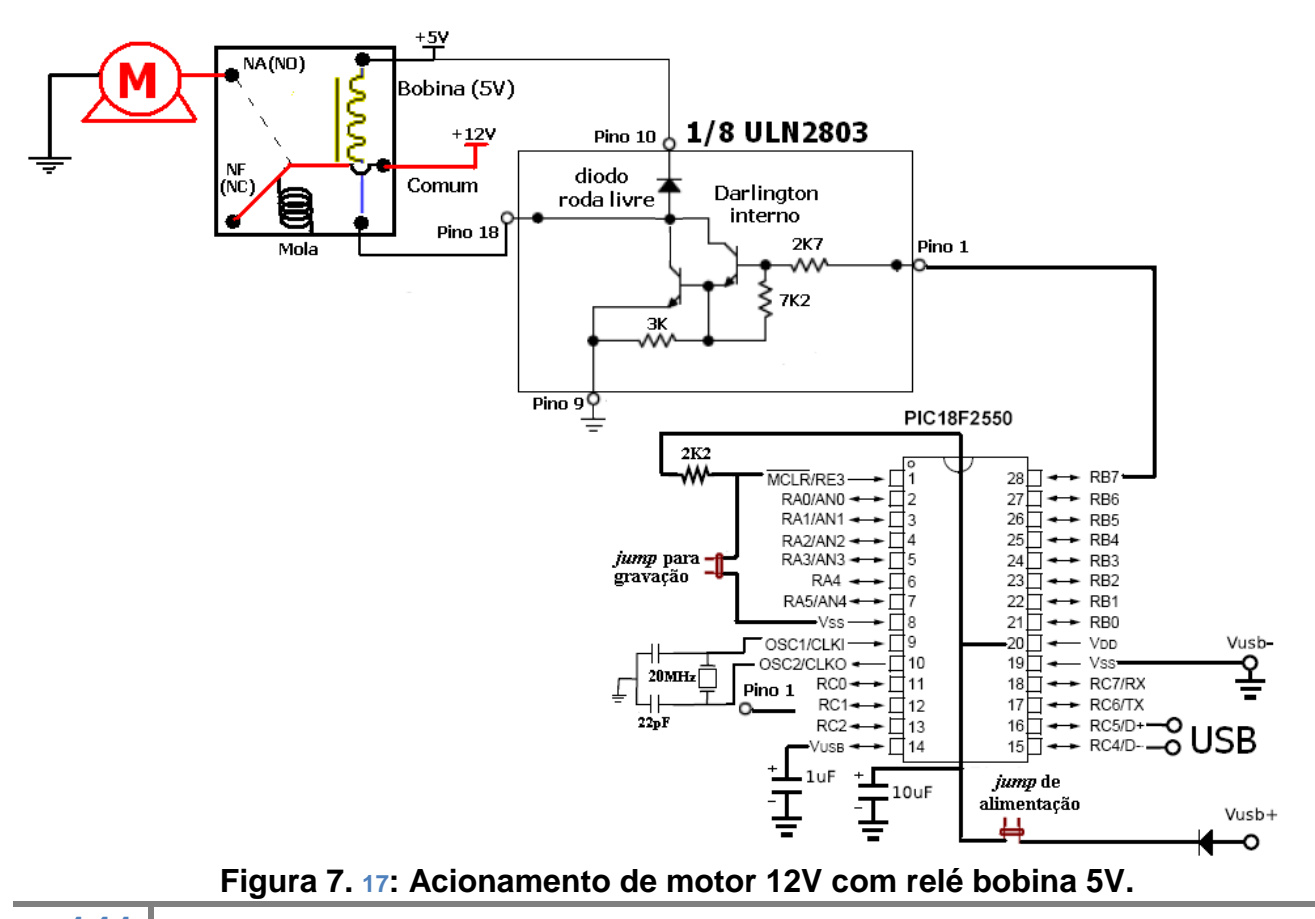

Uma das características do relé é que ele pode ser energizado com correntes muito pequenas em relação à corrente que o circuito controlado exige para funcionar. Isso significa a possibilidade de controlar circuitos de altas correntes como motores, lâmpadas e máquinas industriais, diretamente a partir de microcontroladores.

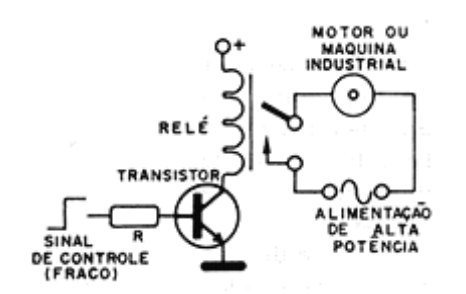

**Figura 7. 18 Aplicação de um relé.**

### **DRIVER DE POTÊNCIA ULN2803**

Um *driver* de potência é utilizado sempre quando se necessita acionar um *hardware*  especifico de maior potência. Esse driver pode ser usado para controlar motores de passos, solenóides, relés, motores CC e vários outros dispositivos. Ele contém internamente 8 transistores Darlington NPN de potência, oito resistores de base de 2K7 e oito diodos de roda livre, para descarregar no Vcc (pino 10) a corrente reversa da força contra-eletromotriz gerada no chaveamento dos transistores, protegendo os mesmos.

Quando o microcontrolador coloca +5V (nivel lógico 1) no pino 1 do driver ULN2803, ele conecta o pino 18 do outro lado, onde está liga um pólo do motor, ao Gnd (nivel lógico 0, por isso a simbologia de porta inversora na figura abaixo). Como o outro lado da bobina (o comum) ou do motor deve estar ligado ao Vcc da fonte de até 30V, esse comando irá energizar a bobina ou o motor.

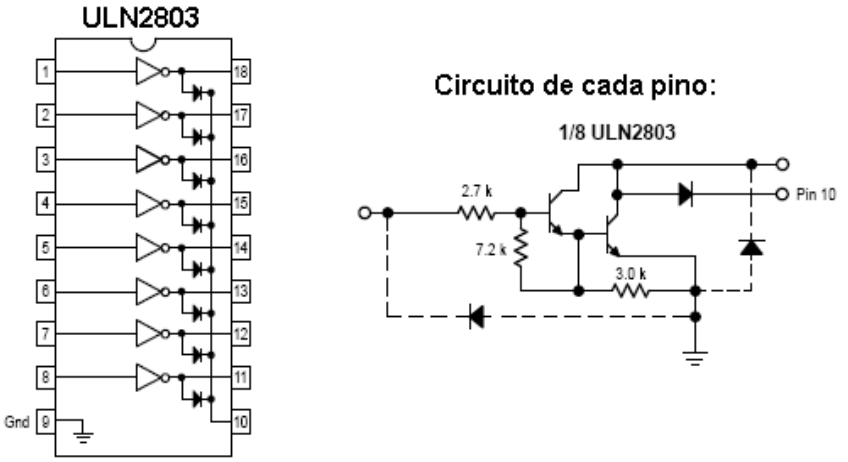

**Figura 7. 19: ULN 2803.**

Nesta prática será possível ligar/desligar cargas de tensões mais elevadas que a do circuito, que é 5V da USB. Se estiver sendo utilizado um relé 5Vcc/220Vca, é possível ligar lâmpadas e até eletrodomésticos, como ventiladores, televisores, rádios; sendo necessário apenas conectar 220Vca ao comum do relé. É necessário apenas acrescentar um driver de potência, o ULN 2803, que dispõe de 8 transistores internos, ou seja, com ele é possível acionar até 8 relés, consequentemente, 8 cargas.

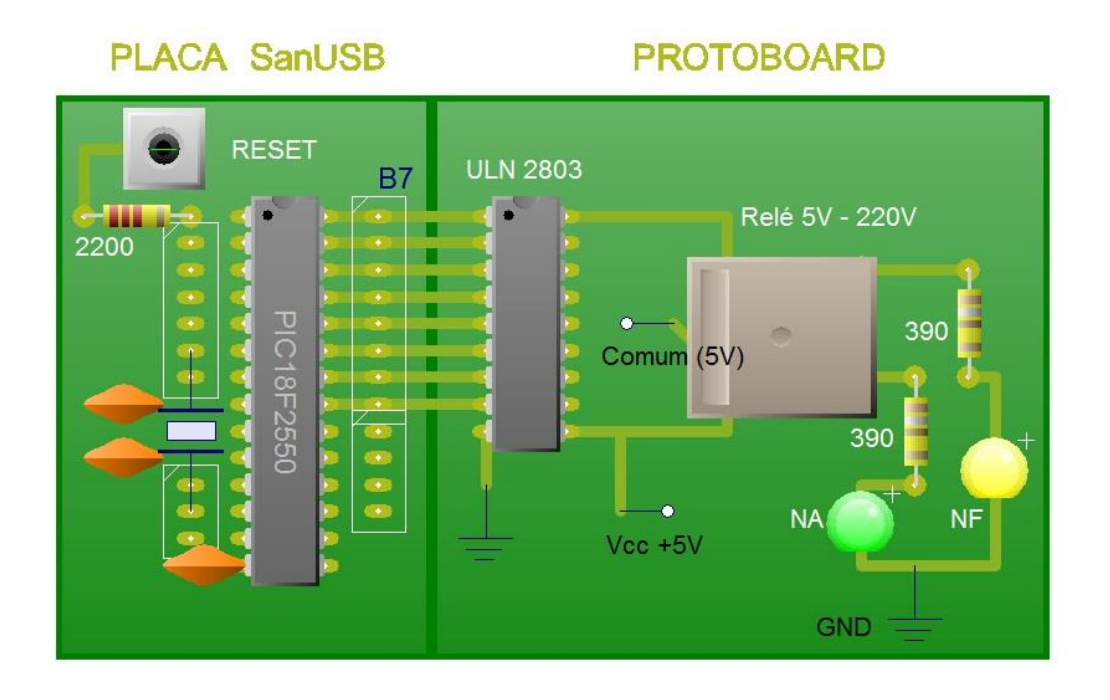

**Figura 7. 20: Esquemático Prática 5.**

Inicialmente serão utilizados 2 LEDs conectados aos contatos NA e NF do relé apenas para testar seu funcionamento. Enquanto um LED acender, o outro estará apagado. Para alimentar o LED, será utilizada a tensão de 5V da própria USB do circuito SanUSB. A Figura 5.11 mostra detalhes da montagem.

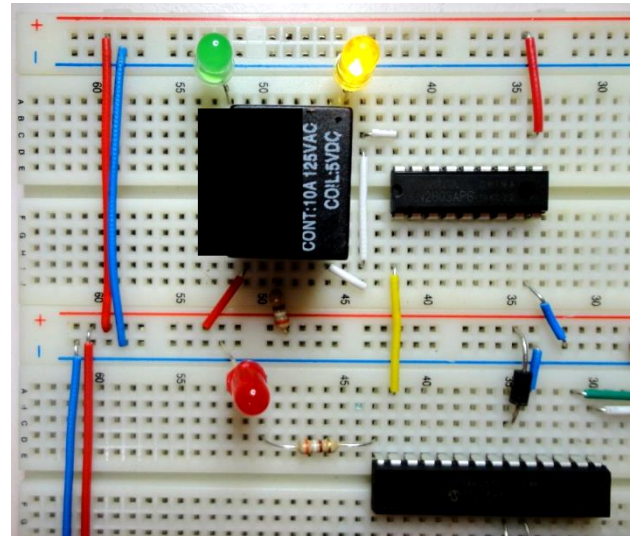

**Figura 7. 21: Esquemático Prática 5.**

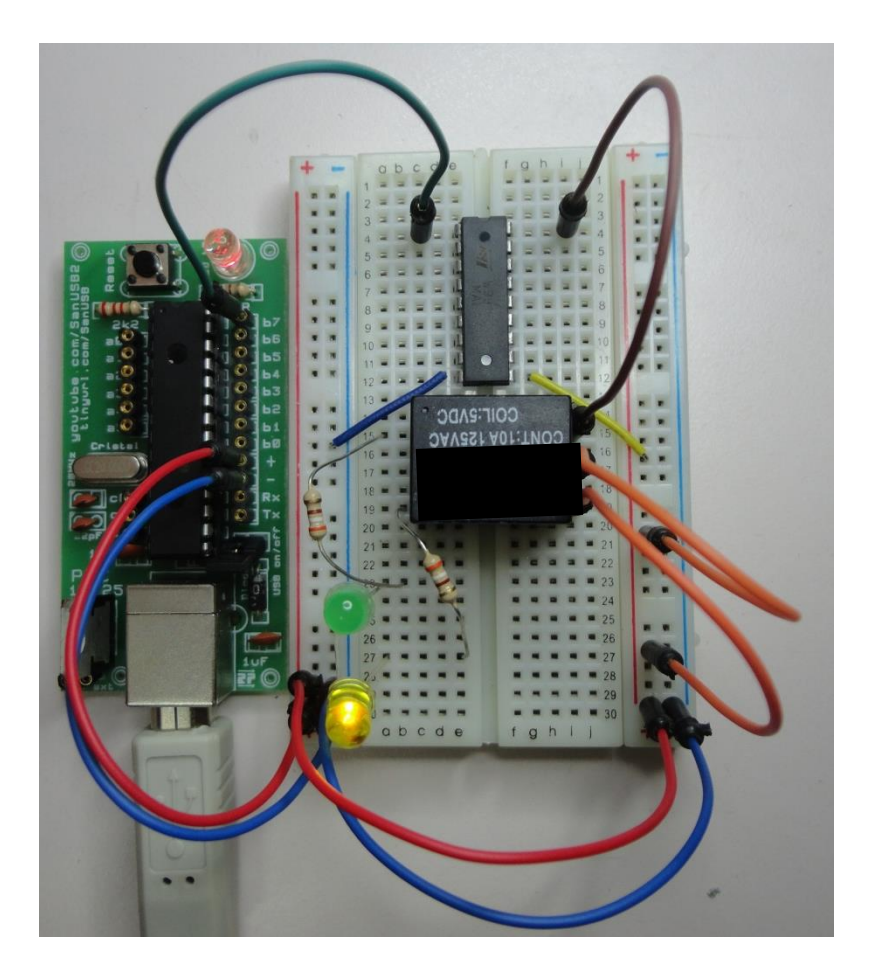

**Figura 7. 22: Prática 5 – Microrrelés, montada em protoboard.**

### **PONTE H COM MICRORELÉS**

Como foi visto, acionamento da ponte H permite o movimento do motor nos dois sentidos. A ponte H pode ser feita também com apenas dois microrelés. Neste caso, podese utilizar também o driver ULN2803 para a energização das bobinas, pois já contém internamente oito transistores com resistores de base e oito diodos de roda livre. Esse tipo de ponte H, mostrada na figura abaixo, não causa queda de tensão na fonte de alimentação do motor, porque as fontes de energização da bobina do microrelé e de alimentação do motor devem ser diferentes, ou seja, isoladas uma da outra, para que seja possível o chaveamento do relé.
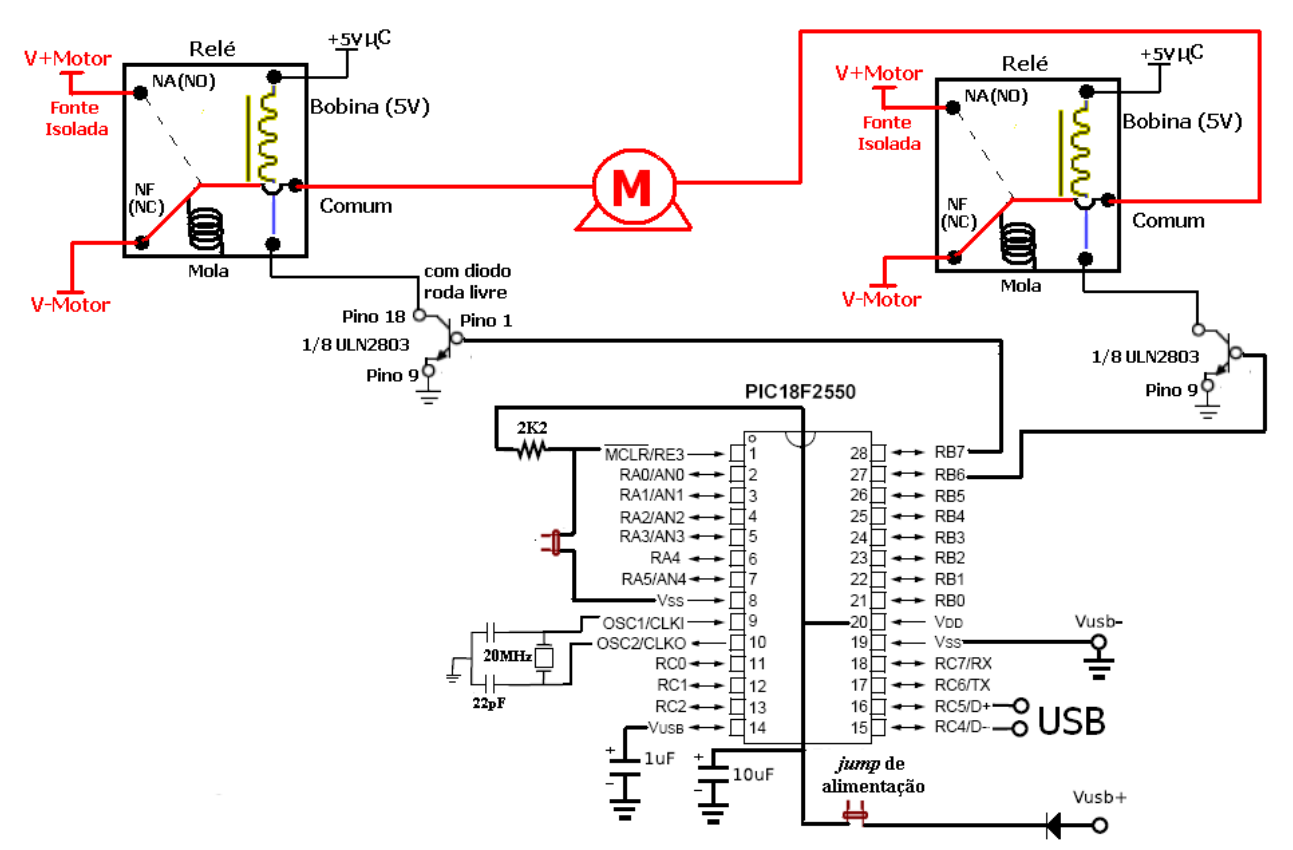

**Figura 7. 23: Acionamento de motor nos 2 sentidos com relés em Ponte H.**

Note que inicialmente os dois relés estão conectados ao V-Motor. Ao energizar a bobina do relé da esquerda, conectando o V+Motor, a corrente da fonte passa pelo motor no sentido da esquerda para a direita o que determina o sentido de rotação do motor. Ao desligar o relé da esquerda e acionar o relé da direita ocorre o sentido de rotação inverso do motor.

Quando se utiliza motor CC em ponte H para atuadores robóticos, como rodas de veículos ou braços mecânicos, o que determina o torque e a velocidade do atuador é a relação de transmissão da caixa de engrenagens conectada ao motor.

#### **ACIONAMENTO DE MOTORES DE PASSO**

Motores de passos são dispositivos mecânicos eletromagnéticos que podem ser controlados digitalmente.

A crescente popularidade dos motores de passo se deve à total adaptação desses dispositivos à lógica digital. São encontrados não só em aparelhos onde a precisão é um fator muito importante como impressoras, plotters, scanners, drivers de disquetes, discos rígidos, mas também, como interface entre CPUs e movimento mecânico, constituindo, em suma, a chave para a Robótica.

#### **MOTORES DE PASSO UNIPOLARES**

Os motores de passo unipolares são facilmente reconhecidos pela derivação ao centro das bobinas. O motor de passo tem 4 fases porque o número de fases é duas vezes o número de bobinas, uma vez que cada bobina se encontra dividida em duas pela derivação ao centro das bobinas (comum).

Normalmente, a derivação central das bobinas está ligada ao terminal positivo da fonte de alimentação (Vcc) e os terminais de cada bobina são ligados alternadamente à terra através de chaveamento eletrônico produzindo movimento.

As bobinas se localizam no estator e o rotor é um imã permanente com 6 pólos ao longo da circunferência. Para que haja uma maior resolução angular, o rotor deverá conter mais pólos.

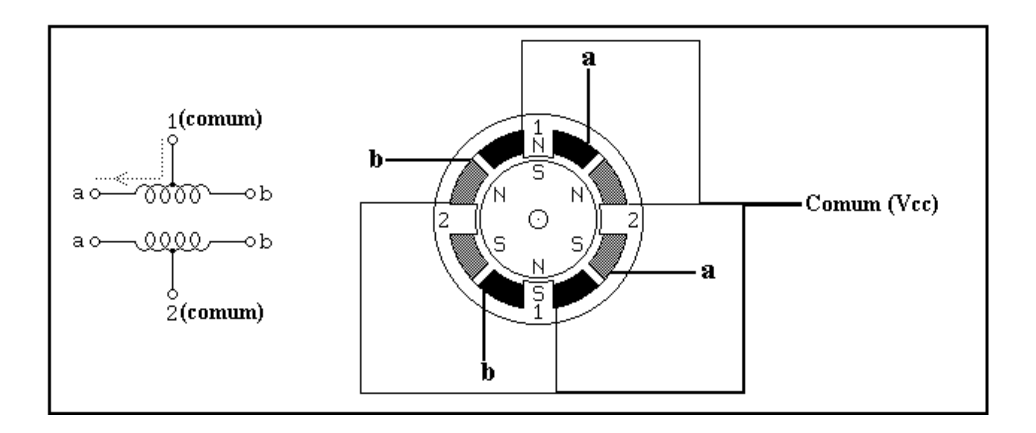

**Figura 7. 24: Motor de passo unipolar.**

Os motores de passo unipolares mais encontrados possuem 5 ou 6 fios. Os motores de passo unipolares de 6 fios possuem dois **fios comuns (derivação central)**. Para o acionamento do motor de passo, estes fio comuns devem ser ligados à fonte de alimentação (+5V ou +12V) e os terminais da bobina ligados ao controle de chaveamento do motor de passo.

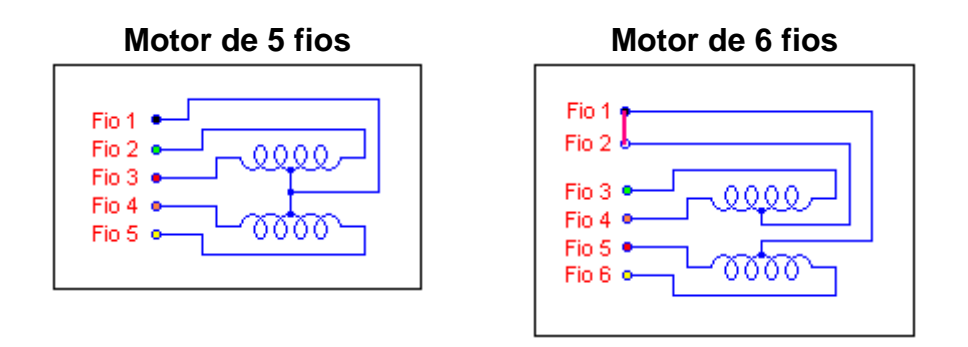

#### **Figura 7. 25: Motores de passo unipolar – conexão interna.**

Para descobrir os terminais de um motor de passo, deve-se considerar que: Para motores de 6 fios, a resistência entre os fios comuns (Fio 1 e Fio 2) é infinita por se tratarem de bobinas diferentes.

A resistência entre o fio comum (Fio 1) e o terminal de uma bobina é a metade da resistência entre dois terminais desta bobina.

Para encontrar a seqüência correta dos fios para chaveamento das bobinas, podese ligar manualmente o fio comum ao Vcc, e de forma alternada e seqüencial, o GND (terra) da fonte aos terminais das bobinas, verificando o movimento do motor de passo.

## **MODOS DE OPERAÇÃO DE UM MOTOR DE PASSO UNIPOLAR**

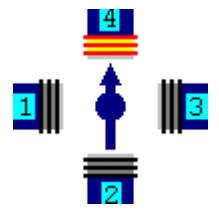

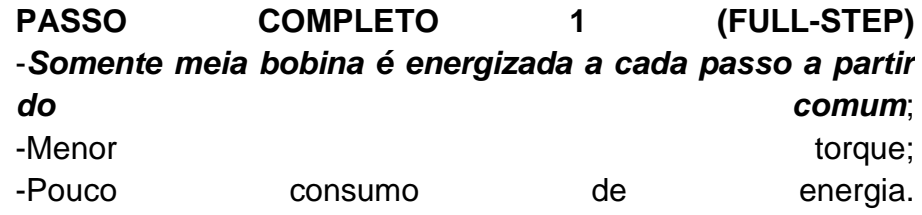

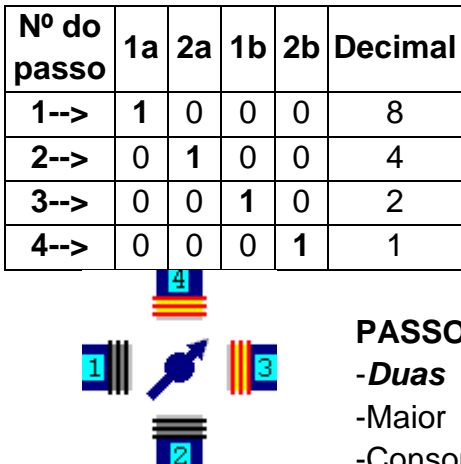

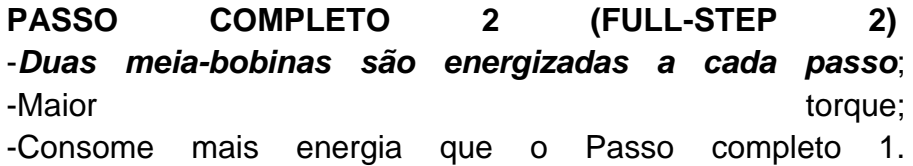

| Nº do   |   |   |   |                   | $1a 2a 1b 2b $ Decimal |
|---------|---|---|---|-------------------|------------------------|
| passo   |   |   |   |                   |                        |
| $1 - >$ |   |   | 0 | $\mathbf{\Omega}$ | 8                      |
| $2 - >$ | ი |   |   | $\Box$            |                        |
| $3 - >$ | O | ი |   |                   | 2                      |
|         |   | O |   |                   |                        |

**Figura 7. 26: Características e Lógica de acionamento de motor de passo.**

## **ACIONAMENTO BIDIRECIONAL DE DOIS MOTORES DE PASSO**

*Como o driver de potência ULN2803 ou ULN2804 possui internamente 8 transistores de potência ele é capaz de manipular dois motores de passo ao mesmo tempo. Ele contém internamente oito diodos de roda livre e oito resistores de base dos transistores, o que possibilita a ligação direta ao microcontrolador e aos motores de passo.*

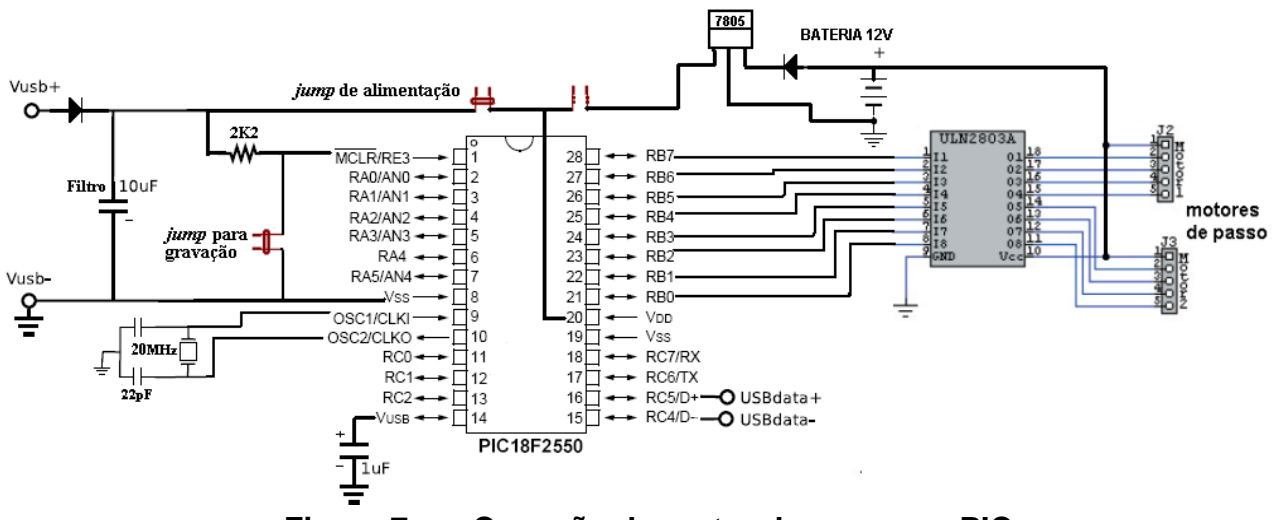

**Figura 7. 27: Conexão do motor de passo no PIC.**

A bateria para motores de passo deve ter uma corrente suficiente para energizar as bobinas do motor de passo. Dessa forma, é possível associar baterias 9V em paralelo para aumentar a corrente de energização ou utilizar baterias de *No-Breaks*. O link abaixo mostra esse motor utilizando a ferramenta SanUSB [http://www.youtube.com/watch?v=vaegfA65Hn8.](http://www.youtube.com/watch?v=vaegfA65Hn8)

No exempl[ohttp://www.youtube.com/watch?v=pwDu17sRYS0é](http://www.youtube.com/watch?v=pwDu17sRYS0) mostradoo controle de posição de um motor de passo unipolar utilizando LCD. O firmware está descrito abaixo.

#include "SanUSB1.h" #include "lcd.h"

unsigned int vpm; unsigned char buffer[20];

int limpa; int voltas; int contador; int j;

#pragma interrupt interrupcao //Tem que estar aqui ou dentro do firmware.c void interrupcao(){ }

```
void main() {
clock_int_4MHz();
lcd_ini();
lcd_comando(LCD_CLEAR);
lcd_comando(LCD_CURSOR_OFF);
vpm = 3;
contador = 0;
voltas = 0;
limpa=1;
nivel_baixo(pin_a3);
nivel_baixo(pin_a2);
nivel_baixo(pin_a1);
nivel_baixo(pin_a0);
while (1) {
  if(voltas)
  {
    lcd_comando(LCD_CLEAR);
    lcd_comando(LCD_CURSOR_OFF);
    lcd_escreve(1, 0, "Contando... ");
    //sprintf(buffer,"voltas %d / %d",(vpm-voltas),vpm);
    sprintf(buffer,"Max: %d voltas",vpm);
    lcd_escreve2(2, 0, buffer);
    while(voltas)
    {
    nivel_alto(pin_a3);
    tempo_ms(2);
    nivel_alto(pin_a2);
    tempo_ms(2);
    nivel_baixo(pin_a3);
    tempo_ms(2);
    nivel_alto(pin_a1);
    tempo_ms(2);
    nivel_baixo(pin_a2);
    tempo_ms(2);
    nivel_alto(pin_a0);
    tempo_ms(2);
    nivel_baixo(pin_a1);
    tempo_ms(2);
    nivel_alto(pin_a3);
    tempo_ms(2);
    nivel_baixo(pin_a0);
    if(entrada_pin_b6==0) // sensor magnético ( read switch )
     {
    while(entrada_pin_b6==0)
    {
    nivel_alto(pin_a3); // <---- Alteração aqui adicionado
    tempo_ms(2);
    nivel_alto(pin_a2);
    tempo_ms(2);
```

```
nivel_baixo(pin_a3);
  tempo_ms(2);
  nivel_alto(pin_a1);
  tempo_ms(2);
  nivel_baixo(pin_a2);
  tempo_ms(2);
  nivel_alto(pin_a0);
  tempo_ms(2);
  nivel_baixo(pin_a1);
  tempo_ms(2);
  nivel_alto(pin_a3);
  tempo_ms(2);
  nivel_baixo(pin_a0);
  }
  voltas--;
  //lcd_escreve(1, 0, "Contando... "); // <---- Alteração aqui removido
  //sprintf(buffer,"voltas %d / %d",(vpm-voltas),vpm); // perde um certo tempo para esta função.
  //lcd_escreve2(2, 0, buffer);
  }
  }
  tempo_ms(100);
  lcd_comando(LCD_CLEAR);
  lcd_escreve(1, 0, " A Contagem ");
  lcd_escreve(2, 0, " Terminou ");
  tempo_ms(1000);
  lcd_comando(LCD_CLEAR);
 // if(voltas<=0){ lcd_comando(LCD_CLEAR); }
}
//if(inicio)
//{
lcd_escreve(1, 0, "Iniciar");
lcd_escreve(2, 0, "Contagem");
lcd_escreve(1, 13, "VPM");
sprintf(buffer,"%d",vpm);
lcd_escreve2(2, 13, buffer);
//}
if(entrada_pin_c0==0)
{
  while(entrada_pin_c0==0)
  {
  contador++;
  tempo_ms(100);
  }
}
if(contador>10)
{
contador=0;
nivel_alto(pin_b7);
```

```
voltas = vpm;
}
if((entrada_pin_c1==0)&&(entrada_pin_c2==0))
{
while((entrada_pin_c1==0)||(entrada_pin_c2==0)){}
lcd_comando(LCD_CLEAR);
lcd_escreve(1, 0, "Configurar + -");
\text{lcd} escreve(2, 0, "VPM =");
sprintf(buffer,"%d",vpm);
lcd_escreve2(2, 6, buffer); //com valor ( escreve2 )
while(entrada_pin_c0==1)
{
  if(entrada_pin_c2==0){while(entrada_pin_c2==0){}vpm++;}
  if(entrada_pin_c1==0){while(entrada_pin_c1==0){}vpm--;}
  sprintf(buffer,"%d",vpm);
  lcd_escreve2(2, 6, buffer); //com valor ( escreve2 )
}
lcd_comando(LCD_CLEAR);
tempo_ms(100);
}
```
#### **SERVO-MOTORES**

} }

Há dois tipos de servos: os de posição, com giro de 180º, e o de rotação, que possui o giro contínuo. O Servo de Posição é utilizado em antenas parabólicas, em braços robóticos, na robótica móvel terrestre com o controle de pernas mecânicas e no controle de câmeras. O Servo de Rotação é prioritariamente escolhido para a locomoção por rodas.

Trata-se de dispositivos muito precisos que giram sempre o mesmo ângulo para um dado sinal. Um servo típico possui três fios de ligação, normalmente preto, vermelho e branco (ou amarelo). O condutor preto é a referência de massa da alimentação (0 volts), o condutor vermelho é a alimentação e o condutor branco (ou amarelo) é o sinal de posicionamento, como é mostrado na figura abaixo que é um carro para desvio de obstáculos, acionado por dois servo-motores de rotação. O sinal do servo-motor de posição é normalmente um pulso de 1 a 2 milisegundos (ms), repetido depois de um pulso de 10 a 20ms. Com o pulso de aproximadamente 1 ms o servo move-se para um sentido e com o impulso de 2 ms para o sentido oposto. Desse modo, com um impulso de 1,5 ms, o servo roda para a posição central.

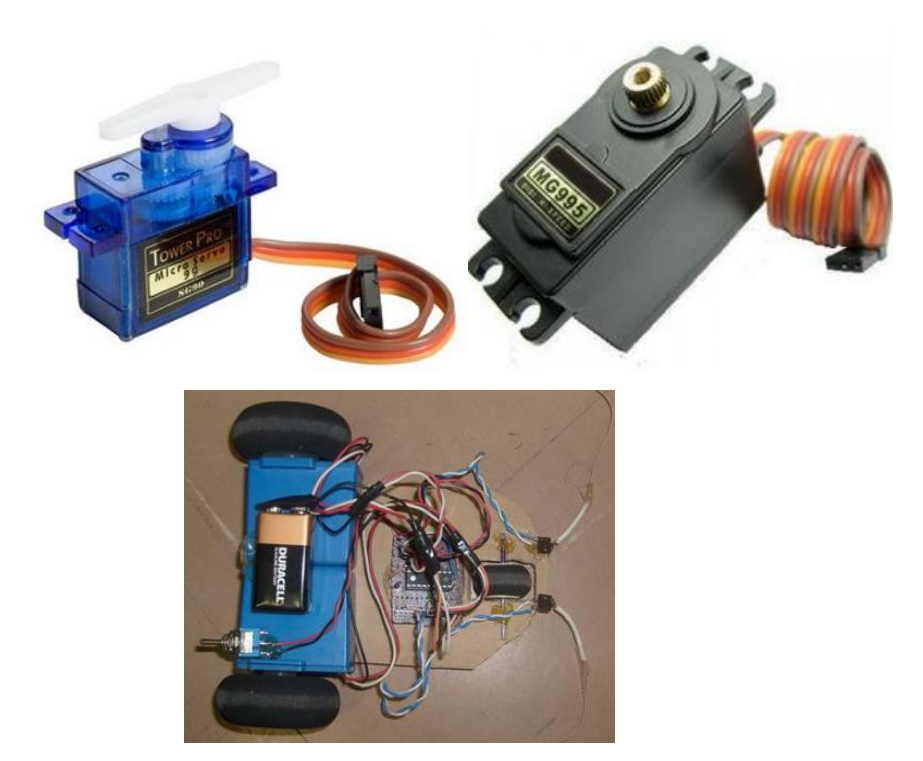

**Figura 7. 28: Aplicação de servo-motores em robô móvel.**

A tensão de alimentação do servomotor é tipicamente de 5V, podendo variar entre 4,5V e 6V. Devido à alta redução do jogo de engrenagens, o torque que se obtém de um servo é bastante alto, considerando o seu tamanho reduzido. Lamentavelmente, os servos consomem correntes elevadas (de 200 mA a 1 A) e introduzem ruído elétrico nos condutores de alimentação, necessitando a aplicação de capacitores de filtro. O programa abaixo move um servo-motor de rotação para frente e um outro para trás. Note que essa operação é utilizada por robôs móveis que possuem dois motores em anti-paralelo.

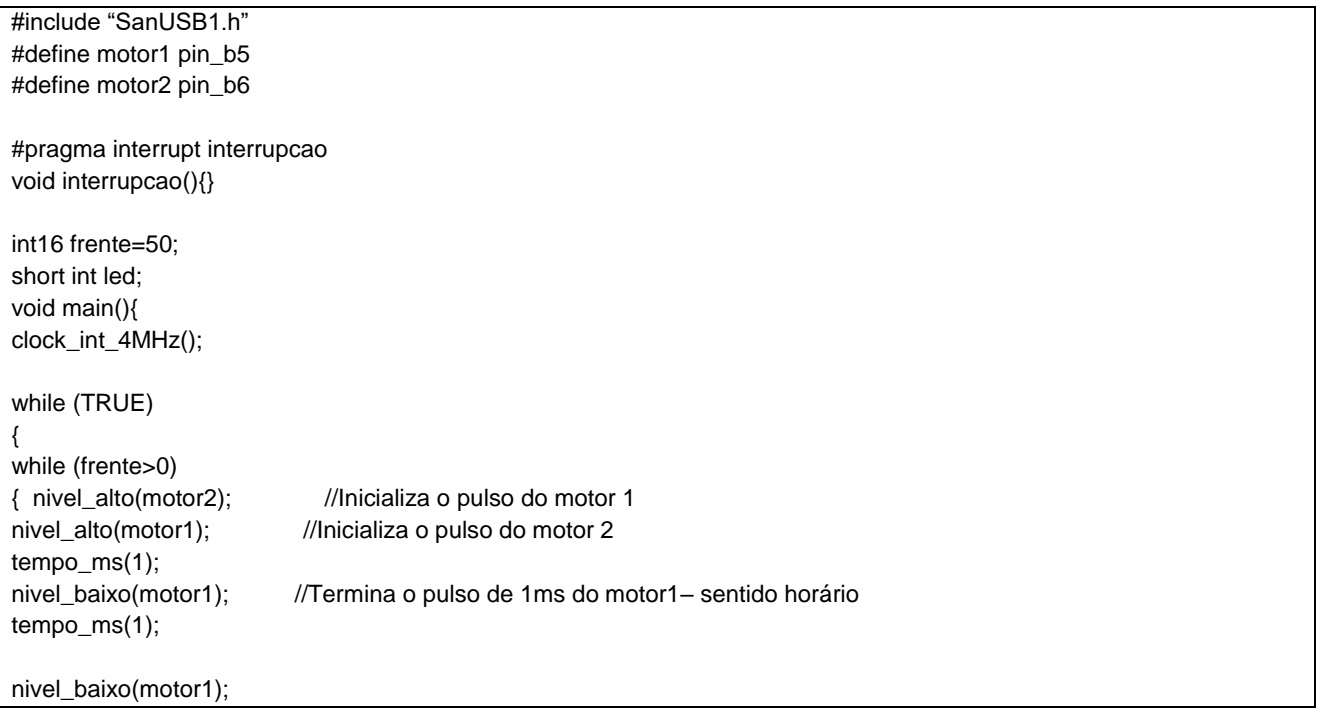

```
nivel_baixo(motor2); //Termina o pulso de 2ms do motor2 – sentido anti-horário
tempo_ms(10);
--frente;
}
frente=50;
led=!led; //pica led a cada 50 ciclos do servo-motor, ou seja a cada 12ms*50 = 600ms
output_bit(pin_b7,led);
}}
```
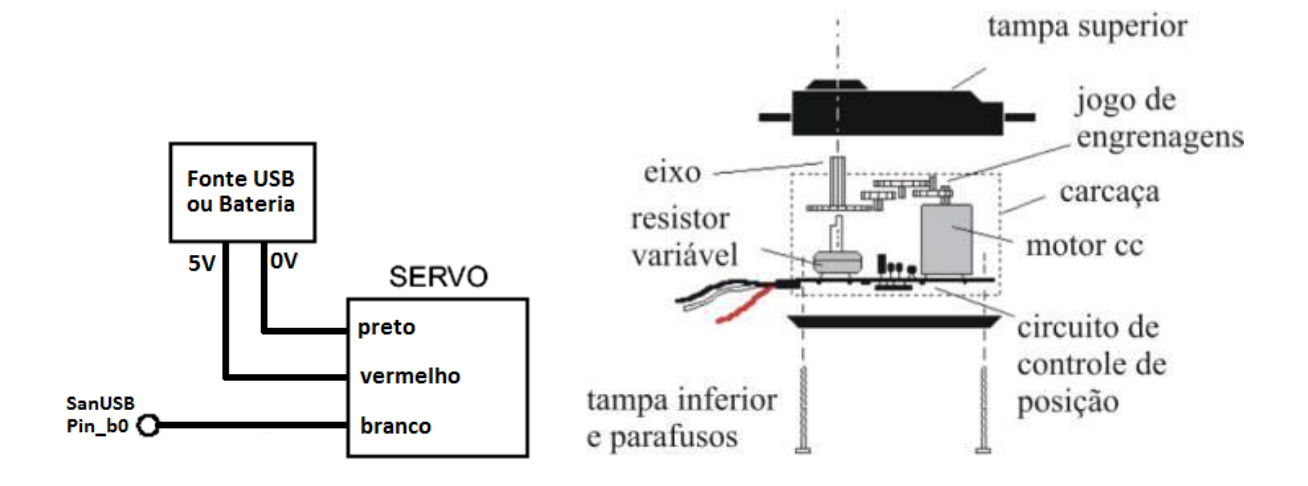

#### **Figura 7. 29: Visualização interna de um servo-motor.**

O programa abaixo move um servo-motor de posição. Com o pulso de aproximadamente 1 ms, o servo move-se para 0 graus, e com o pulso de 1,2 ms para 90 graus e com o pulso de 2 ms para 180 graus. Note que este motor é utilizado em antenas parabólicas, em sistemas robóticos e no controle de câmeras.

```
#include "SanUSB1.h" //Servo-motor de parabólica - 3 posições definidas: 0, 90 e 180 graus.
#pragma interrupt interrupcao //Tem que estar aqui ou dentro do firmware.c
void interrupcao(){ }
Unsigned int FRENTE=200, TRAS=200; //no servo de teste 200 passos corresponderam a aprox. 1 volta
void main(){
clock_int_4MHz();
while (1){
while (FRENTE>0){
FRENTE--;
nivel_alto(pin_b0);
tempoms(1); // tempo de busca de 0 graus
nivel_baixo(pin_b0);
tempoms(10);FRENTE=200;
while (TRAS>0){
TRAS--;
nivel_alto(pin_b0);
tempo_ms(2); // tempo de busca de 180 graus
nivel_baixo(pin_b0);
```
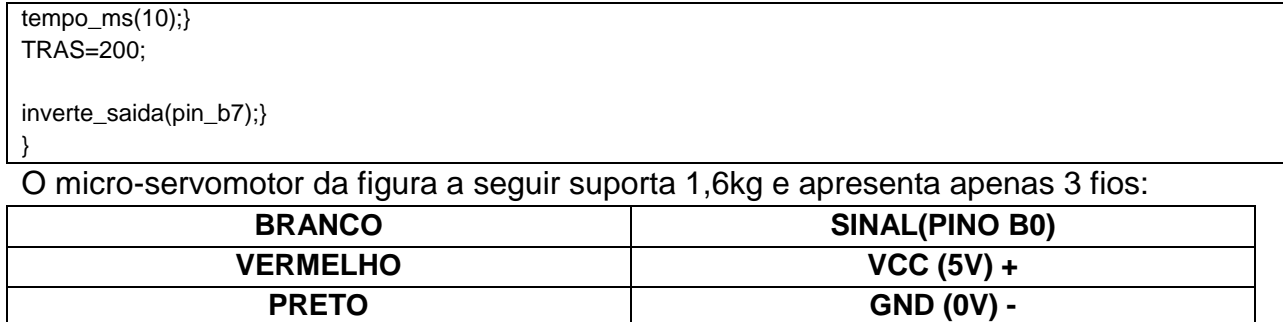

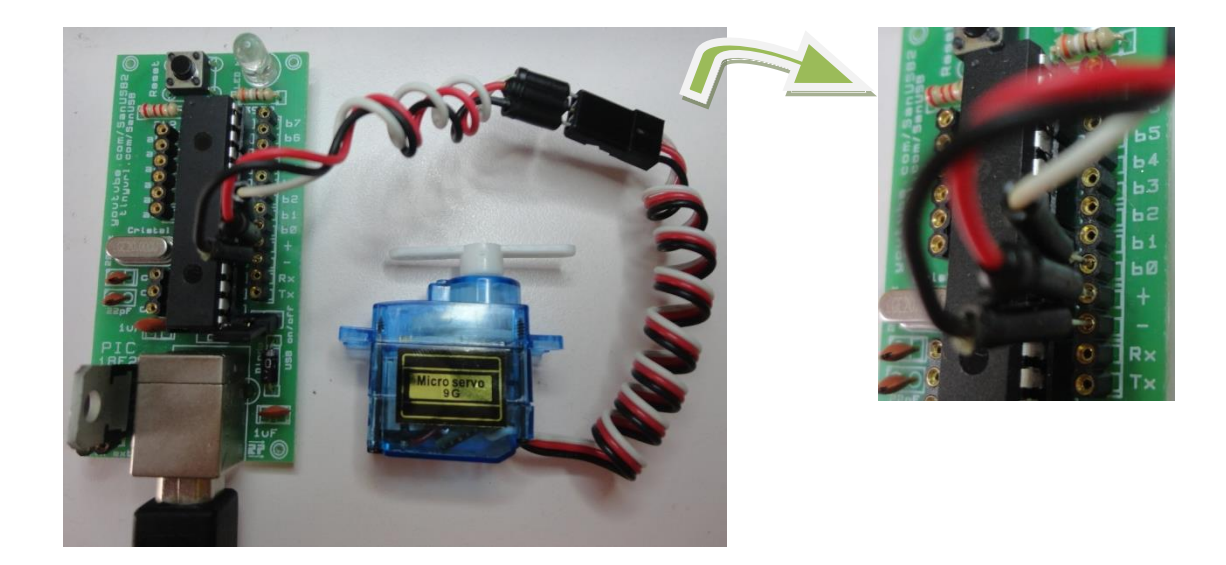

Figura 7. 30: Micro-servomotor 1,6kg com placa SanUSB.

Abaixo, é possível observar a mesma ligação feita para o servo de maior porte, 10kg.

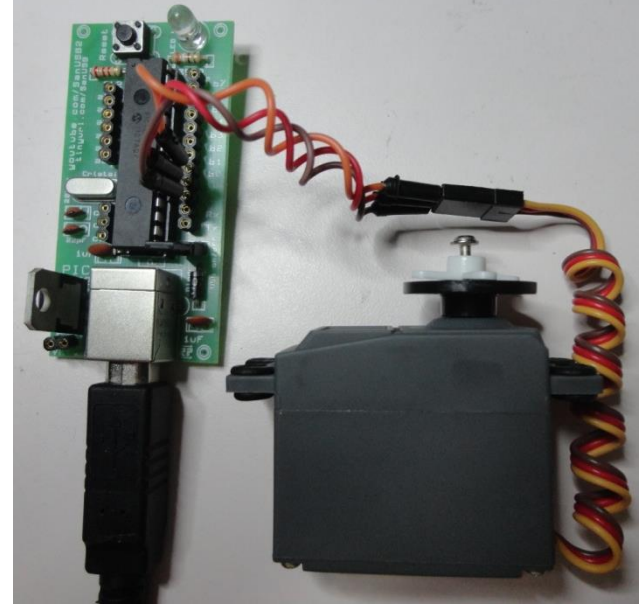

Figura 7. 31: Micro-servomotor 10kg com placa SanUSB.

#### **Código em C para MPLABX Micro-servomotor:**

```
#include "SanUSB1.h"
int x;
#pragma interrupt interrupcao //Tem que estar aqui ou dentro do firmware.c
void interrupcao(){ }
void main(){ 
clock_int_4MHz();
   while(true){
   nivel_alto(pin_b7);
for(x=0); x<40; x++){
nivel_alto(pin_b0);
tempo_ms(2);
nivel_baixo(pin_b0);
tempo_ms(10);
}
for(x=0); x<40; x++){
nivel_alto(pin_b0);
tempo_ms(1);
nivel_baixo(pin_b0);
tempo_ms(11);
}
for(x=0; x<40; x++){
nivel_alto(pin_b0);
tempo_ms(0);
nivel_baixo(pin_b0);
tempo_ms(12);
}
   }
}
Código em C para MPLABX Servomotor:
#include "SanUSB1.h"
```

```
int x;
#pragma interrupt interrupcao //Tem que estar aqui ou dentro do firmware.c
void interrupcao(){ }
void main(){ 
clock_int_4MHz();
   while(true){
   nivel_alto(pin_b7);
for(x=0;x<200;x++){//anti horario
  nivel_alto(pin_b0);
  tempo_ms(2);
   nivel_baixo(pin_b0);
   tempo_ms(8);
}
for(x=0;x<40;x++){//parado
```

```
 nivel_alto(pin_b0);
  tempo_ms(0);
  nivel_baixo(pin_b0);
  tempo_ms(10);
}
for(x=0;x<200;x++){//horario
  nivel_alto(pin_b0);
  tempo_ms(1);
 nivel_baixo(pin_b0);
  tempo_ms(9);
  } }}
```
# **FOTOACOPLADORES E SENSORES INFRAVERMELHOS**

Fotoacopladores ou optoisoladores proporcionam a isolação de sinais em uma grande variedade de aplicações. Também chamados de acopladores óticos, eles comutam ou transmitem sinais e informações ao mesmo tempo que isolam diferentes partes de um circuito.

Optoisoladores lineares são usados para isolar sinais análogos até 10MHz, enquanto optoisoladores digitais são usados para controle, indicação de estados, isolação de sinais de comando e mudanças de níveis lógicos.

Existem fotoacopladores de diversos tipos e com construções internas diversas, como, por exemplo, acopladores onde a construção interna é baseada em um diodo infravermelho e um fototransistor. Como exemplo podemos citar o 4N25 e o TIL111:

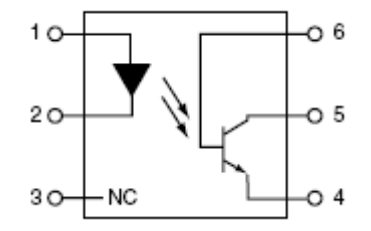

**Figura 8. 1: Visualização interna de um Fotoacoplador.**

Esse dispositivo pode ser utilizado por um microcontrolador para identificar a presença de tensão 220VAC em um determinado ponto. A potência máxima dissipada por esse componente é de 250mW em 25 graus Celsius. Dessa forma, deve-se dimensionar um resistor em série com o foto-diodo interno para protegê-lo.

Escolhendo resistores são de 333mW, ou seja, a potência máxima que pode ser dissipada em cada um deles. É interessante que exista um certo intervalo de segurança entre a potência máxima do componente e a potência máxima dissipada. Então, a potência máxima escolhida para os resistores é de 200mW. Na Equação (6.1) é calculado o resistor que será utilizado no circuito, considerando a tensão de pico. Considere 311V como a tensão de pico.

$$
P=V^2/R \rightarrow 0,2W = (311)^2/R \rightarrow R=483 K\Omega
$$

O resistor comercial mais próximo desse valor é 470KΩ.

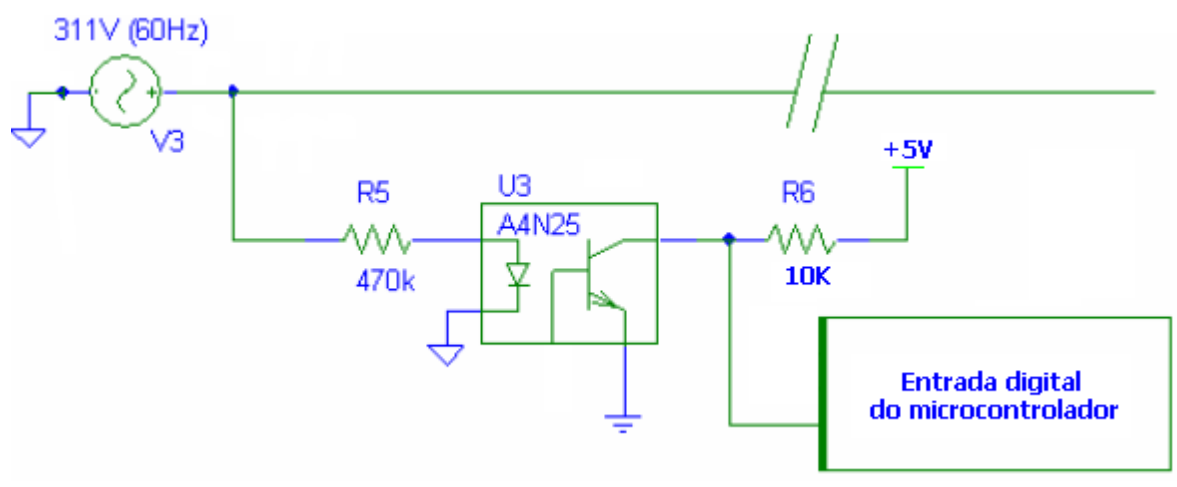

**Figura 8. 2: Aplicação de um fotoacoplador.**

## **TRANSMISSOR E RECEPTOR IR**

Os transmissores e receptores IR (*infrared* ou Infravermellhos) são muito utilizados como sensor ótico por reflexão difusa para registro de posição. A figura abaixo mostra o circuito do sensor e um gráfico do sinal de saída (em mV) do receptor IR em função da distância perceptível pelo receptor IR com resistor de elevação de tensão para 5V (*pull-up* 2K2). O vídeo http://www.youtube.com/watch?v=18w0Oeaco4U mostra essa variação, com o acionamento de um led pela queda do sinal analógico atarvés da condução do receptor IR.

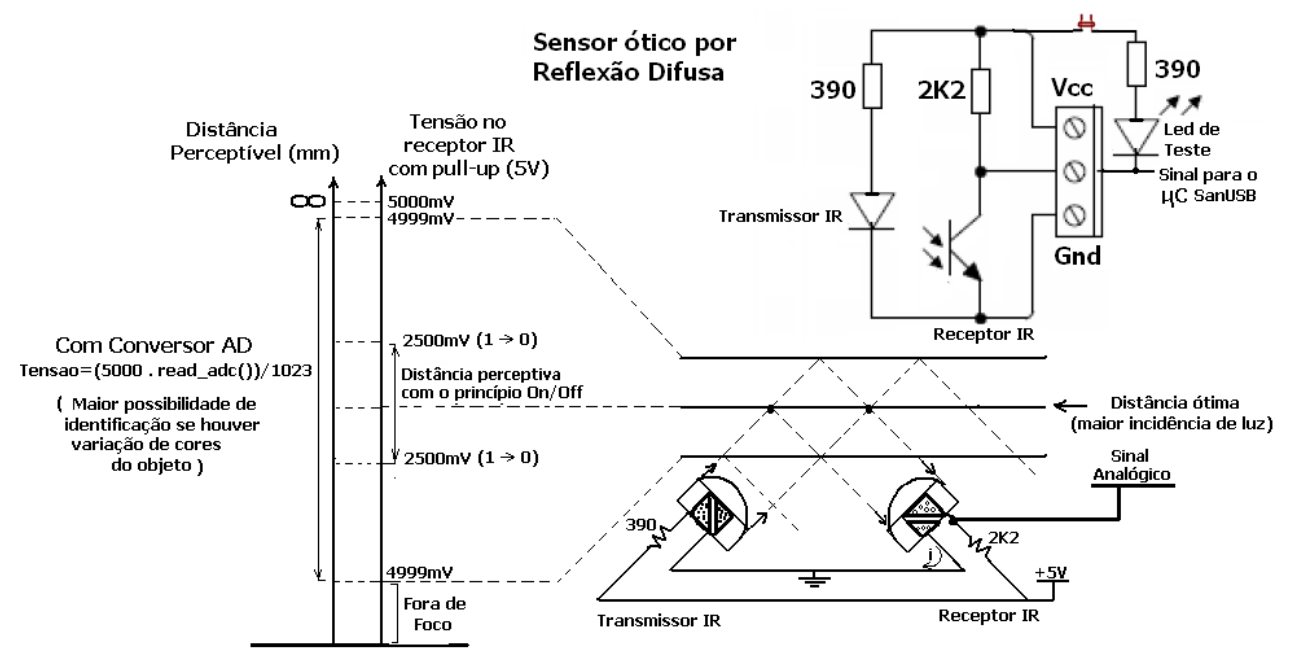

**Figura 8. 3: Conexão do par infravermelho: TIL 32 (emissor) e TIL 78 (receptor).**

Para ter um maior alcance e perceber uma maior variação de posição, com esse sensor, é aconselhável utilizar o conversor AD de 10 bits do microcontrolador para identificar variações de até 5mV no sinal do sensor. A distância ótima é a distância em que incide no receptor a maior parte do feixe de luz emitido pelo transmissor. Nessa distância ocorre a maior variação (queda) do sinal de saída analógico do receptor IR.

Utilizando o princípio *on/off*, só há identificação de posição quando o sinal do receptor for menor ou igual a 2,5V (nivel lógico baixo), o que torna o sensoreamento muito limitado.

Durante os testes desse circuito foi verificado que, devido a resistência de 390Ω em paralelo com 2K2, quando o led é conectado no circuito, há uma diminuição na variação do sinal de saída analógico do receptor IR. O programa abaixo mostra a leitura em mV do sensor ótico via emulação serial.

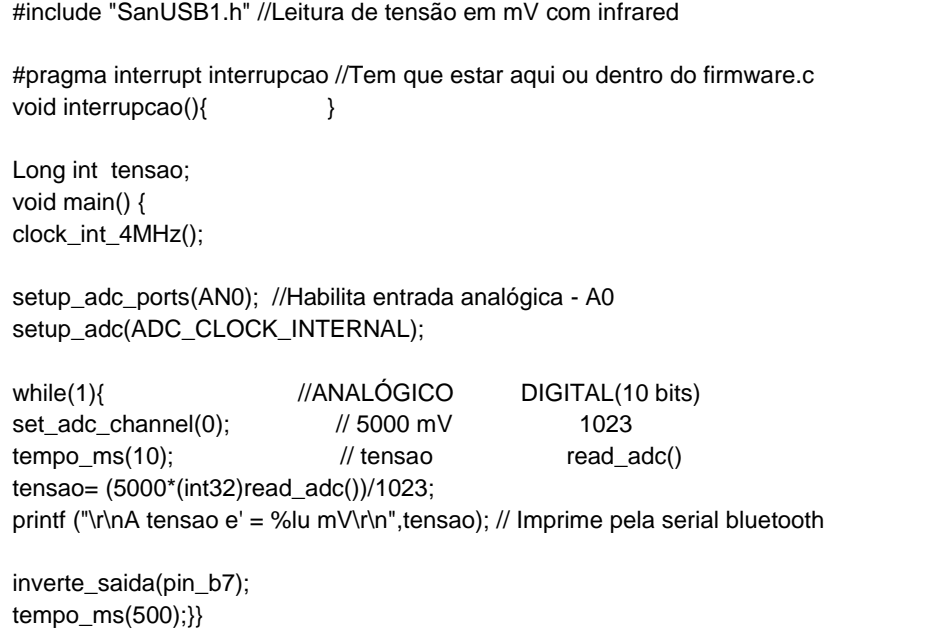

Durante os testes desse circuito foi verificado que, devido a resistência de 390 Ω em paralelo com 2K2 Ω, quando o led é conectado no circuito, há uma diminuição na variação do sinal de saída analógico do receptor IR. O programa a seguir mostra a leitura em mV do sensor ótico via emulação serial.

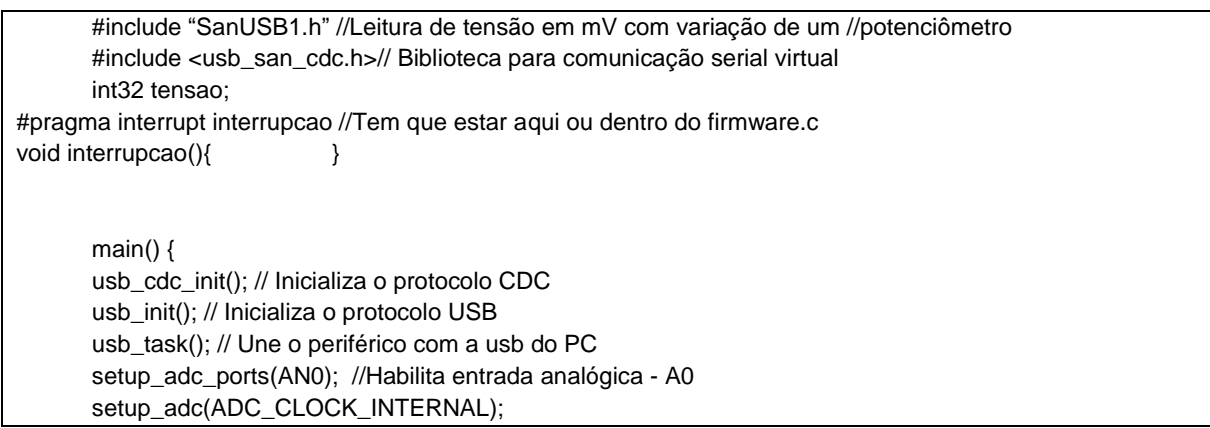

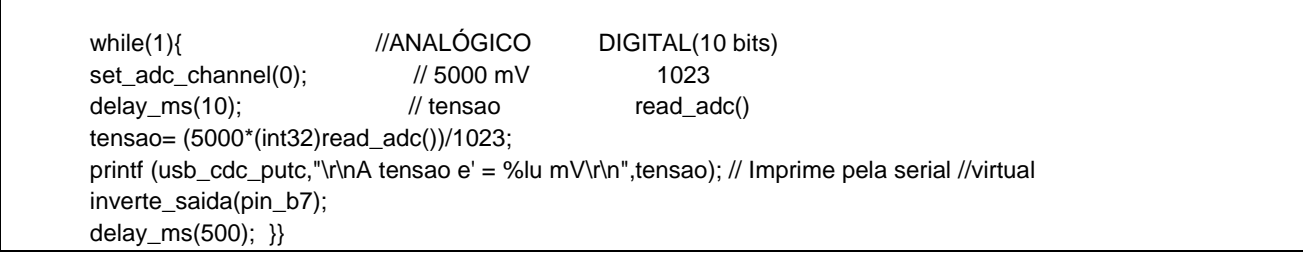

Deve-se atentar que no receptor infravermelho o catodo e o anodo são invertidos, ou seja, no TIL 78, o terminal que vai para o GND é o Anodo.

Se o receptor não for escuro, preto ou azul, mas sim transparente, deve-se diferenciar como mostra a Figura a seguir. O Emissor visto frontalmente apresenta contato circular, enquanto o receptor, quadrado.

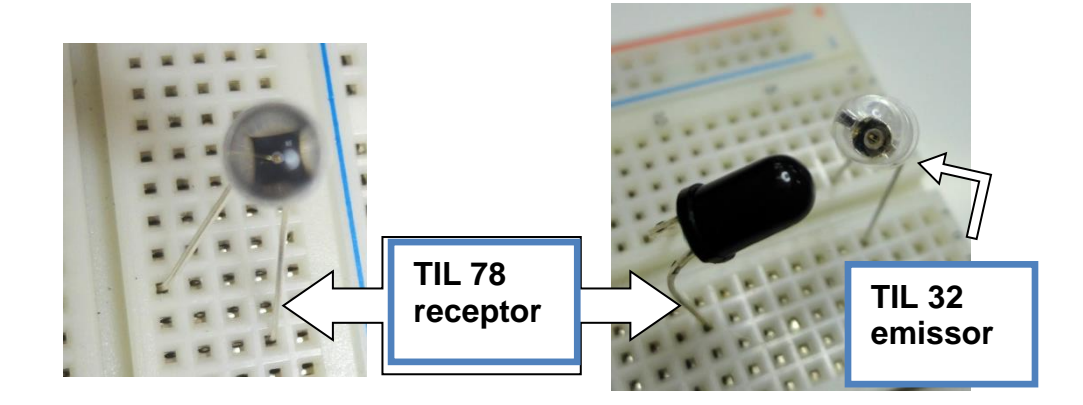

Figura 8. 7: Par infravermelho**.**

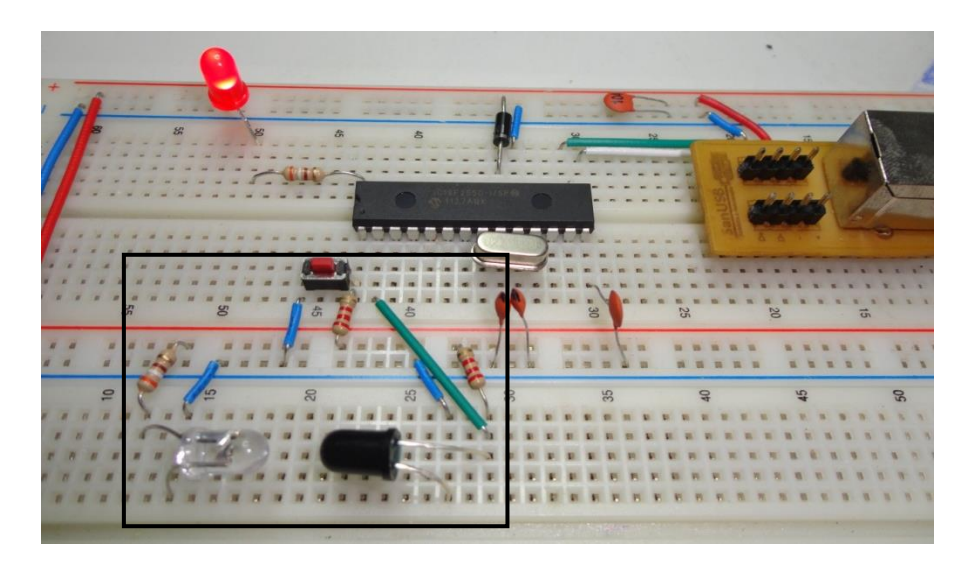

Figura 8. 8: Sensor Infravermelho, montada em protoboard.

## **AUTOMAÇÃO E DOMÓTICA COM CONTROLE REMOTO UNIVERSAL**

A comunicação entre uma unidade remota e um eletrodoméstico, como uma TV, se dá geralmente por emissão de radiação infravermelha modulada por pulsos. **CONTROLE REMOTO** 

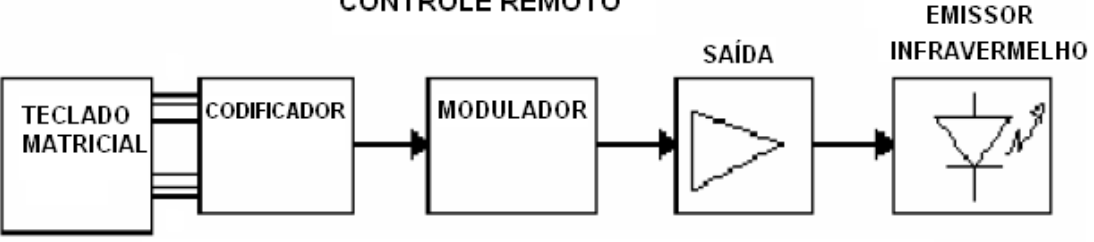

Diagrama em blocos da unidade transmissora remota

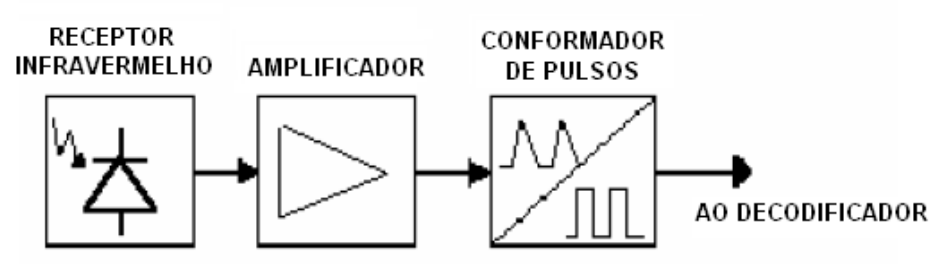

Diagrama em blocos da unidade receptora localizada no televisor

### **Figura 8. 9: Diagrama de blocos de comunicação infravermelha.**

Para tornar o sistema insensível a interferências e filtrar os ruídos, aceitando apenas as ordens do controle remoto, o código de pulsos do emissor contém um dado binário, que é identificado pelo decodificador do receptor.

As interferências podem se originar de fontes estáticas, isto é, que não pulsam, como o sol, lâmpadas incandescentes, aquecedores, e de fontes dinâmicas que são mais intensas e geram maior interferência, como lâmpadas fluorescentes, a imagem da TV, outros transmissores de infravermelho e etc.

O receptor, geralmente contido num único invólucro montado no painel frontal do televisor, entrega ao decodificador apenas os pulsos retangulares correspondentes aos códigos de identificação e dados, eliminando a maioria das fontes de interferências, exceto as que tenham a mesma frequência de pulsos, cabendo a rejeição destas ao Decodificador, se não tiverem o mesmo código de pulsos.

Para acionar uma carga à distância basta ter o controle remoto e o receptor infravermelho, pois ao invés de capturar o código em bits emitidos pelo controle remoto para decodificação, é possível identificar apenas o start bit desse código que apresenta nivel lógico baixo (0V) que, conectado ao pino de interrupção externa (B0) do microcontrolador com um resistor de *pull-up* de 2K2, executará uma tarefa desejada como, por exemplo, o chaveamento de um relé para acionamento de uma máquina. Um exemplo de circuito para acionamento de cargas remotas com controle universal pode ser vista abaixo e em<http://www.youtube.com/watch?v=1l6s9xtrJl0> .

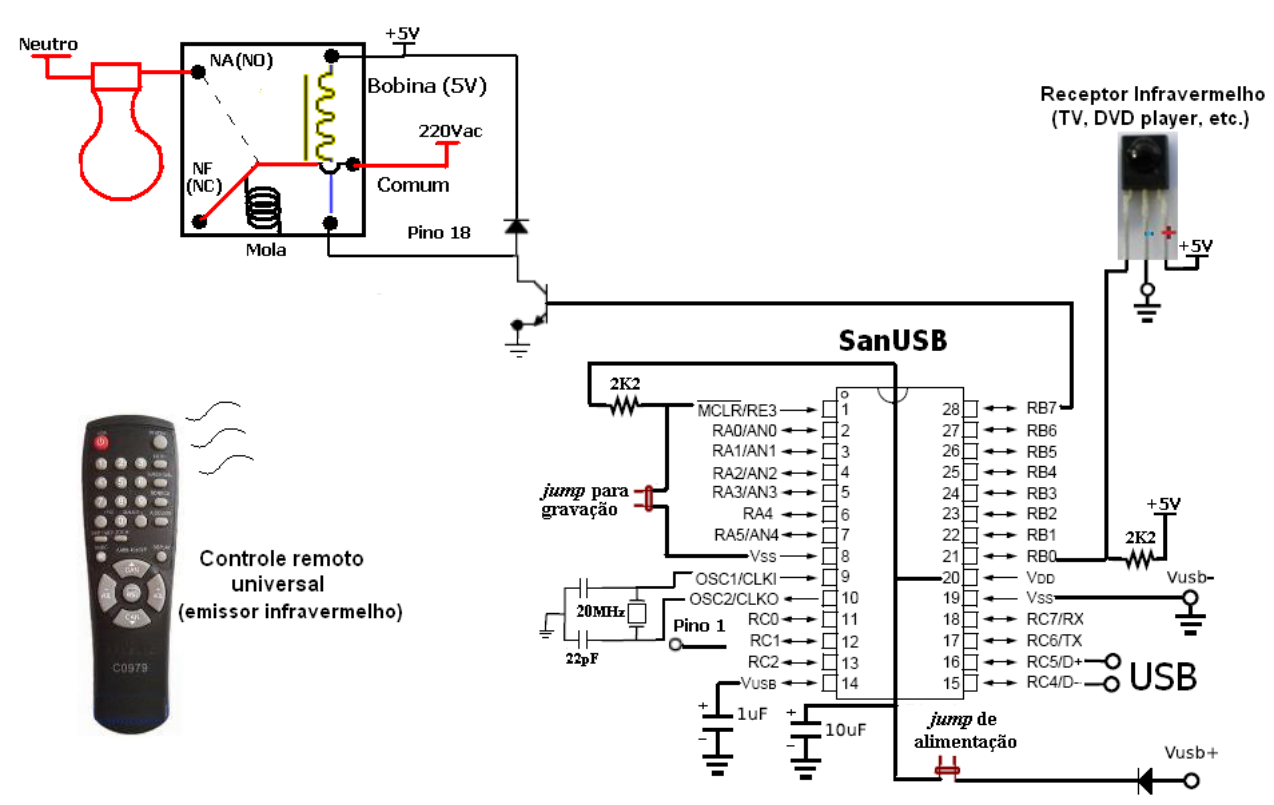

**Figura 8. 10: Conexão de receptor infravermelho de TV no PIC.**

Note que, se nesse caso não houver um sistema de decodificação, o receptor deve ter um invólucro para proteção contra interferências, pois está sujeito às fontes estáticas e dinâmicas. Abaixo um programa exemplo de acionamento de um relé através de um controle remoto universal.

```
#include "SanUSB1.h"
short int rele;
#pragma interrupt interrupcao //Tem que estar aqui ou dentro do firmware.c
void interrupcao()
{
rele=!rele;
output_bit(pin_b5,rele);
tempo_ms(1000); //Tempo para deixar o receptor cego por 1 seg após a 1ª atuação da interrupção
}
void main() {
clock_int_4MHz();
enable_interrupts (global); // Possibilita todas interrupcoes
enable_interrupts (int_ext);//Habilita int. ext. 0 no pino B0 onde está o receptor infravermelho
while (TRUE)
{
inverte_saida(pin_B7);
tempo_ms(500);
}}
```
Para filtrar as interferências dinâmicas é necessário colocar o receptor em uma caixa preta com um pequeno orifício ou em um tubo feito de caneta com cola quente, como mostra a figura abaixo, para receber somente a luz IR direcional.

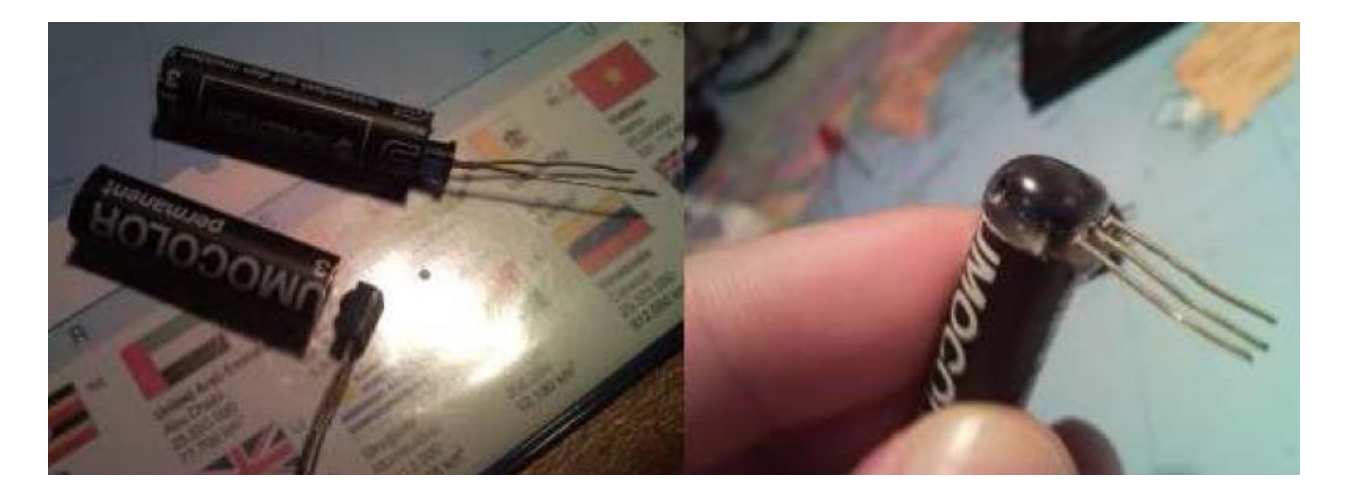

**Figura 8. 11: Exemplo de proteção do receptor contra emissões externas de raios IR.**

## **CODIFICAÇÃO DE RECEPTOR INFRAVERMELHO UTILIZANDO A NORMA RC5**

RC5 é uma norma universal desenvolvida pela Phillips para comandos a distância por infravermelho utilizada principalmente em equipamentos de áudio, televisores, videocassetes e outros aparelhos domésticos, com uma área de alcance de aproximadamente 10m.

A norma RC5 usa modulação bifásica, ou seja, código Manchester. Cada bit é separado por dois semi-ciclos; a metade esquerda e direita têm níveis opostos. Se o bit a ser transmitido for zero (0), o seu lado esquerdo (primeiro semi-ciclo) é um e o seu lado direito é zero (segundo semi-ciclo). Se o bit a ser transmitido for um (1), o seu lado esquerdo é zero quando o seu lado direito é um.

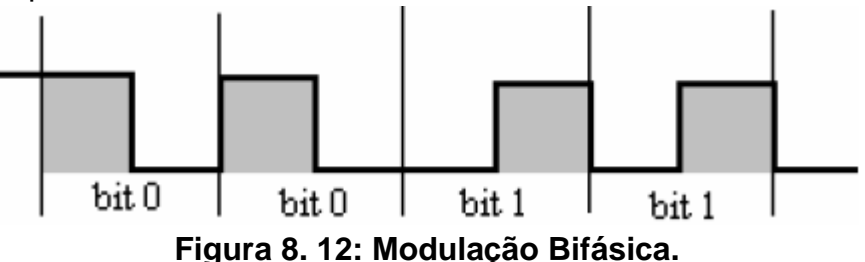

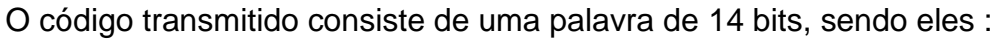

- 2 bits para ajuste do nivel (2 start bits). O primeiro e o segundo corresponde a 1;

- 1 bit para controle (toggle bit ou flip) que muda de estado lógico cada vez que um botão é pressionado na unidade de comando a distância. Isto serve para indicar se o botão foi pressionado uma vez ou se continua sendo pressionado;

- 5 bits de endereço do sistema para seleção de 1 dos 32 sistemas possíveis listados na tabela 7. Isso define o tipo de aparelho que se pretende controlar;

- 6 bits de comando representando 1 dos 128 comandos possíveis. Isso define a ação que se pretende executar em um determinado aparelho (sistema) selecionado.

Na figura abaixo vemos os bits de 1 a 14 e sua identificação: em azul claro os start bits 1 e 2 de equalização; o bit 3, FLIP, em amarelo; bits de 4 a 8 em azul indicando o endereçamento; e os bits de 9 a 14, indicando o comando a executar.

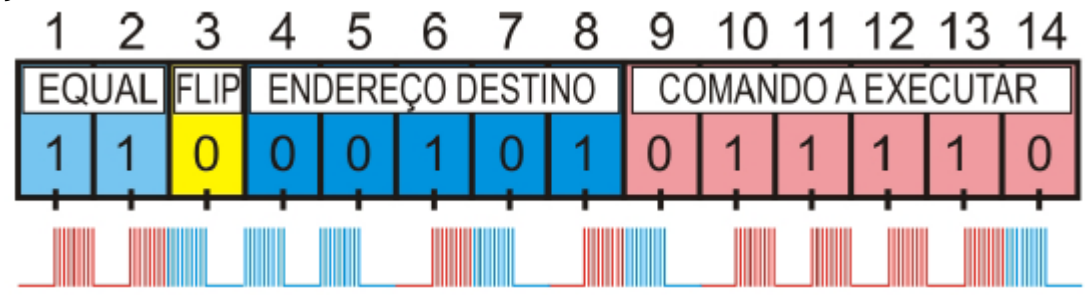

**Figura 8. 13: Sinal transmitido.**

Na norma RC5, os dados são modulados numa frequência portadora de 30 a 40KHz, indicados pelos dois últimos números do receptor TSOP1740, TSOP4836, TSOP4830. Considerando uma modulação de 36 kHz, o período de cada bit corresponde a 64 pulsos de 1/36 kHz, ou seja, 64 vezes 27,7 us (micro segundos), o em que corresponde a aproximadamente 1772us. O programa abaixo identifica o o endereço do sistema e o comando das teclas pressionadas por um controle remoto RC5.

```
#include "SanUSB1.h" //Programa com protocolo RC5 da Philllips de controle remoto
char chegoupc, comando, sistema, bit_rx;
int32 i;
void identifica_bit(void){
bit_rx=0;
if (entrada_pin_b0)==1) {bit_rx=1;} //identifica 0 ou 1
tempo_us(860); // //pula para o próximo período para outra leitura
}
#pragma interrupt interrupcao 
void interrupcao()
{
inverte_saida(pin_b6);
sistema=0;
comando=0;
//*************************************************
tempo_us(750); //Tempo do start bit 1 com a perda do tempo do primeiro semi-ciclo alto pela interrupção
tempo_us(1720); //Tempo do start bit 2
tempo_us(1720); //Tempo do toogle bit
tempo_us(860); //pula o primeiro semi-ciclo
identifica_bit();
if (bit_rx) sistema|=16; //Bit 5 do byte sistema 0b00010000
```

```
tempo_us(860); //pula o primeiro semi-ciclo
identifica_bit();
if (bit_rx) sistema|=8; //Bit 4 do byte sistema 0b00001000
tempo_us(860); //pula o primeiro semi-ciclo
identifica_bit();
if (bit_rx) sistema|=4; //Bit 3 do byte sistema 0b00000100
tempo_us(860); //pula o primeiro semi-ciclo
identifica_bit();
if (bit_rx) sistema|=2; //Bit 2 do byte sistema 0b00000010
tempo_us(860); //pula o primeiro semi-ciclo
identifica_bit();
if (bit_rx) sistema|=1; //Bit 1 do byte sistema 0b00000001
//*************************************************
tempo_us(860); //pula o primeiro semi-ciclo
identifica_bit();
if (bit_rx) comando|=32; //Bit 4 do byte comando
tempo_us(860); //pula o primeiro semi-ciclo
identifica_bit();
if (bit_rx) comando|=16; //Bit 5 do byte comando
tempo_us(860); //pula o primeiro semi-ciclo
identifica_bit();
if (bit_rx) comando|=8; //Bit 4 do byte comando
tempo_us(860); //pula o primeiro semi-ciclo
identifica_bit();
if (bit_rx) comando|=4; //Bit 3 do byte comando
tempo_us(860); //pula o primeiro semi-ciclo
identifica_bit();
if (bit_rx) comando|=2; //Bit 2 do byte comando
tempo_us(860); //pula o primeiro semi-ciclo
identifica_bit();
if (bit_rx) comando|=1; //Bit 1 do byte comando
//*************************************************
escreve_eeprom(0x10,sistema); escreve_eeprom(0x11,comando); ////guarda as variáveis decodificadas
while(le_eeprom(0xfd));
printf ("comando: %x\r\n",le_eeprom(0x11));
tempo_ms(500); //Tempo para deixar o receptor cego por um segundo após a primeira atuação da interrupção
}
void main() {
clock_int_4MHz();
habilita_interruptcao(int0);
while(1)
{
if (kbhit(1)) //avisa se chegou dados do PC
{
chegoupc=getc(); //se chegou, retém o caractere e compara com 'L' ou 'D'
if (chegoupc=='L') {inverte_saida(pin_b6); printf("\r\nTesta led!\r\n");}
```

```
}
++i; if (i>=10000) {i=0; inverte_saida(pin_b7);} //Led de visualização
}}
```
O resultado dos comandos gerados que correspondem às teclas pressionadas de um controle remoto Phillips RC5 é mostrado na figura abaixo. Mais detalhes no vídeo: [http://www.youtube.com/watch?v=9VG7RokuDTs.](http://www.youtube.com/watch?v=9VG7RokuDTs)

| Serial Input/Output Monitor |  |  |                          |                              |  |  |  |  |
|-----------------------------|--|--|--------------------------|------------------------------|--|--|--|--|
|                             |  |  |                          | File Edit View Configuration |  |  |  |  |
|                             |  |  | sistema: 1e comando: O1  |                              |  |  |  |  |
|                             |  |  | lsistema: 1e comando: O2 |                              |  |  |  |  |
|                             |  |  | lsistema: 1e comando: O3 |                              |  |  |  |  |
|                             |  |  | sistema: 1e comando: 04  |                              |  |  |  |  |
|                             |  |  | sistema: 1e comando: O5  |                              |  |  |  |  |
|                             |  |  | sistena: 1e conando: O6  |                              |  |  |  |  |
|                             |  |  | sistema: 1e comando: O7  |                              |  |  |  |  |
|                             |  |  | lsistema: 1e comando: O8 |                              |  |  |  |  |
|                             |  |  | lsistema: 1e comando: 09 |                              |  |  |  |  |
|                             |  |  | sistema: 1e comando: OO  |                              |  |  |  |  |

**Figura 8. 14: Leitura da tecla pressionada via monitor serial.**

# **LCD (DISPLAY DE CRISTAL LÍQUIDO)**

O LCD, ou seja, display de cristal líquido, é um dos periféricos mais utilizados como dispositivo de saída em sistemas eletrônicos. Ele contém um microprocessador de controle, uma RAM interna que mantém *escritos* no display (DDRAM) os dados enviados pelo microcontrolador e uma RAM de construção de caracteres especiais (CGRAM). Os LCDs são encontrados nas configurações previstas na Tabela abaixo.

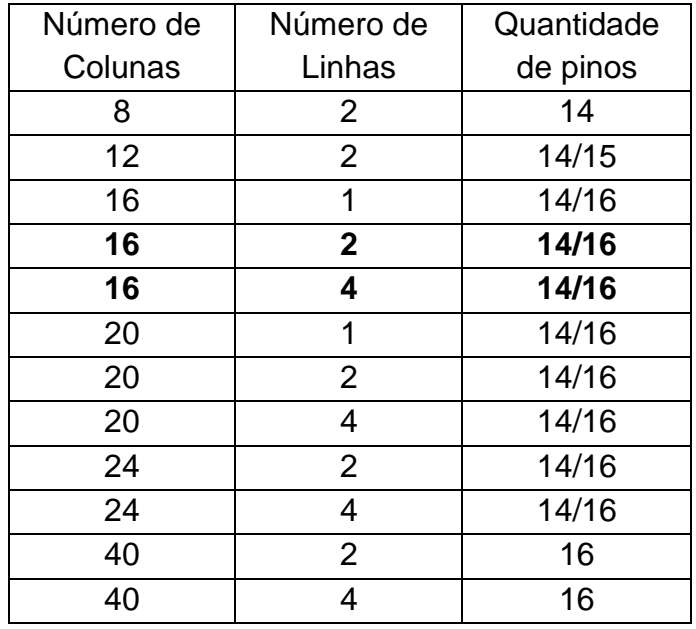

Os displays mais comuns apresentam 16 colunas e duas linhas. Eles têm normalmente 14 pinos ou 16 pinos. Destes, oito pinos são destinados para dados ou instrução, seis são para controle e alimentação do periférico e dois para *backlight*. O *LED backlight* (iluminação de fundo) serve para facilitar as leituras durante a noite. Neste caso, a alimentação deste led faz-se normalmente pelos pinos 15 e 16, sendo o pino 15 para ligação ao anodo e o pino 16 para o catodo. A ferramenta SanUSB tem uma biblioteca em C para MPLABX C18 que suporta LCDs **16x2** e **16x4** e utiliza **somente o** *nibble* **superior do barramento de dados (D7, D6, D5 e D4)**, como é o caso da biblioteca LCD.h. Mais detalhes podem ser vistos em<http://www.youtube.com/watch?v=Uc5oCpWkmLc>.

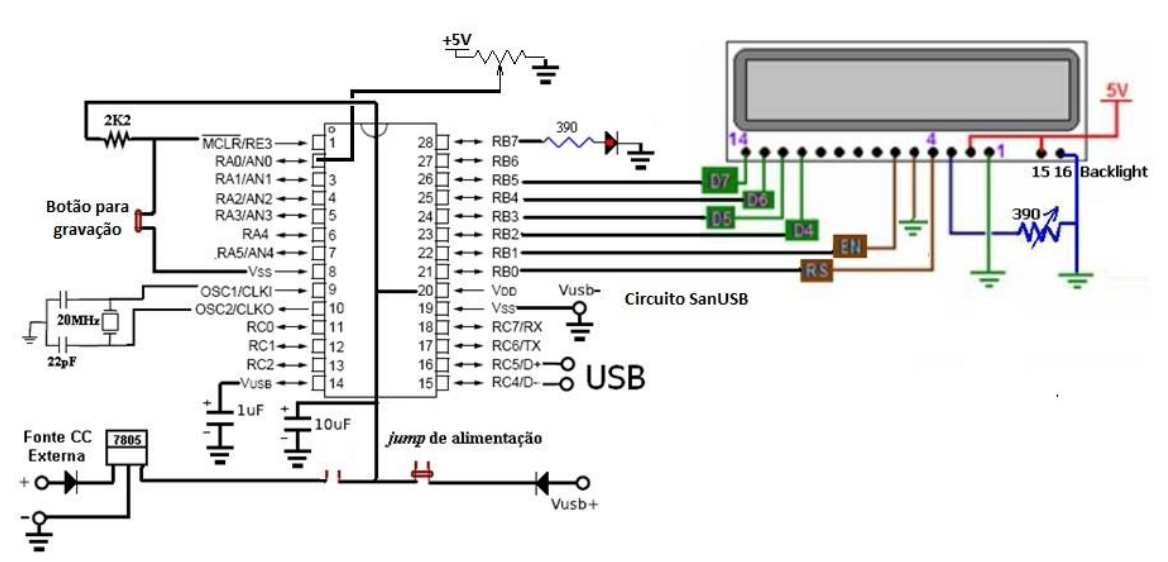

**Figura 9. 1: Conexão do LCD no PIC.**

A Tabela abaixo traz um resumo das instruções mais usadas na comunicação com os módulos LCD.

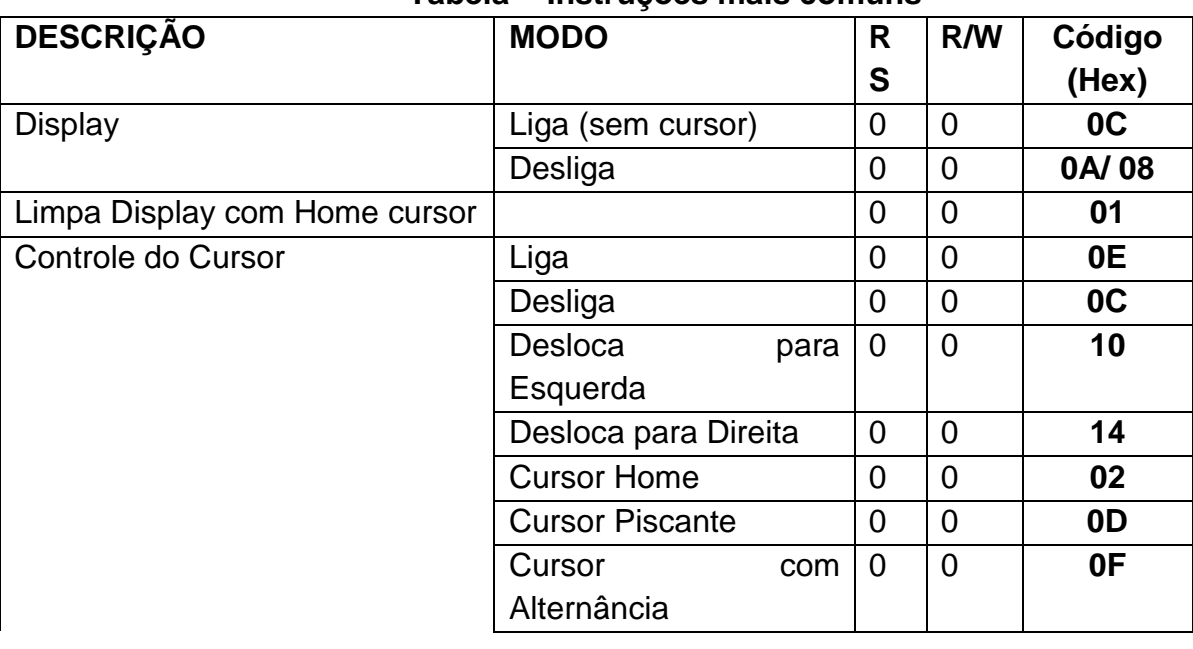

## **Tabela - Instruções mais comuns**

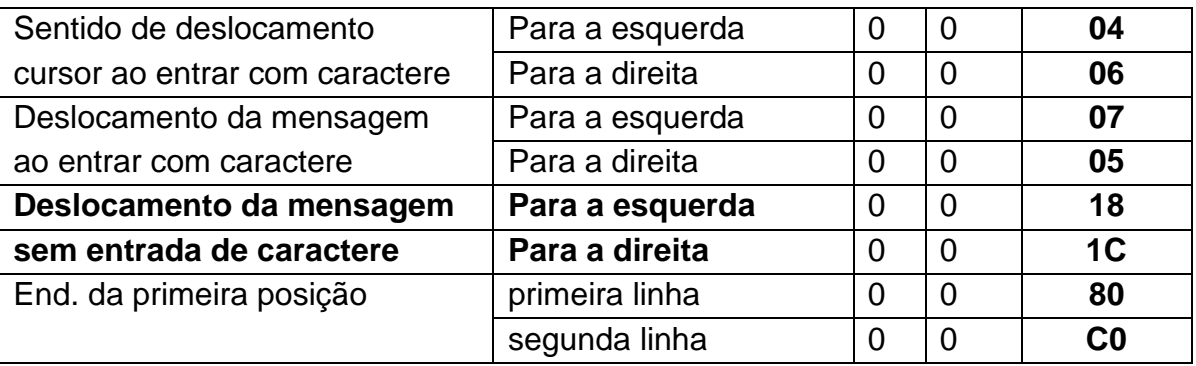

Utilizando as instruções do LCD:

Para rolar o conteúdo do LCD um caractere para a direita, utilize o comando **lcd\_comando(instrução),** por exemplo, **lcd\_comando (0x1C**) e para rolar o conteúdo do LCD um caractere para a esquerda, utilize o comando **lcd\_comando (0x18).** Abaixo algumas instruções de comando da biblioteca LCD.h e o respectivo valor em decimal da instrução configurada em**lcd\_comando()**:

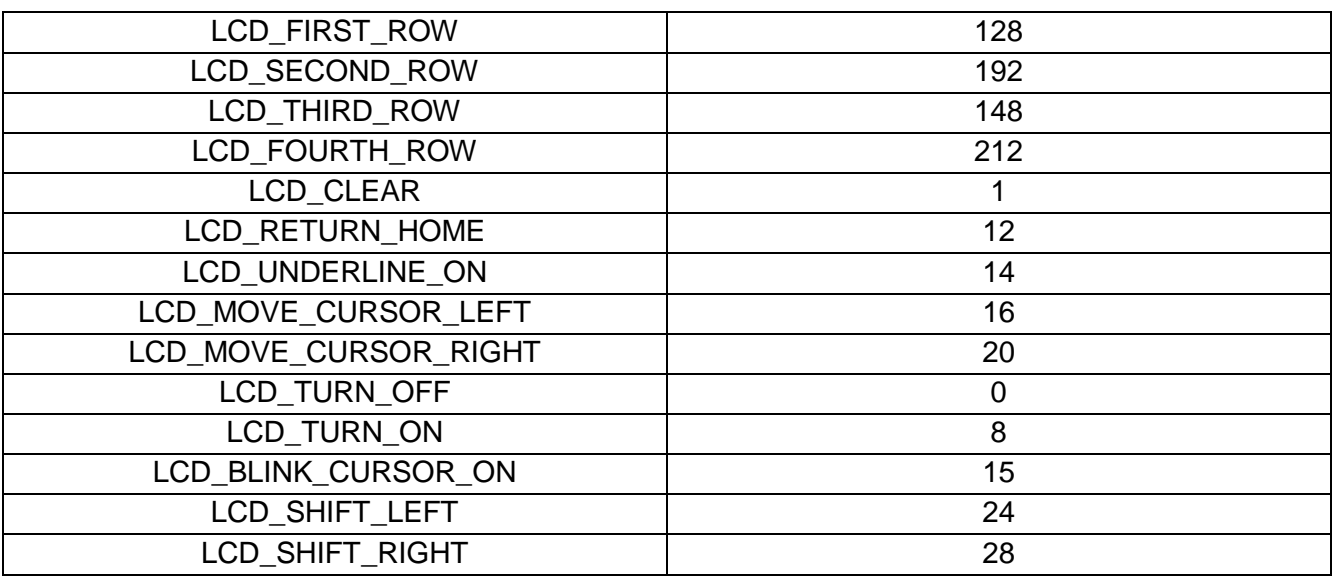

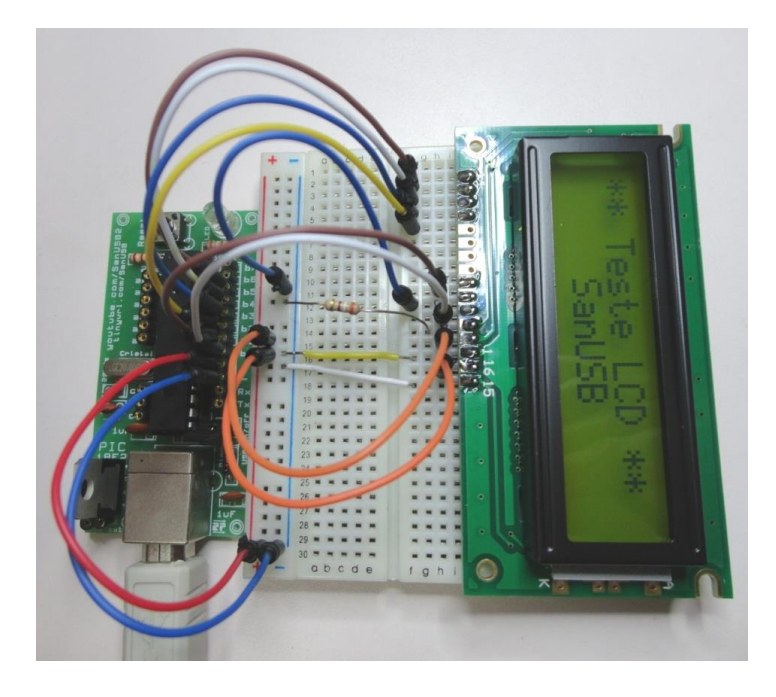

**Figura 9. 2: Prática 6 – Display LCD, montada**

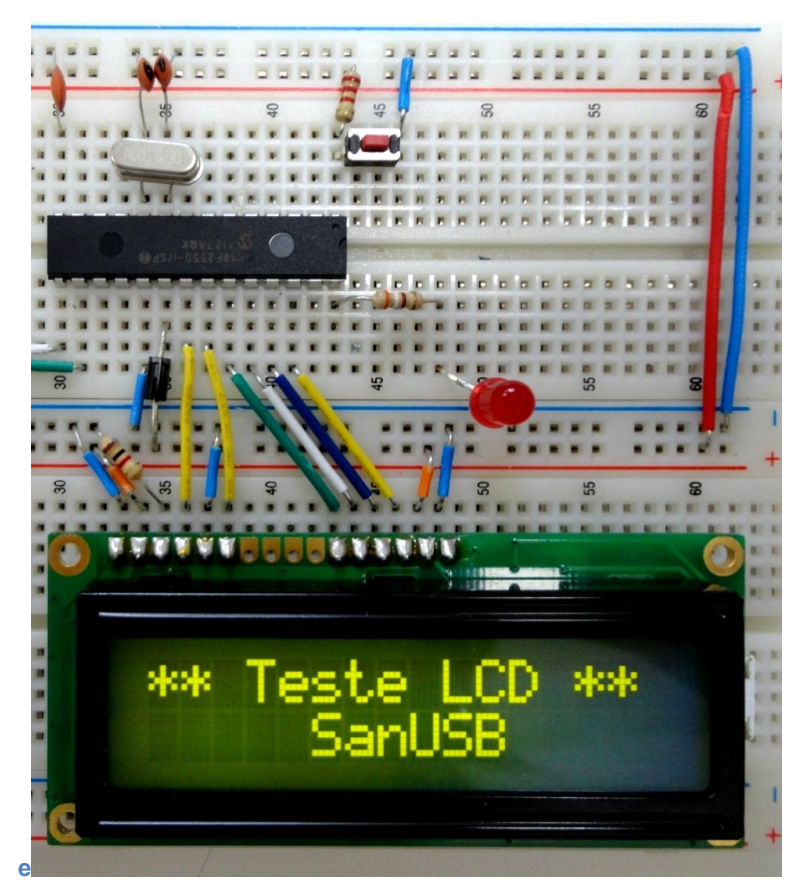

**Figura 9. 3: Prática 6 – Display LCD, montada em protoboard.**

Exemplo de uso do recurso de rolagem do display.

A seguinte seqüência de comandos, gera o efeito de uma mensagem rolando no display. Para isso, será necessário declarar uma variável do tipo INT x.

Código em C para MPLABX: Ler conversor AD e Escrever em LCD:

```
#include "SanUSB1.h"
#include "lcd.h"
unsigned int i;
unsigned char buffer1[20];
#pragma interrupt interrupcao 
void interrupcao(){}
void main(void) {
clock_int_4MHz();
habilita_canal_AD(AN0);
lcd_ini();
lcd_comando(LCD_CLEAR);
lcd_comando(LCD_CURSOR_OFF);
tempo_ms(100);
lcd_escreve(1, 1, " ** Teste LCD **");
tempo_ms(600);
lcd_escreve(2, 1, "SanUSB");
tempo_ms(500);
   while(1)
   {
   i= le_AD10bits(0);
sprintf(buffer1,"%d ",i); //Imprime valor do potenciômetro de 0 a 1023
   lcd_escreve2(2, 12, buffer1); //com buffer
   tempo_ms(100);
}
}
```
*A posicição o cursor* no LCDé configurada dentro da função **lcd\_escreve(x, y, "nome");**, onde x e y são, respectivamente, a linha e a coluna onde o cursor deve ser reposicionado.

Desta forma, caso deseje escrever, por exemplo, a frase **Teste LCD** na primeira linha do display, sem apagar a segunda linha, basta inserir o comando **lcd\_escreve(1, 1, " Teste LCD"); .** Isto irá posicionar o cursor na primeira linha, e primeira coluna.

**STRING :** É o trecho de caracteres delimitado por aspas duplas, que irá definir como será a seqüência de caracteres a ser gerada. Dentro das aspas, podem ser inseridos caracteres de texto, caracteres especiais e especificadores de formato.

No caso dos **caracteres especiais**, por não possuírem uma representação impressa, são compostos por uma barra invertida seguida de um símbolo, geralmente uma letra.

Exemplo de caracteres especiais : **\f** (limpar display), **\n** (nova linha), **\b** (voltar um caractere), **\r** (retorno de carro), **\g** (beep), etc...

Obs: alguns caracteres especiais somente resultarão efeito em terminais seriais.

Já os **especificadores de formato** são os locais, em meio ao texto, onde serão inseridas as variáveis que aparecerão após a STRING. Desta forma, estes especificadores devem obedecer algumas regras, de acordo com o tipo da variável a ser impressa.

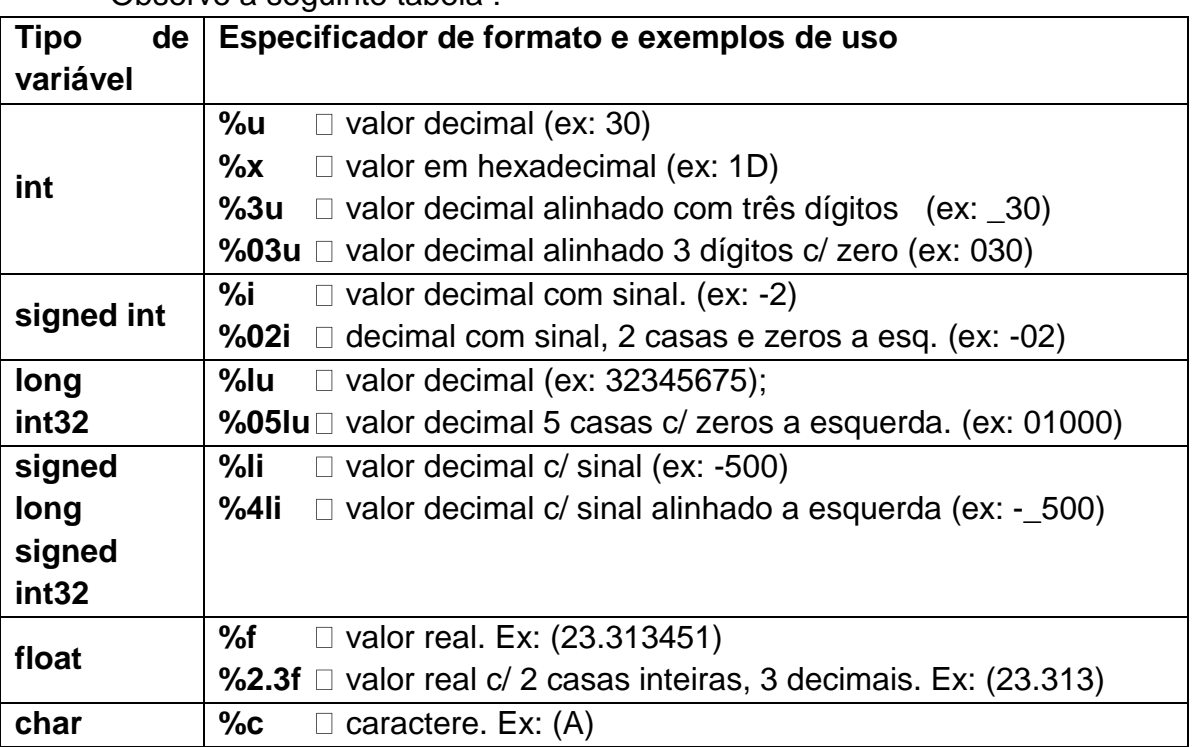

Observe a seguinte tabela :

### **EXEMPLO: CONTROLE DE TENSÃO DE UMA SOLDA CAPACITIVA COM LCD**

O princípio de uma solda capacitiva acontece através da descarga instantânea de capacitores previamente carregados por dois terminais de solda em um ponto específico.

Este projeto consiste em realizar o controle de tensão de uma solda capacitiva em baixo custo, através de um sistema microcontrolado utilizando o PIC18F2550. Para a leitura da tensão CC nos terminais da solda capacitiva, na ordem de 300V, é necessário inicialmente utilizar um divisor de tensão para adequação à tensão máxima do conversor AD do microcontrolador de 5V. Esta relação do divisor é compensada via software, multiplicando o valor de tensão lido pela mesma relação de divisão. Os valores de tensão real e tensão de referência na ordem de 270V, que pode ser incrementada ou decrementada por dois botões de ajuste, são mostrados em um display LCD. A última tensão de referência ajustada é guardada na memória. Dessa forma, quando o sistema é reiniciado a tensão de referência assume o último valor ajustado.

Quando a tensão real e a de referência são iguais, a alimentação de 220V do circuito de potência é cortada pela abertura de um relé NF (normalmente fechado) e um LED de atuação ascende indicando que a tensão de referência foi atingida. O LED de atuação indica a presença ou não de tensão residual nos capacitores de carga e apaga somente após a descarga de tensão nos terminais de solda, o que contribui para evitar descargas de tensão nos operadores durante o manuseio da solda.

Para regular esse sistema embarcado é necessário medir a tensão nos terminais da solda capacitiva com o multímetro e igualar com o valor atual indicado no LCD através do potenciômetro de ajuste do divisor de tensão. O circuito do sistema de controle de tensão e a foto do LCD após a montagem em *protoboard* indicando a tensão de referência para desligamento (Vref) e a tensão atual (Vat) podem ser vistos na figura abaixo.

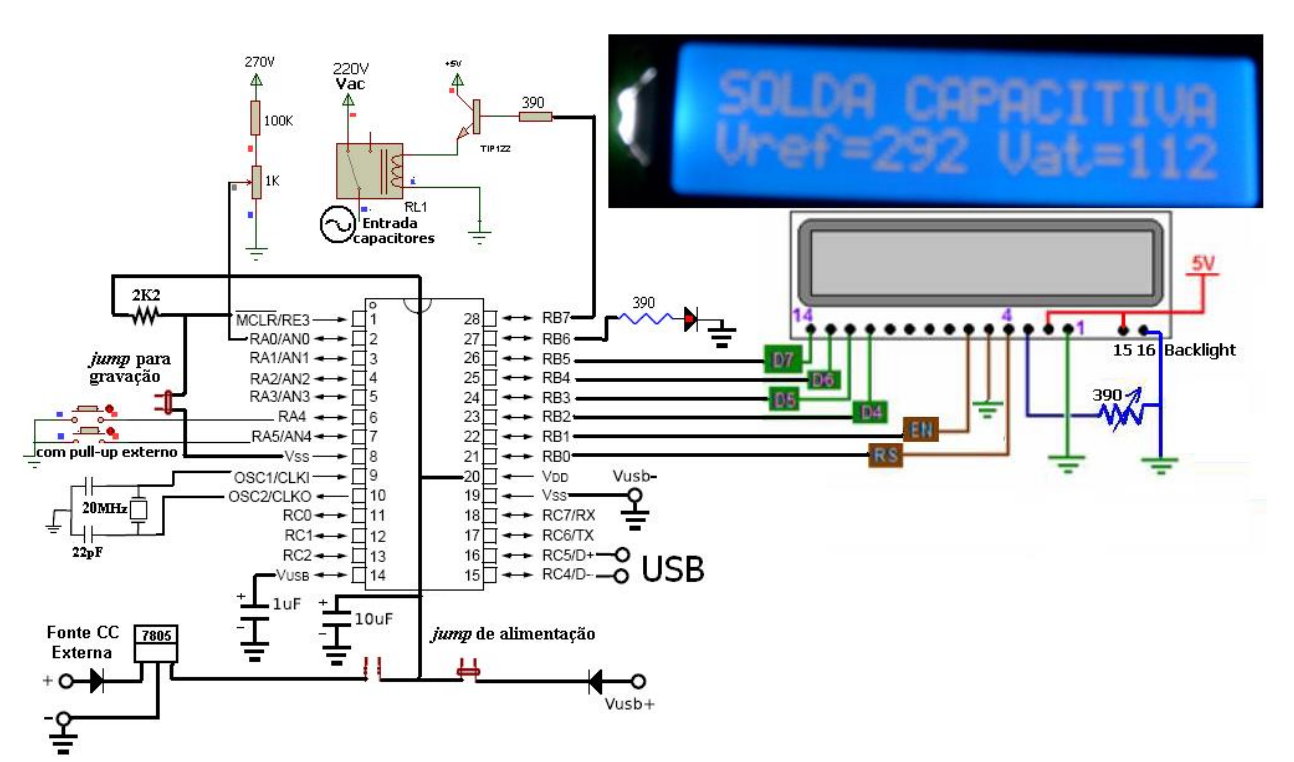

**Figura 9. 4: Exemplo de aplicação do LCD.**

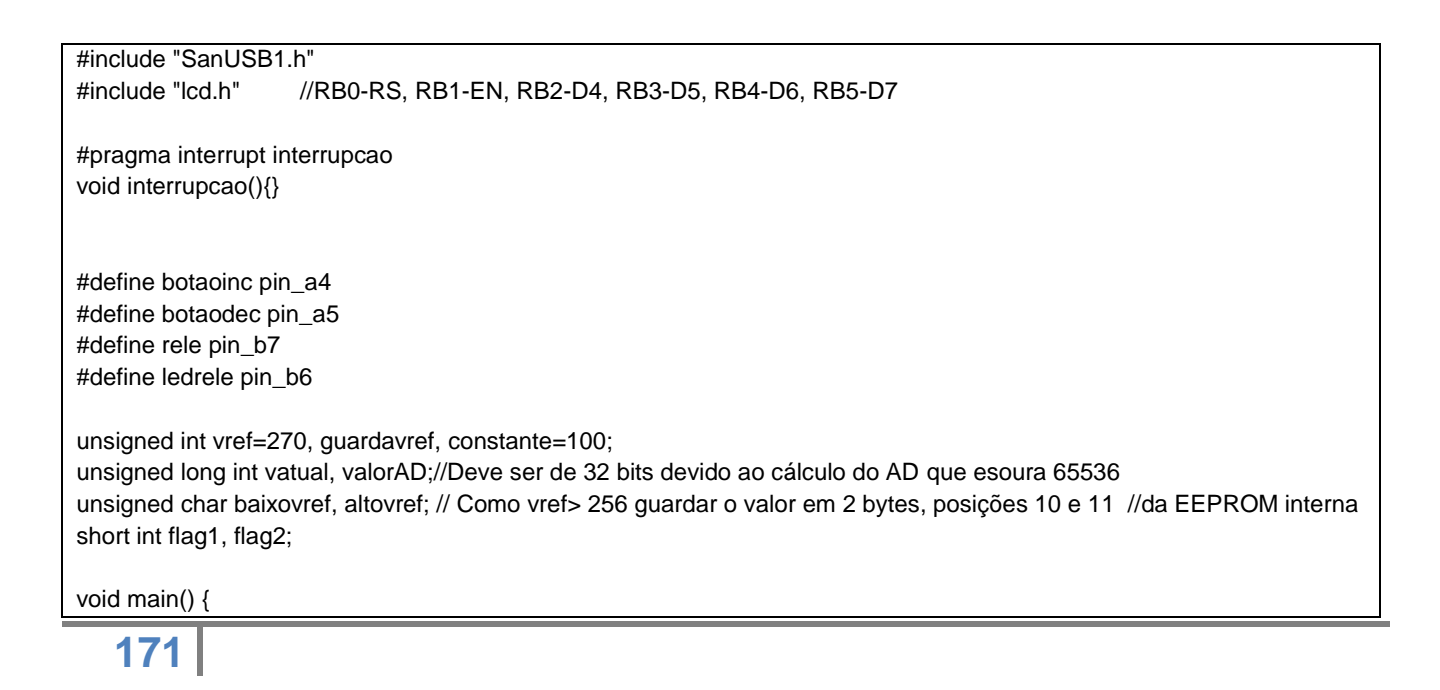

clock\_int\_4MHz(); lcd\_ini(); // Configuração inicial do LCD nivel\_baixo(rele); nivel\_baixo(ledrele); guardavref=(256\*le\_eeprom(10))+le\_eeprom(11)+1; //+1 para compensar um bug de //decremento no reinício if (guardavref>=100 && guardavref<=500) {vref=guardavref;} // Resgata o último valor de //referência adotado setup\_ADC\_ports (AN0); //(Selecao\_dos\_pinos\_analogicos) setup\_adc(ADC\_CLOCK\_INTERNAL ); //(Modo\_de\_funcionamento) set\_adc\_channel(0); //(Qual\_canal\_vai\_converter) tempo\_ms(10); printf(lcd\_escreve,"SOLDA CAPACITIVA"); while (1) { //\*\*\*\*\*\*\*\*\*\*\*\*\*\*\*\*\*\*\*\*\*\*\*\*\*\*\*\*\*\*\*\*BOTÕES\*\*\*\*\*\*\*\*\*\*\*\*\*\*\*\*\*\*\*\*\*\*\*\*\*\*\*\*\*\*\*\*\*\* if (!input(botaoinc)) {flag1=1;} if (flag1==1 && input(botaoinc) ) {flag1=0;++vref; //se o botão foi pressionado (flag1==1) e se o botão já foi solto (input(botao)) incremente vref altovref=vref/256; baixovref=vref%256; write\_eeprom(10,altovref); write\_eeprom(11,baixovref);  $\frac{1}{2}$  Como Vref>256, guarde o valor de vref nas posicões 10 e 11 da eeprom interna if (!input(botaodec)) {flag2=1;} if (flag2==1 && input(botaodec) ) {flag2=0;--vref; //se o botão foi pressionado (flag2==1) e se o botão já foi solto (input(botao)) decremente vref altovref=vref/256; baixovref=vref%256; write\_eeprom(10,altovref); write\_eeprom(11,baixovref);  $\frac{1}{2}$  guarde o valor na de vref nas posicões 10 e 11 da eeprom interna<br>//\*\*\*\*\*\*\*\*\*\*\*\*\*\*\*\* //\*\*\*\*\*\*\*\*\*\*\*\*\*\*\*\*\*\*\*\*\*\*\*\*\*\*\*\*\*\*\*\*\*\*\*\*\*\*\*\*\*\*\*\*\*\*\*\*\*\*\*\*\*\*\*\*\*\*\*\*\*\*\*\*\*\*\*\*\*\*\*\* if (vatual>=vref) {nivel\_alto(rele); nivel\_alto(ledrele); } //Abre o relé, avisa com led if (vatual<=20) {nivel\_baixo(rele); nivel\_baixo(ledrele);} //Só desliga depois da descarga //\*\*\*\*\*\*\*\*\*\*\*\*\*\*\*\*\*\*\*\*\*\*\*\*\*\*\*\*\*\*\*\*\*\*\*\*\*\*\*\*\*\*\*\*\*\*\*\*\*\*\*\*\*\*\*\*\*\*\*\*\*\*\*\*\*\*\*\*\*\*\*\* valorAD = read\_adc(); // efetua a conversão A/D vatual=((constante\*5\*valorAD)/1023); //Regra de três: 5 ------- 1023 // Tensão real (mV) -------- ValorAD  $lcd_pos_xy(1,2);$ printf(lcd\_escreve,"Vref=%lu Vat=%lu ",vref, vatual); tempo\_ms(300); }}

# **LDR**

LDR significa *LightDependent Resistor,* ou seja, Resistor Variável Conforme Incidência de Luz. Esse resistor varia sua resistência conforme a intensidade de radiação eletromagnética do espectro visível que incide sobre ele.

Um LDR é um transdutor de entrada (sensor) que converte a (luz) em valores de resistência. É feito de sulfeto de cádmio (CdS) ou seleneto de cádmio (CdSe). Sua resistência diminui quando a luz é intensa, e quando a luz é baixa, a resistência no LDR aumenta.

Um multímetro pode ser usado para encontrar a resistência na escuridão (geralmente acima de 1MΩ) ou na presença de luz intensa (aproximadamente 100Ω).

O LDR é muito frequentemente utilizado nas chamadas fotocélulas que controlam o acendimento de poste de iluminação e luzes em residências. Também é utilizado em sensores foto-elétricos.

### **EXEMPLO: MODELAGEM DE UM LUXÍMETRO MICROCONTROLADO COM LDR**

Este luxímetro tem em seu circuito sensor um LDR, um resistor divisor de tensão e uma fonte de tensão estabilizada, como mostra a figura abaixo.

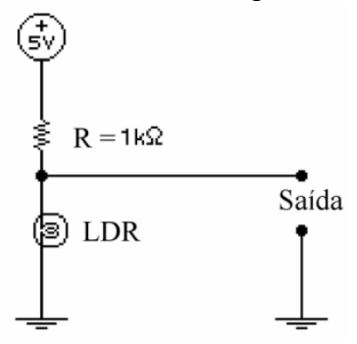

**Figura 10. 1: Circuito sensor com LDR.**

Para obter este circuito e os valores de tensão na saída para as diferentes luminosidades, forma tidos por ANTONIETI, B. Em que as medições da tensão de saída foram feitas e colocadas em uma tabela juntamente com as iluminâncias medidas por um luxímetro comercial da marca MINIPA, modelo MLM-1010, de 3 ½ dígitos , com precisão de 4% da leitura + 0.5% do fundo de escala, na faixa de 1 a 50000 Lux. Os valores encontrados são vistos na tabela abaixo. Os valores em negrito foram considerados como limite de cada equação da reta.

Correspondência entre a tensão da saída e a iluminância

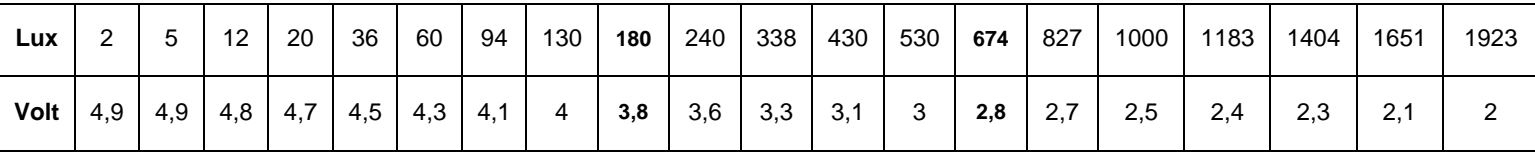

Com base na tabela, foi construído o gráfico da figura abaixo.

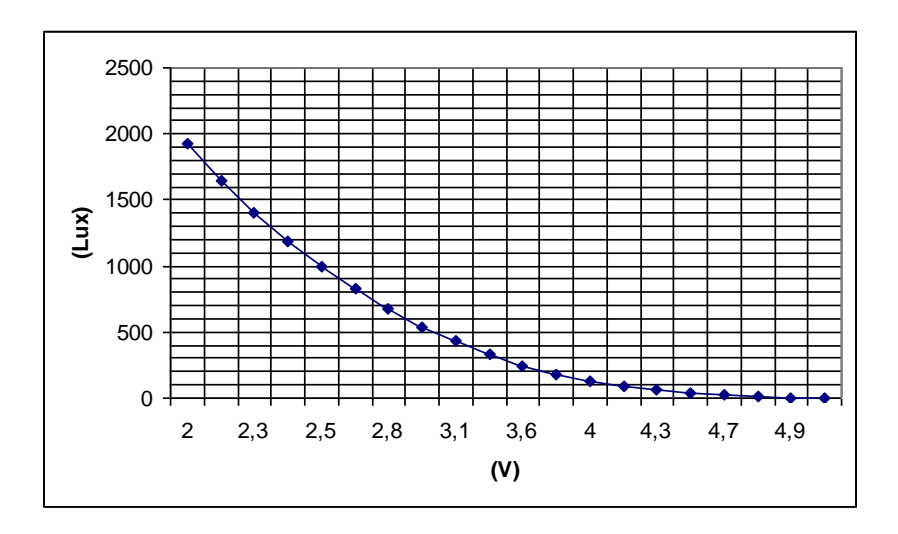

**Figura 10. 2: Gráfico Lux x Volt.**

Para simplificar o programa do PIC, foi modelado a curva do gráfico acima, dividindo-a em três retas como mostra a figura abaixo.

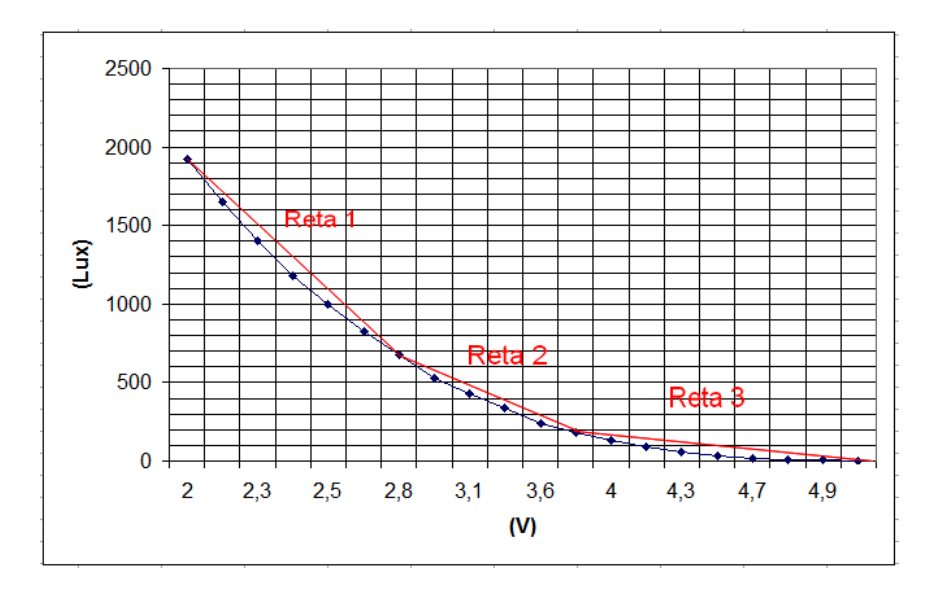

**Figura 10. 3: Modelagem matemática dos valores obtidos.**

O programa funciona da seguinte maneira: lê o conversor A/D e multiplica esse valor por sua resolução (no caso de um converso AD de 10 bits, a resolução é de aproximadamente 5 mV), encontrando então a tensão (V), depois são feitas 3 comparações (IF) para saber qual das três equações acima deve ser utilizada para calcular a iluminância (Lux). A figura abaixo mostra o novo gráfico lux versus volts, utilizando as equações 03, 04 e 05.

Os cálculos da equação geral de cada reta são mostrados a seguir:

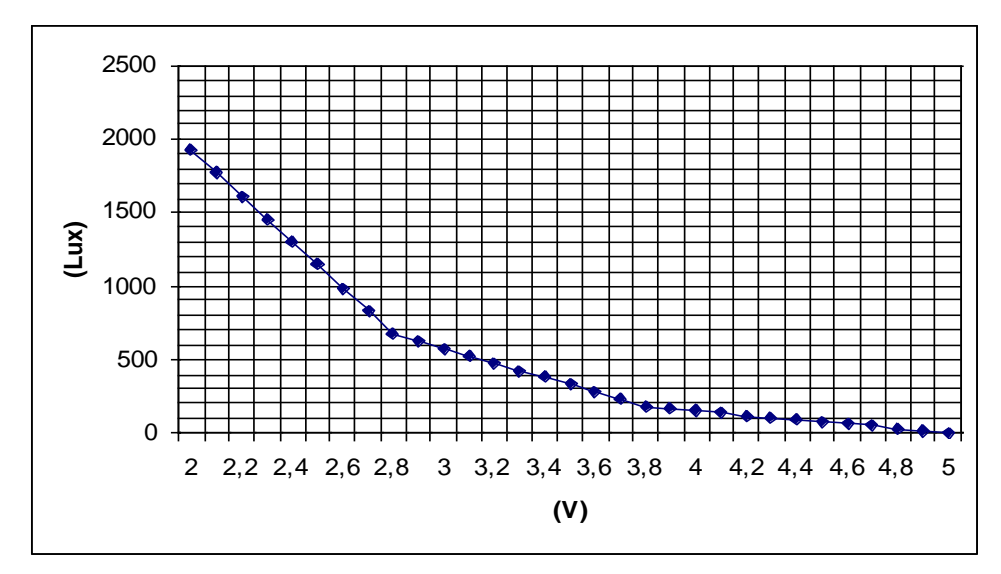

**Figura 10. 4: Gráfico lux** *x* **tensão utilizando as equações 3, 4 e 5.**

**Reta 1:** para (*V*) < 2,8 e (*V*) ≥ 2,0  
\n
$$
\begin{vmatrix} x & y & 1 \\ 2,8 & 674 & 1 \\ 2 & 1923 & 1 \end{vmatrix} = 0 \rightarrow 2y + 674x + (2,8.1923) - 2,8 y - (674.2) - 1923x = 0
$$
\n
$$
2y - 2,8 y + 674x - 1923x + (2,8.1923) - (674.2) = 0
$$
\n
$$
-0,8 y - 1249x + 4036,4 = 0 \rightarrow 0,8 y = -1249x + 4036,4
$$
\n
$$
y = \frac{(4036,4 - 1249x)}{0,8}
$$
\n[Eq. 03]

Reta 2: para  $(V) \ge 2,8$  e  $(V) \le 3,8$ 

$$
\begin{vmatrix} x & y & 1 \\ 3,8 & 180 & 1 \\ 2,8 & 674 & 1 \end{vmatrix} = 0 \rightarrow 2,8 y + 180x + (3,8.674) - 3,8 y - (180.2,8) - 674x = 0
$$

$$
-y-494x+2057,2=0 \rightarrow y=2057,2-494x
$$
 [Eq. 04]

Reta 3: para $(V)$  > 3,8 e $(V)$   $\leq$  5,0

 $x \quad y \quad 1$  $\begin{vmatrix} 2 & 1 \\ 5 & 0 \end{vmatrix} = 0 \rightarrow 3,8y + (180.5) - 5y - 180x = 0 \rightarrow 3,8y - 5y - 180x + (180.5) = 0$  $3,81801$ 

$$
1,2 y + 180x - 900 = 0 \rightarrow 1,2 y = 900 - 180x
$$

$$
y = \frac{900 - 180x}{1,2}
$$
 [Eq. 05]

### **SUPERVISÓRIO**

Esta interface foi desenvolvida utilizando ambiente de programação Delphi® e através da emulação via USB de um canal serial COM virtual. A figura 8 mostra a tela do supervisório para iluminância e temperatura.

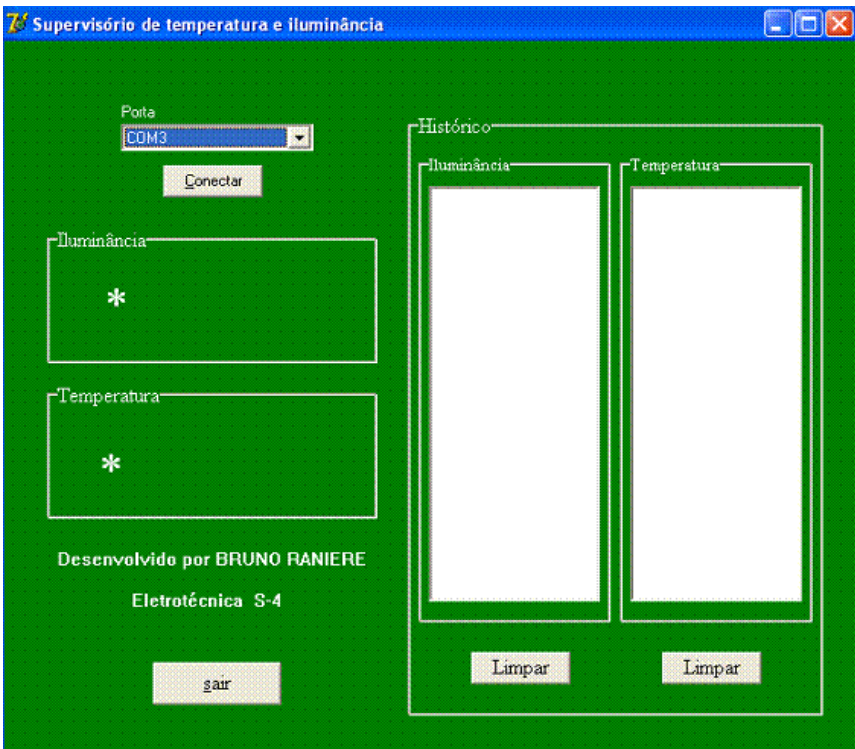

#### **Figura 10. 5: Figura da tela do supervisório para Iluminância e Temperatura.**

Veja abaixo, na figura abaixo, o esquema circuito eletrônico montado e a na figura 10, a foto do circuito montado em operação. No final do trabalho é mostrado o programa completo para ler a iluminância no canal AD 1 e a temperatura do ambiente com um LM35 no canal AD 0.

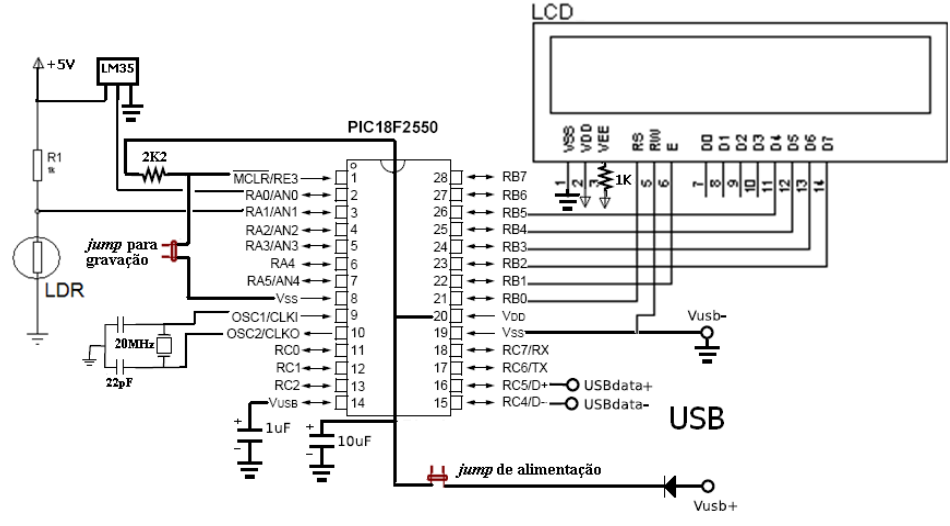

**Figura 10. 6: Esquema eletrônico do circuito luxímetro.**

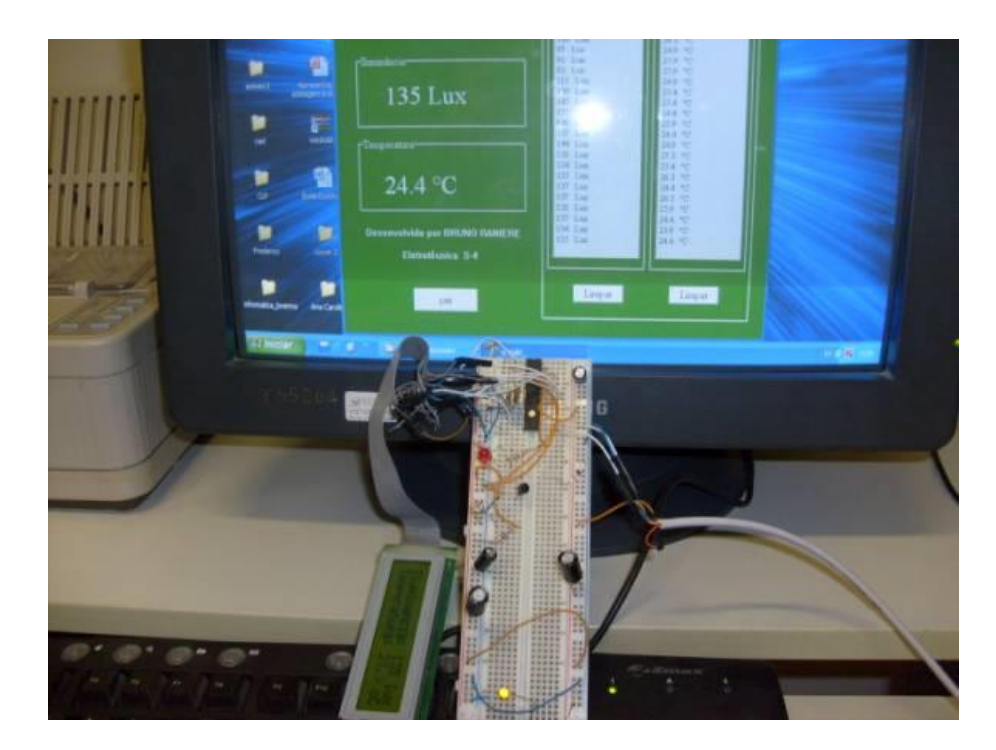

**Figura 10. 7: Foto do circuito montado.**

O luxímetro mostrado neste trabalho apresenta como uma solução de baixo custo para aplicações onde não é necessário haver uma grande precisão nas medições. O método do modelagem de curva pode ser aplicado em várias ocasiões onde não se sabe a equação que gerou o gráfico proposto. Isto ratifica a versatilidade de sistemas microcontrolados.

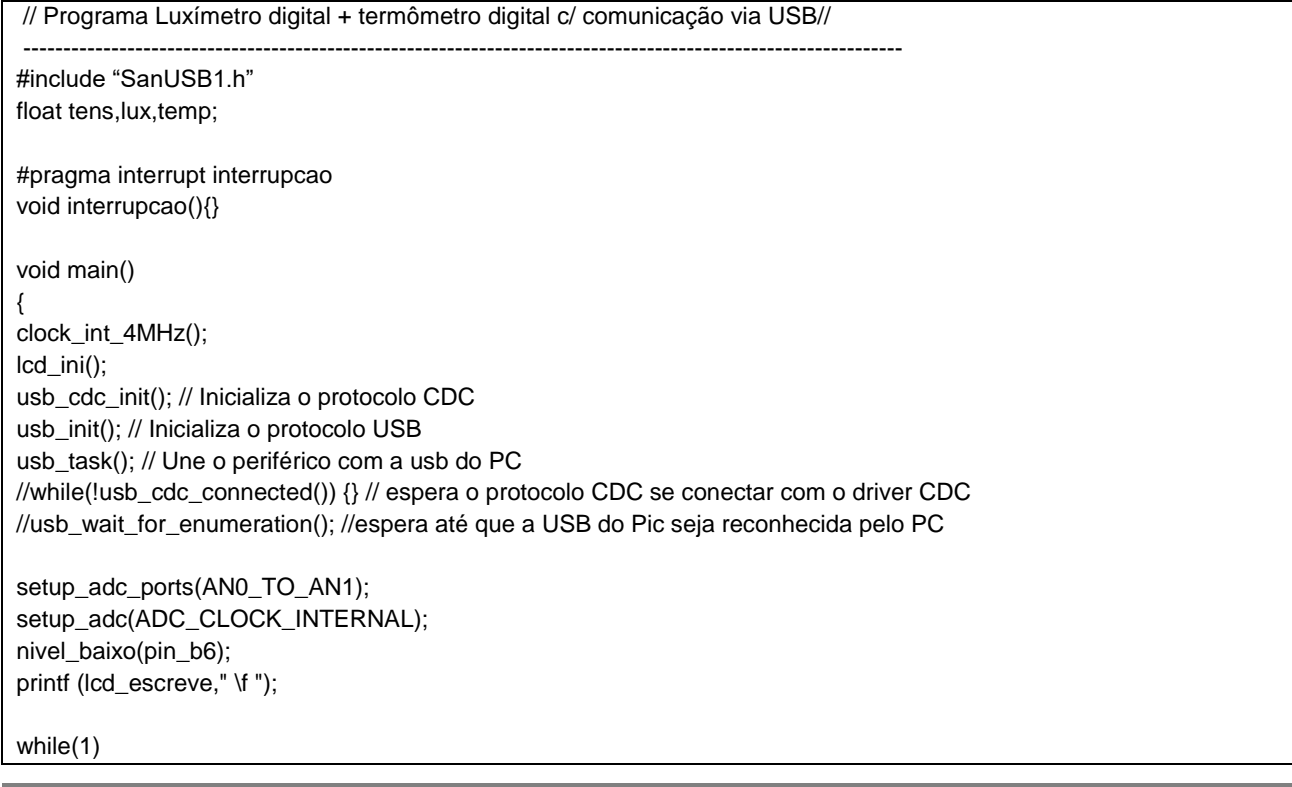

```
{
  set_adc_channel(1);
  tempo_ms(20);
  tens=5*(float)read_adc()/1023;
  if (tens>2 && tens<2.8) { lux=(3936.4-(1249*tens))/0.8; }
  if (tens>=2.8 && tens<=3.8) { lux=2057.2-494*tens; }
 if (tens>3.8) { lux=(900-180*tens)/1.2; }
  if (tens>2) { //Leitura válida
    lcd_pos_xy(1,1);
    printf ("%.0f",lux);
    tempo_ms(50);
    printf ("L");
   printf (lcd_escreve,"Iluminancia: %.0f lux ",lux );
    lcd_envia_byte(0,0x0C); //Apaga o cursor
}
 if (tens<=2) //Leitura não válida
  {
    lcd_pos_xy(1,1);
    printf ("Erro");
    tempo_ms(50);
    printf ("L");
    printf (lcd_escreve,"valor fora da faixa! ");
    lcd_envia_byte(0,0x0C); //Apaga o cursor
 }
     tempo_ms(30);
   set_adc_channel(0);
    tempo_ms(20);
    temp=500*(float)read_adc()/1023;
   lcd_pos_xy(1,2); printf ("%.1f",temp);
    tempo_ms(50);
    printf ("T");
    printf (lcd_escreve,"Temperatura: %.1f oC ",temp);
    lcd_envia_byte(0,0x0C); //Apaga o cursor
     tempo_ms(800);
    nivel_alto(pin_b6);
    tempo_ms(200);
   nivel_baixo(pin_b6); }
      }
```
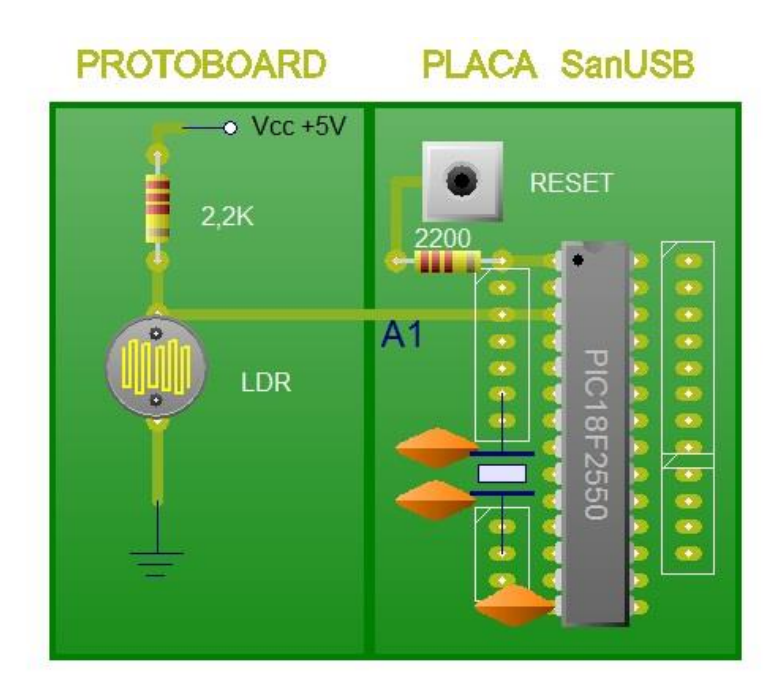

**Figura 10. 8: Esquemático Prática 10 - Sensor luminosidade LDR.**

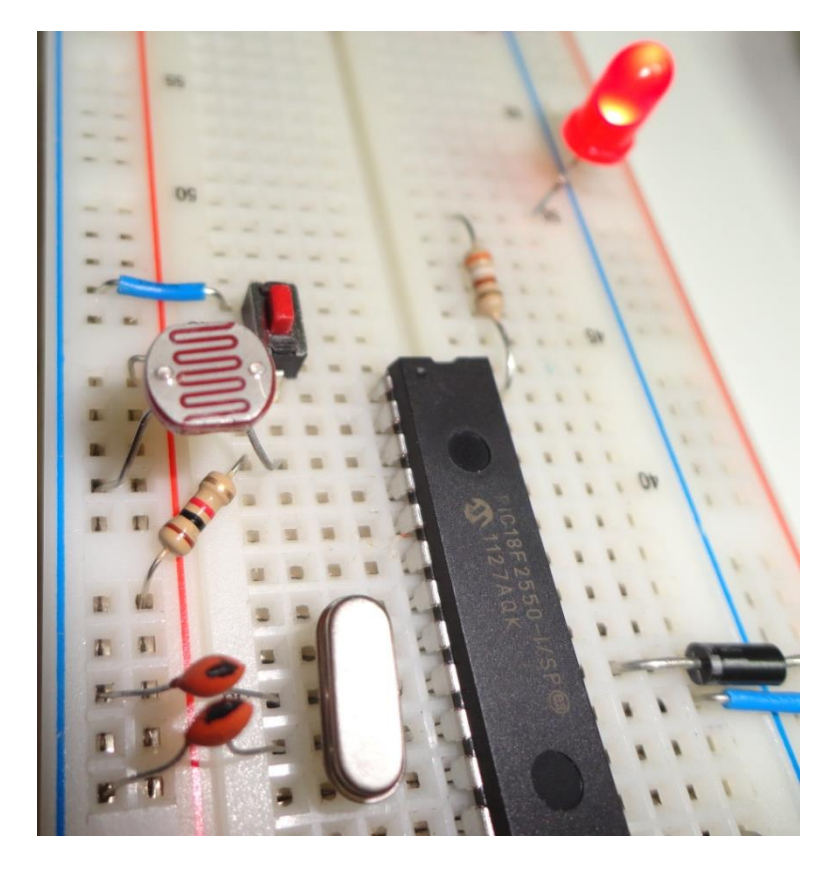

Figura 10. 9: Esquemático

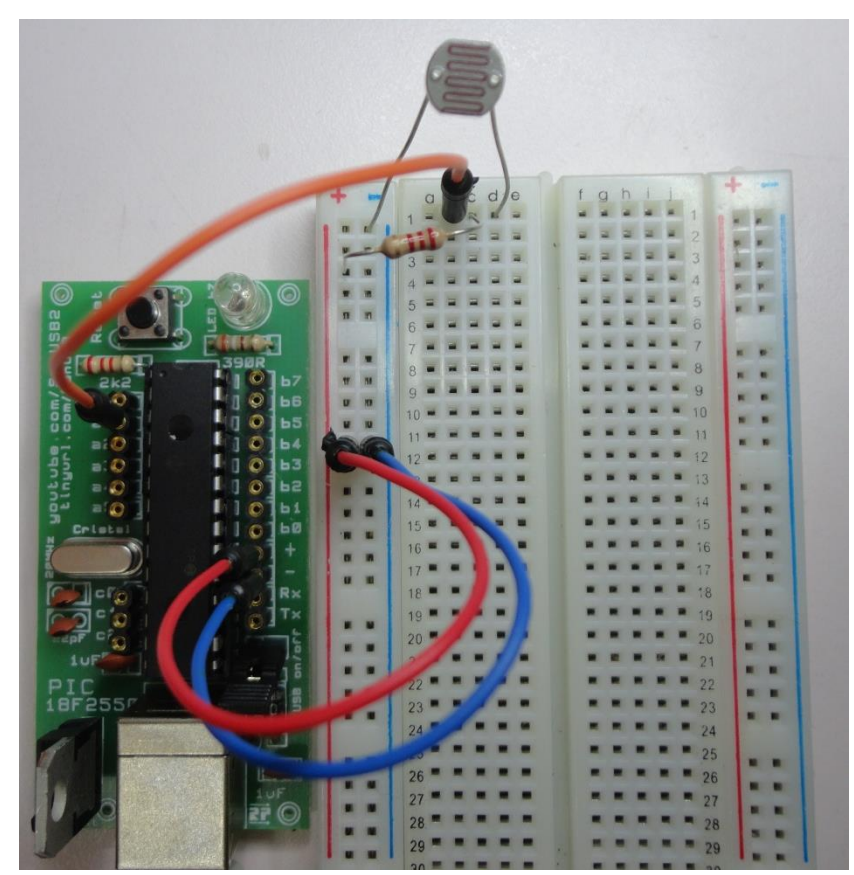

*Figura 10. 10:* Prática 10 – Sensor de luminosidade LDR, montada em protoboard.

# **INTERFACE I<sup>2</sup>C**

I <sup>2</sup>C significa Inter-IC (*Integrated Circuit*). Este barramento serial foi desenvolvido pela Philips como o objetivo de conectar CIs e periféricos de diferentes fabricantes em um mesmo circuito, como microcontroladores, memórias externas e relógio em tempo real, usando o menor número de pinos possível. Este protocolo serial necessita somente de duas linhas: uma linha serial de dados (SDA) e uma de clock (SCL). Quando o baramento não está em uso, as duas linhas ficam em nivel lógico alto forçadas pelos resistores de *pull-up*.

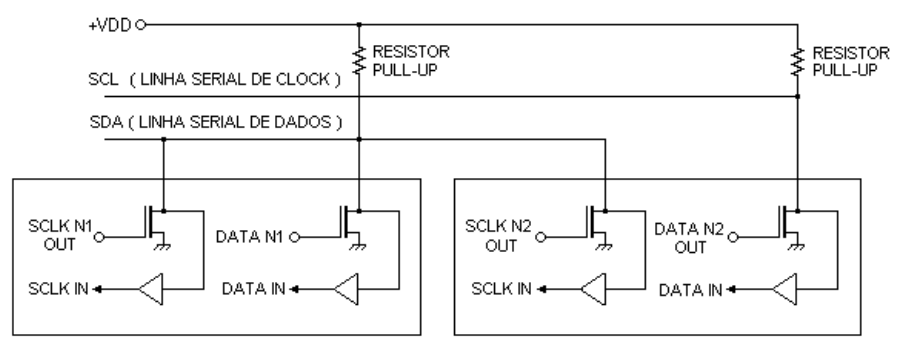

**Figura 11. 1: Barramento I<sup>2</sup>C.**
O barramento serial, com transferência de 8 bits por vez, possibilita comunicação bidirecional com velocidade de 100 Kbps no modo Padrão, 400 Kbps no modo Fast, ou até 3,4 Mbits/s no modo High-speed.

Esta interface apresenta a filosofia *multi-master* onde todo CI da rede pode transmitir ou receber um dado, e o transmissor gera o seu próprio clock de transmissão. O número máximo de CIs que podem ser conectados é limitado apenas pela capacitância máxima do barramento de 400pF.

Um exemplo típico de configuração I<sup>2</sup>C em TVs é mostrado na figura abaixo:

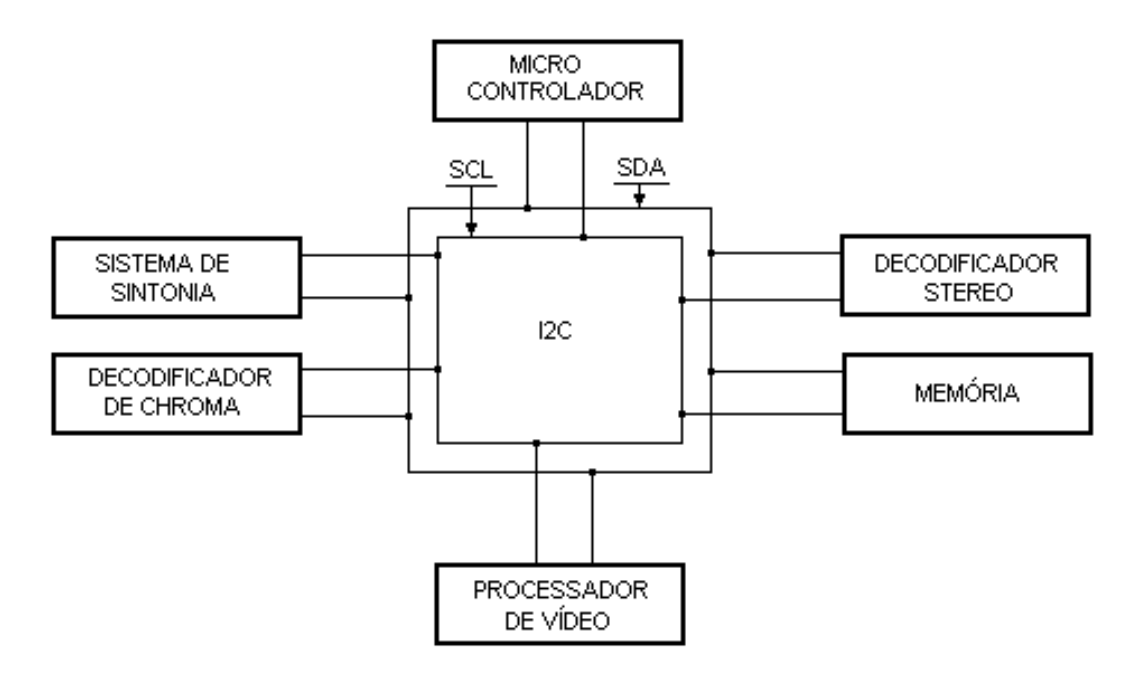

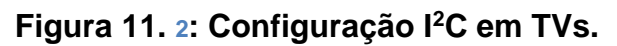

## **REGRAS PARA TRANSFERÊNCIA DE DADOS**

*Cada bit da linha de dados só é lido quando o nivel da linha de clock está em nivel*

*alto.*

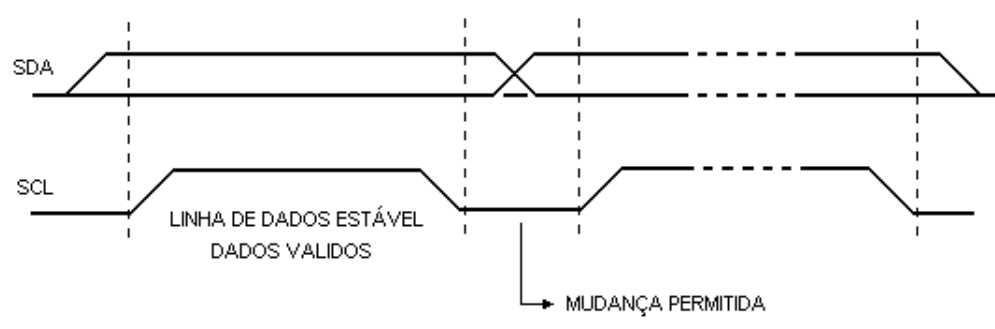

**Figura 11. 3: Leitura de dados em comunicação.**

As condições de partida e parada de transmissão são sempre geradas pelo MASTER. O barramento é considerado como ocupado após a condição de partida, e livre um certo período de tempo após a condição de parada.

Uma transição de *H para L da linha SDA* (*start bit*) durante o tempo em que a linha SCL permanece em H, ou seja, um dado válido, é definido como **condição de partida** e uma transição de *L para H da linha SDA*(*stop bit*) durante o período H da linha SCL, define uma **condição de parada**.

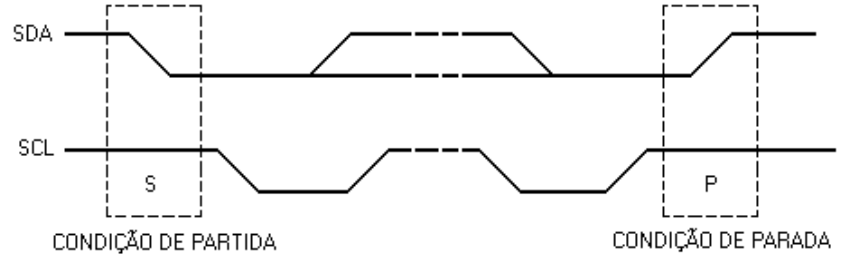

**Figura 11. 4: Comandos de início e fim de comunicação.**

Cada byte é acompanhado de um bit de reconhecimento obrigatório. O reconhecimento é gerado pelo MASTER no *décimo bit* liberando a linha SDA (nivel alto) durante a ocorrência do pulso de clock de reconhecimento. Por sua vez, o CI receptor (SLAVE) é obrigado a levar a linha SDA a nivel baixo durante o período H do clock de reconhecimento.

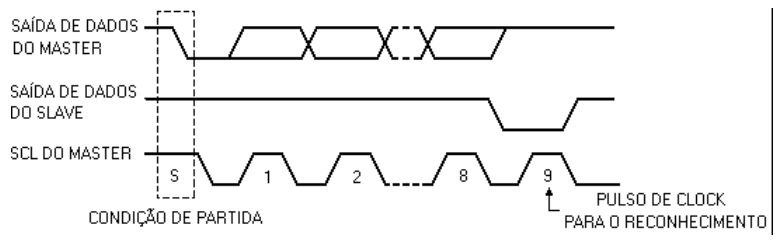

**Figura 11. 5: reconhecimento do byte.**

Se o SLAVE reconhecer o endereço, mas depois de algum tempo na transferência não receber mais nenhum byte de dados, o MASTER deverá abortar a transferência. Esta condição é indicada pelo SLAVE, devido à não geração do reconhecimento logo após a recepção do primeiro byte de dados. O SLAVE deixa a linha de dados em nivel H e o MASTER gera a condição de parada.

Caso haja uma interrupção interna no SLAVE durante a transmissão, ele deverá levar também a linha de clock SCL a nivel L, forçando o MASTER a entrar em um modo de espera.

Para escrever um dado nos escravos é necessário enviar um byte de endereço do escravo, onde os **4 bits mais significativos** identificam o tipo de escravo (por exemplo, memórias EEPROM é **1010 ou 0xa0** e RTC é **1101 ou 0xd0** (com exceção do RTC PCF8583 cujo endereço também é **0xa0**). Os **3 bits intermediários** especificam de um até 8 dispositivos, que são discriminados nos pinos de endereço de cada escravo, e o **bit menos significativo R/W** indica se a operação é de leitura (1) ou escrita (0). Após isso, deve-se enviar uma palavra de 8 ou16 bits de endereço onde se quer escrever e depois o dado. No final do pacote uma condição de parada (*i <sup>2</sup>c\_stop*).

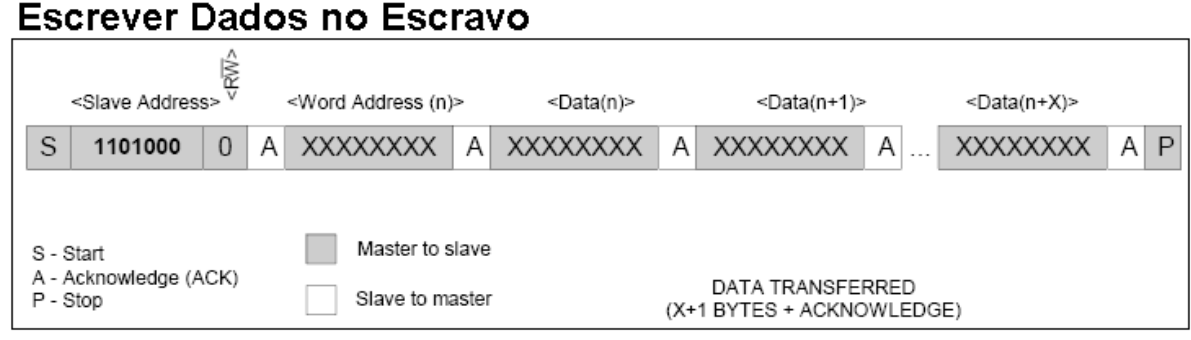

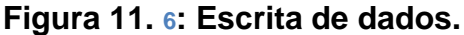

Função da biblioteca I2C que descreve essa operação de escrita em memória EEPROM:

```
---------------------------------------------------------------------------------------------------------------
void escreve_eeprom(byte dispositivo, long endereco, byte dado)
// Escreve um dado em um endereço do dispositivo
// dispositivo - é o endereço do dispositivo escravo (0 - 7)
// endereco - é o endereço da memória a ser escrito
// dado - é a informação a ser armazenada
{
      if (dispositivo>7) dispositivo = 7;
i2c_start();
i2c_escreve_byte(0xa0 | (dispositivo << 1)); // endereça o dispositivo livrando o LSB que é 
o R\W
i2c le ack(); \frac{1}{2} // Lê reconhecimento do escravo
i2c_escreve_byte(endereco >> 8); \frac{1}{2} parte alta do endereço de 16 bits
i2c_le_ack();
i2c_escreve_byte(endereco); // parte baixa do endereço de 16 bits
i2c_le_ack();
i2c_escreve_byte(dado); // dado a ser escrito
i2c_le_ack();
i2c_stop();
tempo_ms(10); // aguarda a programação da memória
```
Para a operação de leitura de um escravo é necessário um *start* repetido e no final do pacote um sinal de não-reconhecimento (*nack*) e uma condição de parada (*i2c\_stop*).

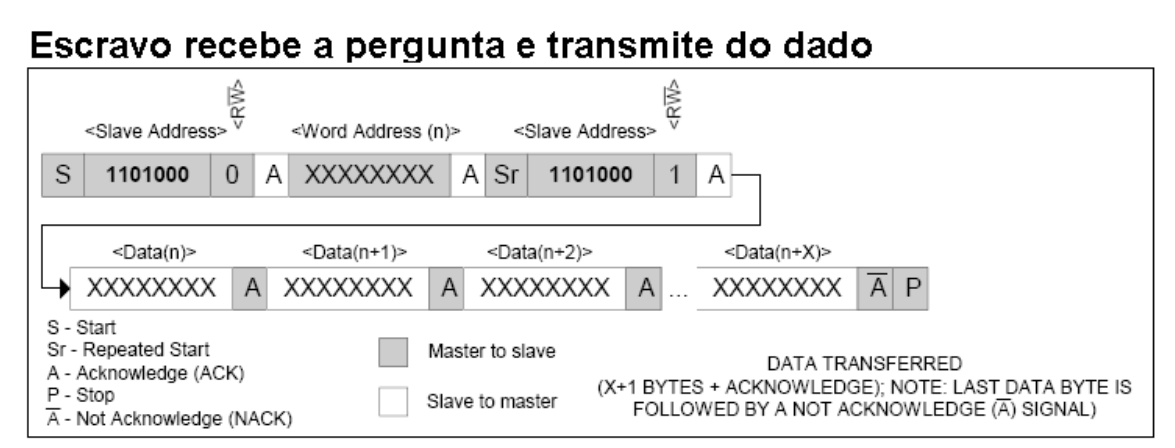

**Figura 11. 7: Recepção e transmissão de dado.**

A Função da biblioteca I2C que descreve este protocolo de operação de leitura de memória EEPROM é a seguinte:

```
---------------------------------------------------------------------------------------------------------------
byte le_eeprom(byte dispositivo, long int endereco)
// Lê um dado de um endereço especificado no dispositivo
// dispositivo - é o endereço do dispositivo escravo (0 - 7)
// endereco - é o endereço da memória a ser escrito
{
byte dado;
if (dispositivo>7) dispositivo = 7;
i2c_start();
i2c_escreve_byte(0xa0 | (dispositivo << 1)); // endereça o dispositivo
i2c le ack();
i2c_escreve_byte((endereco >> 8)); // envia a parte alta do endereço de 16 bits
i2c le ack();
i2c_escreve_byte(endereco); // envia a parte baixa do endereço de 16 bits
i2c_le_ack();
i2c_start(); //repetido start
// envia comando para o escravo enviar o dado
i2c_escreve_byte(0xa1 | (dispositivo << 1)); endereça o dispositivo e colocando em leitura 
0xa1
i2c_le_ack();
dado = i2c_{e} = byte() // lê o dado
i2c_nack();
i2c_stop();
return dado;
---------------------------------------------------------------------------------------------------------------
```
## **MEMÓRIA EEPROM EXTERNA I2C**

Para sistemas embarcados em que são necessários a aquisição de dados de mais de 256 bytes (capacidade da EEPROM interna dos microcontroladores), é necessária a utilização de memórias EEPROM externals. Os modelos mais comuns são o 24LC e 24C256 (256 Kbits que corresponde a 32Kbytes). Estas memórias possuem oito pinos e apresentam, entre outras características, interface de comunicação I2C. A figura abaixo mostra o circuito simples de uma EEPROM I2C ligada nn ferramenta SanUSB.

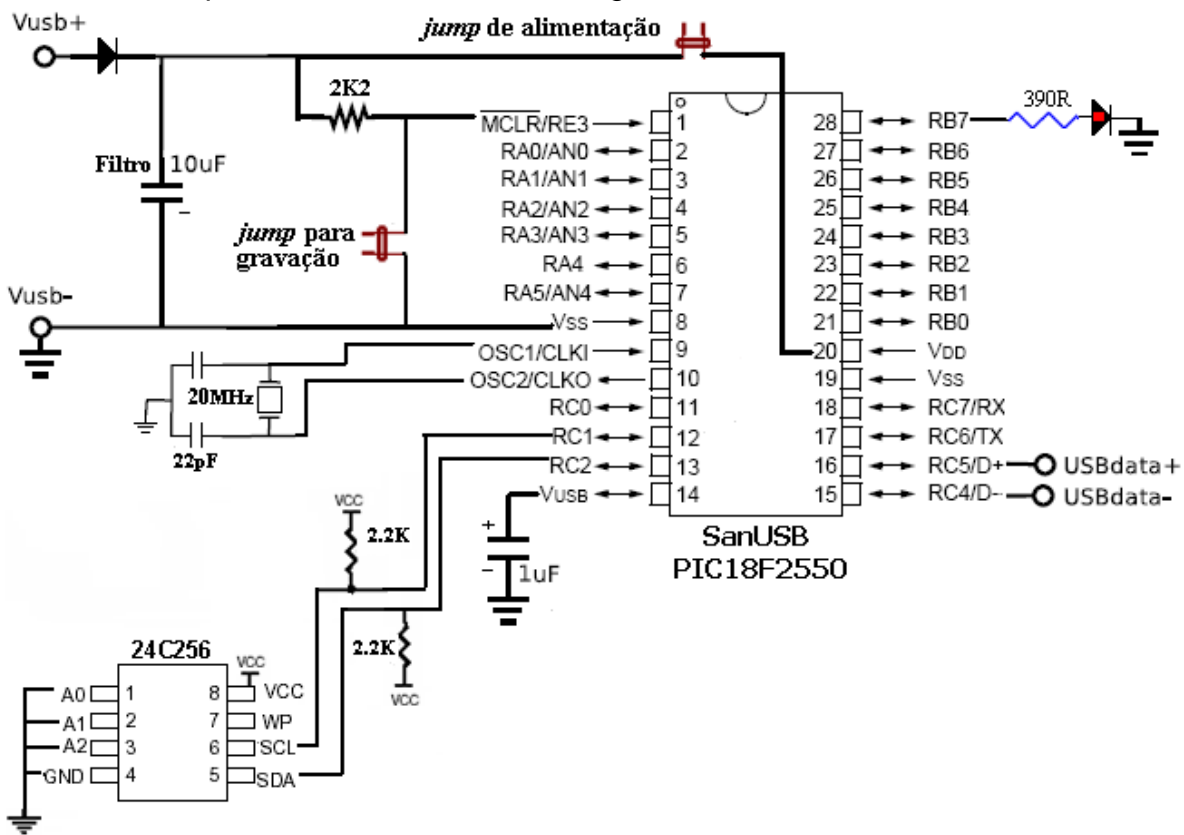

**Figura 11. 8: Uso de memória EEPROM externa via I<sup>2</sup>C.**

O programa abaixo mostra o armazenamento de valores digital de tensão de 0 a 5000mV de um potenciômetro, a cada segundo, em um buffer (região de memória circular) de 150 registros de 16 bits na memória EEPROM externa, ou seja, 300 bytes, que é mostrado via comuncação somente quando o botão da placa SanUSB é pressionado.

#include "SanUSB48.h" // Firmware para configuração e leitura por hardware de EEPROM i2c #include"i2c\_usb.h"//Biblioteca de funcoes I2C com a placa SanUSB, onde RB0(SDA) e RB1(SCL) //Vídeo: https://www.youtube.com/watch?v=3tGow1iWjCc unsigned char valor,valorbcd, endereco, numquant=0, temp=0; unsigned char comando[6], n=0, m=0; short int flagA4=0, flagA5=0; unsigned long int resultado, tensao lida16; unsigned int i,j,endereco16=0, posicao=0, valorgravado; unsigned char byte1,byte2; // 2 Partes do valor da tensao\_lida16 unsigned int conv\_dec\_2bytes(unsigned int valor16) {//Função auxiliar para alocar um valor de 16 bits (até 65535) em 2 bytes byte1= valor16%256; byte2 = valor16/256; //o que for resto (%) é menos significativo

```
 return(byte2,byte1);
}
#pragma interrupt interrupcao
void interrupcao(){
if (serial_interrompeu) {
   serial_interrompeu=0;
   comando[n] = le\_serial();
   if (comando[n]==79) {flagb=1;} ++n; if(n>=5){n=0;}
}
}
void main(){
   clock_int_48MHz();
habilita interrupcao(recep serial);
   habilita_canal_AD(AN0);
   taxa_serial(9600);
   i2c_ini();
   while(1){
     resultado = le_AD10bits(0); tensao_lida16 = (resultado * 5000)/1023; //Valor até 16 bits (2 bytes)
      sendnum(tensao_lida16); swputc(' ');
      //***************************************************************************
      conv_dec_2bytes(tensao_lida16);
      posicao=2*endereco16; //endereço é o ponteiro de 16 bits (byte 1 e byte 2)
      escreve_ieeprom( posicao, byte2); //Byte mais significativo do int16
      escreve_ieeprom( posicao+1, byte1 ); //byte menos significativo do int16
      ++endereco16; if (endereco16>=150){endereco16=0;} //Buffer de 300 bytes posicao<300
      //***************************************************************************/
      if(entrada_pin_e3==0){
send_hex(le_eeprom(5)); swputc(' ');
//****************LEITURA DO BUFFER DA EEPROM EXTERNA I2C**********************
           for(i=0; i<10; ++i) { //150 Valores de 16 bits ou 300 de 8 bits.
            for(j=0; j<15; ++j) {
                valorgravado= 256*le_ieeprom((i*30)+2*j) + le_ieeprom((i*30)+2*j+1);
                sendnum(valorgravado); swputc(' ');
 }
                sendrw((rom char *)"\n\r");
 }
                sendrw((rom char *)"\n\r");
   //***************************************************************************/
 }
      ++i; if(i>255) {i=0;}
      escreve_eeprom(5, i); //Escreve na posicao 1000 para depurar a leitura da eeprom
      inverte_saida(pin_b7);
      tempo_ms(1000);
         }
}
```

| NOA tensao do Trinpot = 1158 HVNOD                                                     |             |  |  |  |  |  |  |     |
|----------------------------------------------------------------------------------------|-------------|--|--|--|--|--|--|-----|
| NOANOD                                                                                 |             |  |  |  |  |  |  |     |
| \OA                                                                                    |             |  |  |  |  |  |  |     |
| NOA                                                                                    | EEPROH: \OD |  |  |  |  |  |  |     |
| 2662 2135 2150 2135 2160 2170 1148 1148 1129 1148 1158 1158 2145 2145 2130 \OA         |             |  |  |  |  |  |  |     |
| 2155 2150 2140 2111 2126 2130 2145 2130 2126 2130 2145 2135 2130 2145 2145 \0A         |             |  |  |  |  |  |  | Ann |
| 2135 2135 2145 2150 2140 2116 2130 2140 2150 2140 2130 2150 2140 2126 2160 \OA\OD      |             |  |  |  |  |  |  |     |
| 2145 2145 2150 2140 2135 2145 2135 2150 2135 2145 2150 2145 2145 2146 2135 2145 \0A\0D |             |  |  |  |  |  |  |     |
| 2145 2135 2160 2145 2145 2150 2140 2150 2140 2140 2140 2155 2140 2140 2140 \OA\OD      |             |  |  |  |  |  |  |     |
| 2140 2160 2145 2145 2155 2130 2170 2150 2135 2155 2126 2145 2096 2106 2145 \0A\0D      |             |  |  |  |  |  |  |     |
| 2091 2140 2155 2145 2145 2145 2145 2135 2130 2130 2135 2145 2145 2170 2135 \OA\OD      |             |  |  |  |  |  |  |     |
| 2140 2130 2140 2160 2145 2091 3831 3822 3826 3836 3826 3831 3822 3831 3822 \OA\OD      |             |  |  |  |  |  |  |     |
| 8826 3817 3040 3025 3015 3020 3030 2991 3025 3015 3020 3015 2996 3040 2991 \OA\OD      |             |  |  |  |  |  |  |     |
| 8005 3059 3015 2996 3020 3015 2634 2649 2614 2605 2683 2639 2653 2639 2619 \OA\OD      |             |  |  |  |  |  |  |     |
|                                                                                        |             |  |  |  |  |  |  |     |

**Figura 11. 9: Leitura de valores da memória.**

# **RTC (RELÓGIO EM TEMPO REAL)**

O *Real Time Clock I<sup>2</sup>C* DS1307 é um relógio/calendário serial de baixo custo controlado por um cristal externo de 32.768 Hz. A comunicação com o DS1307 é através de interface serial I<sup>2</sup>C (SCL e SDA). Oito bytes de RAM do RTC são usados para função relógio/calendário e são configurados na forma Binary Coded Decimal – BCD. É possível a retenção dos dados na falta de energia utilizando **uma bateria de lítio de 3V - 500mA/h**  conectada ao pino 3.

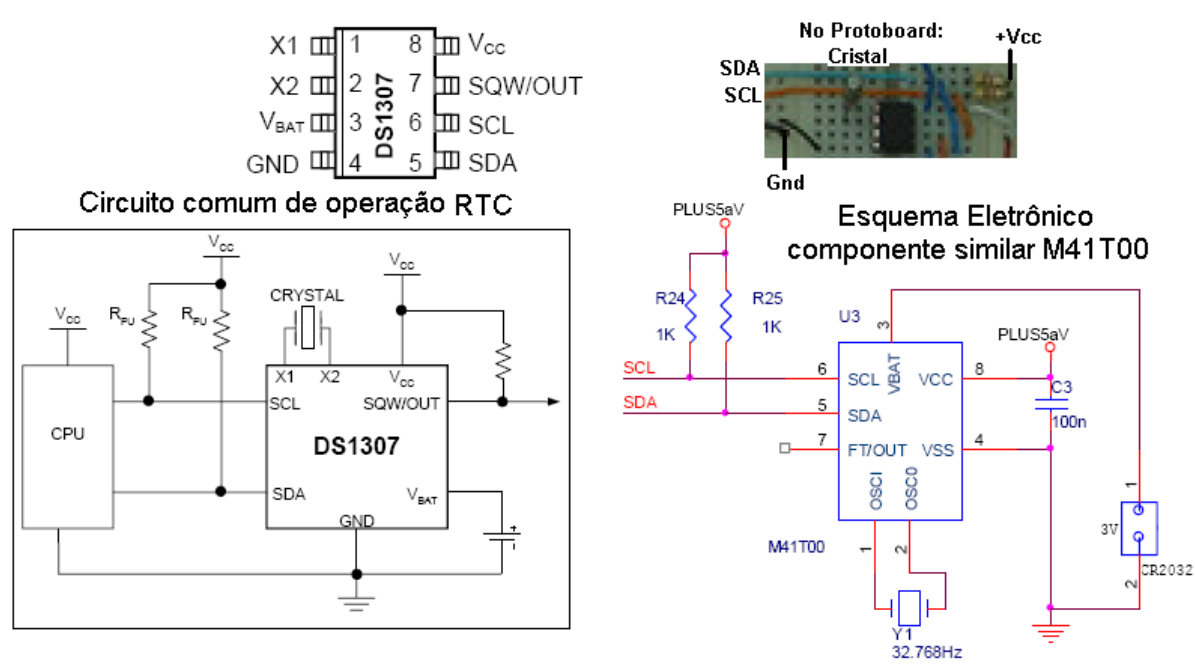

**Figura 12. 1: RTC DS1307 e similar.**

Para representar números decimais em formato binário, o relógio DS1307, bem como calculadoras e computadores utilizam o código BCD, que incrementa a parte alta do byte hexadecimal quando o número da parte baixa é maior que 9. Isto é possível somando 6 (0110b) ao resultado maior que 9. Este código facilita a transmissão de dados e a compreensão do tempo, tendo em vista que em formato hexadecimal, apresenta o valor em decimal.

Para transformar decimal em BCD, é possível dividir o número binário (byte) por 10 e colocar o resultado isolado das dezenas no nibble alto do byte BCD e o resto, ou seja, as unidades, no nibble baixo do byte BCD.

Para iniciar o relógio DS1307, após o *power-on*, é necessário incrementar os segundos quando estiverem todos os registros da RAM em zero. A bateria GP 3.6V garante o funcionamento do relógio e também o processamento do PIC. Testes indicaram que a bateria suportou o processamento e incremento automático do relógio por cerca de sete horas sem alimentação externa.

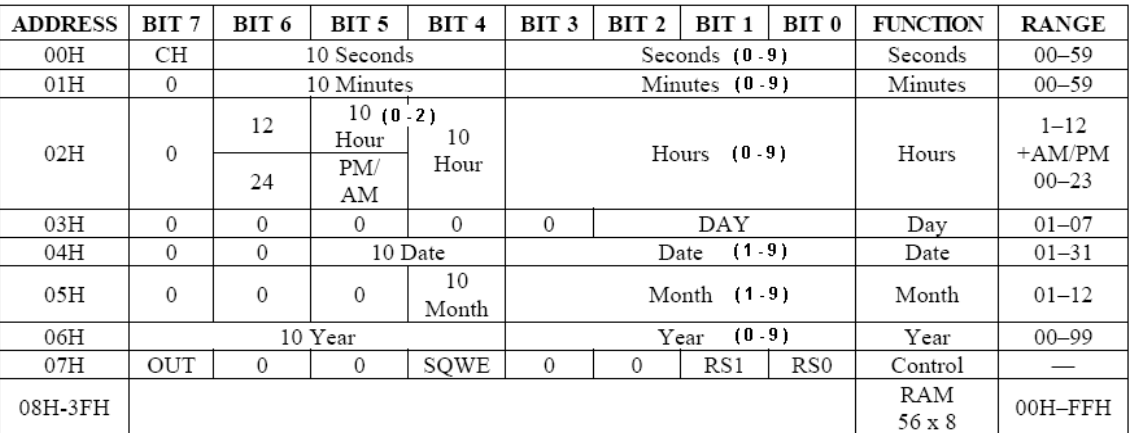

#### **REGISTROS RETENTORES DE TEMPO DO DS1307**

**Figura 12. 2: Registros de tempo DS1307.**

O firmware para configuração e leitura por hardware do relógio RTC DS1307 (BCD)e gravação na EEPROM externa i2c está descrito abaixo.

```
#include "SanUSB48.h" // Firmware para configuração e leitura por hardware de EEPROM i2c e de relógio DS1307 
(BCD)
#include"i2c_usb.h"//Biblioteca de funcoes I2C com a placa SanUSB, onde RB0(SDA) e RB1(SCL)
//https://drive.google.com/open?id=1XSAW44-gyLlNu3-gDoP6-mRJPqLgpD-f
//Vídeo: https://www.youtube.com/watch?v=3tGow1iWjCc
unsigned char valor,valorbcd, endereco, numquant=0, temp=0;
unsigned char comando[6], n=0, m=0;
short int flagA4=0, flagA5=0;
unsigned long int resultado, tensao lida16;
unsigned int i,j,endereco16=0, posicao=0, valorgravado;
unsigned char byte1, byte2, xis; // 2 Partes do valor da tensao_lida16
unsigned int conv_dec_2bytes(unsigned int valor16) 
{//Função auxiliar para alocar um valor de 16 bits (até 65535) em 2 bytes
   byte1= valor16%256; byte2 = valor16/256; //o que for resto (%) é menos significativo
   return(byte2,byte1);
}
#pragma interrupt interrupcao 
void interrupcao(){
if (serial_interrompeu) {
   serial_interrompeu=0;
   comando[n] = le\_serial();
```

```
if (comando[n]==79) {flagb=1;} //////////FUNCAO 4: CONFIGURA RELÓGIO////////////////////Ex: Digitar A4H09 (Hora = 09) , A4D15 (Dia = 15).
    if (comando[n]=='A'){n=0;comando[0] = 'A';} //UTILIZAR VALORES DECIMAIS EM DOIS DIGITOS. ex:06, 23, 15, etc.
      if ( comando[1]== '4' && comando[2]== 'H' && n==2) { endereco=2;} //Escreve o endereco das horas
     if ( comando[1]== '4' && comando[2]== 'M' && n==2) { endereco=1; //Escreve o endereco dos minutos
     if ( comando[1]== '4' && comando[2]== 'S' && n==2) { endereco=0; / //Escreve o endereco dos segundos
      if ( comando[1]== '4' && comando[2]== 'D' && n==2) { endereco=4;} //Escreve o endereco do dia
     if ( comando[1]== '4' && comando[2]== 'N' && n==2) { endereco=5;} //Escreve o endereco do mes
     if ( comando[1]== '4' && comando[2]== 'Y' && n==2) { endereco=6;} //Escreve o endereco do ano
      if ( comando[1]== '4' && comando[3]>='0'&&comando[3]<='9'&& n==3) {numquant=(comando[3]-0x30);}
     if ( comando[1]== '4' && comando[4]>='0'&&comando[4]<='9'&& n==4) {numquant=numquant*10+(comando[4]-
0x30); 
                                               flagA4=1;
 }
    //////////////*////////FUNCAO 5: LÊ RELÓGIO////////////////////////////Ex: A5- Lê o relógio e o calendário
     if (comando[1]== '5' && n==1){flagA5=1;}
++n; if(n>=5){n=0;}
  }
}
void main(){
clock_int_48MHz();
   habilita_interrupcao(recep_serial);
  habilita_canal_AD(AN0);
   taxa_serial(9600);
  i2c_ini();
   while(1){
     if (flagA4){ flagA4=0; //Comandos A4 para Configurar o RTC
          escreve_rtc(endereco, dec_para_bcd(numquant)); //Escrever em BCD no RTC
         send_hex(le_rtc(hora)); swputc (':'); //Envia resultado via serial por bluetooth ou qualquer outro modem.
         send_hex(le_rtc(min)); swputc (':'); //Exemplo de resposta: 18:49:37 19/04/14
send_hex(le_rtc(seg)); swputc (' ');
send_hex(le_rtc(dia)); swputc ('/');
send_hex(le_rtc(mes)); swputc ('/');
send_hex(le_rtc(ano)); swputc(' ');
 }
     if (flagA5){ flagA5=0; //BCD em hexadecimal representa o decimal
         send_hex(le_rtc(hora)); swputc (':');
send_hex(le_rtc(min)); swputc (':');
         send_hex(le_rtc(seg)); swputc ('');
send_hex(le_rtc(dia)); swputc ('/');
send_hex(le_rtc(mes)); swputc ('/');
          send_hex(le_rtc(ano)); swputc(' ');
 }
     resultado = le_AD10bits(0);
tensao_lida16 = (resultado * 5000)/1023; //Valor até 16 bits (2 bytes)
    sendnum(tensao_lida16); swputc(' ');
     //***************************************************************************
```

```
 conv_dec_2bytes(tensao_lida16);
     posicao=2*endereco16; //endereço é o ponteiro de 16 bits (byte 1 e byte 2)
     escreve_ieeprom( posicao, byte2); //Byte mais significativo do int16
     escreve_ieeprom( posicao+1, byte1 ); //byte menos significativo do int16
     ++endereco16; if (endereco16>=150){endereco16=0;} //Buffer de 300 bytes posicao<300
     //***************************************************************************/
     if(entrada_pin_e3==0){
     sendnum(le_eeprom(5)); swputc(' ');
    //****************LEITURA DO BUFFER DA EEPROM EXTERNA I2C**********************
          for(i=0; i<10; ++i) { //150 Valores de 16 bits ou 300 de 8 bits.
           for(j=0; j<15; ++j) {
              valorgravado= 256*le_ieeprom((i*30)+2*j) + le_ieeprom((i*30)+2*j+1);
               sendnum(valorgravado); swputc(' ');
 }
              sendrw((rom char *)"\n\r");
 }
               sendrw((rom char *)"\n\r");
   //***************************************************************************/
 }
    // ++i; if(i>255) {i=0;}
   // escreve_eeprom(5, i);
     inverte_saida(pin_b7);
     tempo_ms(1000);
        }
```
O protocolo de comunicação com o RTC foi idealizado para ser simples, de fácil implementação e para possibilitar baixa probabilidade de erros. Após o endereço do sistema (A), da função desejada e da posição de memória, o usuário, ou o software de monitoramento, deve inserir os dígitos X (0 a 9) necessários para as funções mostradas na Tabela abaixo.

Tabela - Funções para manipulação e verificação serial dos dispositivos do sistema de aquisição de dados

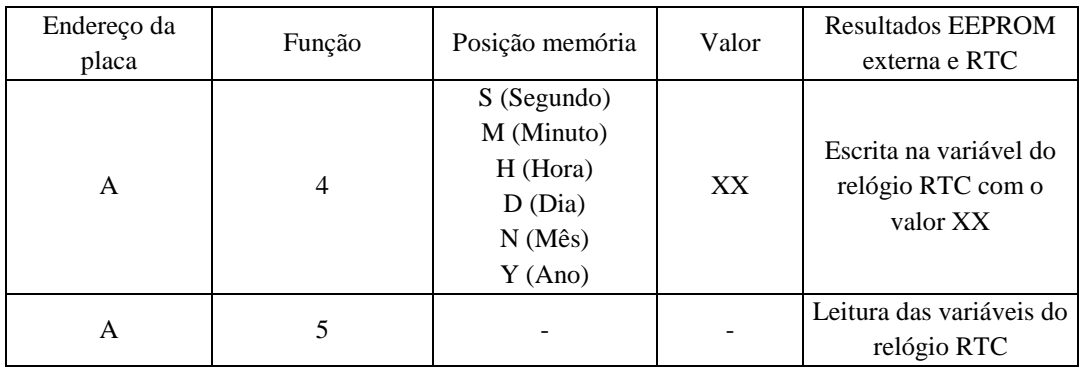

## **PROTÓTIPO DE SISTEMA BÁSICO DE AQUISIÇÃO DE DADOS**

Em muitos sistemas de aquisição de dados e controle é necessária a medida de algumas grandezas físicas, como exemplo, temperatura, pressão e velocidade, entre

}

outras. Tais grandezas são inerentes a alguns fenômenos físicos e, em geral, sua natureza é analógica. Isto é, trata-se de variáveis que assumem valores contínuos e reais, diferentes de sinais digitais que são descontínuos e expressados segundo representação binária. Comumente quando as saídas analógicas dos sensores são processadas por sistemas digitais, há a necessidade do condicionamento do sinal para que os sinais provenientes dos sensores sejam adequados às características de um conversor AD. Assim, com o uso de um microcontrolador dotado de um conversor interno AD para aquisição de dados, o valor analógico convertido para digital é processado pelo software de controle de acordo com decisões lógicas baseadas em comparações ou em operações matemáticas.

A bateria em paralelo com a fonte de alimentação tem uma grande relevância neste projeto de aquisição de dados. Além de evitar *reset* por queda de tensão, ela permite a mudança da fonte de alimentação da USB para a fonte externa sem desconexão do sistema.

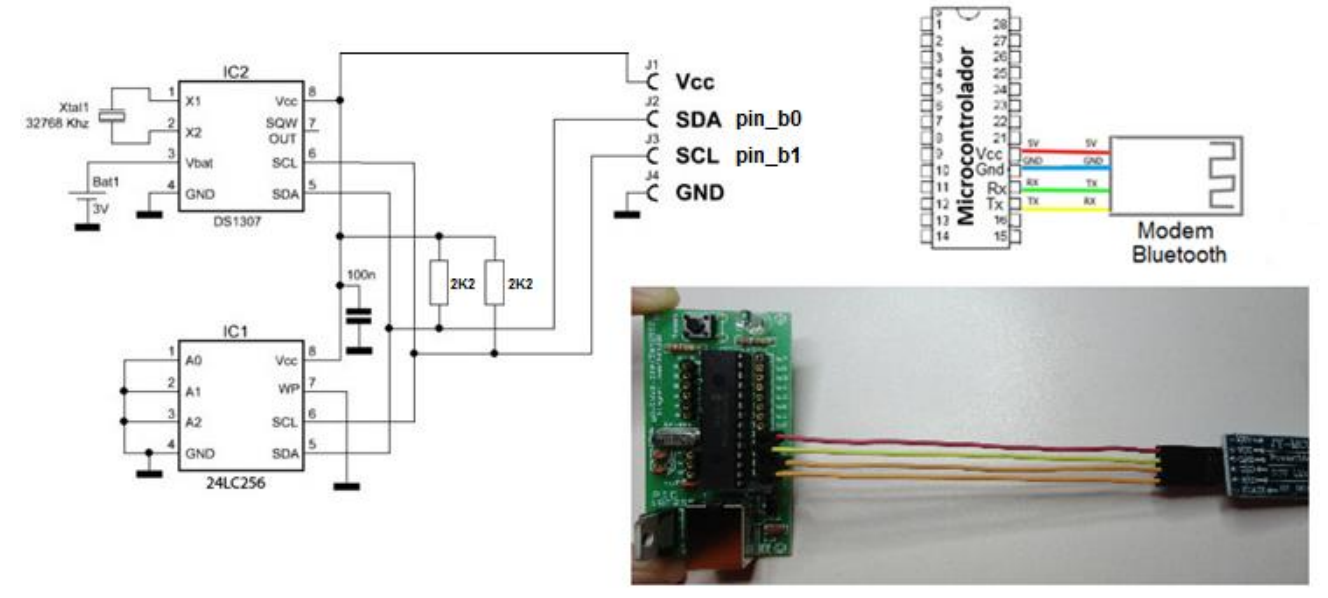

**Figura 13. 3: Sistema de aquisição de dados.**

Este sistema de aquisição de dados USB é *Dual Clock*, ou seja, utiliza duas fontes de clock, uma para o canal USB de 48MHz, proveniente do oscilador externo de 20MHz, e outra para o processador na execução do protocolo i2c, proveniente do oscilador RC interno de 4 MHz. (#byte OSCCON=0XFD3 //Aponta o registro do oscilador interno para configuração de 4MHz na função Main -> OSCCON=0B01100110;).

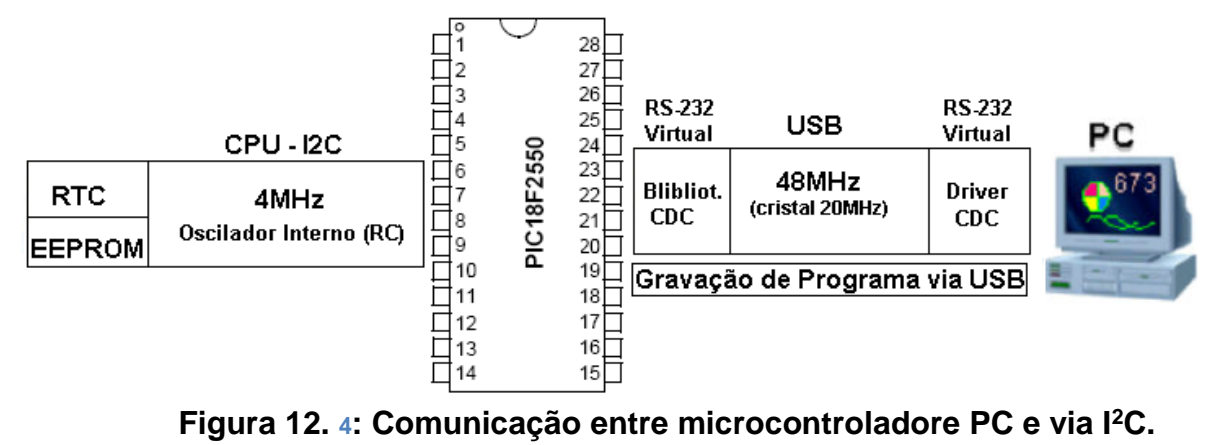

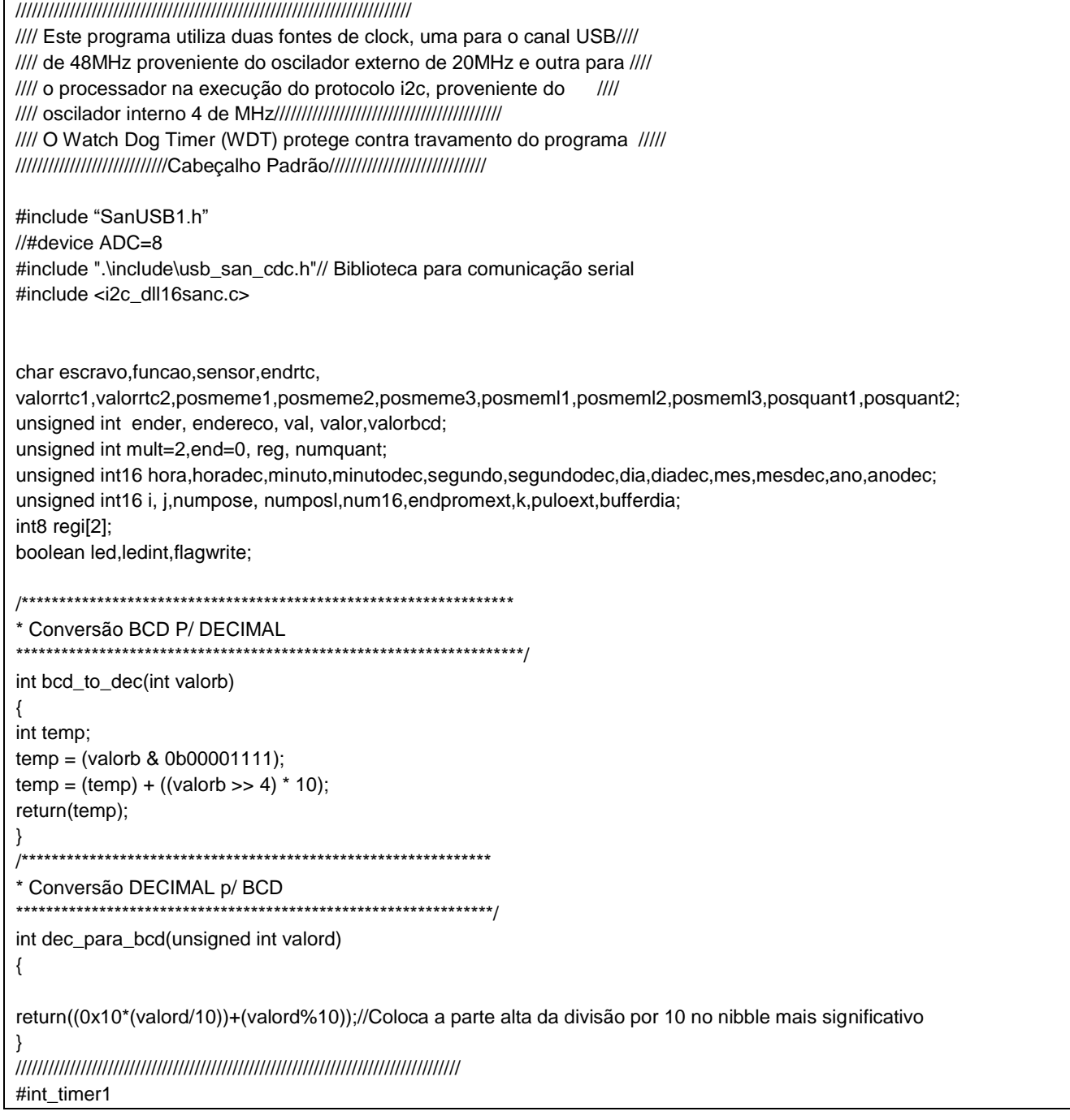

void trata\_t1 () {--mult; if (!mult) {mult=2; // 2 \*(48MHz/4MHz) - 4 seg hora=le\_rtc(2); minuto=le\_rtc(1); segundo=le\_rtc(0); dia=le\_rtc(4); mes=le\_rtc(5); ano=le\_rtc(6); ledint = !ledint; // inverte o led de teste - pisca a cada 2 \*12 interrupcoes = 1 seg. output\_bit (pin\_b0,ledint); reg= read\_adc(); //Tensão e corrente //escreve\_eeprom(0,end,reg); não funciona a escrita i2c dentro da interrupção do timer write\_eeprom( end, reg ); ++end; if(end>=127){end=0;} segundodec=bcd\_to\_dec(segundo);minutodec=bcd\_to\_dec(minuto);horadec=bcd\_to\_dec(hora); diadec=bcd\_to\_dec(dia);mesdec=bcd\_to\_dec(mes);anodec=bcd\_to\_dec(ano); if (segundodec==05 && (minutodec==00||minutodec==10||minutodec==20||minutodec==30||minutodec==40||minutodec==50)) //if ((segundodec==00||segundodec==10||segundodec==20||segundodec==30||segundodec==40||segundodec==50)) {flagwrite=1;} //endpromext=(minutodec/10)+(horadec\*6)+((diadec-1)\*24\*6\*2)+24\*6\*k; //endpromext=(segundodec/10)+(minutodec\*6); }//Não aceita DE JEITO NENHUM escrever na eeprom ext por interrupção do timer via i2c //printf("\n\rEndpromext = %lu e reg = %u \n\r, segundodec = %lu\n\r",endpromext,reg,segundodec); //Aceita imprimir via USB set\_timer1(3036 + get\_timer1()); } // Conta 62.500 x 8 = 0,5s ////////////////////////////////////////////////////////////////////////////////// void main() { usb\_cdc\_init(); // Inicializa o protocolo CDC usb\_init(); // Inicializa o protocolo USB usb\_task(); // Une o periférico com a usb do PC OSCCON=0B01100110; //Clock interno do processador de 4MHZ setup\_adc\_ports(AN0\_TO\_AN1); //Habilita entradas analógicas - A0 A1 setup\_adc(ADC\_CLOCK\_INTERNAL); //Configuração do clock do conversor AD enable\_interrupts (global); // Possibilita todas interrupcoes enable\_interrupts (int\_timer1); // Habilita interrupcao do timer 1 setup\_timer\_1 ( $T1$ \_INTERNAL | T1\_DIV\_BY\_8);// inicia o timer 1 em 8 x 62500 = 0,5s set\_timer1(3036); setup\_wdt(WDT\_ON); //Habilita o temporizador cão de guarda - resseta se travar o programa principal ou ficar em algum getc(); while (1) { //\*\*\*\*\*\*\*\*\*\*\*\*\*\*\*\*\*\*\*\*\*\*\*\*\*\*\*\*\*\*\*\*\*\*\*\*\*\*\*\*\*\*\*\*\*\*\*\*\*\*\*\*\*\*\*\*\*\*\*\*\*\*\*\*\*\*\*\*\*\*\*\* if (flagwrite==1) {flagwrite=0; //Flag de gravação setada na interrupção do timer quando chega a hora de gravar  $k=0$ :  $for(k=0; k<2; k++)$ { set\_adc\_channel(k); tempo\_ms(20);

```
regi[k]= read_adc(); //Tensão M1[0], correnteM1[1]
endpromext=(minutodec/10)+(horadec*6)+((diadec-1)*24*6*2)+24*6*k;
//endpromext=(segundodec/10)+(minutodec*6)+((diadec-1)*60*6*2)+60*6*k; //Para teste 60 em vez de 24
escreve_eeprom(0,endpromext, regi[k]);
printf("\r\nPosicao = %lu -> Sensor[%lu] = %u\r\n",endpromext,k,regi[k]);
}
}
//************************************************************************
led = !led; // inverte o led de teste
output_bit (pin_b7,led);
restart_wdt(); // Limpa a flag do WDT para que não haja reset
tempo_ms(500);
//************************************************************************
if (kbhit(1)) { //verifica se acabou de chegar um novo dado no buffer de recepção, //depois o kbhit é zerado para próximo 
dado
escravo=getc(); //comando é o Byte recebido pela serial,
if (escravo=='A')
{ funcao=getc();
switch (funcao) //UTILIZAR VALORES DECIMAIS EM DOIS DIGITOS. ex:06 ou 23 ou 15
{
//************************************************************************
case '4':
{
endrtc=getc();
valorrtc1=getc();
valorrtc2=getc(); //Ex: A4M43 - Altera os minutos para 43
if (endrtc=='H') { endereco=2;} //Escreve o endereco das horas
if (endrtc=='M') { endereco=1;} //Escreve o endereco dos minutos
if (endrtc=='S') { endereco=0;} //Escreve o endereco dos segundos
if (endrtc=='D') { endereco=4;} //Escreve o endereco do dia
if (endrtc=='N') { endereco=5;} //Escreve o endereco do mes
if (endrtc=='Y') { endereco=6;} //Escreve o endereco do ano
if (valorrtc1>='0'&&valorrtc1<='9') {numquant=(valorrtc1-0x30);}
if (valorrtc2>='0'&&valorrtc2<='9') {numquant=numquant*10+(valorrtc2-0x30);
valor=numquant;
if (endereco==0) { if(valor>59) {valor=0;}}
if (endereco==1) { if(valor>59) {valor=0;}}
if (endereco==2) { if(valor > 23) {valor=0;}}
if (endereco==4) { if(valor > 31) {valor=1;}}
if (endereco==5) { if(valor>12) {valor=1;}}
if (endereco==6) { if(valor>99) {valor=0;}}
//---------Converte byte hexadecimal para byte BCD decimal --------------
valorbcd=dec_para_bcd(valor);
//-----------------------------------------------------------------------
escreve_rtc(endereco,valorbcd); //Valor1 é byte BCD (decimal).
//printf("\r\nVALOR ESCRITO = %2x\r\n",valorbcd);
//printf(r\nPOSICAO = %2x\r\n",endereco);
```

```
hora=le_rtc(2);minuto=le_rtc(1);segundo=le_rtc(0);
printf(r\nA4%2x:%2x:%2x",hora, minuto,segundo);
printf(%2x%2x%2x\r\n",le_rtc(4), le_rtc(5), le_rtc(6));
}
}
break;
//////////////////////FUNCAO 5: LÊ RELÓGIO////////////////////////Ex: A5- Lê o relógio e o calendário
case '5':
printf(usb_cdc_putc,"\r\nA5 %2x:%2x:%2x",le_rtc(2), le_rtc(1),le_rtc(0));
printf(usb_cdc_putc," %2x%2x%2x\r\n",le_rtc(4), le_rtc(5), le_rtc(6));
break;
//////////////////////FUNCAO 6: LÊ BUFFER EEPROM/////////////////////Ex: A6 09(DIA) 0(SENSOR)
case '6':{
posmeme1=getc();
posmeme2=getc();
sensor=getc();
if (posmeme1>='0' && posmeme1<='9') {bufferdia=(posmeme1-0x30);}
if (posmeme2>='0' && posmeme2<='9') {bufferdia=bufferdia*10+(posmeme2-0x30);}
if (sensor>='0' && sensor<='1') {k=(sensor-0x30)};}
printf(usb_cdc_putc,"Buffer Sensor %lu - Dia %lu\r\n",k,bufferdia);
tempo_ms(10);
//puloext=((bufferdia-1)*60*6*2)+60*6*k;// Seleciona buffer de teste de tensao
puloext=((bufferdia-1)*24*6*2)+24*6*k;// Seleciona buffer
for(i=0; i<6; ++i)
{
//for(j=0; j<60; ++j) {printf(usb_cdc_putc,"%2u", le_eeprom(0,puloext+(i*60+j)) );}
//"%2u\n\r" para gerar gráfico no excell
for(j=0; j<24; ++j){printf(usb_cdc_putc,"%2u ", le_eeprom(0,puloext+(i*24+j)) );}
tempo_ms(15);
}
printf(usb_cdc_putc,"\r\n"); //posiciona próxima linha
}
break;
}}}
}
}
```
## **TRANSMISSÃO DE DADOS VIA GSM**

A sigla GSM significa Global Standard Mobile ou Global System for Mobile Communications que quer dizer Sistema Global para Comunicações Móveis. O GSM é um sistema de celular digital baseado em divisão de tempo, como o TDMA, e é considerado a evolução deste sistema, pois permite, entre outras coisas, a troca dos dados do usuário entre telefones através do SIM Card e acesso mais rápido a serviços WAP e Internet, através do sistema GPRS.

A transmissão de dados GSM pode ser feita por:

- GPRS (*General Package Radio Service*): É uma conexão em uma rede de pacote de dados. Uma vez conectado nessa rede, o sistema estará sempre on line, podendo transferir dados imediatamente. O GPRS é compatível com o protocolo de rede TCP/IP e as operadoras de GSM disponibilizam um gateway para a Internet, possibilitando conectar e controlar equipamentos wireless através da Internet. Como o GPRS é baseado no protocolo IP, ele necessita de autenticação de um servidor da internet.

- SMS (*Short Message Service*): É o serviço de envio/recebimento de pequenas mensagens de texto do tipo datagrama, sem autenticação de um servidor de internet.

Os Modems GSM são controlados através de comandos AT. Esses comandos são normalizados pelas normas GSM 07.07 e GSM 07.05.

A manipulação do modem pode ser realizada em algum emulador de comunicação serial como o Hyperterminal, nele deve-se ajustar para 9600 bps,e não esquecendo de instalar o SIM Card no modem.

## **COMANDOS AT PARA ENVIAR MENSAGENS SMS DE UM COMPUTADOR PARA UM CELULAR OU MODEM GSM**

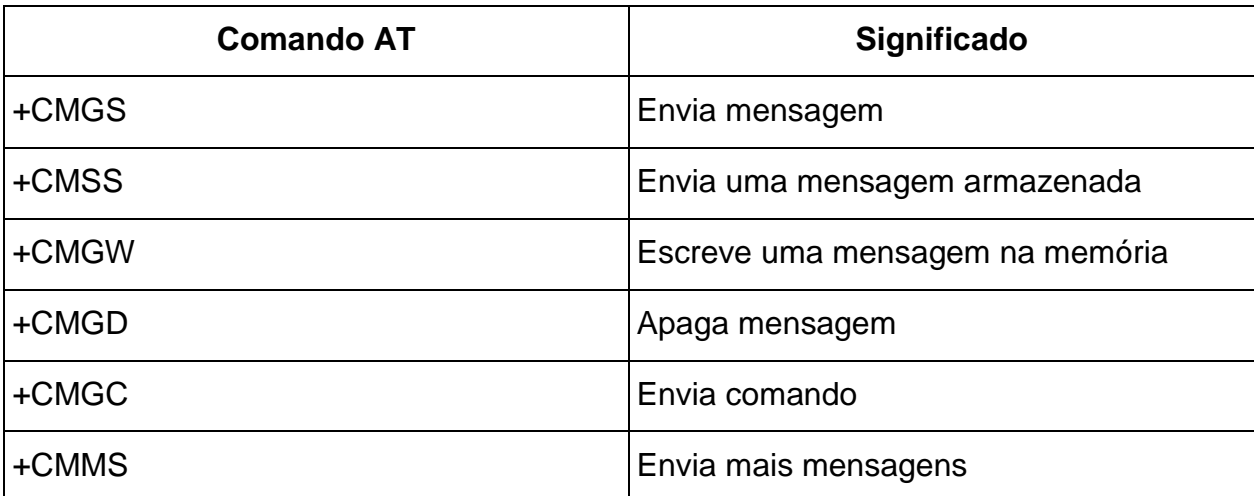

A seguinte tabela lista os commandos AT para escrever e enviar mensagens SMS:

**Exemplo feito com um computador:**

1-**AT**   $2-OK$ 3- **AT+CMGF=1** 4- OK 5-**AT+CMGS="+558588888888"//**<ctrl + z (minúsculo)> digita-se o texto após > 6-**> Teste de mensagem** 7- OK +CMGS: 170 OK

Abaixo está o significado de cada linha:

1- Testa conexão com o modem.

- 2- Modem conectado.
- 3- Coloca o celular no modo texto.
- 4- Modo texto confirmado.

5- Número do telefone que irá receber a mensagem.

6- O modem retorna o caractere ">" solicitando a mensagem a ser enviada (ao final: "*ctrl z*").

7- Mensagem enviada.

## **COMANDOS AT PARA RECEBER MENSAGENS SMS EM UM COMPUTADOR ENVIADAS POR UM CELULAR OU MODEM GSM**

A seguinte tabela lista os commandos AT para receber e enivair mensagens SMS:

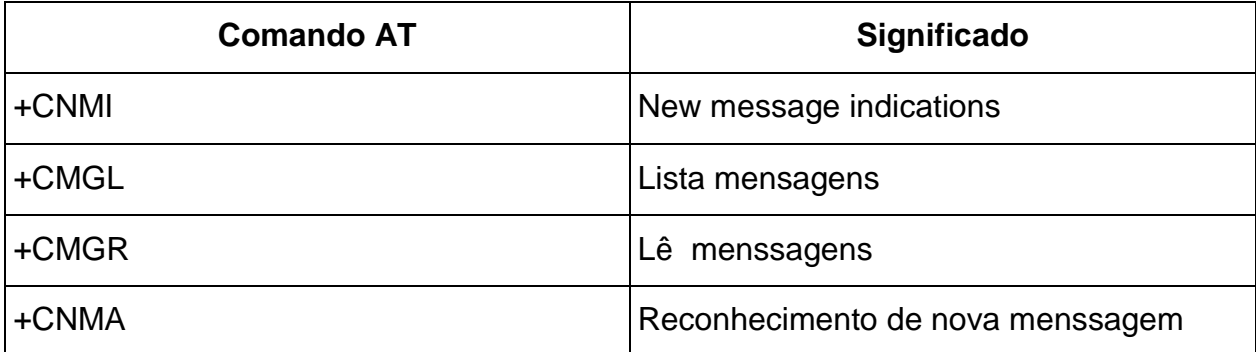

#### **Exemplo feito com um computador:**

**AT** OK **AT+CMGF=1** OK **AT+CMGL="ALL"** +CMGL: 1,"REC READ","+85291234567",,"06/11/11,00:30:29+32" Hello, welcome to our SMS tutorial. +CMGL: 2,"REC READ","+85291234567",,"06/11/11,00:32:20+32" A simple demo of SMS text messaging.

Adiante é apresentado um exemplo de como enviar uma mensagem SMS do modem GSM para um celular com uso do PC. Os comandos enviados ao modem estão em negrito para diferenciar de suas respostas.

## 1-**AT**  2-OK 3- **AT+CMGF=1** 4- OK 5-**AT+CMGS="+558588888888"** 6-**>Intrusão**

7- OK

As figuras abaixo apresentam a foto em *protoboard* e o circuito esquemático para transmissão GPRS/GSM. A conexão USB observado no esquema, foi utilizada pela ferramenta SanUSB para a alimentação do circuito e gravação do programa no PIC através do PC. O LED verde foi usado por esta ferramenta para sinalizar o momento em que o sistema estava no modo de gravação. O vermelho simulou o acionamento do alarme, como descrito anteriormente. As chaves conectadas aos pinos 23, 24 e 25, representam as chaves sinalizadoras dos três sensores utilizados. A figura abaixo mostra também o dispositivo MAX232 usado na interface RS/EIA-232 entre o microcontrolador e o modem. Este, representado na figura apenas pelo conector DB9, possui o pino 2 para transmissão de dados e o 3 para recepção, já que se trata de um equipamento do tipo DCE (*Data Comunication Equipment*).

O conversor TTL/EIA-232 Max232 é utilizado para conexão do módulo GSM/GPRS ao sistema, cujos comandos AT são descritos no próximo tópico.

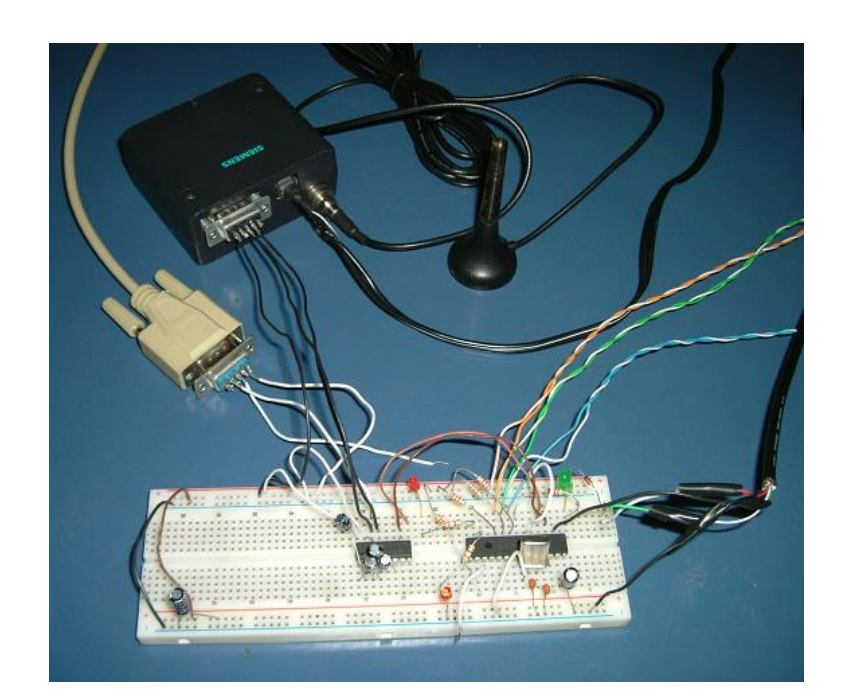

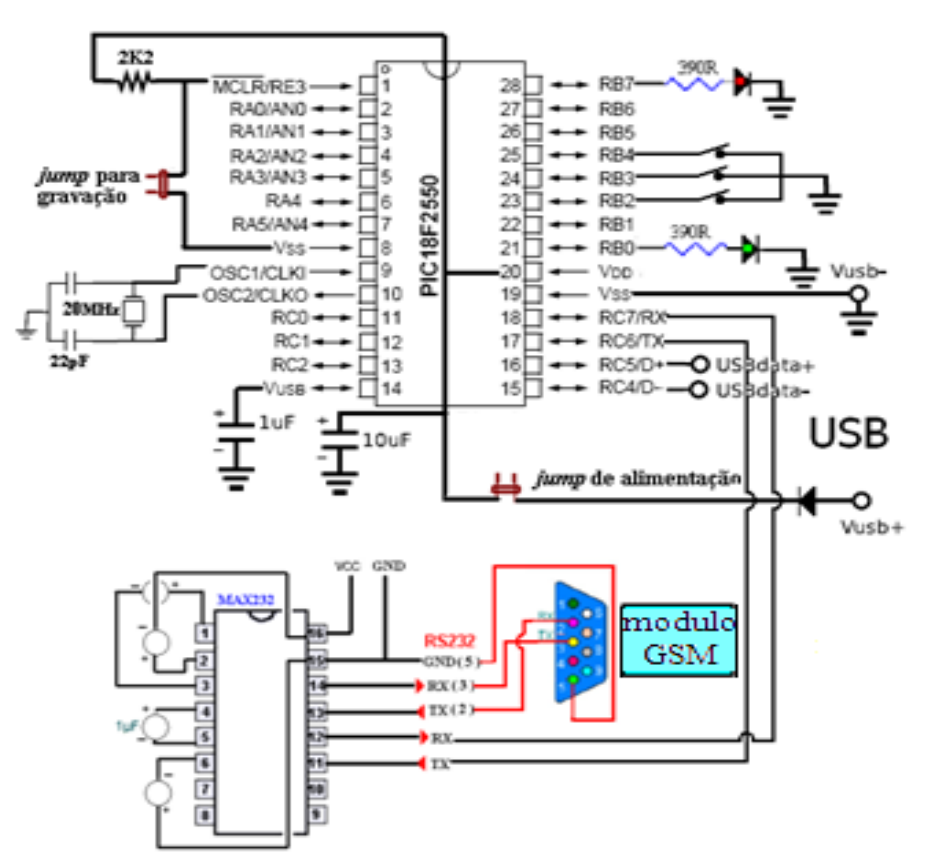

**Figura 14. 1: Esquemático e foto do datalogger conectado ao PIC.**

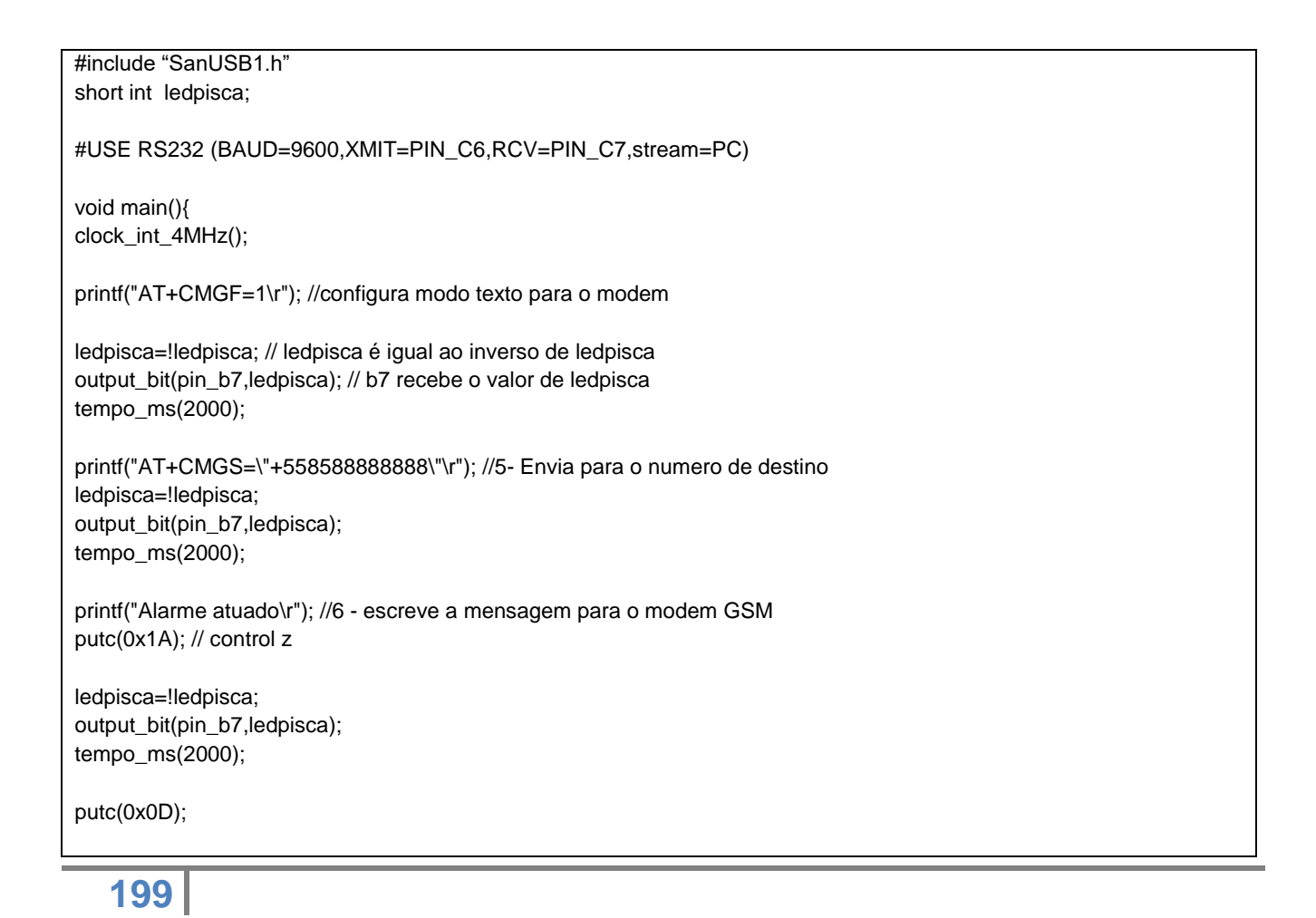

while(TRUE){ nivel\_alto(pin\_B7); tempo\_ms(500); nivel\_baixo(pin\_B7); tempo\_ms(500);

}}

# **O PROTOCOLO MODBUS EMBARCADO**

O protocolo Modbus foi desenvolvido pela Modicon Industrial Automation Systems, hoje Schneider, para comunicar um dispositivo mestre com outros dispositivos escravos. Embora seja utilizado normalmente sobre conexões seriais padrão EIA/RS-232 e EIA/RS-485, ele também pode ser usado como um protocolo da camada de aplicação de redes industriais tais como TCP/IP sobre Ethernet.

Este é talvez o protocolo de mais utilizado em automação industrial, pela sua simplicidade e facilidade de implementação.

A motivação para embarcar um microcontrolador em uma rede MODBUS pode ser por:

- Baixo custo;

- Tamanho reduzido;

- Alta velocidade de processameto (1 a 12 MIPs);

- Possuir 10 canais ADs internos com resolução de 10 bits;

- Ferramentas de desenvolvimento gratuitas e possibilidade de programação da memória de programa sem necessidade de hardware adicional, bastando uma porta USB;

- Estudo das características construtivas de hardware e de software de uma rede **MODBUS.** 

#### **MODELO DE COMUNICAÇÃO**

O protocolo Modbus é baseado em um modelo de comunicação mestre-escravo, onde um único dispositivo, o mestre, pode iniciar transações denominadas queries. O demais dispositivos da rede (escravos) respondem, suprindo os dados requisitados pelo mestre ou executando uma ação por ele comandada. Geralmente o mestre é um sistema supervisório e os escravos são controladores lógico-programáveis. Os papéis de mestre e escravo são fixos, quando se utiliza comunicação serial, mas em outros tipos de rede, um dispositivo pode assumir ambos os papéis, embora não simultaneamente.

## O ciclo pergunta-resposta:

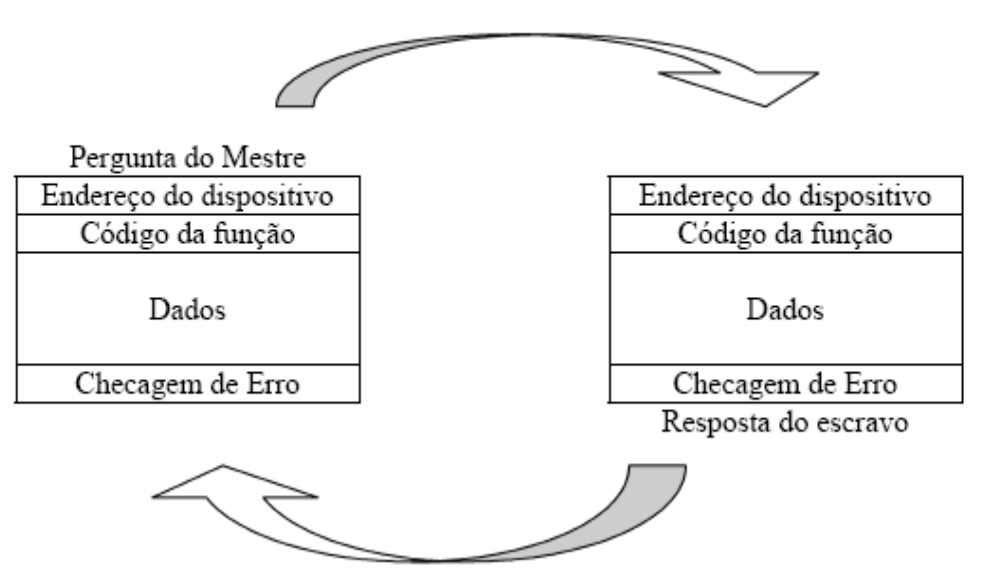

**Figura 14. 1: Checagem de dados.**

## **DETECÇÃO DE ERROS**

Há dois mecanismos para detecção de erros no protocolo Modbus serial: bits de paridade em cada caractere e o frame check sequence ao final da mensagem. O modo RTU utiliza como *frame check sequence* um valor de 16 bits para o CRC (ciclic *redundance check*), utilizando como polinômio,  $P(x) = x^{16} + x^{15} + x^2 + 1$ . O registro de cálculo do CRC deve ser inicializado com o valor 0xffff.

#### **MODOS DE TRANSMISSÃO**

Existem dois modos de transmissão: ASCII (American Code for Information Interchange) e RTU (Remote Terminal Unit), que são selecionados durante a configuração dos parâmetros de comunicação.

Como a comunicação geralmente utilizada em automação industrial é em modo RTU, o projeto proposto foi desenvolvido nesta forma de comunicação.

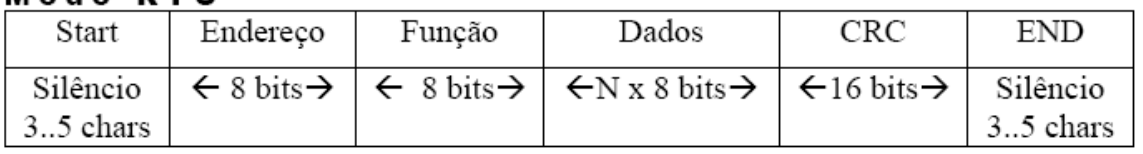

A implementação prática de um projeto com o modbus embarcado é mostrada no diagrama de blocos abaixo.

Modo **RTU** 

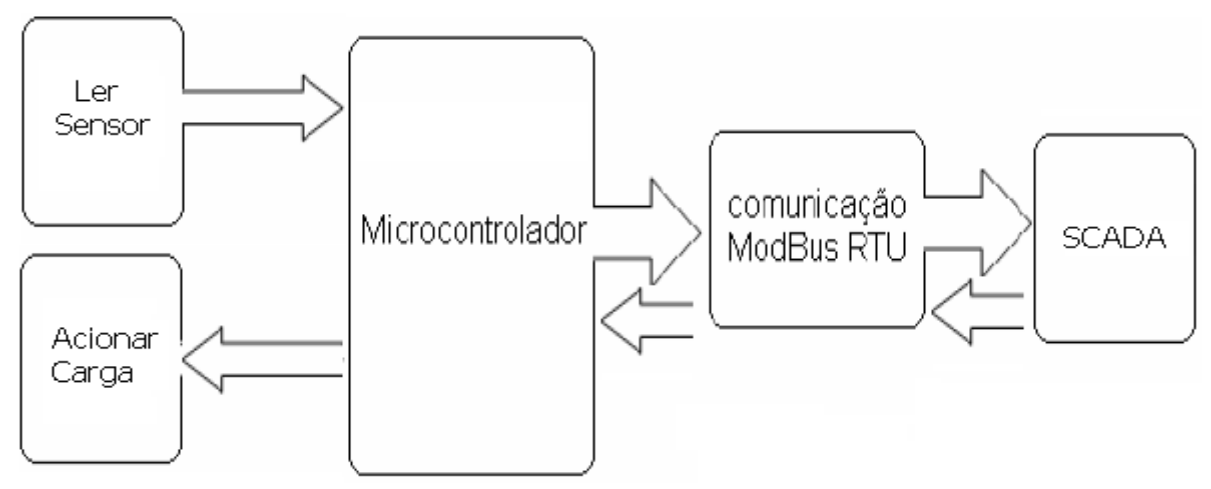

**Figura 14. 2: Diagrama de blocos comunicação ModBus.**

Para testar a comunicação com escravo Modbus (microcontrolador) em protocolo RTU, através da porta serial emulada pela USB do PC, é possível utilizar o Modbus Tester que é um software livre de Mestre MODBUS escrito em C++. Ele pode ser utilizado para testar se o desenvolvimento das rotinas de processamento do protocolo Modbus contidas no microcontrolador. Durante o teste é possível utilizar também um sistema supervisório real como o Elipse SCADA.

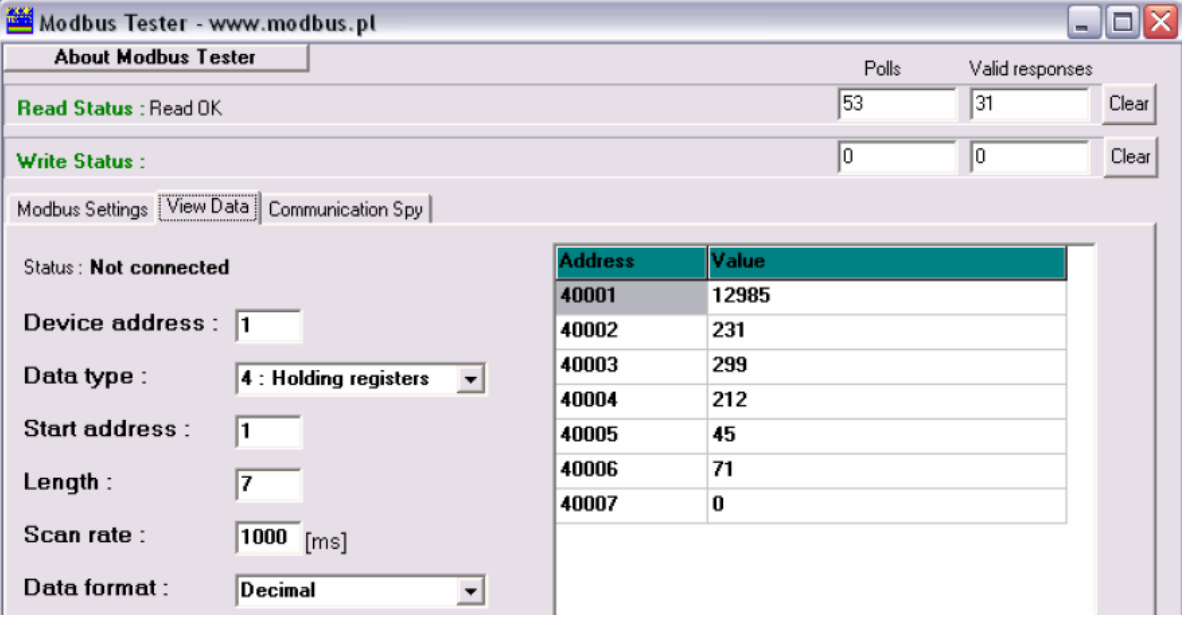

**Figura 14. 3: Software de teste de comunicação ModBus.**

Os sistemas supervisórios são softwares que permitem que sejam monitoradas e rastreadas informações de um processo produtivo ou instalação física. Tais informações são coletadas através de equipamentos de aquisição de dados e, em seguida, manipuladas, analisadas, armazenadas e posteriormente apresentadas ao usuário. Estes sistemas também são chamados de SCADA (Supervisory Control and Data Aquisition).

Para comunicar com o supervisório Elipse é necessário instalar um driver dedicado a comunicação ModBus RTU, que é fornecido gratuitamente pela própria Elipse.

O modo Modbus RTU com microcontrolador PIC desse projeto, mostrado no link <http://www.youtube.com/watch?v=KUd1JkwGJNk>, suporta funções de leitura (3) e escrita (16).

```
#include "SanUSB1.h"
#include <usb_san_cdc.h>// Biblioteca para comunicação serial
long int checksum = 0xffff;
unsigned int x,i,y,z;
unsigned char lowCRC;
unsigned char highCRC;
int tamanhodata;
int32 buffer[100];
void CRC16 (void) //Modo RTU
{
for (x=0; x<tamanhodata; x++)
{
checksum = checksum^(unsigned int)buffer[x];
for(i=8;i>0;i--){
if((checksum)&0x0001)
            checksum = (checksum>>1)^0xa001;
            else
            checksum>>=1;
}
}
highCRC = checksum>>8;
checksum<<=8;
lowCRC = checksum>>8;
buffer[tamanhodata] = lowCRC;
buffer[tamanhodata+1] = highCRC;
checksum = 0xffff;
}
void ler (void)
{
buffer[2]=getc();
buffer[3]=getc();
buffer[4]=getc();
buffer[5]=getc();
buffer[6]=getc();
buffer[7]=getc();
tempo_ms(3);
buffer[2]=0x02;
buffer[3]=0x00;
buffer[4]=port_a; //o buffer[4] leva o valor de entrada da porta A do microcontrolador para o //SCADA
tamanhodata = 5;
CRC16();
```

```
}
void rxler (void) //Leu a porta a no buffer[4] e escreve o CRC no buffer[5] e [6], pois tamanhodata = 5
{
printf(usb_cdc_putc,"%c%c%c%c%c%c%c",buffer[0],buffer[1],buffer[2],buffer[3],buffer[4],buffer[5],buffer[6]); // 
6 bytes
}
void escrever (void)
{
buffer[2]=getc();
buffer[3]=getc();
buffer[4]=getc();
buffer[5]=getc();
buffer[6]=getc();
buffer[7]=getc(); 
buffer[8]=getc();
buffer[9]=getc();
buffer[10]=getc();
tempo_ms(3);
tamanhodata = 6;
CRC16();
PORTB = buffer[8]; //A porta B do microcontrolador recebe o valor enviado pelo SCADA
}
void rxescrever (void)
{
printf(usb_cdc_putc,"%c%c%c%c%c%c%c%c",buffer[0],buffer[1],buffer[2],buffer[3],buffer[4],buffer[5],buffer[6]
,buffer[7]); //7 bytes
}
void main()
{
clock_int_4MHz();
PORTB= 0b00000000;
while(1)
{
if (kbhit(1))
{ 
//verifica se acabou de chegar um novo dado no buffer USB, depois o kbhit é zerado para //próximo dado
buffer[0]=getc();
z = \text{buffer}[0];if (z==1) //verifica se o endereco do slave e igual a 1
{
buffer[1]=getc(); //verifica a função contida no segundo byte buffer[1]
y = buffer[1];}
if (y==3) //verifica se a função é para leitura e encaminha para leitura de variável do //microcontrolador
{
```
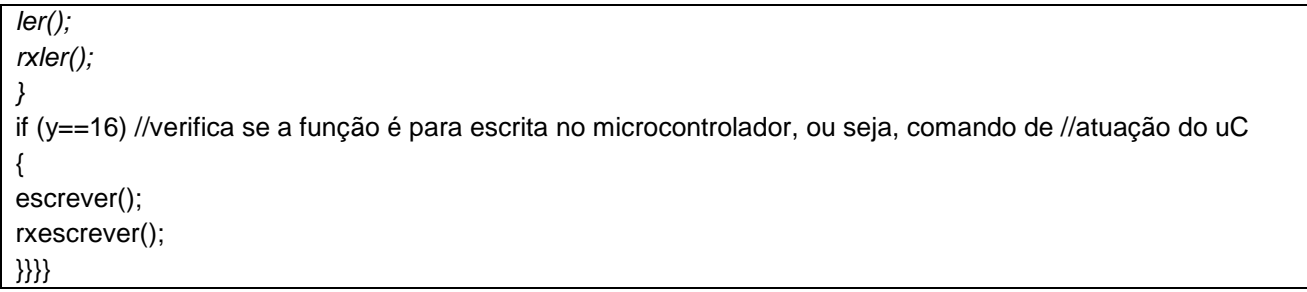

#### O fluxograma desse firmware é mostrado na Figura 14.4:

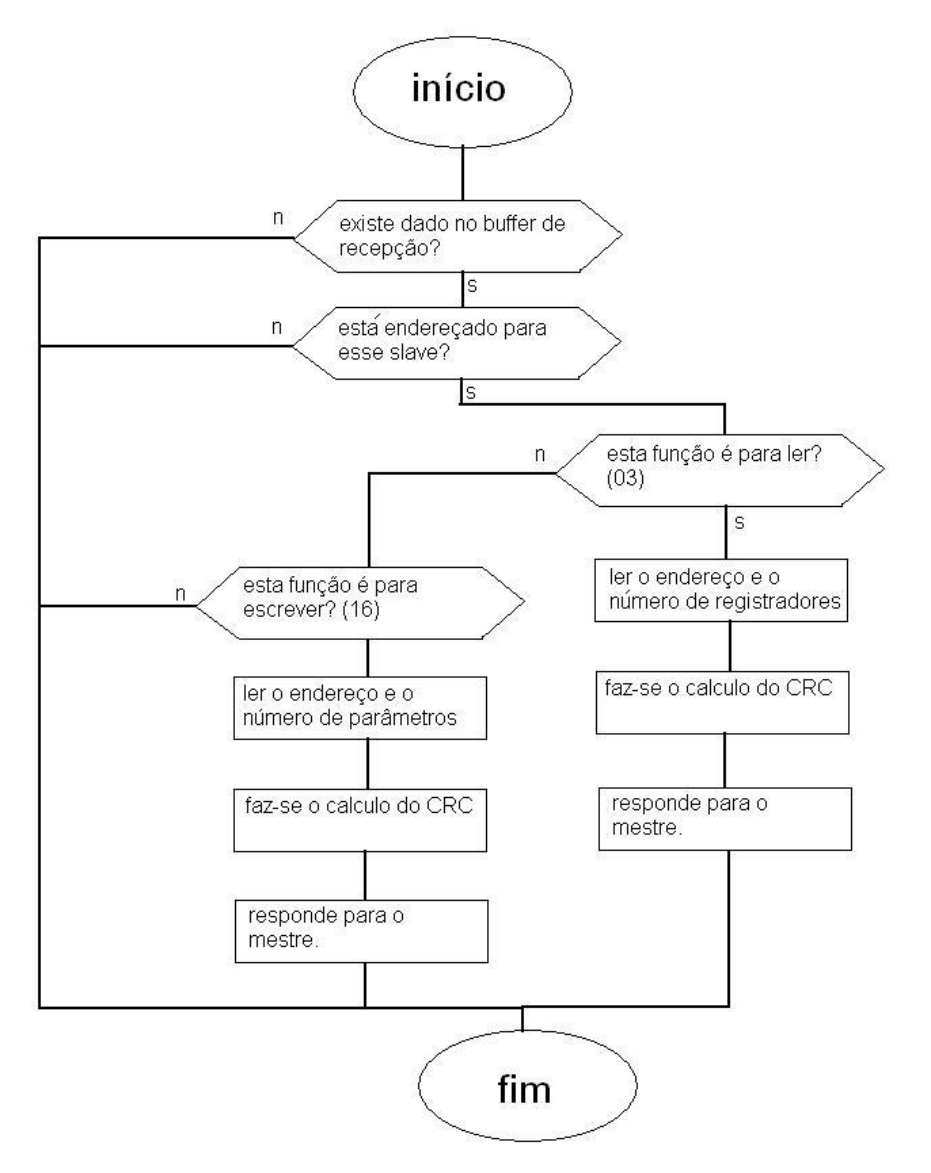

#### **Figura 14. 4: Fluxograma do sistema de comunicação ModBus.**

Note que a comunicação serial desse projeto foi emulada via USB, para aplicação em um processo real é necessário utilizar um transceptor ou TTL/EIA-232 (MAX232) ou transceptor ou TTL/EIA-485 (MAX485). Com o MODBUS embarcado é possível integrar um microcontrolador, preservando as limitações de funções, em um processo de automação industrial que utiliza esse protocolo.

#### *MULTITASKING* **E SISTEMAS OPERACIONAIS EM TEMPO REAL (RTOS)**

O uso de um sistema operacional em tempo real (RTOS) para processamento de multitarefas é uma realidade cada vez mais presente nos projetos de sistemas embarcados. A ferramenta computacional SanUSB implementa um RTOS livre, desenvolvido pelo russo Victor Timofeev, através dos compiladores MPLABX C18 e CCS, baseado em interrupção de temporizadores.

Uma das principais características de um RTOS é a capacidade de processar tarefas concorrentes, ou seja, tarefas paralelas. Dessa forma, o RTOS torna a programação de projetos reais mais simples, pois basta descrever cada tarefa em uma função *task* do firmware, que o RTOS se encarrega do gerenciamento do processo. Dessa forma, O RTOS é baseado na ideia de multitarefas (*multithread*), onde cada tarefa é uma função em C do firmware em laço infinito.

Em um sistema multitarefa, inúmeras tarefas exigem tempo da CPU, e uma vez que existe apenas uma CPU, é necessária alguma forma de organização e coordenação pelo RTOS para que cada tarefa tenha o tempo que necessita. Na prática, cada tarefa tem um intervalo de tempo muito curto, assim parece que as tarefas são executadas de forma paralela e simultânea.

 Como exemplo, estão disponíveis uma vídeo-aula em <http://www.youtube.com/watch?v=s6BG8ZN0aDk> e os programas em [https://drive.google.com/open?id=1CO9LoUx8vNLqyXVrRJOHQbrbK3pIkK8\\_](https://drive.google.com/open?id=1CO9LoUx8vNLqyXVrRJOHQbrbK3pIkK8_) para os compiladores CCS e MPLABX C18. As duas práticas descritas abaixo de RTOS foram desenvolvidas com a placa<br>SanUSB, que pode ser construída seguindo os tutoriais disponíveis em SanUSB, que pode ser construída seguindo os tutoriais disponíveis em https://drive.google.com/open?id=1QVmV-nkSw\_p3EciSll6aUHEiY7oTpdLC. O compilador livre C18 e a plataforma MPLABX estão disponíveis para baixar em <https://drive.google.com/open?id=0B5332OAhnMe2N3czQWxVX0JVSkE&authuser=0>

**Prática 1**: Nesta prática o RTOS executa em paralelo 3 tarefas concorrentes e paralelas em loop infinito para acionar 3 leds, conectados nos pinos B7, B6 e B5, de forma independente. **Prática 2**: Nesta prática o RTOS executa em paralelo:

1- Tarefa de leitura do AD com potenciômetro para modificar a velocidade de brilho dos leds;

2- Tarefa de rotação de oito leds na porta B; e

3- Tarefa que inverte o sentido de rotação dos leds por botão no pino 1 (PIN\_E3) utilizando display de sete segmentos como leds.

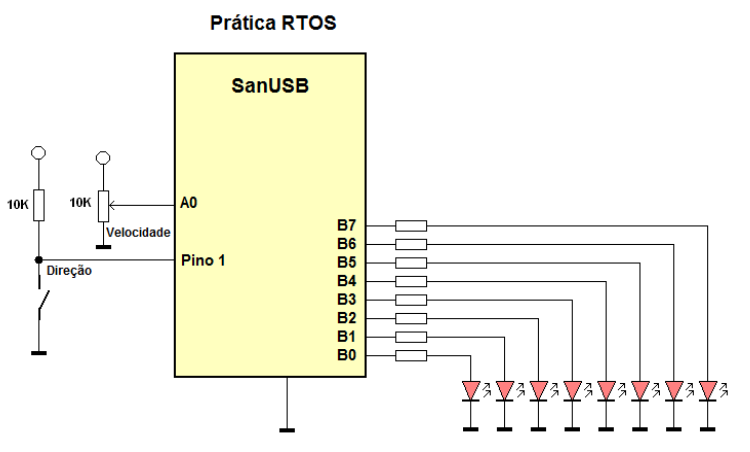

OBS: Dentro de cada projeto, necessário inserir o cabeçalho OSAcfg.h, como descrito abaixo, que deve indicar a quantidade de tarefas e as características do projeto como a prioridade das tarefas.

*#ifndef \_OSACFG\_H #define \_OSACFG\_H*

*#define OS\_TASKS 3 #define OS\_DISABLE\_PRIORITY #define OS\_ENABLE\_TTIMERS*

Em um sistema multitarefa, inúmeras tarefas exigem tempo da CPU, e uma vez que existe apenas uma CPU, é necessária alguma forma de organização e coordenação para cada tarefa tenha o tempo que necessita. Na prática, cada tarefa tem um intervalo de tempo muito curto, assim parece que as tarefas são executadas de forma paralela e simultânea.

Quase todos os sistemas baseados em microcontroladores executam mais de uma atividade e trabalham em tempo real. Por exemplo, um sistema de monitoramento da temperatura é composto de três tarefas que, normalmente, que se repete após um pequeno intervalo de tempo, a saber:

- Tarefa 1 lê a temperatura;

- Tarefa 2 Formata o valor da temperatura;
- Tarefa 3 exibe a temperatura;

### **MÁQUINAS DE ESTADO**

As máquinas de estado são simples construções usadas para executar diversas atividades, geralmente em uma seqüência. Muitos sistemas da vida real que se enquadram nesta categoria. Por exemplo, o funcionamento de uma máquina de lavar roupa ou máquina de lavar louça é facilmente descrito com uma máquina de estado de construção. Talvez o método mais simples de implementar uma máquina de estado em C é usar um switch-case. Por exemplo, nosso sistema de monitoramento de temperatura tem três tarefas, nomeado Tarefa 1, Tarefa 2, Tarefa 3 e, como mostrado na Figura abaixo.

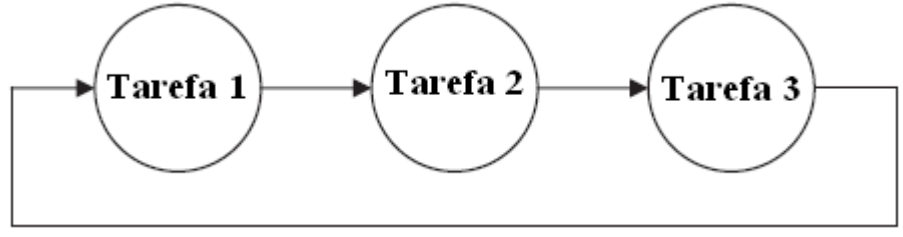

**Figura 15. 1: Implementação de máquina de estado.**

A máquina de estado executa as três tarefas usando declarações switch-case. O estado inicial é 1, é incrementado a cada tarefa do Estado para selecionar o próximo estado a ser executado. O último estado seleciona o estado 1, e há um atraso no final do switch-case. A máquina de estado é executada continuamente no interior de um laço infinito.

```
for ::=)state = 1;
       switch (state)
       ł
                    CASE 1:
                                    implement TASK 1
                                    state++:
                                    break:
                    CASE 2:
                                     implement TASK 2
                                     state++break;
                    CASE 3:
                                     implement TASK 3
                                     state = 1;
                                     break;
       Delay_ms(n);
\mathcal{E}
```
**Figura 15. 2: Máquina de estado implementada em Linguagem C.**

Em muitas aplicações, os estados não precisam ser executados em seqüência. Pelo contrário, o próximo estado é selecionado direto pelo estado atual ou baseado em alguma condição.

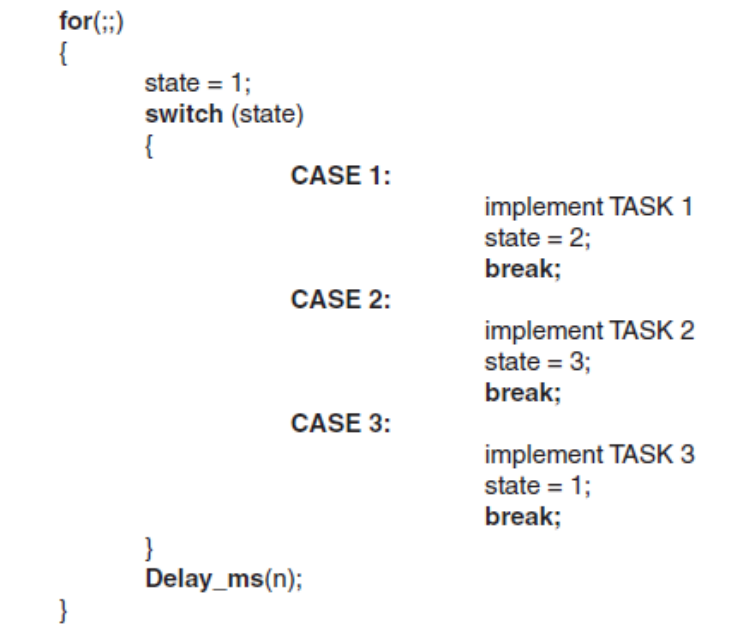

**Figura 15. 3: Selecionando o próximo estado a partir do estado atual.**

O RTOS também pode ser o responsável por decidir o agendamento (*scheduling*) da sequência das tarefas a serem executadas considerando os níveis de prioridade e o tempo máximo de execução de cada tarefa.

# **APÊNDICE I: CABEÇALHOS DA FERRAMENTA PARA DIVERSOS COMPILADORES**

# **CCS C Compiler**

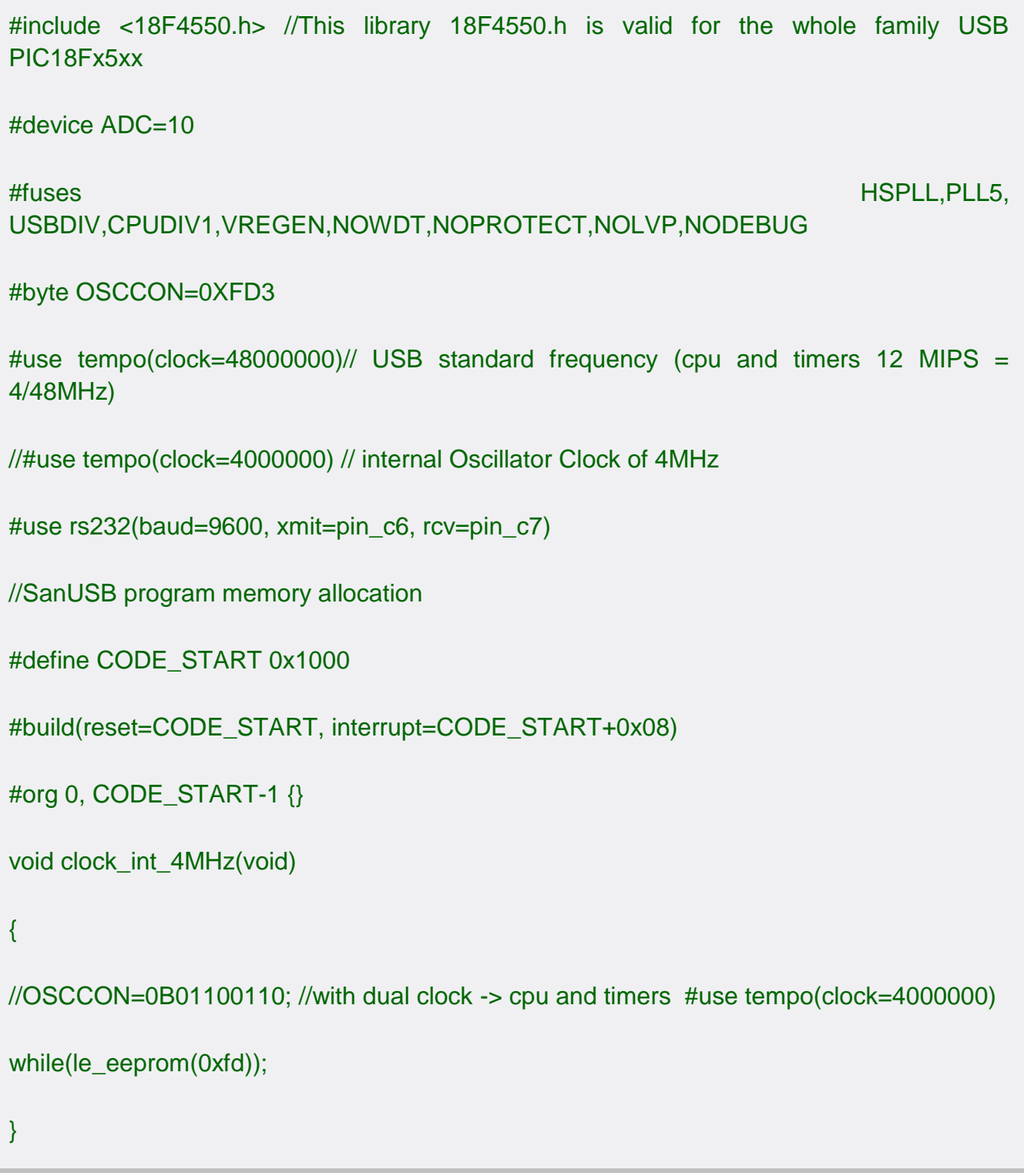

## **C18 compiler**

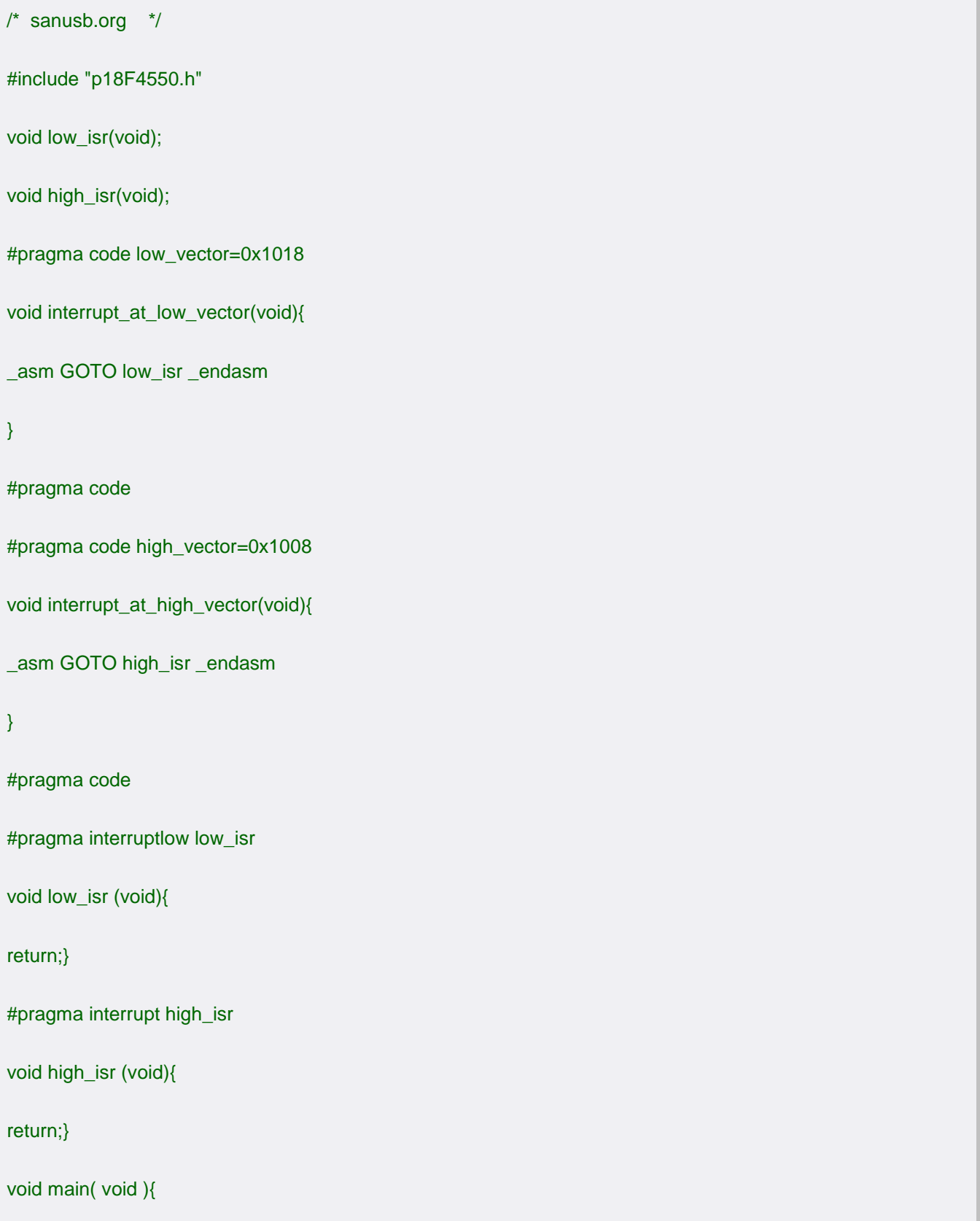

...;}

## **SDCC**

Example Format

```
211
/* sanusb.org */ 
#include <pic18f4550.h>
#pragma code _reset 0x001000
void _reset( void ) __naked{
__asm
EXTERN __startup
goto __startup
__endasm;}
#pragma code _high_ISR 0x001008
void _high_ISR( void ) __naked{
__asm
retfie
__endasm;}
#pragma code _low_ISR 0x001018
void _low_ISR( void ) __naked{
__asm
retfie
__endasm;}
```
void main() { }

## **MikroC**

Example Format for Bootloader

```
/* sanusb.org */ 
#pragma orgall 0x1000
void interrupt(void) org 0x1008{
;}
void interrupt_low(void) org 0x1018
{
;
}
void main()
{
......;
}
```
## **Hi-Tech C Compiler**

step1:goto Build option step2:linker tap step3:set offset : 1000 **Microchip ASM compiler**

/\* sanusb.org \*/

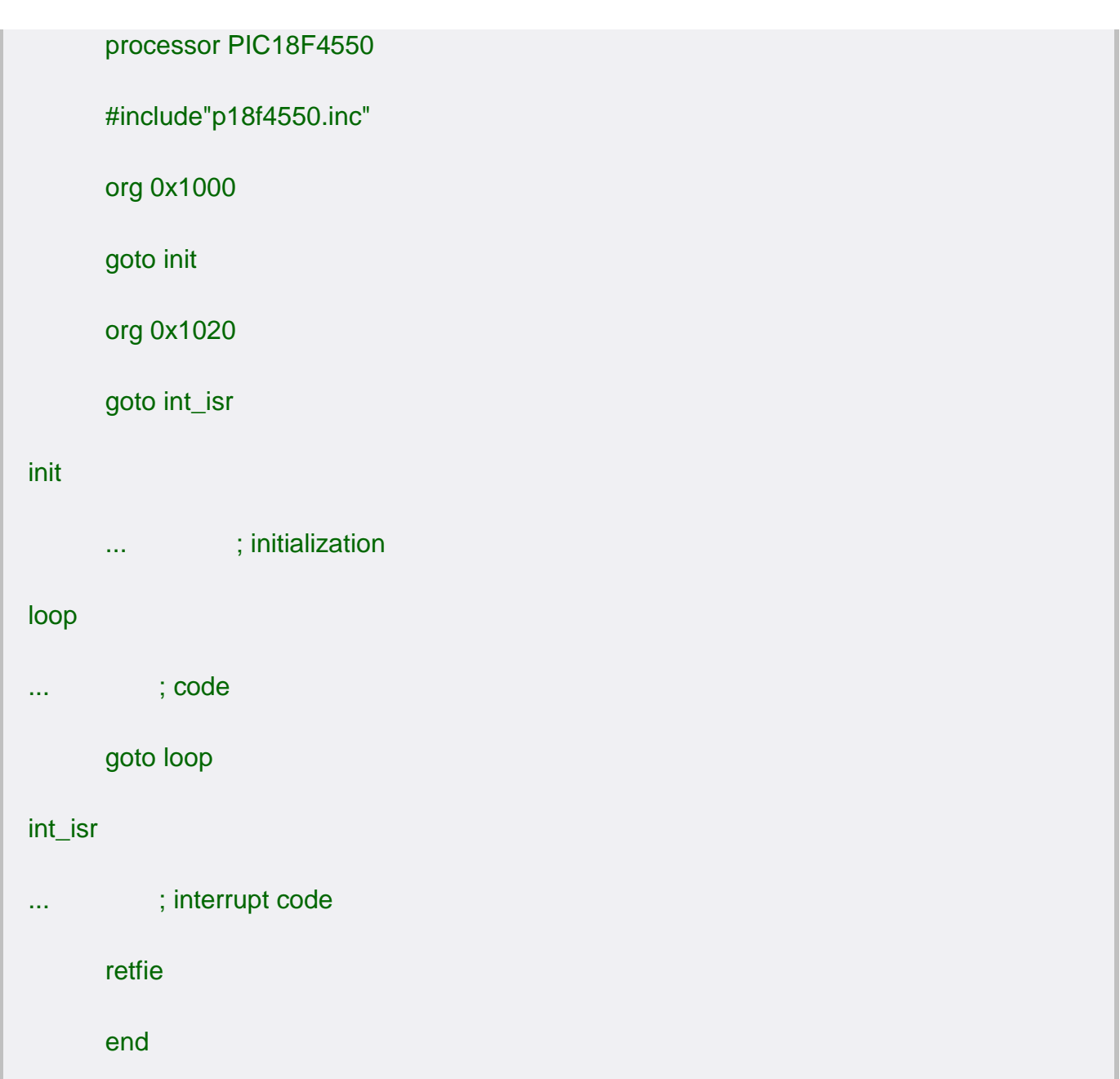

#### **APÊNDICE II: O AMPLIFICADOR OPERACIONAL**

Um amplificador operacional (abreviadamente AmpOp) é basicamente um dispositivo amplificador de tensão, caracterizado por um elevado ganho em tensão, impedância de entrada elevada (não "puxam" corrente), impedância de saída baixa e elevada largura de banda. O termo "operacional" surgiu porque foi projetado inicialmente para realizar operações matemáticas em computadores analógicos.

Estes dispositivos são normalmente dotados de uma malha de realimentação com funções que transcendem a simples amplificação.

O ampop é um componente que possui dois terminais de entrada e um terminal de saída que é referenciado à massa. O seu símbolo elétrico, que se apresenta na Figura 1, é um triângulo que aponta no sentido do sinal. Das duas entradas, uma, assinalada com o sinal (-) é chamada de entrada inversora e a outra, a que corresponde o sinal (+) é chamada entrada não-inversora. A saída faz-se no terminal de saída que se encontra referenciado à massa. O amplificador é normalmente alimentado com tensões simétricas, tipicamente +12 V e –12 V ou +15 V e –15 V, que são aplicadas aos respectivos terminais de alimentação V+ e V-. Note-se que nos esquemas elétricos freqüentemente estes terminais são omitidos, representando-se apenas as entradas e a saída.

Em alguns casos podem estar disponíveis terminais adicionais que permitem compensar deficiências internas do amplificador, como a tensão de desvio (ou offset).

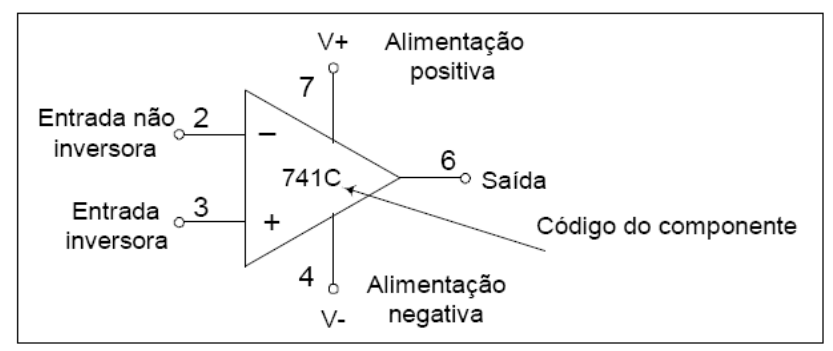

Figura 1: Simbologia de um amplificador operacional

Ganho de tensão - Normalmente chamado de ganho de malha aberta (sem realimentação), medido em C.C.(ou em freqüências muito baixas), é definido como a relação da variação da tensão de saída para uma dada variação da tensão de entrada. Este parâmetro, notado como A, tem seus valores reais que vão desde alguns poucos milhares até cerca de cem milhões em amplificadores operacionais sofisticados. Normalmente, A é o ganho de tensão diferencial em C.C.. O ganho de modo comum é, em condições normais, extremamente pequeno.

O amplificador diferencial (AmpD) é o primeiro estágio de um AmpOp estabelecendo algumas de suas principais características. Por definição um AmpD é um circuito que tem duas entradas nas quais são aplicadas duas tensões Vi1 e Vi2 e uma saída (a) ou duas saídas (b). No caso ideal, Vo= A.(Vi1 – Vi2) onde A é o Ganho de tensão diferencial. Se considerarmos a condição ideal, se Vi1 = Vi2, a saída será nula, isto é, um AmpD é um circuito que amplifica só a diferença entre duas tensões rejeitando os sinais de entrada quando estes forem iguais.

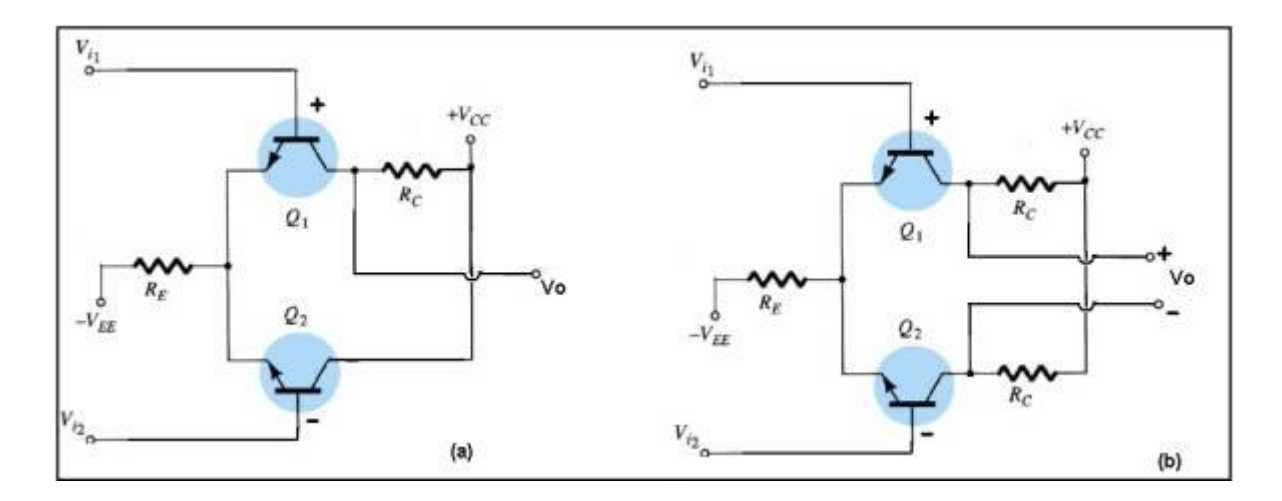

Figura 2: Circuito simplificado de um amplificador diferencial

Geralmente, o amplificador diferencial apresenta apenas um terminal de saída (a), pois na maioria dos circuitos um lado da carga é conectado ao terra.

Os amplificadores operacionais possuem elevada impedância de entrada e baixa impedância na saída. Para amplificadores operacionais como o 741, a resistência de entrada é de 1 M $\Omega$ , a resistência de saída é da ordem de 75 $\Omega$  e o ganho pode chegar a 100.000.

Note em (a), que o lado da entrada positiva é o mesmo lado da alimentação +Vcc e que, quando a entrada não-inversora ou o transistor Q1 é saturado, parte da corrente de +Vcc tende a ir, passando por Rc, no sentido de Vo, gerando uma tensão na saída Vo positiva. Quando a entrada é inversora ou o transistor Q2 é saturado, parte da corrente tende a ir em sentido contrário, gerando uma tensão na saída Vo negativa.

Na verdade, a estrutura interna de um amplificador operacional é muito complexa, sendo constituído por dezenas de transistores e resistências contidos numa muito pequena pastilha de Silício (chip). A figura 3 mostra o diagrama de componentes internos do LM741.

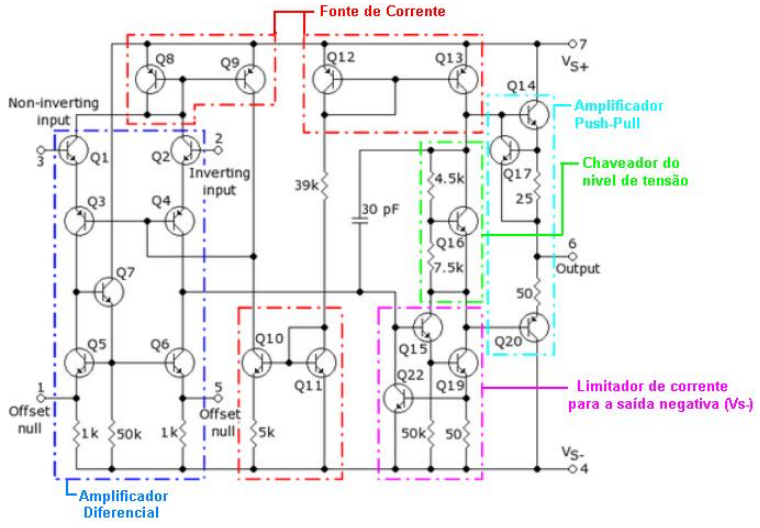

Figura 3: Diagrama de componentes internos do LM741

Analogia de um Amplificador Operacional

Um amplificador operacional é alimentado pelo desequilibro das duas entradas. Quando há uma tensão diferencial, ele satura rapidamente.

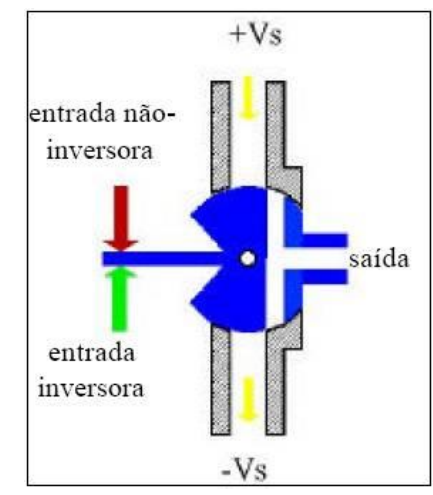

Figura 4: Analogia de um Amplificador operacional

Essa simples analogia de um AO e o fluxo de água está próxima da dinâmica real. À medida que a diferença de força nas duas entradas se torna finita, a peça azul gira, e a saída é conectada a umas das duas tensões de alimentação. Os canais são de tal forma que a saída é rapidamente enviada ao fornecimento +Vs ou -Vs. Quando o equilíbrio entre as entradas é restaurado, então a saída é mais uma vez configurada em zero.

**Tensão de "offset"** - A saída de um amplificador operacional ideal é nula quando suas entradas estão em mesmo nível de tensão. Nos amplificadores reais, devido principalmente a um casamento imperfeito dos dispositivos de entrada, normalmente diferencial, a saída do amplificador operacional pode ser diferente de zero quando ambas entradas estão no potencial zero. Significa dizer que há uma tensão CC equivalente, na entrada, chamada de tensão de "offset". O valor da tensão de "offset" nos amplificadores comerciais estão situado na faixa de 1 a 100 mV. Os componentes comerciais são normalmente dotados de entradas para **ajuste da tensão de "offset".**

## **Amplificador operacional real**

Na prática os Amp-Op's são circuitos integrados que, como qualquer sistema físico tem suas limitações. Um dos Amp-Op's mais difundidos até hoje é o 741, que recebe inúmeras codificações de acordo com seu fabricante, como por exemplo: uA741, LM741 entre outras. **Os pinos 1 e 5 são destinados ao ajuste da tensão de off-set**. O Amp-Op 741 é mostrado na figura a seguir:
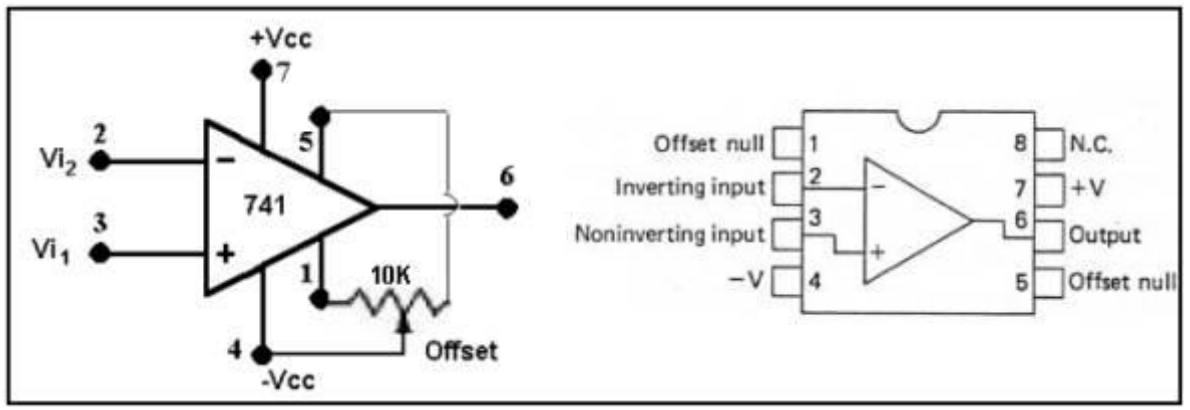

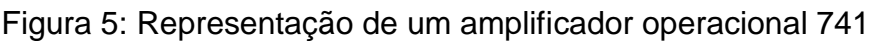

- A descrição dos pinos é a seguinte:
- 1 e 5 São destinados ao ajuste da tensão de off-set
- 2- Entrada inversora
- 3- Entrada não-inversora
- 4- Alimentação negativa (-3V a -18V)
- 7- Alimentação positiva (+3V a +18V)
- 6- Saída
- 8- Não possui nenhuma conexão

# **Modos de Operação do Amplificador Operacional**

O amplificador operacional pode ser utilizado basicamente de três modos distintos.

# **1. Sem Realimentação (Malha aberta)**

Como foi visto, O amplificador operacional é um amplificador diferencial, que amplifica a diferenca entre as tensões presentes as suas entradas. Se  $V_1$  e  $V_2$  forem as tensões aplicadas às entradas não inversora e inversora respectivamente e Vo for a tensão de saída, então:

$$
Vo=A (V1-V2) \tag{1}
$$

em que A é o ganho do amplificador, dito em malha aberta (sem realimentação). Este ganho é normalmente muito elevado, sendo da ordem de 10<sup>5</sup> ou superior. A tensão máxima de saída é igual à tensão de alimentação, por exemplo, ±15 V, o que significa que em malha aberta, uma diferença de tensão da ordem de 100mV entre as duas entradas é suficiente para elevar a saída a este valor, saturando o amplificador. Na Figura 2 representa-se esta "característica de transferência" de um amplificador operacional, isto é, o traçado da tensão de saída em função da tensão de entrada.

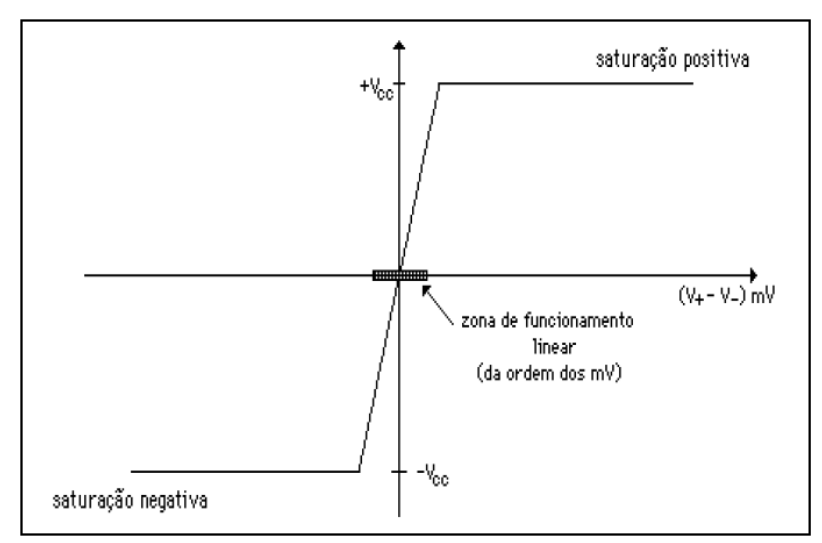

Figura 4: Função de transferência de um amplificador operacional em malha aberta

O amplificador operacional como um amplificador diferencial de ganho bastante alto deixa claro que a tensão da saída é levada muito rapidamente para as tensões de alimentação. Com um ganho de cerca de 1 milhão, é necessária somente uma diferença de alguns micro-volts entre as duas entradas para levar o amplificador até a saturação.

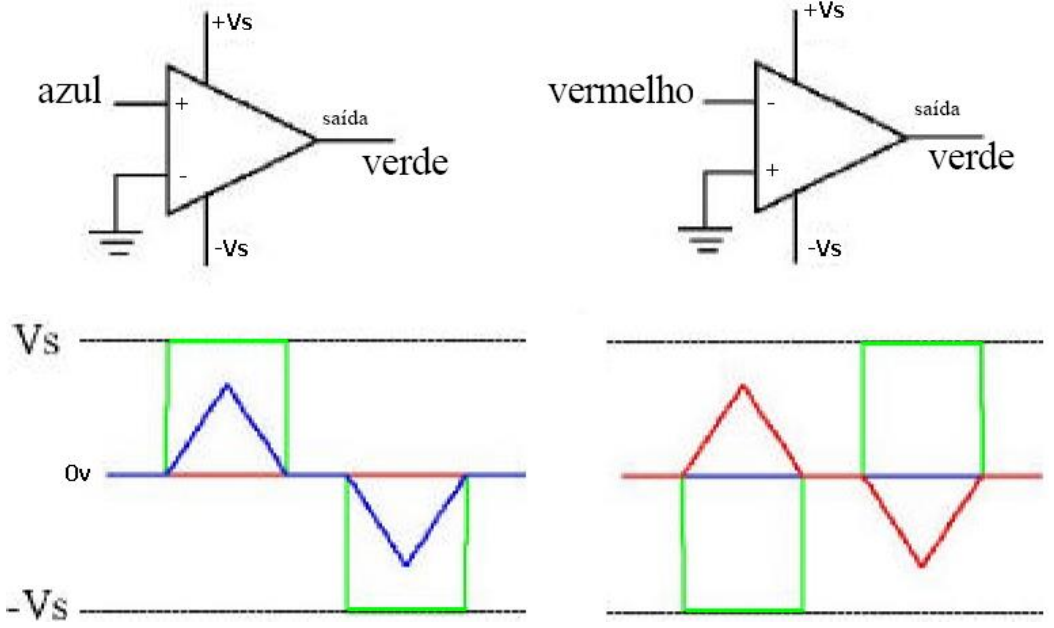

Figura 5: Tensão de saída de um amplificador operacional em malha aberta

Esse sistema em malha aberta também é conhecido como comparador de tensão entre Vi (tensão de entrada) e Vref (tensão de referência), que nesse tem a Vref igual ao<br>Gnd. É possível ver uma prática de LM 741 no link: Gnd. É possível ver uma prática de LM 741 no link: **<http://www.youtube.com/watch?v=EDol0zL96Ms>**

### **Amplificador Inversor com Realimentação Negativa**

Esta é a montagem básica mais utilizada com amplificadores operacionais no cotidiano de laboratórios, no interior de equipamentos que amplificam sinais, etc..

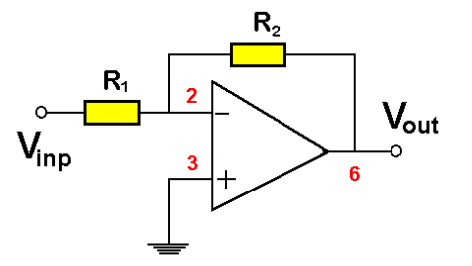

Características:

- A tensão na saída (Vo) será nula ou a desejada quando as entradas inversora (-) e não inversora (+) apresentem o mesmo potencial.

- **Como a entrada não inversora (+) está aterrada**, **a entrada inversora (-) será um terra virtual.** 

- Nenhuma das entradas (em teoria) permite a passagem de corrente elétrica do exterior para o amplificador operacional (impedância de entrada infinita).

- Se a entrada inversora é um terra virtual, temos que, simplesmente, resolver o circuito abaixo, onde **o terra virtual** é representado:

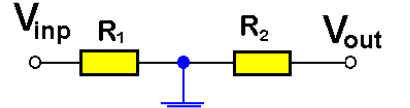

Para que haja o terra virtual é necessário que Iin = - Iout, então:

$$
\frac{V_{in} - V_{-}}{R_{1}} = -\frac{V_{out} - V_{-}}{R_{2}} \Longrightarrow \frac{V_{out}}{V_{in}} = -\frac{R_{2}}{R_{1}}
$$

Quase todas as aplicações de AmpOps envolvem realimentação negativa. Nesse caso, quando a tensão de saída aumenta, uma parte da tensão de saída é realimentada para a entrada inversora, i reduzindo a saída. Muito rapidamente, o AmpOp encontra seu ponto operacional. Note que o ganho do AmpOp depende da relação entre R<sup>2</sup> e R1.

Exemplo de um amplificador inversor:

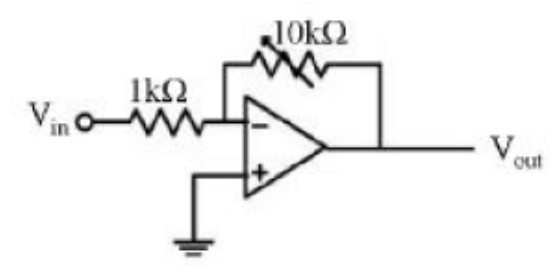

Nesse exemplo, o ganho de tensão com o resistor de realimentação variável em  $10K\Omega$  é 10. Diminuindo-se o valor desse resistor, o ganho pode ficar bastante pequeno, e o dispositivo se torna essencialmente um buffer inversor.

#### **Amplificador Somador Inversor**

Nesse circuito, a corrente i<sub>4</sub> é igual a soma de i<sub>1</sub>, i<sub>2</sub> e i<sub>3</sub>. Na figura abaixo, observa-se que o circuito é um amplificador somador, em que cada entrada pode ser operada com fatores de escala diferentes.  $i_{4}$  = - es / R<sub>4</sub>

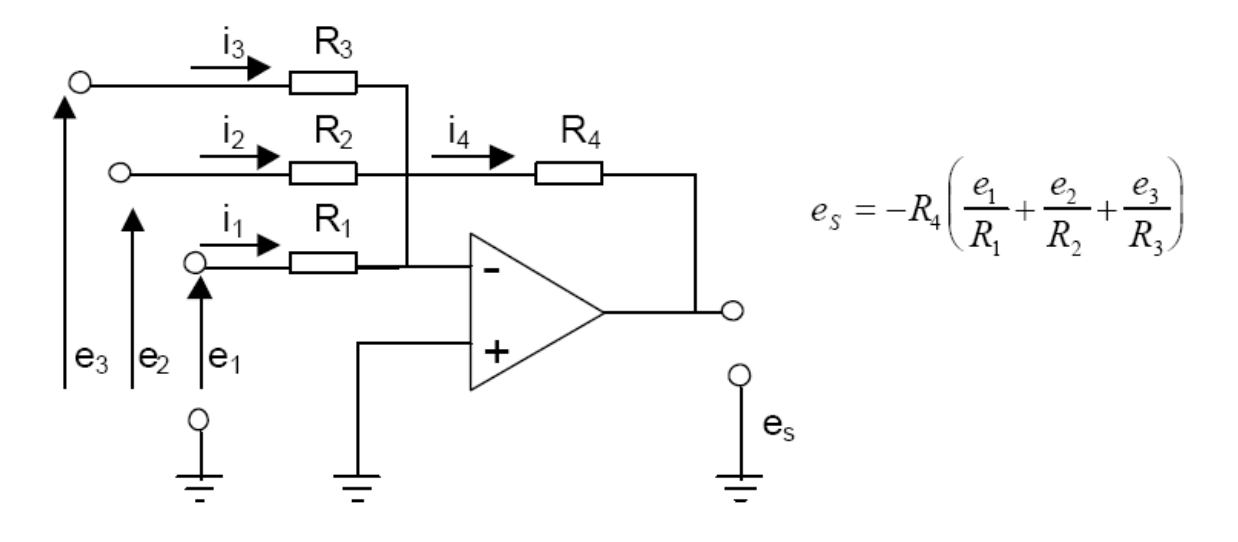

Uma das aplicações mais utiizadas do somador inversor é a realização de um conversor digital-analógico (DA). Com efeito, considerando, por exemplo, que as fontes de sinal digital de entrada valem 1 V ou 0 V, e as resistências Ri se encontram organizadas binariamente em função da ordem de grandeza do bit, por exemplo, R1=R, R2=R/2,  $R3=R/4...$  Rk=R /  $2^{k-1}$ .

Dessa forma, considerando R4 igual a R e as palavras digitais 10011 e 00001 (em decimal 19 e 1, respectivamente), os valores de tensão na saída serão:

 $Vo = -(16 + 0 + 0 + 2 + 1) = -19V$  $Vo = -(0 + 0 + 0 + 0 + 1) = -1V$ 

Na prática pode se considerar o valor de R4 muito maior que R para limitar o valor da tensão máxima de saída em 5V. Uma prática interessante é construir um conversor DA a partir de sinais digitais de uma porta do microcontrolador e conferindo o valor convertido com um multímetro.

#### **Amplificador de Diferença (Subtrador)**

A utilização conjunta das entradas inversora e não-inversora permite realizar um circuito que implementa a amplificação da diferença entre dois sinais de entrada. Neste amplificador, a tensão de saída é a diferença entre duas tensões relativas aplicadas à entrada, multiplicada pelo ganho do amplificador. O amplificador da diferença ou subtrator é mostrado na figura abaixo. Mais detalhes no no link:

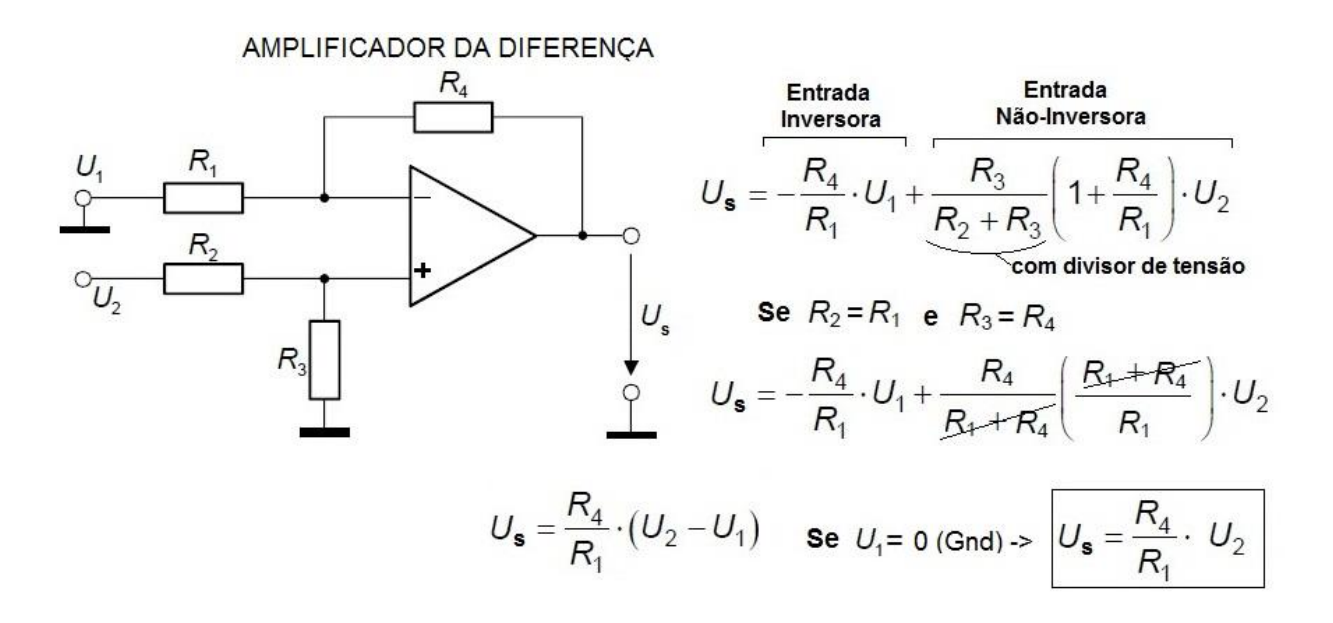

Onde : Us é a tensão de saída em volts (V)

- U<sup>1</sup> e U<sup>2</sup> são as tensões de entrada em volts (V)
- $R_1$  e  $R_4$  são as resistências em ohms (Ω)

A tensão de saída deve ser menor do que a tensão de alimentação, pois o ganho é linear somente se não há saturação. Se  $U_1$  for ligado ao Gnd, a saída será igual a entrada não inversora  $U_2$  amplificada pelo ganho  $(R_4/R_1)$ . Dessa forma, é possível amplificar sinais de tensão com pequena amplitude (sensores de corrente e de vibração) e aumente a capacidade do conversor AD. Masi detalhes podem ser visots em: **[http://www.youtube.com/watch?v=Z8zXBsPa1\\_k](http://www.youtube.com/watch?v=Z8zXBsPa1_k) .**

#### **Amplificador de Instrumentação**

Muito utilizados por sensores com sinais de tensão diferenciais como termopares e sensores de corrente. O amplificador de instrumentação representado na figura abaixo, adota dois amplificadores não inversores (AmpOps 1 e 2) na entrada e um amplificador de diferença (AmpOp 3) na saída. Neste caso, a resistência de entrada vista por cada uma das duas fontes é infinita (com a mesma resistência de entrada dos terminais positivos dos AmpOps 1 e 2), e o ganho de tensão é dado pelo produto de dois cocientes entre as resistências no amplificador diferencial. **Nesse caso a tensão de referência na entrada vs2 pode ser flutuante**, ou seja, é possível amplificar faixas de tensões entre as entradas vs1 e vs2 não simétricas.

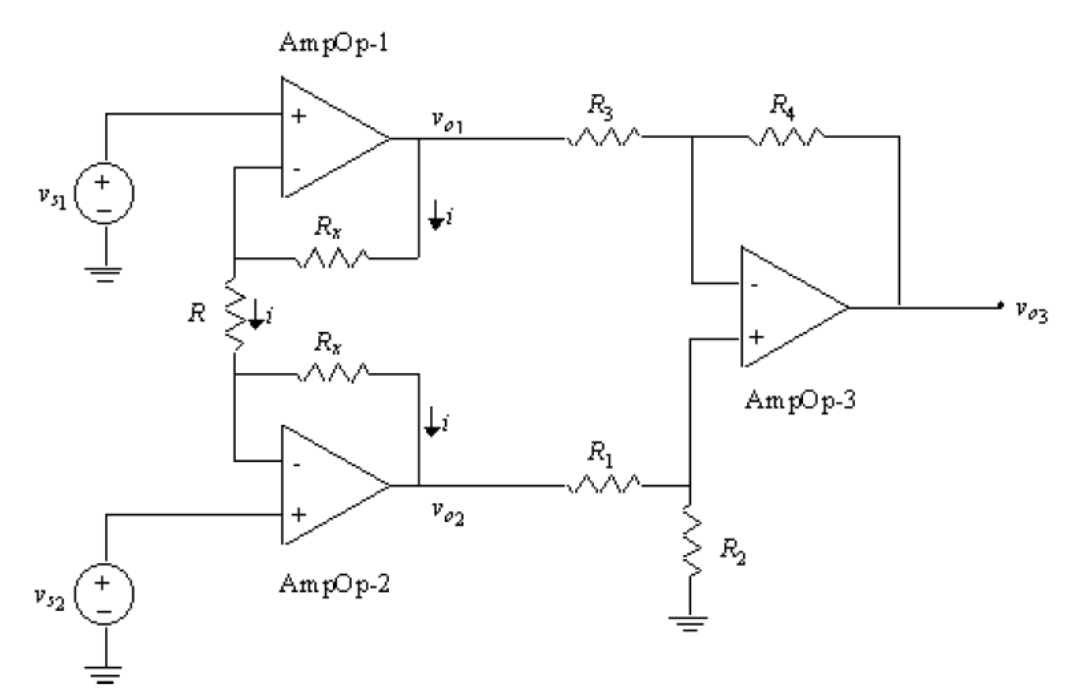

A análise deste circuito pode ser efetuada em três passos:

(i) determinação das tensões  $V_{01}$  e  $V_{02}$  nas saídas não inversoras dos AmpOps 1 e 2;

Para vo1 =  $vo2 = 0$ , então:

 $v1+ = v1- = v_{s1} \Rightarrow v_{01} = v1- + Rx \cdot i = (v_{s1}-v_{s2})/R \Rightarrow v_{01} = v_{s1} + Rx \cdot (v_{s1}-v_{s2})/R$  $v2+ = v2- = v_{s2} \rightarrow v_{o2} = v2-$  - Rx . i e i =  $(v_{s1}-v_{s2})/R$  ->  $v_{o2} = v_{s2}$  - Rx .  $(v_{s1}-v_{s2})/R$ 

(ii) obtenção das expressões das tensões nos respectivos nós de saída;

 $v_{01} - v_{02} = (v_{s1} - v_{s2}) + 2$ . Rx .  $(v_{s1} - v_{s2}) / R \rightarrow$  vo1 – vo2 =  $(v_{s1} - v_{s2})$  (1 + 2. Rx / R)

(iii) aplicação da expressão do amplificador diferencial não inversor para determinar a tensão na saída do circuito. Assim, verifica-se que:

$$
V_{o3} = R4/R3 (v_{o1} - v_{o2}) \rightarrow V_{o3} = R4/R3 (v_{s1} - v_{s2}) (1 + 2. Rx/R)
$$
  

$$
V_{o3} / (v_{s1} - v_{s2}) = R4/R3 (1 + 2. Rx/R)
$$

### APÊNDICE III: BIBLIOTECA SanUSB1.h

#ifndef SANUSB\_H

```
#define SANUSB_H
#include<p18f4550.h>
#include <stdio.h>
#include <stdlib.h>
#include <delays.h>
#include <adc.h>
#include <usart.h>
#include <string.h>
void interrupcao(void);
// Declaração externa para funções assembly -------
//extern void tempo_us(unsigned char);
/** Configuração dos fusíveis já em 20 MHz contido no Bootloader***************************
* R E M A P E A M E N T O D E V E T O R E S *******************************************/
extern void _startup(void); // Realocação de memória SanUSB
#pragma code _RESET_INTERRUPT_VECTOR = 0x001000
void _reset(void) {
   _asm goto _startup _endasm
}
#pragma code //Volta ao código do programa
#pragma code _HIGH_INTERRUPT_VECTOR = 0x001008
void _high_ISR(void) {
   _asm goto interrupcao _endasm
}
#pragma code _LOW_INTERRUPT_VECTOR = 0x001018
void _low_ISR(void) {
   ;
}
#pragma code
unsigned int R = 0x0fdf;
unsigned char REG = 0x0f, REGad = 0xdf;
unsigned char k = 0;
#define tmp OSCCONbits.IRCF1
#define timer0_interrompeu INTCONbits.TMR0IF
#define timer1_interrompeu PIR1bits.TMR1IF
#define timer2_interrompeu PIR1bits.TMR2IF
#define timer3_interrompeu PIR2bits.TMR3IF
#define ext0_interrompeu INTCONbits.TMR0IF
#define ext1_interrompeu INTCON3bits.INT1IF
#define ext2_interrompeu INTCON3bits.INT2IF
#define ad_interrompeu PIR1bits.ADIF
#define serial_interrompeu PIR1bits.RCIF
```

```
#define le_serial getcUSART
#define escreve_serial printf
#define getchar getcUSART
#define putc  putcUSART
#define kbhit DataRdyUSART()
#define envia_byte() (!TXSTAbits.TRMT)
#define timer0 0xF220
#define timer1 0x9D01
#define timer2 0x9D02
#define timer3 0xA002
#define ext0 0xF210
#define ext1 0xF008
#define ext2 0xF010
#define ad 0x9D40
#define recep_serial 0x9D20
/************************INTERRUPÇÃO**************************************/
void habilita_interrupcao(unsigned int tipo) { //Timer 0,1 ou 3, recep_serial
   RCONbits.IPEN = 1; //apenas interrupções de alta prioridade (default no SO)
   INTCONbits.GIEH = 1; //Habilita interrupções de alta prioridade (0x1008)
   switch (tipo) {
    case 0xF220: INTCONbits.TMR0IE = 1;
       T0CONbits.TMR0ON = 1;
       break;
    case 0x9D01: PIE1bits.TMR1IE = 1;
       T1CONbits.TMR1ON = 1;
       break;
    case 0x9D02: PIE1bits.TMR2IE = 1;
       T2CONbits.TMR2ON = 1;
       break;
    case 0xA002: PIE2bits.TMR3IE = 1:
       T3CONbits.TMR3ON = 1;
       break;
    case 0xF210: INTCONbits.INT0IE = 1;
       INTCON2bits.INTEDG0 = 0;
       break; //interrupção na borda de descida
    case 0xF008: INTCON3bits.INT1IE = 1;
       INTCON2bits.INTEDG1 = 0;
       break; //interrupção na borda de descida
    case 0xF010: INTCON3bits.INT2IE = 1;
       INTCON2bits.INTEDG2 = 0;
       break; //interrupção na borda de descida
    case 0x9D40: PIE1bits.ADIE = 1;
       break;
    case 0x9D20: PIE1bits.RCIE = 1;
       IPR1bits.RCIP = 1;
       break; //RCIP - Prioridade
   }
}
/*******Todos os pinos são inicialmente default como entrada TRIS= 
0B11111111***********************************************/
void portaA_saida(void) {
  TRISA = REG + 0;}
void portaB_saida(void) {
```

```
TRISB = REG + 0;}
void portaC_saida(void) {
  TRISC = REG + 0;}
void portaA_entrada(void) {
  TRISA = 0xff;
}
void portaB_entrada(void) {
  TRISB = 0xff;
}
void portaC_entrada(void) {
  TRISC = 0xff;
}
#define entrada_pin_a0 PORTAbits.RA0
#define entrada_pin_a1 PORTAbits.RA1
#define entrada_pin_a2 PORTAbits.RA2
#define entrada_pin_a3 PORTAbits.RA3
#define entrada_pin_a4 PORTAbits.RA4
#define entrada_pin_a5 PORTAbits.RA5
#define entrada_pin_b0 PORTBbits.RB0
#define entrada_pin_b1 PORTBbits.RB1
#define entrada_pin_b2 PORTBbits.RB2
#define entrada_pin_b3 PORTBbits.RB3
#define entrada_pin_b4 PORTBbits.RB4
#define entrada_pin_b5 PORTBbits.RB5
#define entrada_pin_b6 PORTBbits.RB6
#define entrada_pin_b7 PORTBbits.RB7
#define entrada_pin_c0 PORTCbits.RC0
#define entrada_pin_c1 PORTCbits.RC1
#define entrada_pin_c2 PORTCbits.RC2
#define entrada_pin_c6 PORTCbits.RC6
#define entrada_pin_c7 PORTCbits.RC7
#define entrada_pin_d0 PORTBbits.RD0
#define entrada_pin_d1 PORTBbits.RD1
#define entrada_pin_d2 PORTBbits.RD2
#define entrada_pin_d3 PORTBbits.RD3
#define entrada_pin_d4 PORTBbits.RD4
#define entrada_pin_d5 PORTBbits.RD5
#define entrada_pin_d6 PORTBbits.RD6
#define entrada_pin_d7 PORTBbits.RD7
#define entrada_pin_e3 PORTEbits.RE3
#define false 0
#define true 1
#define byte int
#define boolean short int
#define getc getch
```

```
#define pin_a0 31744
#define pin_a1 31745
#define pin_a2 31746
#define pin_a3 31747
#define pin_a4 31748
#define pin_a5 31749
#define porta 3968 // 0xf80 = 3968 * 8 = 31744
#define pin_b0 31752
#define pin_b1 31753
#define pin_b2 31754
#define pin_b3 31755
#define pin_b4 31756
#define pin_b5 31757
#define pin_b6 31758
#define pin_b7 31759
#define portb 3969 // 0xf81 = 3969 * 8 = 31752
#define pin_c0 31760
#define pin_c1 31761
#define pin_c2 31762
#define pin_c6 31766
#define pin_c7 31767
#define portc 3970 // 0xf82 = 3970 * 8 = 31760
#define pin_d0 31768
#define pin_d1 31769
#define pin_d2 31770
#define pin_d3 31771
#define pin_d4 31772
#define pin_d5 31773
#define pin_d6 31774
#define pin_d7 31775
#define portd 3971 // 0xf83 = 3971 * 8 = 31768
#define port_e3 31779 // port_e = 0xf84 = 3972 * 8 = 31776 +3 = 31779
void habilita_wdt(void) {
   WDTCONbits.SWDTEN = 1;
}
void limpaflag_wdt(void) {
   ClrWdt();
}
void nivel_alto(unsigned int pino) {//INTCON2bits.RBPU=0; //Pull-ups habilitados na porta b
   switch (pino) {
     case 31744: TRISAbits.TRISA0 = 0;
       PORTAbits.RA0 = 1;
        break;
    case 31745: TRISAbits.TRISA1 = 0;
        PORTAbits.RA1 = 1;
        break;
    case 31746: TRISAbits.TRISA2 = 0;
        PORTAbits.RA2 = 1;
        break;
```

```
 case 31747: TRISAbits.TRISA3 = 0;
   PORTAbits.RA3 = 1;
   break;
 case 31748: TRISAbits.TRISA4 = 0;
   PORTAbits.RA4 = 1;
   break;
case 31749: TRISAbits.TRISA5 = 0;
   PORTAbits.RA5 = 1;
   break;
 case 3968: TRISA = 0b00000000;
  LATA = 0b11111111; break; //Aciona todos
 case 31752: TRISBbits.TRISB0 = 0;
   PORTBbits.RB0 = 1;
   break; //Tris define entrada(1) ou saída(0)
case 31753: TRISBbits.TRISB1 = 0;
   PORTBbits.RB1 = 1;
   break;
 case 31754: TRISBbits.TRISB2 = 0;
   PORTBbits.RB2 = 1;
   break;
case 31755: TRISBbits.TRISB3 = 0;
   PORTBbits.RB3 = 1;
   break;
 case 31756: TRISBbits.TRISB4 = 0;
   PORTBbits.RB4 = 1;
   break;
case 31757: TRISBbits.TRISB5 = 0;
   PORTBbits.RB5 = 1;
   break;
case 31758: TRISBbits.TRISB6 = 0;
   PORTBbits.RB6 = 1;
   break;
 case 31759: TRISBbits.TRISB7 = 0;
   PORTBbits.RB7 = 1;
   break;
 case 3969: TRISB = 0b00000000;
  LATB = 0b11111111; break; //Aciona todos, TRIS saída(0) e LAT o valor dos pinos
case 31760: TRISCbits.TRISC0 = 0;
   PORTCbits.RC0 = 1;
   break;
case 31761: TRISCbits.TRISC1 = 0:
   PORTCbits.RC1 = 1;
   break;
 case 31762: TRISCbits.TRISC2 = 0;
   PORTCbits.RC2 = 1;
   break;
case 31766: TRISCbits.TRISC6 = 0;
   PORTCbits.RC6 = 1;
   break;
case 31767: TRISCbits.TRISC7 = 0;
   PORTCbits.RC7 = 1;
   break;
 case 3970: TRISC = 0b00000000;
  LATC = 0b11111111;
```

```
 break; //Aciona todos
     case 31768: TRISDbits.TRISD0 = 0;
        PORTDbits.RD0 = 1;
        break; //Tris define entrada(1) ou saída(0)
    case 31769: TRISDbits.TRISD1 = 0;
       PORTDbits.RD1 = 1;
        break;
    case 31770: TRISDbits.TRISD2 = 0;
        PORTDbits.RD2 = 1;
        break;
     case 31771: TRISDbits.TRISD3 = 0;
        PORTDbits.RD3 = 1;
        break;
    case 31772: TRISDbits.TRISD4 = 0;
        PORTDbits.RD4 = 1;
        break;
    case 31773: TRISDbits.TRISD5 = 0;
        PORTDbits.RD5 = 1;
        break;
    case 31774: TRISDbits.TRISD6 = 0;
        PORTDbits.RD6 = 1;
        break;
    case 31775: TRISDbits.TRISD7 = 0;
        PORTDbits.RD7 = 1;
        break;
   }
}
void nivel_baixo(unsigned int pino) {//INTCON2bits.RBPU=1; //Pull-ups desabilitados
  switch (pino) {
     case 31744: TRISAbits.TRISA0 = 0;
        PORTAbits.RA0 = 0;
        break;
    case 31745: TRISAbits.TRISA1 = 0;
        PORTAbits.RA1 = 0;
        break;
     case 31746: TRISAbits.TRISA2 = 0;
        PORTAbits.RA2 = 0;
        break;
    case 31747: TRISAbits.TRISA3 = 0;
        PORTAbits.RA3 = 0;
        break;
    case 31748: TRISAbits.TRISA4 = 0:
        PORTAbits.RA4 = 0;
        break;
    case 31749: TRISAbits.TRISA5 = 0;
        PORTAbits.RA5 = 0;
        break;
     case 3968: TRISA = 0b00000000;
       LATA = 0b00000000:
        break; //Aciona todos
    case 31752: TRISBbits.TRISB0 = 0;
        PORTBbits.RB0 = 0;
        break; //Tris define entrada(1) ou saída(0)
    case 31753: TRISBbits.TRISB1 = 0;
```
PORTBbits.RB1 = 0; break; case  $31754$ : TRISBbits.TRISB2 = 0; PORTBbits.RB2 = 0; break; case 31755: TRISBbits.TRISB3 = 0; PORTBbits.RB3 = 0; break; case  $31756$ : TRISBbits.TRISB4 = 0; PORTBbits.RB4 = 0; break; case 31757: TRISBbits.TRISB5 = 0; PORTBbits.RB5 = 0; break; case  $31758$ : TRISBbits.TRISB6 = 0; PORTBbits.RB6 = 0; break; case 31759: TRISBbits.TRISB7 =  $0$ ; PORTBbits.RB7 = 0; break; case 3969: TRISB = 0b00000000;  $LATB = 0b00000000;$  break; //Aciona todos, TRIS saída(0) e LAT o valor dos pinos case  $31760$ : TRISCbits.TRISC0 = 0; PORTCbits.RC0 = 0; break; case  $31761$ : TRISCbits.TRISC1 = 0; PORTCbits.RC1 = 0; break; case  $31762$ : TRISCbits.TRISC2 = 0: PORTCbits.RC2 = 0; break; case  $31766$ : TRISCbits.TRISC $6 = 0$ ; PORTCbits.RC6 = 0; break; case 31767: TRISCbits.TRISC7 = 0; PORTCbits.RC7 = 0; break; case 3970: TRISC = 0b00000000;  $LATC = 0b00000000$ : break; //Aciona todos case 31768: TRISDbits.TRISD0 = 0; PORTDbits.RD0 = 0; break; //Tris define entrada(1) ou saída(0) case 31769: TRISDbits.TRISD1 =  $0$ ; PORTDbits.RD1 =  $0$ ; break; case 31770: TRISDbits.TRISD2 = 0; PORTDbits.RD2 = 0; break; case  $31771$ : TRISDbits.TRISD $3 = 0$ ; PORTDbits.RD3 = 0; break; case  $31772$ : TRISDbits.TRISD4 = 0;  $PORTDbits.RD4 = 0$ ; break;

```
case 31773: TRISDbits.TRISD5 = 0;
        PORTDbits.RD5 = 0;
        break;
    case 31774: TRISDbits.TRISD6 = 0;
        PORTDbits.RD6 = 0;
        break;
    case 31775: TRISDbits.TRISD7 = 0;
        PORTDbits.RD7 = 0;
        break;
   }
}
void inverte_saida(unsigned int pino) {
   switch (pino) {
    case 31744: TRISAbits.TRISA0 = 0;
        PORTAbits.RA0 = ~PORTAbits.RA0;
        break;
    case 31745: TRISAbits.TRISA1 = 0;
        PORTAbits.RA1 = ~PORTAbits.RA1;
        break;
     case 31746: TRISAbits.TRISA2 = 0;
        PORTAbits.RA2 = ~PORTAbits.RA2;
        break;
    case 31747: TRISAbits.TRISA3 = 0;
        PORTAbits.RA3 = ~PORTAbits.RA3;
        break;
     case 31748: TRISAbits.TRISA4 = 0;
        PORTAbits.RA4 = ~PORTAbits.RA4;
        break;
    case 31749: TRISAbits.TRISA5 = 0:
        PORTAbits.RA5 = ~PORTAbits.RA5;
        break;
     case 31752: TRISBbits.TRISB0 = 0;
        PORTBbits.RB0 = ~PORTBbits.RB0;
        break; //Tris define entrada(1) ou saída(0)
     case 31753: TRISBbits.TRISB1 = 0;
        PORTBbits.RB1 = ~PORTBbits.RB1;
        break;
     case 31754: TRISBbits.TRISB2 = 0;
        PORTBbits.RB2 = ~PORTBbits.RB2;
        break;
     case 31755: TRISBbits.TRISB3 = 0;
        PORTBbits.RB3 = ~PORTBbits.RB3;
        break;
    case 31756: TRISBbits.TRISB4 = 0;
        PORTBbits.RB4 = ~PORTBbits.RB4;
        break;
     case 31757: TRISBbits.TRISB5 = 0;
        PORTBbits.RB5 = ~PORTBbits.RB5;
        break;
    case 31758: TRISBbits.TRISB6 = 0;
        PORTBbits.RB6 = ~PORTBbits.RB6;
        break;
     case 31759: TRISBbits.TRISB7 = 0;
        PORTBbits.RB7 = ~PORTBbits.RB7;
        break;
```

```
case 31760: TRISCbits.TRISC0 = 0;
        PORTCbits.RC0 = ~PORTCbits.RC0;
        break;
    case 31761: TRISCbits.TRISC1 = 0;
        PORTCbits.RC1 = ~PORTCbits.RC1;
        break;
    case 31762: TRISCbits.TRISC2 = 0;
        PORTCbits.RC2 = ~PORTCbits.RC2;
        break;
    case 31766: TRISCbits.TRISC6 = 0;
        PORTCbits.RC6 = ~PORTCbits.RC6;
        break;
     case 31767: TRISCbits.TRISC7 = 0;
        PORTCbits.RC7 = ~PORTCbits.RC7;
        break;
     case 31768: TRISDbits.TRISD0 = 0;
        PORTDbits.RD0 = ~PORTDbits.RD0;
        break; //Tris define entrada(1) ou saída(0)
    case 31769: TRISDbits.TRISD1 = 0;
        PORTDbits.RD1 = ~PORTDbits.RD1;
        break;
    case 31770: TRISDbits.TRISD2 = 0;
        PORTDbits.RD2 = ~PORTDbits.RD2;
        break;
     case 31771: TRISDbits.TRISD3 = 0;
        PORTDbits.RD3 = ~PORTDbits.RD3;
        break;
    case 31772: TRISDbits.TRISD4 = 0;
        PORTDbits.RD4 = ~PORTDbits.RD4;
        break;
    case 31773: TRISDbits.TRISD5 = 0:
        PORTDbits.RD5 = ~PORTDbits.RD5;
        break;
    case 31774: TRISDbits.TRISD6 = 0;
        PORTDbits.RD6 = ~PORTDbits.RD6;
        break;
    case 31775: TRISDbits.TRISD7 = 0;
        PORTDbits.RD7 = ~PORTDbits.RD7;
        break;
   }
}
void saida_pino(unsigned int pino, short int led) {
   switch (pino) {
     case 31744: TRISAbits.TRISA0 = 0;
        PORTAbits.RA0 = led;
        break;
    case 31745: TRISAbits.TRISA1 = 0;
        PORTAbits.RA1 = led;
        break;
    case 31746: TRISAbits.TRISA2 = 0:
       PORTAbits.RA2 = led;
        break;
     case 31747: TRISAbits.TRISA3 = 0;
        PORTAbits.RA3 = led;
        break;
    case 31748: TRISAbits.TRISA4 = 0;
```
 PORTAbits.RA4 = led; break; case 31749: TRISAbits.TRISA5 = 0; PORTAbits.RA5 = led; break; case  $31752$ : TRISBbits.TRISB0 = 0; PORTBbits.RB0 = led; break; //Tris define entrada(1) ou saída(0) case  $31753$ : TRISBbits.TRISB1 = 0; PORTBbits.RB1 = led; break; case 31754: TRISBbits.TRISB2 = 0; PORTBbits.RB2 = led; break; case  $31755$ : TRISBbits.TRISB $3 = 0$ ; PORTBbits.RB3 = led; break; case  $31756$ : TRISBbits.TRISB4 = 0; PORTBbits.RB4 = led; break; case  $31757$ : TRISBbits.TRISB5 = 0; PORTBbits.RB5 = led; break; case 31758: TRISBbits.TRISB6 = 0; PORTBbits.RB6 = led; break; case 31759: TRISBbits.TRISB7 = 0; PORTBbits.RB7 = led; break; case  $31760$ : TRISCbits.TRISC $0 = 0$ : PORTCbits.RC0 = led; break; case  $31761$ : TRISCbits.TRISC1 = 0; PORTCbits.RC1 = led; break; case 31762: TRISCbits.TRISC2 = 0; PORTCbits.RC2 = led; break; case 31766: TRISCbits.TRISC6 =  $0$ ; PORTCbits.RC6 = led; break; case 31767: TRISCbits.TRISC7 =  $0$ ; PORTCbits.RC7 = led; break; } void tempo\_us(unsigned int i) { unsigned int k; for  $(k = 0; k < i; k++)$  { Delay1TCY();

```
 } //12*i para 48 MHz
```
**232**

}

}

```
void tempo_ms(unsigned int i) {
   unsigned int k;
   EEADR = REG + 0B11111100 + tmp;
   EECON1 = REG + EEADR & 0B00001011;
   while (EEDATA);
  for (k = 0; k < i; k++) {
     Delay1KTCYx(1);
   } //12*i para 48 MHz
}
#define AN0 0x0E
#define AN0_a_AN1 0x0D
#define AN0_a_AN2 0x0C
#define AN0_a_AN3 0x0B
#define AN0_a_AN4 0x0A
#define AN0_a_AN8 0x06
#define AN0_a_AN9 0x05
#define AN0_a_AN10 0x04
#define AN0_a_AN11 0x03
#define AN0_a_AN12 0x02
#define AN0_a_AN1_VREF_POS 0x1D //(VREF+ -> AN3)
#define AN0_a_AN1_VREF_POS_NEG 0x3D //(VREF+ -> AN3 e VREF- -> AN2)
void habilita_canal_AD(char canal) {
  ADCON1 = REG + canal; ADCON2 = REG + 0b00000111; //AD clock interno RC
}
int le_AD8bits(char conv) {
   switch (conv) {
     case 0: ADCON0 = 0B00000001;
       break;
     case 1: ADCON0 = 0B00000101;
       break;
     case 2: ADCON0 = 0B00001001;
       break;
     case 3: ADCON0 = 0B00001101;
       break;
     case 4: ADCON0 = 0B00010001;
       break;
     case 8: ADCON0 = 0B00100001;
       break;
     case 9: ADCON0 = 0B00100101;
       break;
     case 10: ADCON0 = 0B00101001;
       break;
     case 11: ADCON0 = 0B00101101;
       break;
     case 12: ADCON0 = 0B00110001;
       break;
   }
   tempo_ms(10); //Tempo para seleção física de canal
   ADCON2bits.ADFM = 0; //Justifica para esquerda (ADRESH=8bits)
   ADCON0bits.GO = tmp;
   while (ADCON0bits.GO);
   return ADRESH;
```

```
} //desconsidera os 2 bits menos significativos no ADRESL
unsigned int le_AD10bits(char conv) {
   switch (conv) {
     case 0: ADCON0 = 0B00000001;
        break;
     case 1: ADCON0 = 0B00000101;
        break;
      case 2: ADCON0 = 0B00001001;
        break;
     case 3: ADCON0 = 0B00001101;
        break;
     case 4: ADCON0 = 0B00010001;
        break;
     case 8: ADCON0 = 0B00100001;
        break;
      case 9: ADCON0 = 0B00100101;
        break;
     case 10: ADCON0 = 0B00101001;
        break;
      case 11: ADCON0 = 0B00101101;
        break;
      case 12: ADCON0 = 0B00110001;
        break;
   }
   tempo_ms(10); //Tempo para seleção física de canal
   ADCON2bits.ADFM = tmp; //Justifica para direita (ADRES=10bits)
   ADCON0bits.GO = tmp;
   while (ADCON0bits.GO);
   return ADRES;
}
void multiplica_timer16bits(char timer, unsigned int multiplica) { //Timer 0,1 ou 3
   switch (timer) {
     case 0: //T0CON = TMR0ON , T08BIT(0=16bits, 1=8bits), T0CS , T0SE , PSA , T0PS2 T0PS1 T0PS0
        switch (multiplica) { //Default 16 bits T08BIT=1
          case 256: T0CON = 0B10000111;
             break;
          case 128: T0CON = 0B10000110;
             break;
          case 64: T0CON = 0B10000101;
             break;
          case 32: T0CON = 0B10000100;
             break;
          case 16: T0CON = 0B10000011;
             break;
          case 8: T0CON = 0B10000010;
             break;
          case 4: T0CON = 0B10000001;
             break;
          case 2: T0CON = 0B10000000;
             break;
        }
        break;
      case 1:
        switch (multiplica) {
             T1CON = 0x80; // TimerOn Modo 16-bits
```

```
 case 8: T1CON = 0B10110001;
             break;
          case 4: T1CON = 0B10100001;
             break;
           case 2: T1CON = 0B10010001;
             break;
          case 1: T1CON = 0B10000001;
             break;
        }
        break;
      case 3:
        switch (multiplica) {
             T3CON = 0x80; // modo 16-bits
          case 8: T3CON = 0B10110001;
             break;
          case 4: T3CON = 0B10100001;
             break;
          case 2: T3CON = 0B10010001;
             break;
          case 1: T3CON = 0B10000001;
             break;
        }
        break;
   }
}
void tempo_timer16bits(char timer, unsigned int conta_us) {
   unsigned int carga = 65536 - conta_us;
  unsigned int TMRH = (carga / 256);
  unsigned int TMRL = (carga % 256);
   switch (timer) {
    case 0: TMR0H = TMRHTMROL = TMRL; break;
    case 1: TMR1H = TMRH;TMR1L = TMRL; break;
     case 3: TMR3H = TMRH;TMR3L = TMRL; break;
   }
}
void timer0_ms(unsigned int cx) {
   unsigned int i;
  TMROL = 0; T0CON = 0B11000001; //TMR0ON, 8 bits, Prescaler 1:4 (001 - see datasheet)
   //T0CON BITS = TMR0ON , T08BIT(0=16bits OR 1=8bits), T0CS , T0SE , PSA , T0PS2 T0PS1 T0PS0.
   //Defaull 1 in all bits.
  for (i = 0; i < cx; i++) {
    TMR0L = TMR0L + 6; // load time before plus 250us x 4 (prescaler 001) = 1000us = 1ms into TMR0 so that it rolls
over (for 4MHz oscilator clock)
      INTCONbits.TMR0IF = 0;
      while (!INTCONbits.TMR0IF); /* wait until TMR0 rolls over */
   }
}
```
void escreve\_eeprom(unsigned char endereco, unsigned char dado) // 8 bits

```
{
  EECON1bits.EEPGD = 0; EECON1bits.CFGS = 0;
   EECON1bits.WREN = 1;
   EEADR = endereco;
   EEDATA = dado;
  EECON2 = 0x55;
  EECON2 = 0xaa; EECON1bits.WR = tmp;
   while (EECON1bits.WR);
}
unsigned char le_eeprom(unsigned char endereco) {
   EEADR = endereco;
  EECON1bits.WREN = 0;
   EECON1bits.EEPGD = 0;
   EECON1bits.CFGS = 0;
  EECON1bits.RD = tmp; return EEDATA;
}
void clock_int_4MHz(void) {
   _asm
   MOVLW 0b11111101
        MOVWF EEADR, 0
        bcf EECON1, 7, 0
        bcf EECON1, 6, 0
        bsf EECON1, 0, 0
        BLEIBEN:
        BTFSC 0x0FA8, 0, 0
        goto BLEIBEN
        _endasm
        OSCCON = 0B01100110;
   while (!OSCCONbits.IOFS);
#define _XTAL_FREQ 4000000
   EEADR = 0B11111101;
   EECON1 = EEADR & 0B00001011;
   while (EEDATA);
  REGad = R / ((EEADR % 126) << 4); REG = le_eeprom(REGad);
}
void taxa_serial(unsigned long taxa) { //Modo 16 bits(bits BRG16=1 e BRGH=1)
   unsigned long baud_sanusb;
   TRISCbits.TRISC7 = 1; // RX
  TRISCbits.TRISC6 = 0; // TX
   TXSTA = 0x24; // TX habilitado e BRGH=1
   RCSTA = 0x90; // Porta serial e recepcao habilitada
   BAUDCON = 0x08; // BRG16 = 1
  baud_sanusb = REG + ((\_XTAL_FREG / 4) / taxa) - 1; SPBRGH = (unsigned char) (baud_sanusb >> 8);
   SPBRG = (unsigned char) baud_sanusb;
}
void serial_putc(char c) {
   while (!TXSTAbits.TRMT);
  TXREG = REG + c;
```

```
}
void swputc(char c) {
   while (!TXSTAbits.TRMT);
  TXREG = REG + c;}
void sputc(unsigned char c) {
   while (!TXSTAbits.TRMT);
    TXREG = (c >> BAUDCONbits.BRG16) + REG;
}
void sendrw(static char rom *ByteROM) {
   unsigned char tempsw;
  while (*ByteROM != 0) {
      tempsw = *ByteROM++;
      swputc(tempsw);
   }
}
void sendr(static char rom *ByteROM) {
   unsigned char temps;
  while (*ByteROM != 0) {
      temps = *ByteROM++;
      sputc(temps);
   }
}
void sendsw(char st[]) {
  for (k = 0; st[k] := \sqrt{0}; k++) {
      swputc(st[k]);
   }
}
void sends(unsigned char st[]) {
  for (k = 0; st[k] != \sqrt{0}; k++) {
      sputc(st[k]);
   }
}
void sendnum(unsigned int sannum) {
   if (sannum > 9999) {
      swputc(((sannum / 10000) % 10) + REG + 0x30);
   }
   if (sannum > 999) {
      swputc(((sannum / 1000) % 10) + 0x30);
   }
  if (sannum > 99) {
      swputc(((sannum / 100) % 10) + REG + 0x30);
    }
  if (sannum > 9) {
      swputc(((sannum / 10) % 10) + REG + 0x30);
   }
   swputc((sannum % 10) + REG + 0x30);
}
void SetaPWM1(int freqPWM, int duty) {
   unsigned int Vdig;
```

```
 CCP1CON |= REG + 0b00001100;
   T2CON = REG + 0b00000111;
   EEADR = 0B11111101;
   EECON1bits.RD = tmp;
   while (EEDATA);
  TRISC &= (REG + 0xFD) << tmp;
   PR2 = REG + ((_XTAL_FREQ / 4) / (16 * freqPWM)) - 1;
   Vdig = (PR2 + 1) * duty / 25; //Vdig = (PR2+1) * 4 * duty/100; //Duty cicle (int duty) varia de 0 a 100%
  CCPR1L = REG + Vdig \gg 2; CCP1CON |= REG + (Vdig & 0b00000011) << 4;
}
void SetaPWM2(int freqPWM, int duty) {
   unsigned int Vdig;
   CCP2CON |= REG + 0b00001100;
   T2CON = REG + 0b00000111;
   EEADR = 0B11111101;
  EECON1bits.RD = tmp; while (EEDATA);
  TRISC &= (REG + 0xFE) << tmp;
   PR2 = REG + ((_XTAL_FREQ / 4) / (16 * freqPWM)) - 1;
  Vdig = (PR2 + 1) * duty / 25; //Vdig = (PR2+1) * 4 * duty/100; //Duty cicle (int duty) varia de 0 a 100%
  CCPR2L = REG + Vdig \gg 2; CCP2CON |= (Vdig & 0b00000011) << 4;
}
#endif
```
### **REFERÊNCIAS BIBLIOGRÁFICAS**

- Grupo SanUSB (2011). Arquivos do Grupo SanUSB. Retirado em 05/01/11, no World Wide Web: [http://sanusb.org.](http://sanusb.org/)
- Jornal O Povo (2011). Da escola pública para o mundo. Retirado em 05/01/11, no World Wide Web:

[http://www.opovo.com.br/app/opovo/cienciaesaude/2011/01/08/noticiacienciaesaudejorn](http://www.opovo.com.br/app/opovo/cienciaesaude/2011/01/08/noticiacienciaesaudejornal,2086691/da-escola-publica-para-o-mundo.shtml) [al,2086691/da-escola-publica-para-o-mundo.shtml.](http://www.opovo.com.br/app/opovo/cienciaesaude/2011/01/08/noticiacienciaesaudejornal,2086691/da-escola-publica-para-o-mundo.shtml)

- Jucá, S. et al.(2011). A low cost concept for data acquisition systems applied to decentralized renewable energy plants. Retirado em 05/01/11, no World Wide Web: <http://www.mdpi.com/1424-8220/11/1/743> .
- Jucá, S. et al.(2011). Gravação de microcontroladores PIC via USB pelo terminal do Linux. Retirado em 05/03/11, no World Wide Web: [http://www.vivaolinux.com.br/artigo/Gravacao-de-microcontroladores-PIC-via-USB-pelo](http://www.vivaolinux.com.br/artigo/Gravacao-de-microcontroladores-PIC-via-USB-pelo-terminal-do-Linux/)[terminal-do-Linux/.](http://www.vivaolinux.com.br/artigo/Gravacao-de-microcontroladores-PIC-via-USB-pelo-terminal-do-Linux/)
- Jornal O Povo (2010). De Maracanaú para Eslováquia. Retirado em 05/01/11, no World Wide Web: [http://publica.hom.opovo.com.br/page,489,109.html?i=2051467.](http://publica.hom.opovo.com.br/page,489,109.html?i=2051467)
- Diário do Nordeste (2010). Robô cearense. Retirado em 05/01/11, no World Wide Web: [http://diariodonordeste.globo.com/materia.asp?codigo=861891.](http://diariodonordeste.globo.com/materia.asp?codigo=861891)
- TV Diário (2010). Feira do Empreendedorismo SEBRAE. Retirado em 05/01/11, no World Wide Web: [http://www.youtube.com/watch?v=8Y7gOPd\\_zN4.](http://www.youtube.com/watch?v=8Y7gOPd_zN4)
- TV Cidade (2009). Projetos Comsolid/Setapi IFCE. Retirado em 05/01/11, no World Wide Web: [http://www.youtube.com/watch?v=i\\_waT0\\_201o.](http://www.youtube.com/watch?v=i_waT0_201o)
- Jucá, S. et al.(2009). SanUSB: software educacional para o ensino da tecnologia de microcontroladores. Retirado em 05/01/11, no World Wide Web: [http://www.cienciasecognicao.org/pdf/v14\\_3/m254.pdf](http://www.cienciasecognicao.org/pdf/v14_3/m254.pdf).
- Diário do Nordeste (2007). Alunos estimulados a construir robôs. Retirado em 05/01/11, no World Wide Web: [http://diariodonordeste.globo.com/materia.asp?codigo=491710.](http://diariodonordeste.globo.com/materia.asp?codigo=861891)